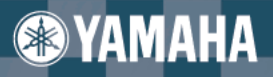

**Owner's Manual** Bedienungsanleitung<br>Mode d'emploi Manual de instrucciones

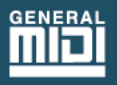

**PSR-D1** 

# **SPECIAL MESSAGE SECTION (U.S.A.)**

This product utilizes batteries or an external power supply (adapter). DO NOT connect this product to any power supply or adapter other than one described in the manual, on the name plate, or specifically recommended by Yamaha.

This product should be used only with the components supplied or; a cart, rack, or stand that is recommended by Yamaha. If a cart, etc., is used, please observe all safety markings and instructions that accompany the accessory product.

### **SPECIFICATIONS SUBJECT TO CHANGE:**

The information contained in this manual is believed to be correct at the time of printing. However, Yamaha reserves the right to change or modify any of the specifications without notice or obligation to update existing units.

This product, either alone or in combination with an amplifier and headphones or speaker/s, may be capable of producing sound levels that could cause permanent hearing loss. DO NOT operate for long periods of time at a high volume level or at a level that is uncomfortable. If you experience any hearing loss or ringing in the ears, you should consult an audiologist. IMPORTANT: The louder the sound, the shorter the time period before damage occurs.

### **NOTICE:**

Service charges incurred due to lack of knowledge relating to how a function or effect works (when the unit is operating as designed) are not covered by the manufacturer's warranty, and are therefore the owners responsibility. Please study this manual carefully and consult your dealer before requesting service.

### **ENVIRONMENTAL ISSUES:**

Yamaha strives to produce products that are both user safe and environmentally friendly. We sincerely believe that our products and the production methods used to produce them, meet these goals. In keeping with both the letter and the spirit of the law, we want you to be aware of the following:

### **Battery Notice:**

This product MAY contain a small non-rechargeable battery which (if applicable) is soldered in place. The average life span of this type of battery is approximately five years. When replacement becomes necessary, contact a qualified service representative to perform the replacement.

This product may also use "household" type batteries. Some of these may be rechargeable. Make sure that the battery being charged is a rechargeable type and that the charger is intended for the battery being charged.

When installing batteries, do not mix old batteries with new, or with batteries of a different type. Batteries MUST be installed correctly. Mismatches or incorrect installation may result in overheating and battery case rupture.

### **Warning:**

Do not attempt to disassemble, or incinerate any battery. Keep all batteries away from children. Dispose of used batteries promptly and as regulated by the laws in your area. Note: Check with any retailer of household type batteries in your area for battery disposal information.

### **Disposal Notice:**

Should this product become damaged beyond repair, or for some reason its useful life is considered to be at an end, please observe all local, state, and federal regulations that relate to the disposal of products that contain lead, batteries, plastics, etc. If your dealer is unable to assist you, please contact Yamaha directly.

### **NAME PLATE LOCATION:**

The name plate is located on the bottom of the product. The model number, serial number, power requirements, etc., are located on this plate. You should record the model number, serial number, and the date of purchase in the spaces provided below and retain this manual as a permanent record of your purchase.

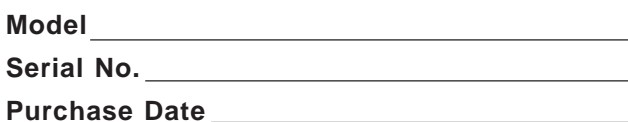

# **PLEASE KEEP THIS MANUAL**

# **PRECAUCIONES**

# **LEER DETENIDAMENTE ANTES DE CONTINUAR**

\* Guarde estas precauciones en un lugar seguro para su referencia futura.

 **PRECAUCIÓN**

**Siempre obedezca las precauciones básicas indicadas abajo para evitar así la posibilidad de lesiones graves o incluso peligro de muerte debido a descargas eléctricas, incendios u otras contingencias. Estas precauciones incluyen, pero no se limitan, a los siguientes puntos:**

- No abra el instrumento ni trate de desarmar o modificar de ninguna forma los componentes internos. El instrumento tiene componentes que no pueden ser reparados por el usuario. En caso de anormalidades en el funcionamiento, deje de utilizar el instrumento inmediatamente y hágalo inspeccionar por personal de servicio calificado de Yamaha.
- No exponga el instrumento a la lluvia, ni lo use cerca del agua o en lugares donde haya mucha humedad. No ponga recipientes que contengan líquido encima del instrumento, ya que puede derramarse y penetrar en el interior del aparato.
- Si el cable o el enchufe del adaptador de CA se deteriora o daña, si el sonido se interrumpe repentinamente durante el uso del instrumento o si se detecta olor a

quemado o humo a causa de ello, apague el instrumento inmediatamente, desenchufe el cable del tomacorriente y haga inspeccionar el instrumento por personal de servicio autorizado de Yamaha.

- Utilice solamente el adaptador (PA-5B, PA-5C o uno equivalente recomendado por Yamaha) especificado. El uso del adaptador equivocado puede hacer que el instrumento se dañe o sobrecaliente.
- Antes de limpiar el instrumento, desenchufe sin falta el cable de corriente de la toma de corriente. Jamás enchufe o desenchufe este cable con las manos mojadas.
- Revise el estado del enchufe de corriente periódicamente o límpielo siempre que sea necesario.

# **CUIDADO**

**Siempre obedezca las precauciones básicas indicadas abajo para evitar así la posibilidad de sufrir Ud. u otros lesiones físicas o de dañar el instrumento u otros objetos. Estas precauciones incluyen, pero no se limitan, a los siguientes puntos:**

- No tienda el cable del adaptador cerca de fuentes de calor (estufas, radiadores, etc.), no lo doble demasiado, no ponga objetos pesados sobre el mismo ni tampoco lo tienda por lugares donde pueda pasar mucha gente y ser pisado.
- Cuando desenchufe el cable del instrumento o del tomacorriente, hágalo tomándolo del enchufe y no del cable. Si tira del cable, éste puede dañarse.
- No conecte el instrumento a tomas de corriente usando conectores múltiples. La calidad de sonido puede verse afectada o el enchufe puede sobrecalentarse.
- Desenchufe el adaptador de CA cuando no use el instrumento o cuando haya tormenta.
- Asegúrese de colocar las pilas con los polos (+ y -) en la dirección correcta. Si se ponen las al revés, éstas pueden sobrecalentarse, incendiarse o sulfatarse.
- Siempre cambie todas las pilas a la vez. No mezcle pilas nuevas con viejas. Tampoco mezcle pilas de diferentes tipos, como pilas alcalinas con pilas de manganeso; tampoco mezcle pilas de diferentes marcas o diferentes tipos de pilas de la misma marca, ya que pueden sobrecalentarse, incendiarse o sulfatarse.
- No eche las pilas al fuego.
- No trate de cargar pilas que no son recargables.
- Cuando no vaya a utilizar el instrumento por largo tiempo, quite las pilas para evitar que se sulfaten.
- Mantenga las pilas lejos de los niños.
- Antes de conectar el instrumento a otros componentes electrónicos, desconecte la alimentación de todos los componentes. Antes de apagar o encender los componentes, baje el volumen al mínimo.
- No exponga el instrumento a polvo o vibraciones excesivas ni a temperaturas extremas (evite ponerlo al sol, cerca de estufas o dentro de automóviles durante el día), para evitar así la posibilidad de que se deforme el panel o se dañen los componentes internos.
- No utilice el instrumento cerca de artefactos eléctricos como televisores, radios o altavoces, ya que éstos pueden causar interferencias capaces de afectar el correcto funcionamiento de otros aparatos.
- No ponga el instrumento sobre superficies inestables, donde pueda caerse por accidente.
- Antes de cambiar el instrumento de lugar, desconecte el adaptador y todos los demás cables.
- Para limpiar el instrumento, utilice una paño suave y seco. No utilice disolventes de pintura, líquidos limpiadores, ni paños impregnados en productos químicos. Tampoco deje objetos de vinilo, plástico o goma encima del instrumento, ya que pueden descolorar el panel o el teclado.
- No se apoye con todo el peso de su cuerpo ni coloque objetos muy pesados sobre los botones, conmutadores o conectores del teclado.
- Utilice solamente la base/bastidor especificada para el instrumento. Cuando acople la base o el bastidor, utilice los tornillos provistos, de lo contrario se pueden dañar los componentes internos o, como consecuencia, el instrumento puede caerse.
- No utilice el instrumento por mucho tiempo a niveles de volumen excesivamente altos, ya que ello puede causar pérdida de audición permanente. Si nota pérdida de audición o si le zumban los oídos, consulte a un médico.

### ■**GRABACIÓN DE DATOS DEL USUARIO**

• Almacene todos los datos en un dispositivo exterior, como pueda ser el archivador de datos MIDI Yamaha MDF3, para ayudar a evitar la pérdida de datos importantes debido a un mal funcionamiento o a un error de operación.

Yamaha no se responsabiliza por daños debidos a uso inapropiado o modificaciones hechas al instrumento, ni tampoco por datos perdidos o destruidos.

Siempre apague el instrumento cuando no lo usa.

Asegúrese de disponer de las pilas usadas siguiendo la legislación respectiva del lugar.

Las ilustraciones y pantallas del visualizador LCD que se muestran en este manual de instrucciones tienen el propósito sólo de servir como ayuda de las instrucciones y pueden ser distintas de las que se muestran en su instrumento.

**Usted es ahora el propietario de un teclado portátil que combina avanzadas funciones, excelente sonido y una facilidad excepcional de utilización, todo ello en una unidad muy compacta. Sus destacadas funciones lo convierten en un instrumento con mucha expresión y versatilidad.**

### **Lea con atención este manual de instrucciones mientras toca su nuevo DJX para aprender a aprovechar todas sus funciones.**

### **Características principales**

### **Controles de tiempo real**

El DJX está equipado con un sorprendente juego de controles de interpretación en tiempo real, que le permiten "retorcer" el sonido de varias partes de instrumentos, a medida que toca el teclado.

- **Mandos de control** Estos cinco mandos le permiten efectuar cambios dinámicos en las voces y patrones.
- **Mando ASSIGN** Entre los mandos de control encontrará el mando ASSIGN que puede asignarse para controlar cualquiera de una amplia variedad de funciones.

### **• RIBBON CONTROLLER** Este control de expresión también puede asignarse para controlar cualquiera de una amplia variedad de funciones.

- **Selección de parte (PART CONTROL)** Se emplea para seleccionar la parte que se desea emplear con los mandos de control o RIBBON CONTROLLER.
- **Activación/desactivación de parte (PART CONTROL)**

Esta función le permite silenciar y cancelar el silenciamiento alternadamente de partes de instrumentos específicas del patrón a medida que se reproduce.

**• Rueda PITCH BEND** Se emplea para aumentar y reducir el tono de la voz mientras se toca el teclado.

### **Muestreo digital**

Esta función le permite grabar sus propios sonidos a tocarse desde el teclado. Pueden grabarse hasta doce muestras distintas. También se incorporan funciones sencillas de edición, tales como ajuste del punto de terminación y de retorno.

### **Otras potentes características incluyen:**

• Sonidos excepcionalmente reales y dinámicos con 284 voces, empleando grabaciones digitales de instrumentos reales.

- Modos de voz Dual y de voz Split que le permiten sobreponer dos voces o asignar dos voces a secciones separadas del teclado
- Cuatro efectos de alta calidad: reverberación, coros, DSP, y arpegiador, cada uno con una amplia variedad de tipos distintos.
- 100 estilos de patrones, cada uno con secciones distintas de entrada/salida y de tiempo A y B. Todos los estilos tienen también sus propios cuatro patrones de salida. El DJX le ofrece también el control conveniente de los estilos de patrones, incluyendo el BPM (Tempo) y el volumen independiente del patrón.
- Potentes operaciones de grabación de canciones para grabar y reproducir composiciones enteras (hay disponibles tres canciones de usuario). Pueden grabarse hasta seis pistas en una canción, incluyendo una pista de acordes especial para el patrón del estilo.
- Función de ajuste de interpretación para activar automáticamente una voz apropiada para tocar con el estilo seleccionado. Además, hay 16 espacios de memoria de ajuste de interpretación de usuario que le permiten almacenar sus ajustes personales del panel para poderlos activar instantáneamente.
- Respuesta de la pulsación para tener el máximo control del nivel de expresión de las voces.
- El conveniente interruptor de pedal controla varias funciones, entre las que se incluyen el sostenido, inicio/ parada, y otras.
- Compatibilidad con GM (General MIDI) y juego entero de voces GM.
- El gran visualizador LCD personalizado le muestra de una ojeada y con facilidad todos los ajustes importantes, así como también las indicaciones de acordes y de notas.
- Numerosas funciones MIDI que le permiten integrar el DJX en un sistema musical MIDI, para poder grabar secuencias y otras avanzadas aplicaciones.
- Sistema de amplificador estéreo/altavoces de alta calidad incorporado.

### **Índice**

### **CONTROLES Y TERMINALES DE LOS PANELES 6**

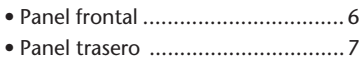

### **PREPARATIVOS 8**

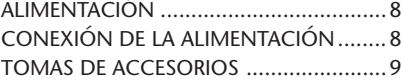

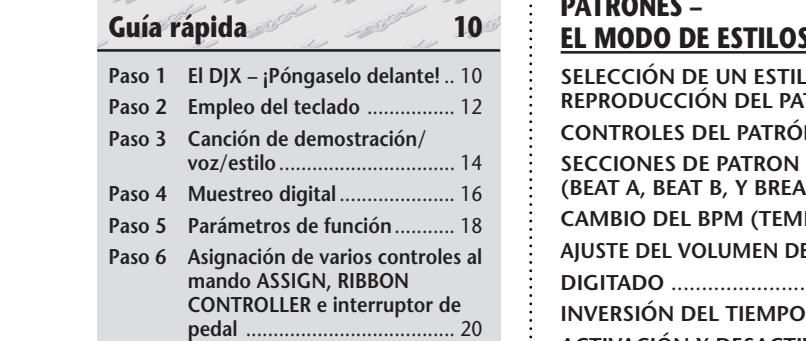

### **INDICACIONES DEL VISUALIZADOR DEL PANEL 22**

### **REPRODUCCIÓN DE VOCES – EL MODO DE VOCES 24**

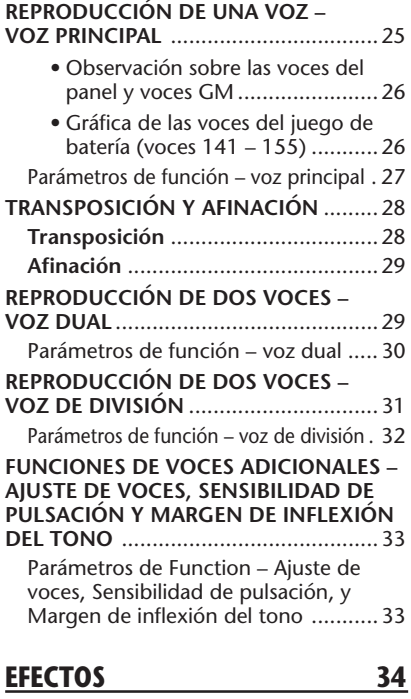

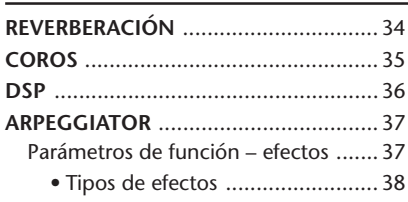

### **REPRODUCCIÓN DE CANCIONES – EL MODO DE CANCIONES 40**

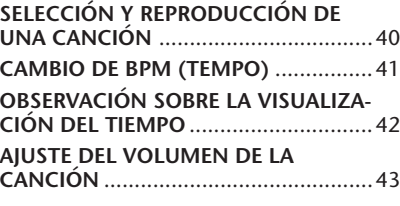

### **PATRONES – EL MODO DE ESTILOS 44**

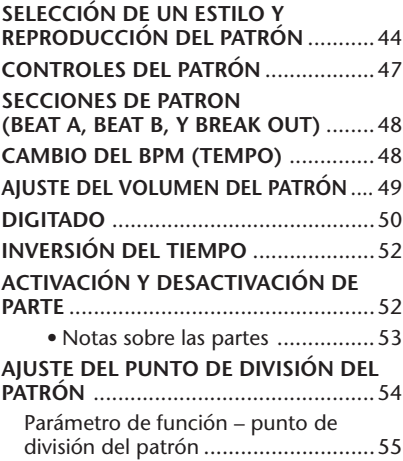

### **AJUSTE DE INTERPRETACIÓN 56**

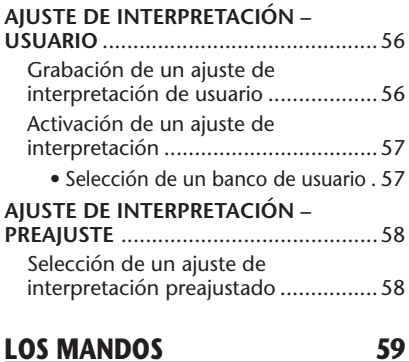

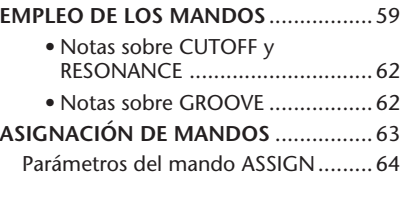

### **CONTROLADOR RIBBON CONTROLLER 66**

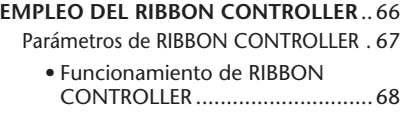

#### **MUESTREO DIGITAL 69**

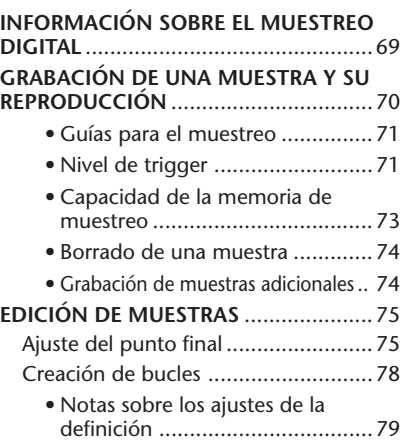

### **GRABACIÓN DE CANCIONES 80**

### **GRABACIÓN DE UNA CANCIÓN DE**

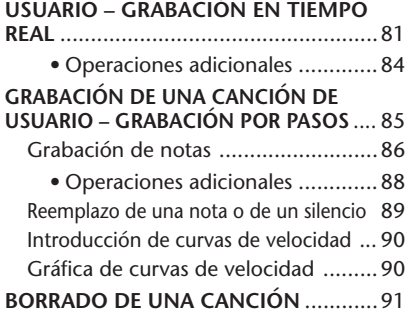

### **FUNCIONES MIDI 92 ¿QUÉ ES MIDI?** ....................................92 Mensajes de canal ............................93 Mensajes del sistema ........................93 **CONEXIÓN A UN ORDENADOR PERSONAL** ..........................................94 • Terminales MIDI .........................94 **PARÁMETROS DE FUNCIÓN – MIDI** ...95 **EMPLEO DE LA TRANSMISIÓN DE DATOS POR LOTES/TRANSMISIÓN DE MUESTREOS PARA ALMACENAR LOS DATOS** .................................................97 Almacenamiento de datos por lotes/ datos de muestreo ............................97 Carga de datos por lotes/datos de muestreos .........................................99 **EMPLEO DE LA TRANSMISIÓN DE AJUSTES INICIALES CON UN SECUENCIADOR**................................100 Transmisión de datos de ajustes iniciales .. 100 **SOLUCIÓN DE PROBLEMAS** .............102 **RESPALDO DE DATOS E INICIALIZACIÓN** ...............................103 **ÍNDICE ALFABÉTICO** .........................104 **ESPECIFICACIONES** ...........................105 **LISTA DE VOCES** ...............................106 **LISTA DE JUEGOS DE BATERÍA** .........110 **LISTA DE ESTILOS** .............................113

**GRÁFICA DE IMPLEMENTACIÓN MIDI** ...114

# **CONTROLES Y TERMINALES DE LOS PANELES**

### *Panel frontal*

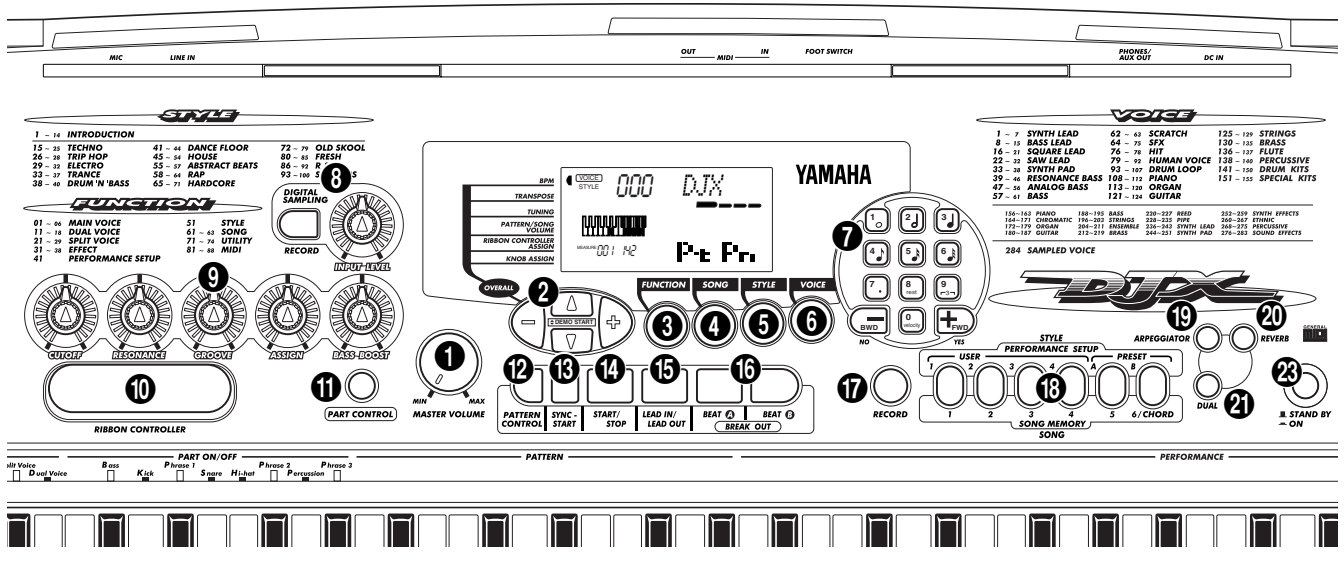

## 1 **Control de volumen principal (MASTER VOLUME)**

Determina el volumen general del DJX.

### 2 **Botones globales, inicio de demostración (OVERALL, DEMO START (**▲**,** ▼**, +, -))**

Sirven para seleccionar las diversas funciones "globales" y para ajustar sus valores. (Vea las página 22.) También se emplean para reproducir las canciones de demostración. (Vea la páginas 14, 40.) En la función de muestreo digital, se emplean para seleccionar y ajustar los parámetros de edición de la muestra. (Vea la página 75.)

### 3 **Botón selector de función (FUNCTION)**

Sirve para seleccionar el modo de funciones (Function). (Vea la página 18.)

### 4 **Botón del modo de canciones (SONG)**

Selecciona el modo de canciones (Song). (Vea las página 40.)

### 5 **Botón del modo de estilos (STYLE)**

Selecciona el modo de estilos (Style). (Vea las páginas 15, 44.)

### 6 **Botón del modo de voces (VOICE)**

Selecciona el modo de voces (Voice). (Vea las páginas 15, 25.)

### 7 **Teclado numérico y botones +/-**

Sirven para seleccionar canciones, voces, y estilos. (Vea las páginas 40, 25 y 44.) También se emplean para efectuar diversos ajustes, tales como:

- Selección y cambio de los parámetros de Function (página 18)
- Ajuste de valores de notas y otros ajustes para la función Step Record (página 86)

### 8 **Sección DIGITAL SAMPLING – Botón de grabación (RECORD) y control del nivel de entrada (INPUT LEVEL)**

Estos dos controles se emplean para las funciones de muestreo digital. (Vea la página 69.)

### 9 **Mandos de corte (CUTOFF), resonancia (RESONANCE), forma (GROOVE), asignación (ASSIGN), y refuerzo de graves (BASS BOOST)**

Estos controles le permiten efectuar cambios en tiempo real más expresivos y dinámicos de diversos aspectos de las voces y de los estilos. (Vea la página 59.)

### 0 **Controlador (RIBBON CONTROLLER)**

Este control asignable le permite efectuar cambios en tiempo real más expresivos y dinámicos de diversos aspectos de las voces y de los estilos. (Vea la página 66.)

### **1** Botón del control de parte (PART CONTROL) Sirve para activar y desactivar la función de control de parte. (Vea la página 59.)

### @ **Botón de control de patrón (PATTERN CONTROL)**

Cuando se selecciona el modo Style, este botón habilita e inhabilita alternadamente el control del teclado en los acordes de patrón. (Vea la página 45.)

### $\bullet$  Botón de inicio sincronizado (SYNC-START)

Este botón activa y desactiva la función de inicio sincronizado. (Vea la página 46.)

### **<sup>***B***</sup> Botón de inicio/parada (START/STOP)**

Cuando se selecciona el modo Style, este botón inicia y detiene alternadamente el patrón. (Vea la páginas 45, 47.) En el modo Song, , este botón inicia y detiene alternadamente la reproducción de la canción. (Vea la página 41.)

### $\bullet$  Botón de entrada/salida (LEAD IN/LEAD OUT)

Cuando se selecciona el modo Style, este botón se emplea para controlar las funciones de entrada (Lead In) y de salida (Lead Out). (Vea las páginas 46, 47.)

### ^ **Botones de parte del tiempo A/B (brote) (BEAT A/B (BREAK OUT))**

Cuando se selecciona el modo Style, estos botones se emplean para cambiar las secciones del patrón y controlar la función Break Out. (Vea la página 48.)

### & **Botón de grabación (RECORD)**

Se emplea para seleccionar y habilitar las funciones de grabación: Song (páginas 82, 85), y Performance Setup (página 56).

### $\bullet$  Botones de ajuste de interpretación/memoria **de canciones (PERFORMANCE SETUP/SONG MEMORY)**

Cuando se selecciona el modo Style, estos botones se emplean para seleccionar los registros de ajuste de interpretación (Performance Setup) (páginas 57, 58). Cuando se selecciona el modo Song, se emplean para seleccionar pistas específicas para grabación (páginas 82, 86).

### ( **Botón de arpegiador (ARPEGGIATOR)**

Sirve para activar y desactivar el efecto Arpeggiator. (Vea la página 37.)

### ) **Botón de reverberación (REVERB)**

Sirve para activar y desactivar el efecto de reverberación (Reverb). (Vea la página 34.)

### $Q$  Botón del modo dual (DUAL)

Sirve para activar y desactivar el modo dual (Dual). (Vea la página 29.)

### w **Rueda de inflexión del tono (PITCH BEND)**

Se emplea para aumentar o reducir el tono de las voces a medida que se toca el teclado. Afecta sólo las voces tocadas en la sección PERFORMANCE del teclado. El margen de tono de la rueda también puede ajustarse (vea la página 33).

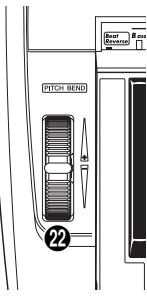

### **23** Interruptor de la alimentación (STAND BY/ON)

### *Panel trasero*

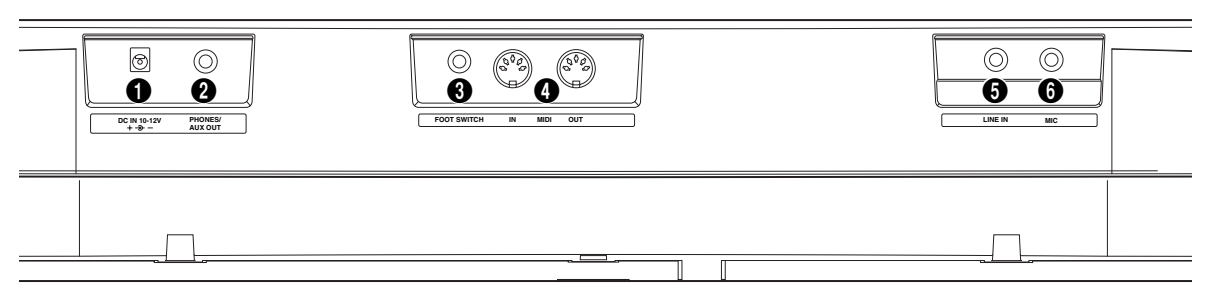

### 1 **Toma de alimentación exterior (DC IN 10-12V)** Sirve para conectar un adaptador de alimentación de CA PA-5B/PA-5C. (Vea la página 8.)

### 2 **Toma de auriculares/salida auxiliar (PHONES/AUX OUT)**

Sirve para conectar unos auriculares estéreo o un amplificador/sistema de altavoces externos. (Vea la página 9.)

### 3 **Toma de interruptor de pedal (FOOT SWITCH)** Sirve para conectar un interruptor de pedal opcional FC4 o FC5. El interruptor de pedal se emplea normalmente para controlar el sostenido, pero puede ajustarse de forma conveniente para controlar en su lugar una amplia variedad de funciones. (Vea las páginas 9, 21.)

### 4 **Terminales de entrada y salida MIDI (MIDI IN y OUT)**

Sirven para conectar otros instrumentos y dispositivos MIDI. (Vea la página 94.)

### 5 **Toma de entrada de línea (LINE IN)**

Se emplea con las funciones de muestreo digital y sirve para la conexión y grabación de una fuente de sonido exterior (nivel de línea), como por ejemplo de un reproductor de discos CD o grabadora de casetes. (Vea la páginas 9, 70.) (Conector: monofónico, clavija telefónica de 1/4".)

### 6 **Toma de micrófono (MIC)**

Se emplea con las funciones de muestreo digital y sirve para la conexión de un micrófono para grabación de sonido acústico. (Vea la páginas 9, 70.) (Conector: monofónico, clavija telefónica de 1/4".)

# **PREPARATIVOS**

**Esta sección incluye la información sobre la preparación del DJX para poder tocar. Asegúrese de leer con atención esta sección antes de emplear el instrumento.**

### **ALIMENTACIÓN**

Aunque el DJX puede funcionar con un adaptador de CA o con pilas, Yamaha recomienda emplear un adaptador de CA que ofrece mayor seguridad de protección del medio ambiente. Siga las instrucciones siguientes según la fuente de alimentación que se proponga utilizar.

### $\omega$   $\wedge$

*No interrumpa nunca la alimentación (por ejemplo, no extraiga las pilas ni desenchufe el adaptador de CA) durante ninguna operación de grabación del DJX. De lo contrario podrían perderse datos.*

### *Empleo de un adaptador de alimentación de CA*

Para conectar el DJX a una toma de alimentación de su casa, necesitará el adaptador de alimentación de CA PA-5B/PA-5C Yamaha, que está disponible a modo opcional. El empleo de otros adaptadores de CA podría ocasionar daños en el instrumento, por lo que deberá asegurarse de pedir el del tipo correcto. Enchufe el adaptador a la toma de corriente y su conector a la toma DC IN 10-12V del panel posterior del DJX.

### $PRECAUCI$ ÓN $\wedge$

*• Emplee SÓLO el adaptador alimentación de CA PA-5B/PA-5C (u otro adaptador específicamente recomendado por Yamaha) para alimentar su instrumento con la red eléctrica de CA. El empleo de otros adaptadores puede ocasionar daños irreparables en el adaptador y en el DJX.*

*• Desenchufe el adaptador de alimentación de CA cuando no utilice el DJX o durante tormentas con rayos.*

### *Empleo de pilas*

### ■ **Inserción de las pilas**

Dé la vuelta al instrumento y extraiga la tapa del compartimiento de las pilas. Inserte seis pilas de 1,5 voltios del tamaño "D" (SUM-1, R-20 o equivalente) como se muestra en la ilustración, asegurándose de que los terminales positivo y negativo quedan correctamente alineados, y después vuelva a colocar la tapa.

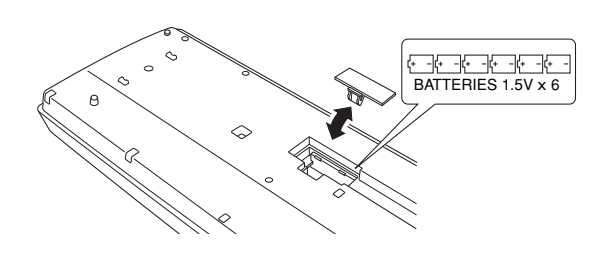

### ■ Cuando se gastan las pilas

Cuando se gastan las pilas y su tensión cae por debajo de cierto nivel, el DJX no sonará ni funcionará correctamente. Así que note estos síntomas, reemplace las pilas por un juego completo de seis pilas nuevas.

### $CUIDADO$   $\wedge$

*• No mezcle nunca pilas usadas con pilas nuevas ni tipos distintos de pilas (como por ejemplo, pilas alcalinas con pilas de manganeso).*

*• Para evitar posibles daños debidos a fugas de las pilas, extraiga las pilas del instrumento cuando no tenga la intención de utilizarlo durante períodos prolongados de tiempo.*

### **CONEXIÓN DE LA ALIMENTACIÓN**

Con el adaptador de alimentación de CA conectado o con las pilas instaladas, presione simplemente el interruptor de la alimentación hasta que quede enclavado en la posición ON. Cuando no emplee el instrumento, asegúrese de desconectar la alimentación. (Presione de nuevo el interruptor de modo que salga de la posición enclavada.)

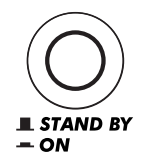

### $CUIDADO$   $\wedge$

*Incluso cuando el interruptor está en la posición "STAND BY", sigue circulando corriente eléctrica al instrumento al nivel mínimo. Si no se propone utilizar el DJX durante períodos de tiempo prolongados, asegúrese de desenchufar el adaptador de CA de la toma de CA, y/o de extraer las pilas del instrumento.*

### **TOMAS DE ACCESORIOS**

### ■ **Empleo de auriculares**

Para ensayar en privado y para tocar sin molestar a los demás, podrá conectar unos auriculares estéreo a la toma PHONES/AUX OUT del panel posterior. El sonido del sistema de altavoces incorporado se corta automáticamente cuando se inserta la clavija de los auriculares en esta toma.

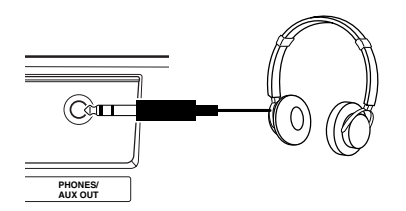

### ■ Conexión de un amplificador o sistema de **altavoces de teclado**

Aunque el DJX está provisto de un sistema de altavoces incorporado, también podrá oírlo con un amplificador/sistema de altavoces externos. Primero, asegúrese de que el DJX y los dispositivos externos estén desconectados, entonces conecte un extremo de un cable de audio estéreo a la toma(s) LINE IN o AUX IN del otro aparato y el otro extremo del cable a la toma PHONES/AUX OUT del panel posterior del DJX.

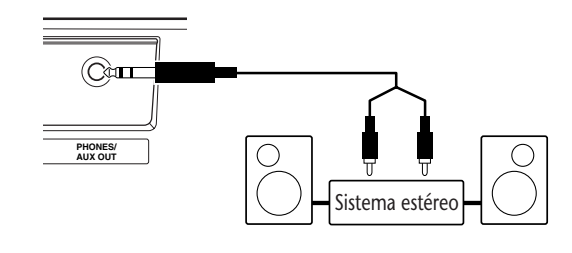

### $CUIDADO$   $\wedge$

*Para evitar daños en los altavoces, ajuste el volumen de los dispositivos exteriores al mínimo antes de conectarlos. Si no se observan estas precauciones, puede producirse una descarga eléctrica o daños en el equipo.*

### ■ **Empleo de un interruptor de pedal**

Esta característica le permite emplear un interruptor de pedal opcional (FC4 o FC5 Yamaha) para aplicar el sostenido al sonido de las voces, o controlar una amplia variedad de funciones (vea la página 21.).

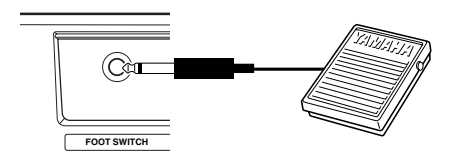

### **NOTA**

*• Asegúrese de que la clavija del interruptor de pedal esté correctamente conectada a la toma SUSTAIN antes de conectar la alimentación.*

*• No presione el interruptor de pedal mientras conecte la alimentación. De lo contrario cambiaría la polaridad reconocida del interruptor de pedal, ocasionando la operación inversa del interruptor de pedal.*

### ■ **Empleo de los terminales MIDI**

El DJX tiene también terminales MIDI, que le proporcionan la interfaz del DJX con otros instrumentos y dispositivos MIDI. (Para más información, vea las página 94.)

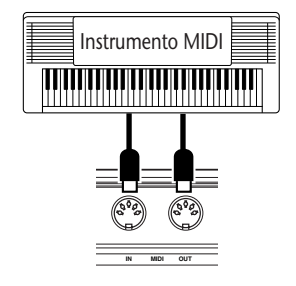

### ■ **Empleo de las tomas MIC y LINE IN**

Son tomas que se emplea para grabación de una fuente de sonido exterior en las funciones de muestreo digital (página 70). La toma MIC es para conexión de un micrófono para grabación de vocalistas e instrumentos acústicos. La toma LINE IN es para conectar y grabar una señal de nivel de línea, como la de un reproductor de discos CD o de una grabadora de casetes.

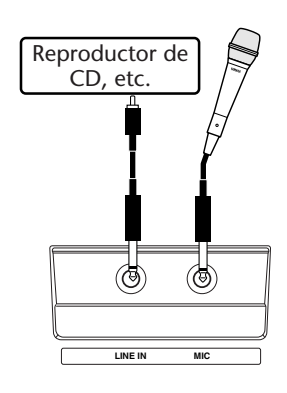

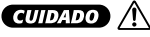

*No conecte nunca una señal de nivel de línea (reproductor de CD, grabadora de casetes, instrumento electrónico, etc.) a la toma de entrada MIC. De lo contrario podría averiar el DJX y sus funciones de muestreo digital.*

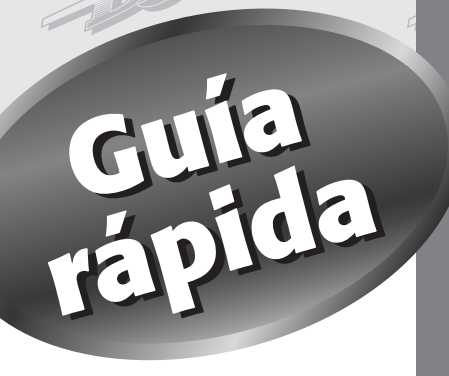

# **será perfecta para usted. A menos que a usted le guste leer manuales, tendrá ya ganas de empezar a tocar su nuevo DJX ahora mismo. Si eso es lo que desea, esta sección que sigue**

Será perfecta para usted.<br>
El DJX ya está preparado para tocar así que se saca del embalaje, pero le aconseja-<br>
mos que lea esta corta sección de fácil comprensión. Si es la primera vez que toca<br>
un momento. Además, le pro **El DJX ya está preparado para tocar así que se saca del embalaje, pero le aconsejamos que lea esta corta sección de fácil comprensión. Si es la primera vez que toca un teclado electrónico, los pasos de esta sección le enseñarán a emplear el DJX en un momento. Además, le proporcionaran las herramientas para explorar y em**plear las avanzadas funciones en su propia música.<br> **Pisfrute!** 

# **Paso 1 El DJX – ¡Póngaselo delante!**

**¿Tiene ganas de empezar? Todo lo que deberá hacer es ponerlo plano y empiece a manipular el DJX siguiendo los números...**

# **Dele de comer... Dele de comer...**

1**Enchufe el adaptador y conecte la alimentación.**

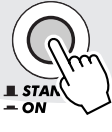

# **¡Ajuste los mandos! ¡Ajuste los mandos!**

3**Estos tres mandos le darán el control dinámico en tiempo real del patrón. ¡Pruébelos!**

• Para más información, vea la página 59.

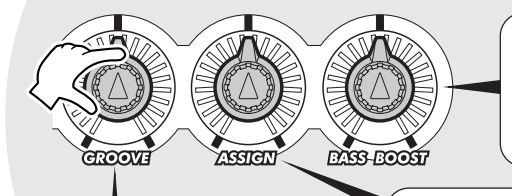

### **Mando ASSIGN**

Podrá activar los ajustes con este mando... Asígnelo para controlar la dinámica, el tempo/tono, o cualquiera de las numerosas funciones de que dispone.

**Mando BASS BOOST** Podrá acentuar los graves de todo el sonido del DJX

con este mando.

# **¡Empecemos! ¡Empecemos!**

2**Inicie el patrón presionando el botón START/STOP. También podrá iniciar al patrón presionando cualquiera de las teclas de la sección PATTERN del teclado.**

• Para más información, vea la página 45.

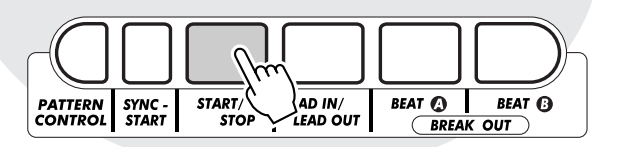

# **Controle el Ribbon Controle el Ribbon**

4**Deslice el dedo por el RIBBON CONTROLLER y escuche cómo cambia el sonido. Hay muchísimas cosas que también pueden asignarse.**

• Para más información, vea la página 66.

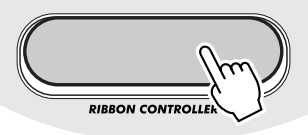

# **Mezcle los tiempos Mezcle los tiempos**

**Mando GROOVE**

Podrá cambiar la "forma" de la temporización del patrón. Gírelo para darle más alegría, más reposo, o toque directo.

5**Juegue con los botones BEAT A y BEAT B, y prepare el ritmo.**

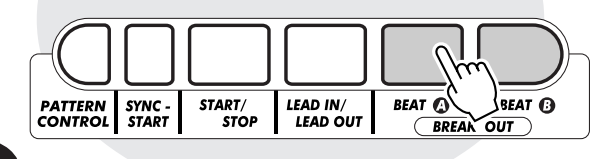

# **Juegue con el sonido cambián-Juegue con el sonido cambiándolo como desee. dolo como desee.**

6**La tecla especial Beat Reverse le permite romper el tiempo y pasar al principio del compás. Toque la tecla repetidamente y cambie un poco el ritmo.**

• Para más información, vea la página 52.

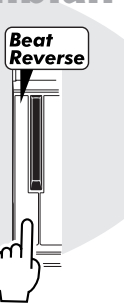

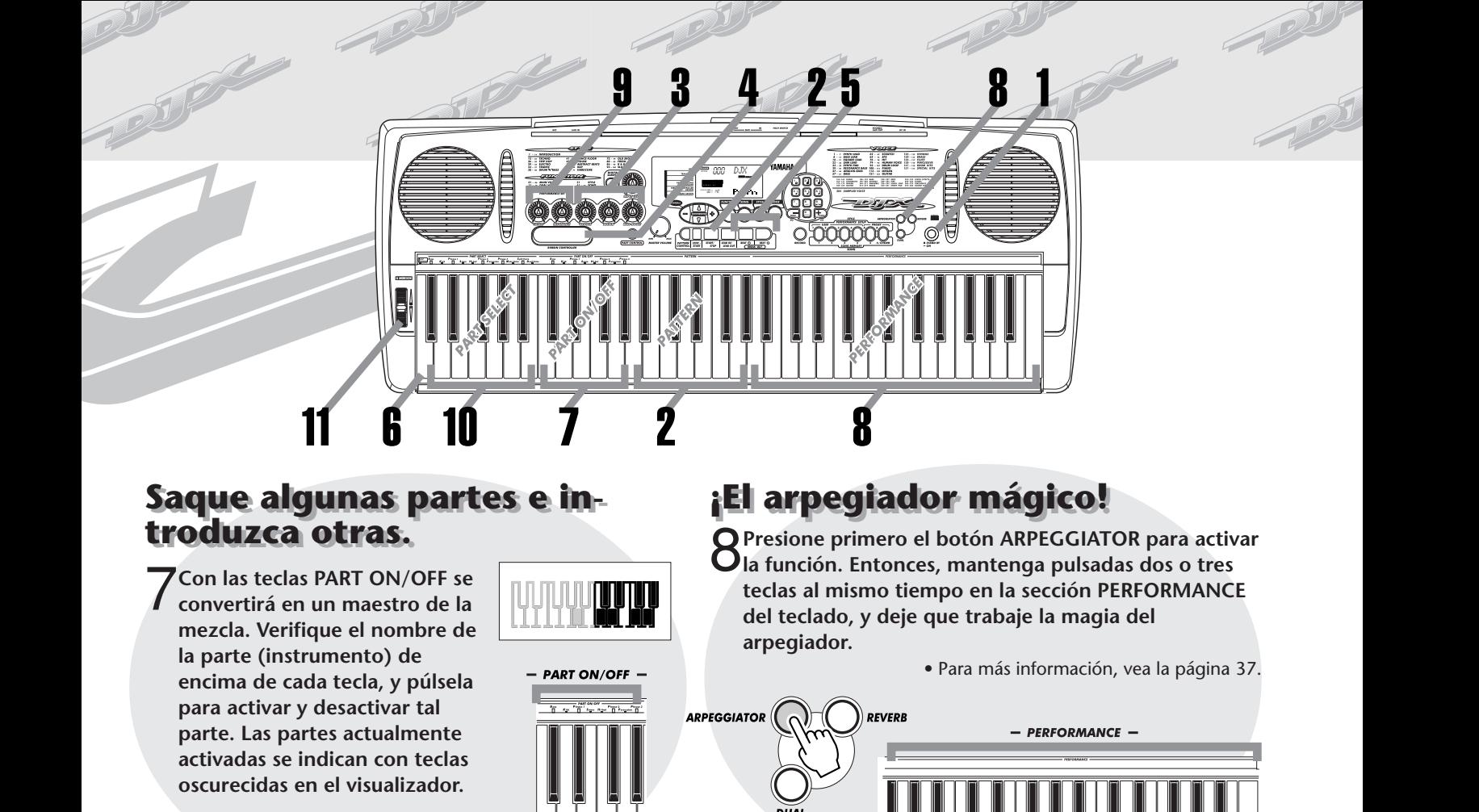

• Para más información, vea la página 52.

# **Manipule la voz Manipule la voz mientras toca. mientras toca.**

- 9**Gire los dos mandos relacionados con las voces para producir efectos fuera de lo normal, mientras toca la voz desde la sección PERFORMANCE del teclado.**
	- Para más información, vea la página 59.

# **¡Seleccione sus propias ¡Seleccione sus propias partes! partes!**

- 10 **Podrá seleccionar partes distintas para controlarlas con los mandos relacionados con las voces (en el paso 9 anterior) presionando una de las teclas PART SELECT. La parte seleccionada se indicará con una tecla oscurecida en el visualizador.**
	- Para más información, vea la página 60.

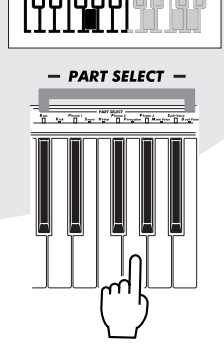

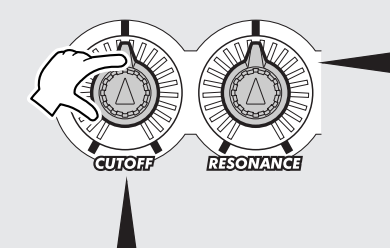

### **Mando CUTOFF**

Al igual que con en los sintetizadores analógicos de antes, este mando le permite barrer la frecuencia de corte del filtro mientras toca el teclado. Gírelo hacia la derecha para "abrir" el filtro y obtener un sonido más claro, y gírelo hacia la izquierda para "cerrar" el filtro.

# **¡Toque la rueda! ¡Toque la rueda!**

Ajústelo para determinar el grado que el mando CUTOFF afectará el sonido. Gírelo hacia la derecha para el máximo efecto del filtro, y hacia la izquierda

para efectuar cambios del filtro más sutiles.

**Mando RESONANCE**

11**La rueda PITCH BEND de gran expresión le ofrece el último toque a las herramientas tan sorprendentes del DJX. Toque el teclado y efectúe la inflexión del tono moviendo la rueda hacia arriba con el pulgar. Baje el tono moviendo la rueda hacia abajo. Suelte la rueda, y el tono retornará instantáneamente al normal.**

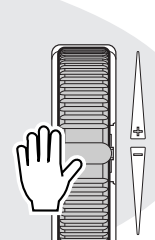

**PITCH BEND** 

• Para más información, vea la página 7.

# **Empleo del teclado multifuncional del DJX Empleo del teclado multifuncional del DJX**

**Empleo del teclado multifuncional del DIX<br>Es teclado del DJX es muy distinto (y más potente) que cualquiera que haya podido ver con anterioridad.<br>Echémosle una ojeada...<br>Cada vez que conecta la alimentación del DJX, el te Es teclado del DJX es muy distinto (y más potente) que cualquiera que haya podido ver con anterioridad. Echémosle una ojeada...**

Cada vez que conecta la alimentación del DJX, el teclado se "divide" en las funciones siguientes:

Indica que el control de parte y el control de patrón están activados.

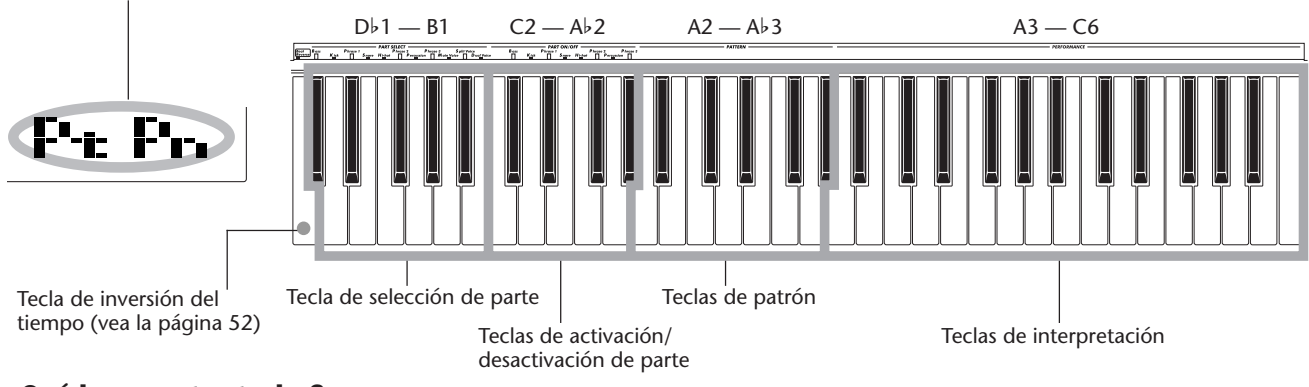

### **¿Qué hacen estas teclas?**

### **Selección de parte** Estas teclas le permiten seleccionar partes específicas para control con los mandos y el RIBBON CONTROLLER. (Vea la página 60.)

**Activación/desactivación de parte** Estas teclas le permiten silenciador/ desactivar el silenciamiento de partes específicas de un patrón antes o durante la reproducción. (Vea la página 52.)

### **Patrón**

Estas teclas le permiten cambiar instantáneamente los acordes del patrón. (Vea la página 50.)

**Interpretación**

Estas teclas son para tocar con normalidad la voz (o voces) seleccionada(s).

# **Voz de demostración especial del DJX Voz de demostración especial del DJX**

**Se selecciona una voz de demostración especial del DJX (N.**° **000) automáticamente cada vez que se conecta la alimentación. Esta voz tiene una amplia variedad de sonidos, y cada tecla reproduce un sonido distinto – percusión, bucles de batería, rascados, FX especial, voz humana, y muchos más.**

**Para escuchar adecuadamente la voz de demostración del DJX en todo el teclado, asegúrese de que el control de parte, control de patrón y el inicio sincronizado estén desactivados. (Vea la página 13.)**

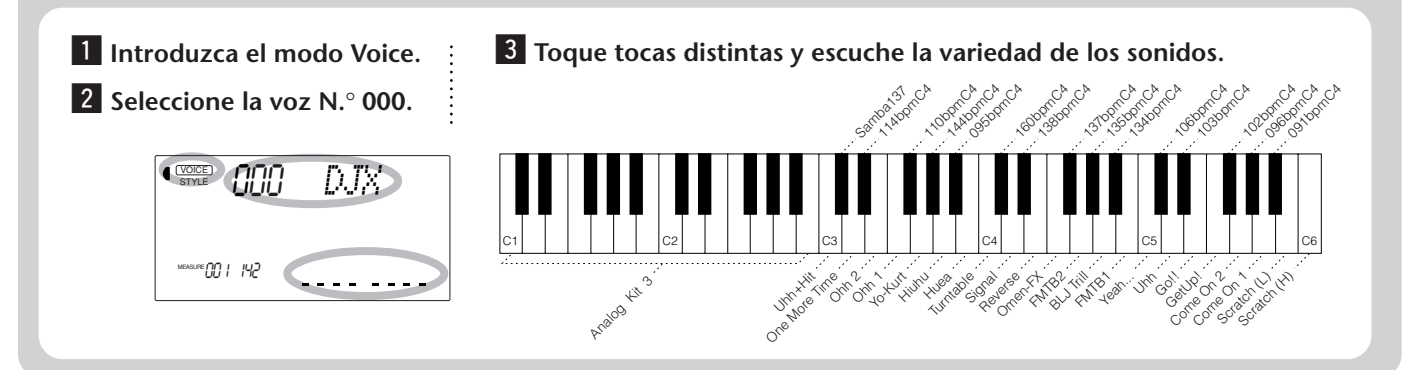

### **Más ajustes del teclado**

**Paso 2 Empleo del teclado**<br>
Hay disponibles otros ajustes del teclado<br>
Hay disponibles otros ajustes del teclado dependiendo de los ajustes de activación/desactivación del control de parte y<br>
de control de parte está de Hay disponibles otros ajustes del teclado dependiendo de los ajustes de activación/desactivación del control de parte y de control de patrón. (Podrá activarlos y desactivarlos con los botones PART CONTROL y PATTERN CONTROL.)

### **Cuando el control de parte está desactivado:**

Desactive el control de parte presionando el botón PART CONTROL.

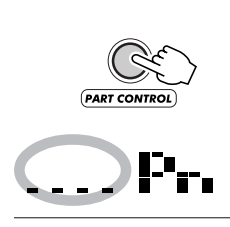

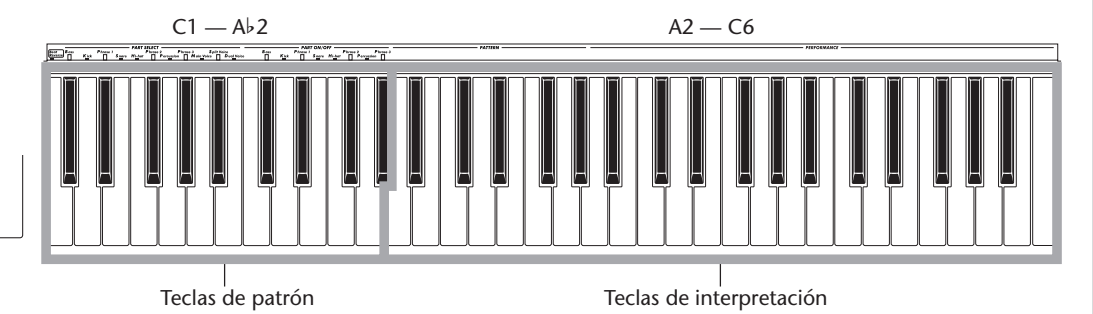

### **Cuando el control de patrón está desactivado:**

Desactive el control de patrón presionando el botón PATTERN CONTROL.

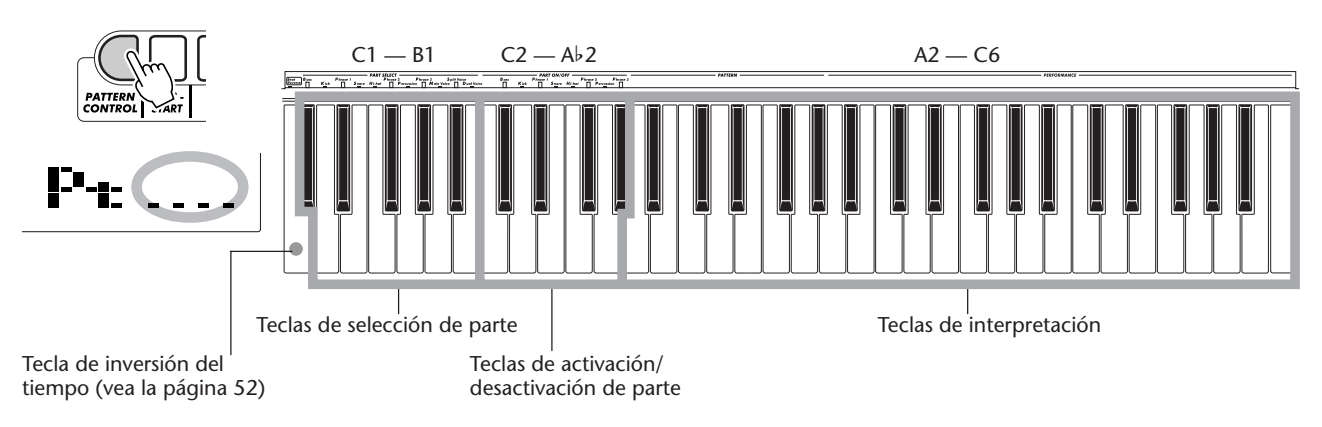

### **Cuando el control de parte y el control de patrón están desactivados:**

Desactive el control de parte presionando el botón PART CONTROL; desactive el control de patrón presionando el botón PATTERN CONTROL. En este estado, podrá tocar con normalidad todo el teclado.

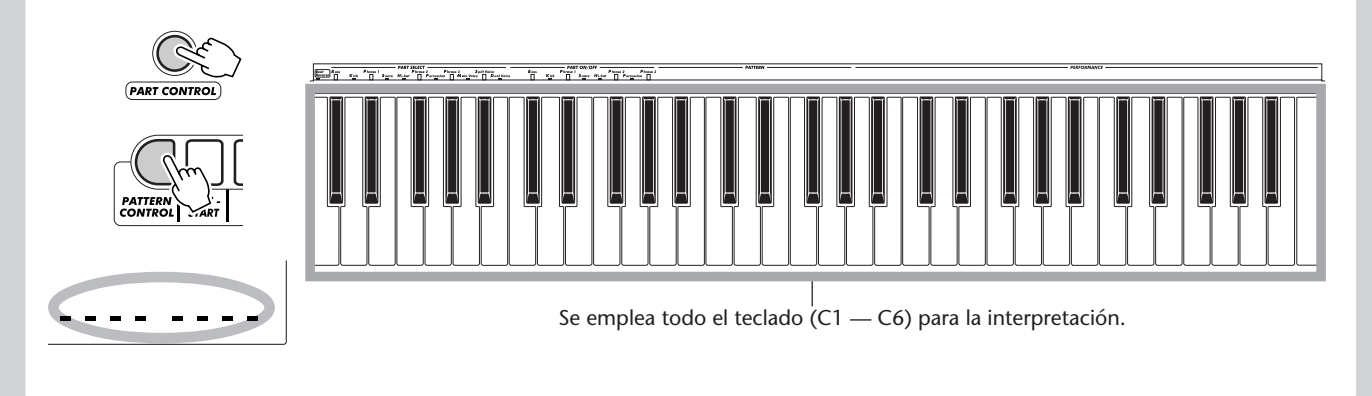

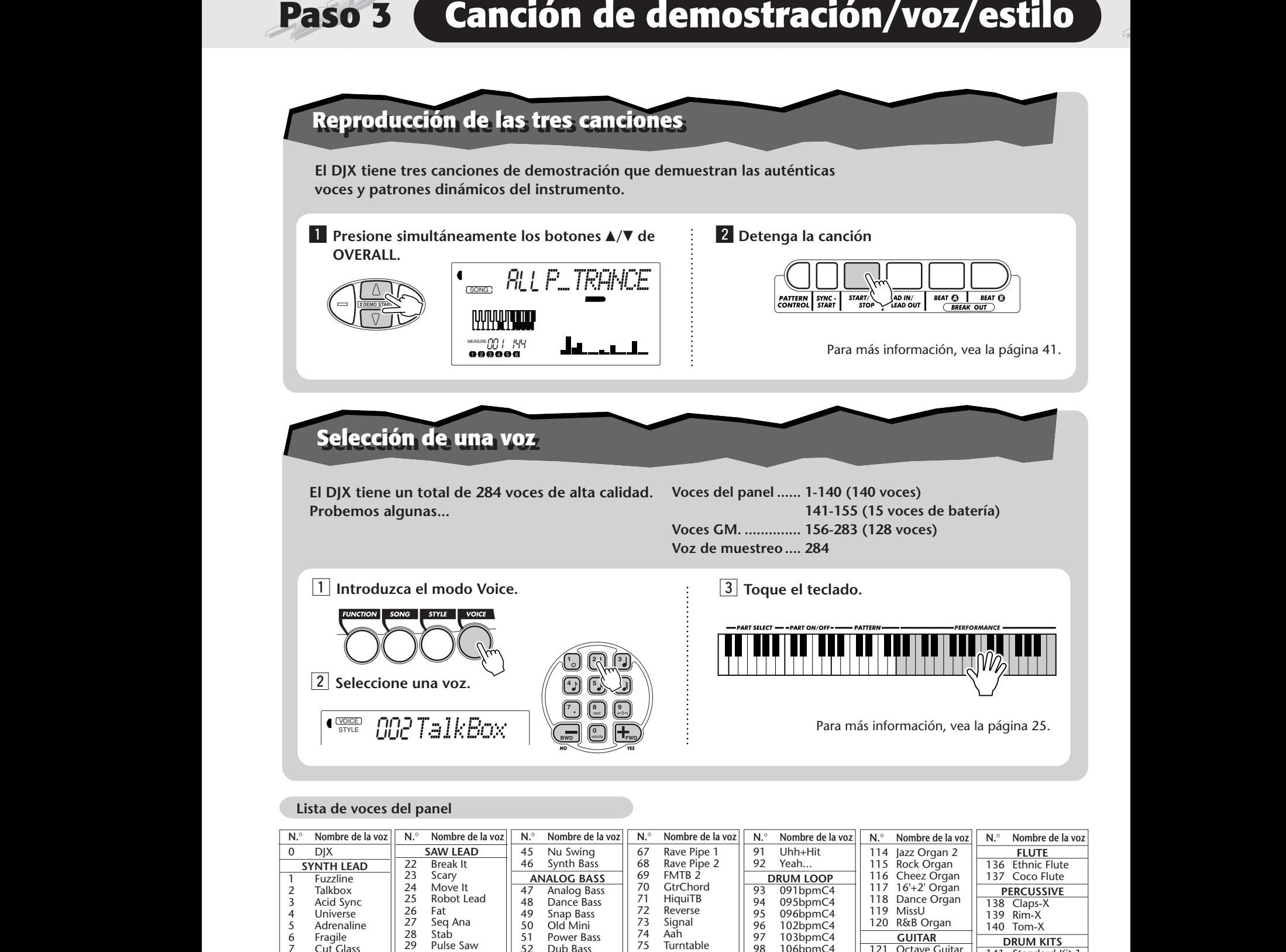

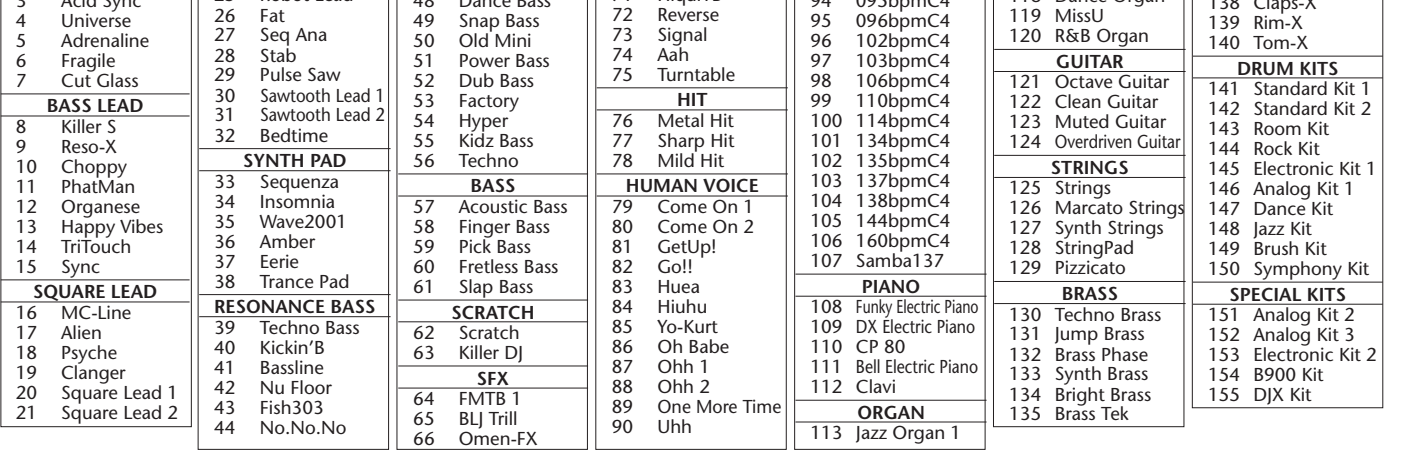

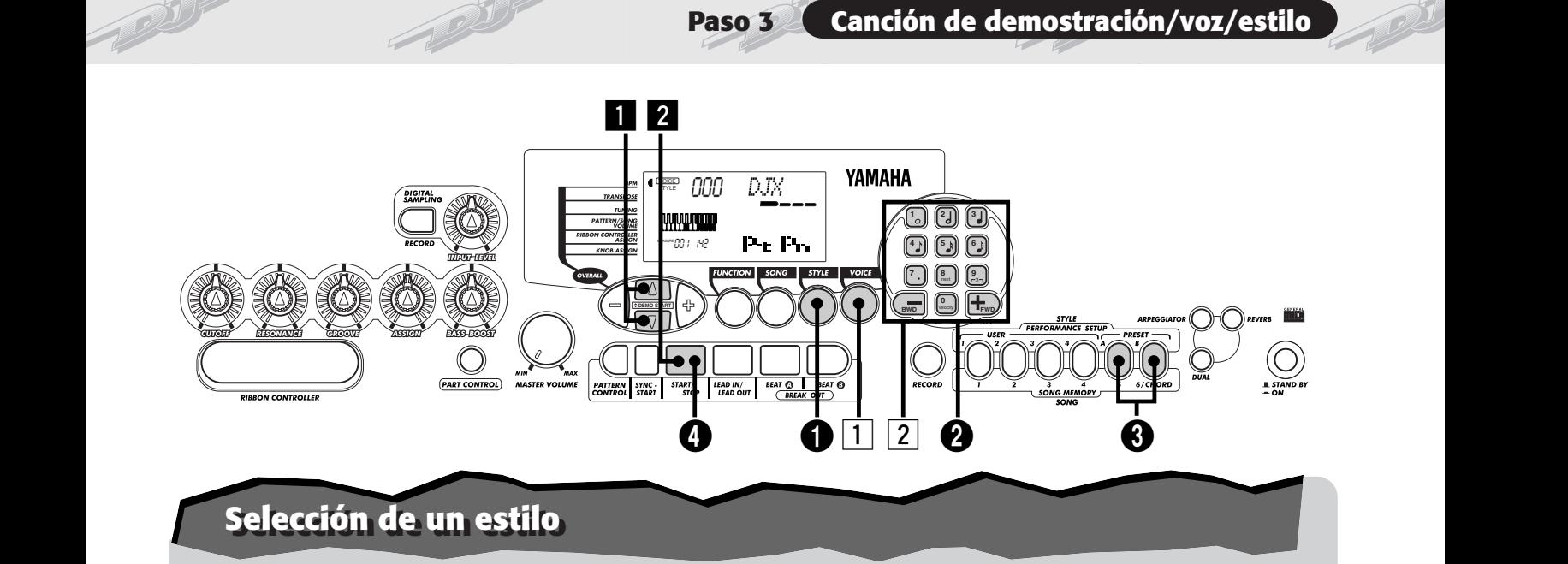

**El DJX tiene 100 estilos distintos de varios géneros musicales. Con la función Performance Setup, podrá activar una voz y otros ajustes que se adapten mejor con el estilo seleccionado. Cada estilo ha sido programado con dos Performance Setup preajustados.**

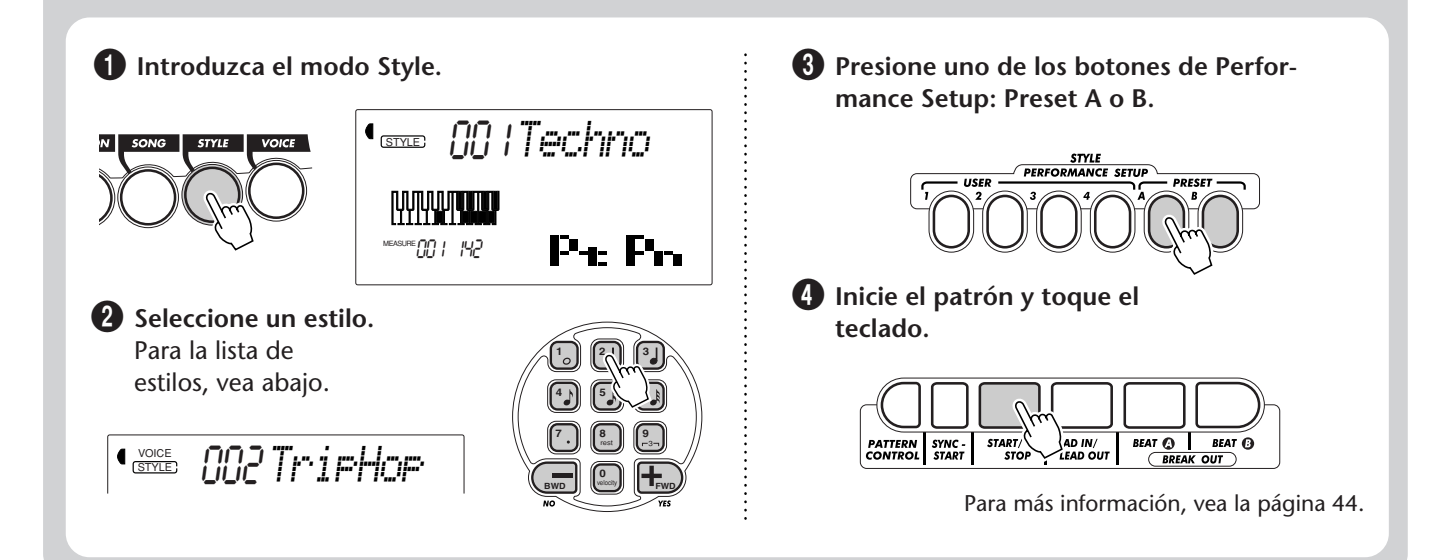

### **Lista de estilos**

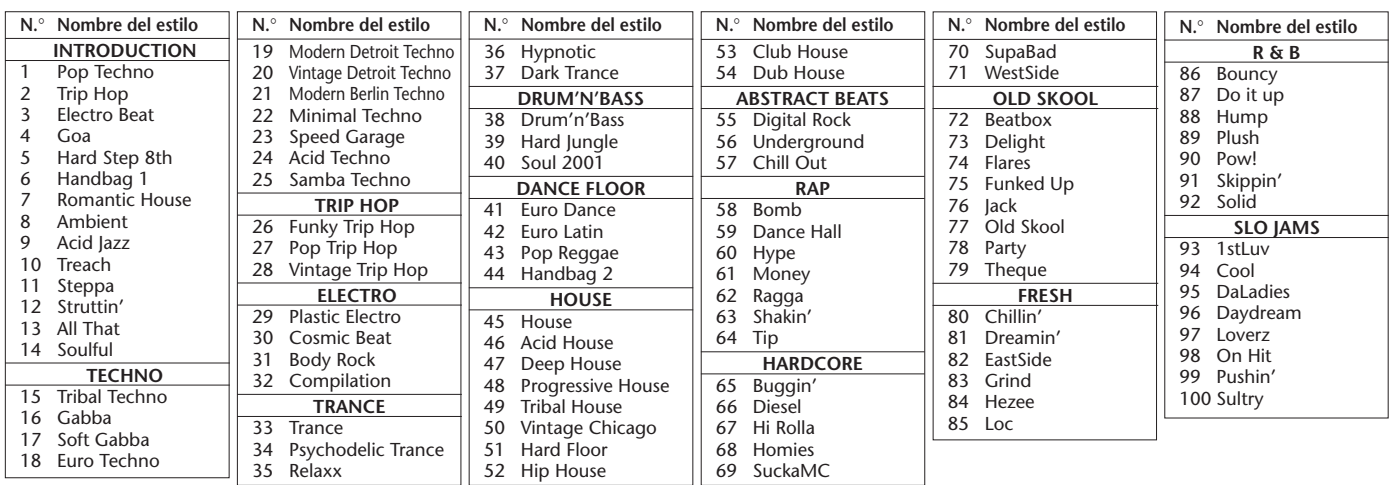

# **¡Únase a la revolución del muestreo! ¡Únase a la revolución del muestreo!**

**¡Sí, el muestreo digital está incorporado en su nuevo DJX – y es de lo más fácil de utilizar. Pruébelo!**

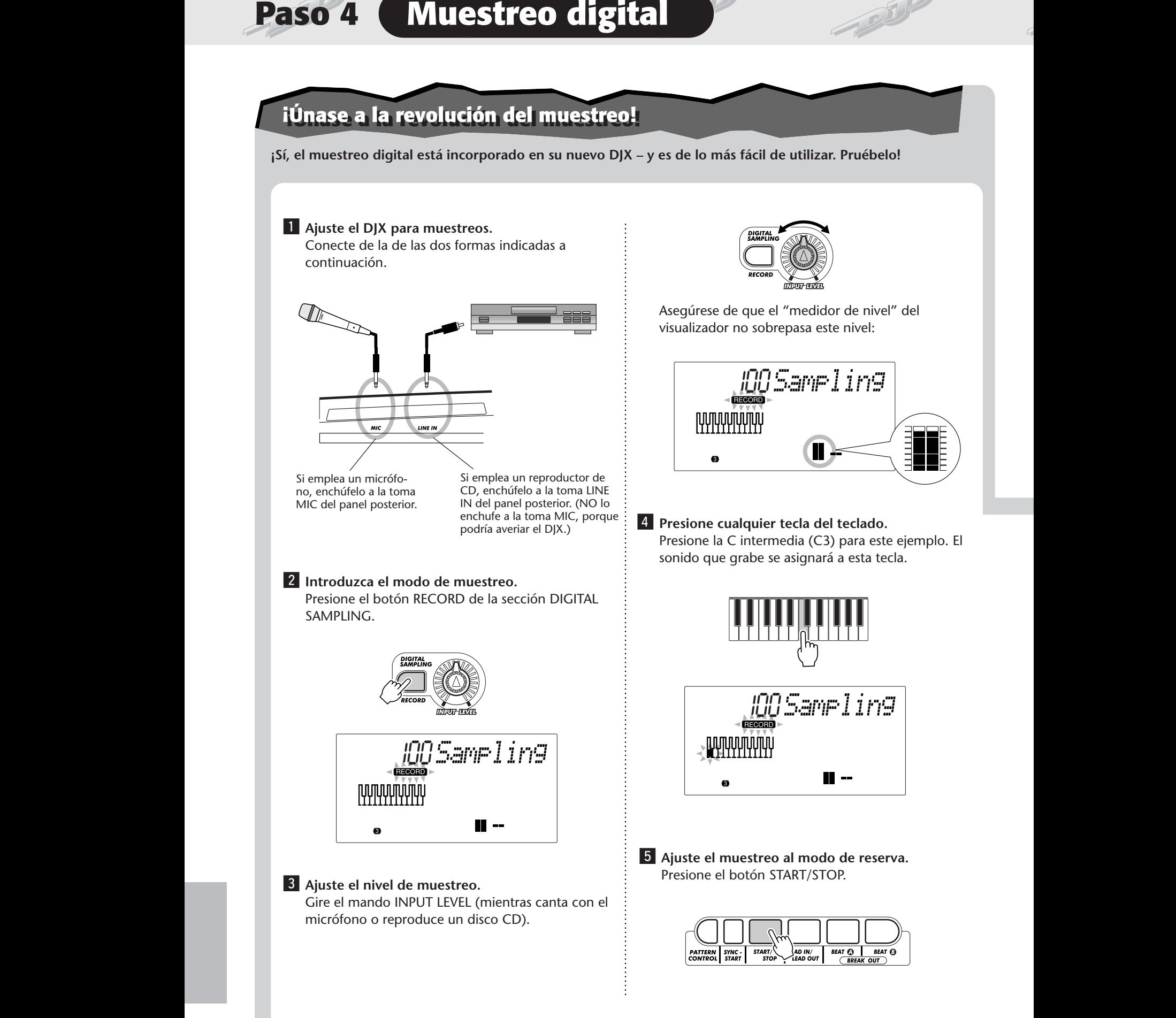

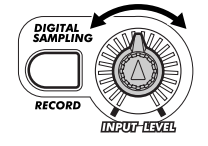

Asegúrese de que el "medidor de nivel" del visualizador no sobrepasa este nivel:

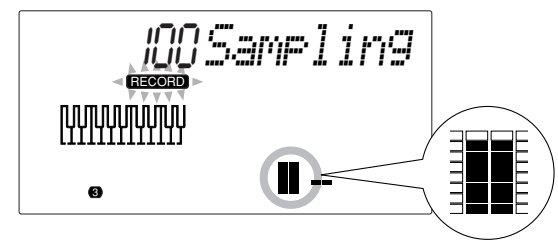

v **Presione cualquier tecla del teclado.** Presione la C intermedia (C3) para este ejemplo. El sonido que grabe se asignará a esta tecla.

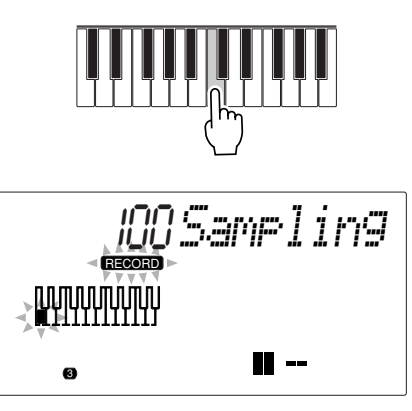

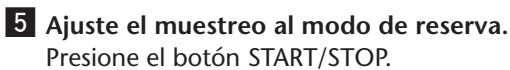

Presione el botón START/STOP.

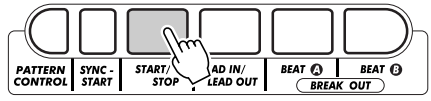

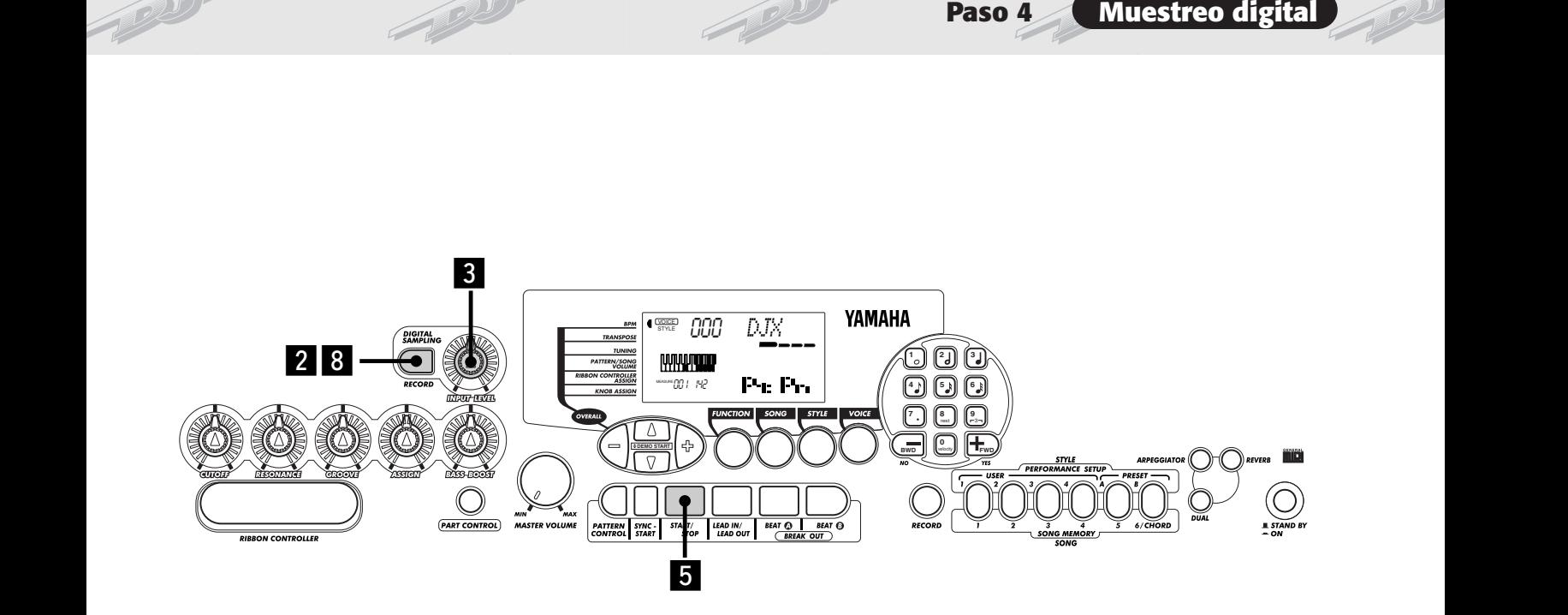

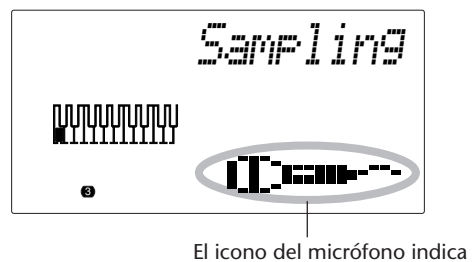

grabación de muestra.

### **6** Inicie la grabación.

Cante con el micrófono o reproduzca el disco CD. El muestreo se inicia cuando el DJX recibe la señal. El muestreo también se detiene automáticamente después de unos tres segundos.

> La indicación RECORD queda encendida durante el muestreo.

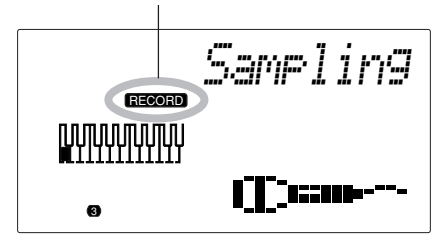

 $\overline{a}$  Toque el muestreo desde el teclado. Pruebe pulsando y manteniendo pulsadas varias teclas del teclado y escuche su nuevo muestreo.

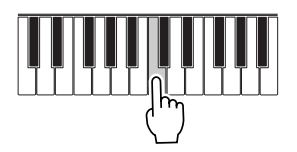

, **Salga del modo de muestreo.** Presione de nuevo el botón RECORD (DIGITAL

SAMPLING).

Se selecciona automáticamente la voz N.° 284 para tocar.

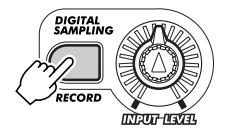

Para más información, vea la página 69.

# Paso 5 **Parámetros de función**

# **Empleo de los parámetros de Function Empleo de los parámetros de Function**

**Empleo de los parámetros de Function<br>El DJX tiene una variedad de ajustes en los parámetros de Function. Le ofrecen un control detallado<br>de muchas de las características del DJX. A continuación se muestra cómo utilizarlas de muchas de las características del DJX. A continuación se muestra cómo utilizarlas:**

**El Presione el botón FUNCTION.** 

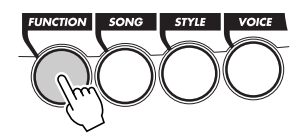

x **Seleccione un número de Function.** Para la lista de funciones, vea la página 19.

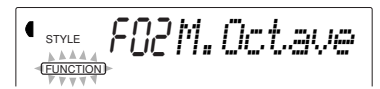

El número de Function puede seleccionarse mientras la indicación "FUNCTION" está parpadeando.

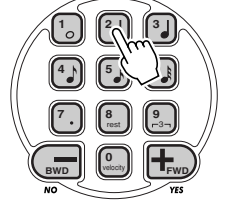

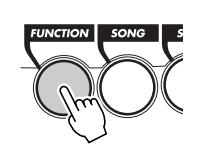

Introduzca el número de Function en el teclado numérico.

### **IMPORTANTE**

Presione el botón FUNCTION: cada presión hace avanzar los números. Mantenga presionado el botón para hacer avanzar continuamente los números.

*• Puesto que la indicación "FUNCTION" parpadea sólo durante un par de segundos, deberá asegurarse de seleccionar el parámetro con rapidez después de paso 1 de arriba.*

### c **Después de que "FUNCTION" haya dejado de parpadear en el visualizador, cambie el valor o el ajuste.**

Después de un par de segundos, la indicación "FUNCTION" deja de parpadear y queda encendi-

 $\blacksquare$  Presione el botón FUNCTION.  $\vdots$  da. Al mismo tiempo, el número de Function  $\blacksquare$ ("F02" en el ejemplo de arriba) cambia automáticamente al valor actual del parámetro Function.

$$
\text{Cov}_{\text{GUEZION}} = \text{CML} \text{CUL} \text{CUC}
$$

Valor actual del parámetro de Function seleccionado.

v **Emplee el teclado numérico para cambiar el valor o el ajuste. Para los ajustes de activación/ desactivación, emplee los botones +/-.**

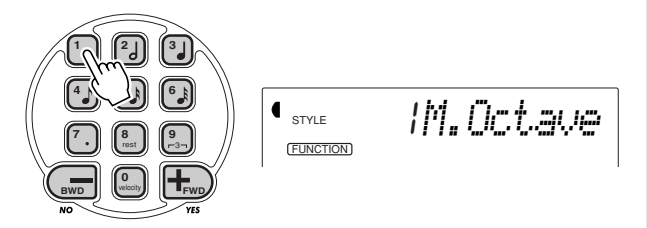

### Reposición al valor de ajuste inicial

Si usted ha cambiado el ajuste del parámetro, podrá reponerlo instantáneamente al ajuste inicial presionando simultáneamente los dos botones +/-.

### Valores negativos

Para introducir directamente valores negativos (para los parámetros que tienen valores negativos)Mantenga presionado el botón – y presione simultáneamente el botón del número deseado.

### **5** Salga del modo de Function.

Una vez ha realizado todos los ajustes deseados, presione uno de los otros botones de modo (SONG, STYLE, o VOICE).

### **Lista de parámetros de Function**

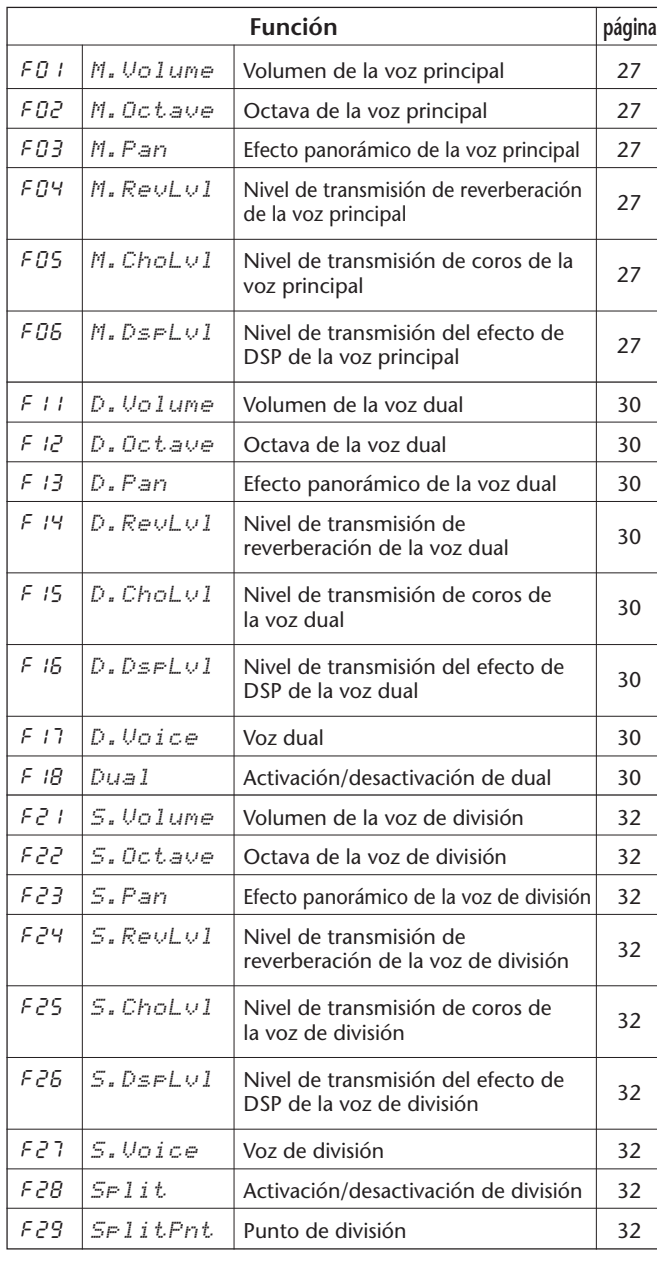

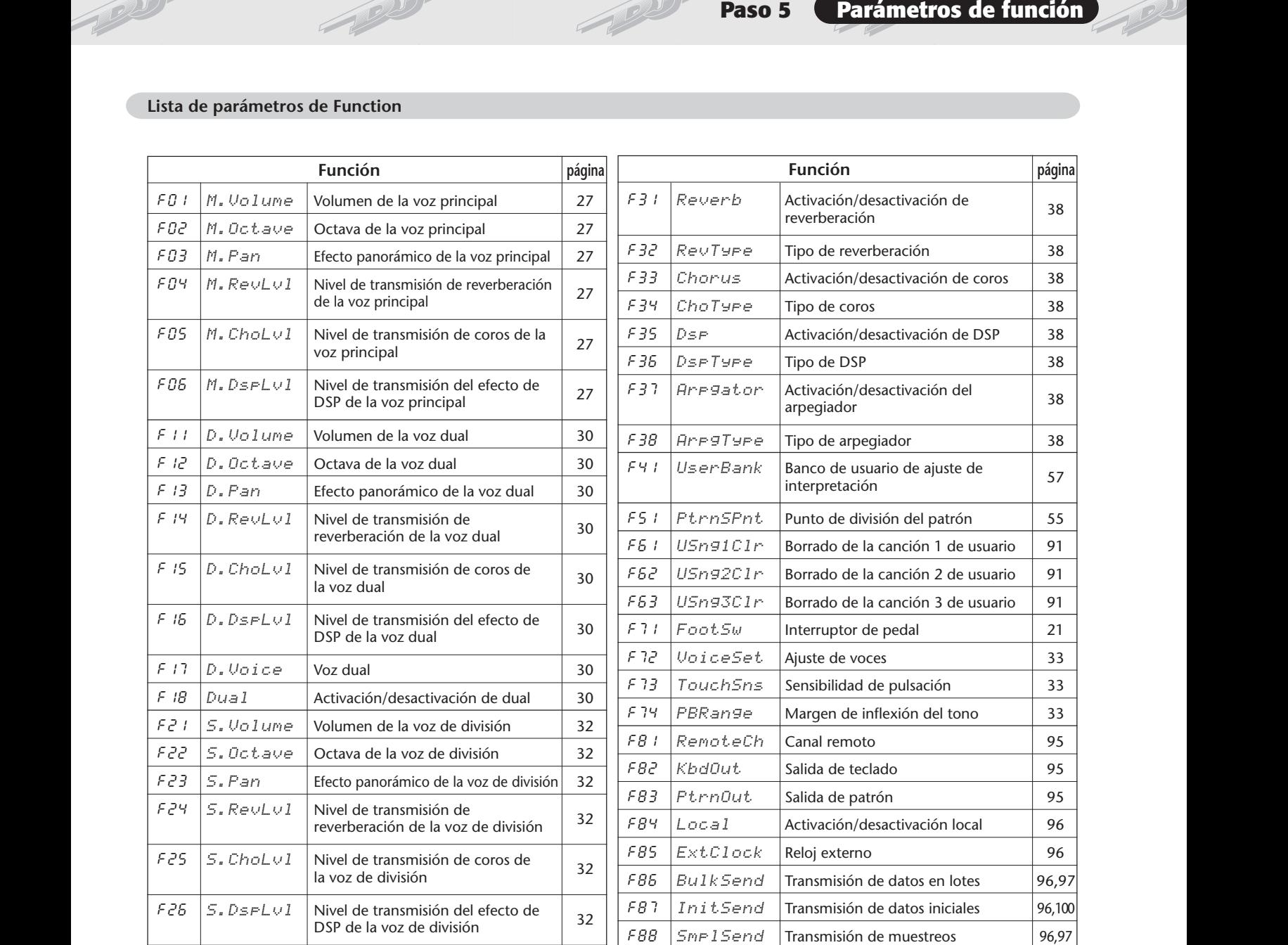

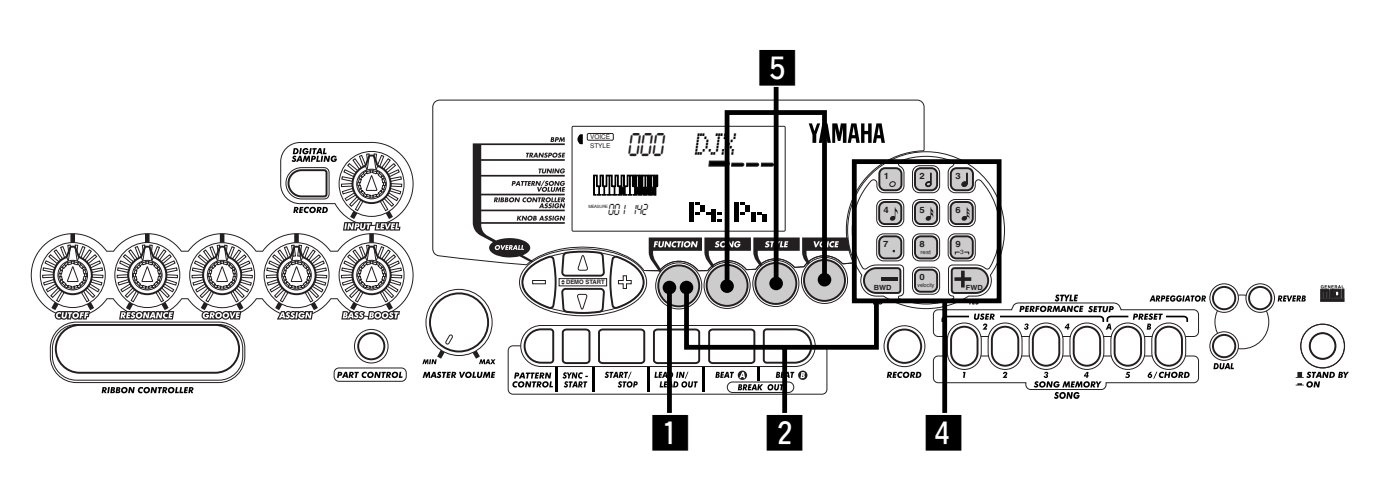

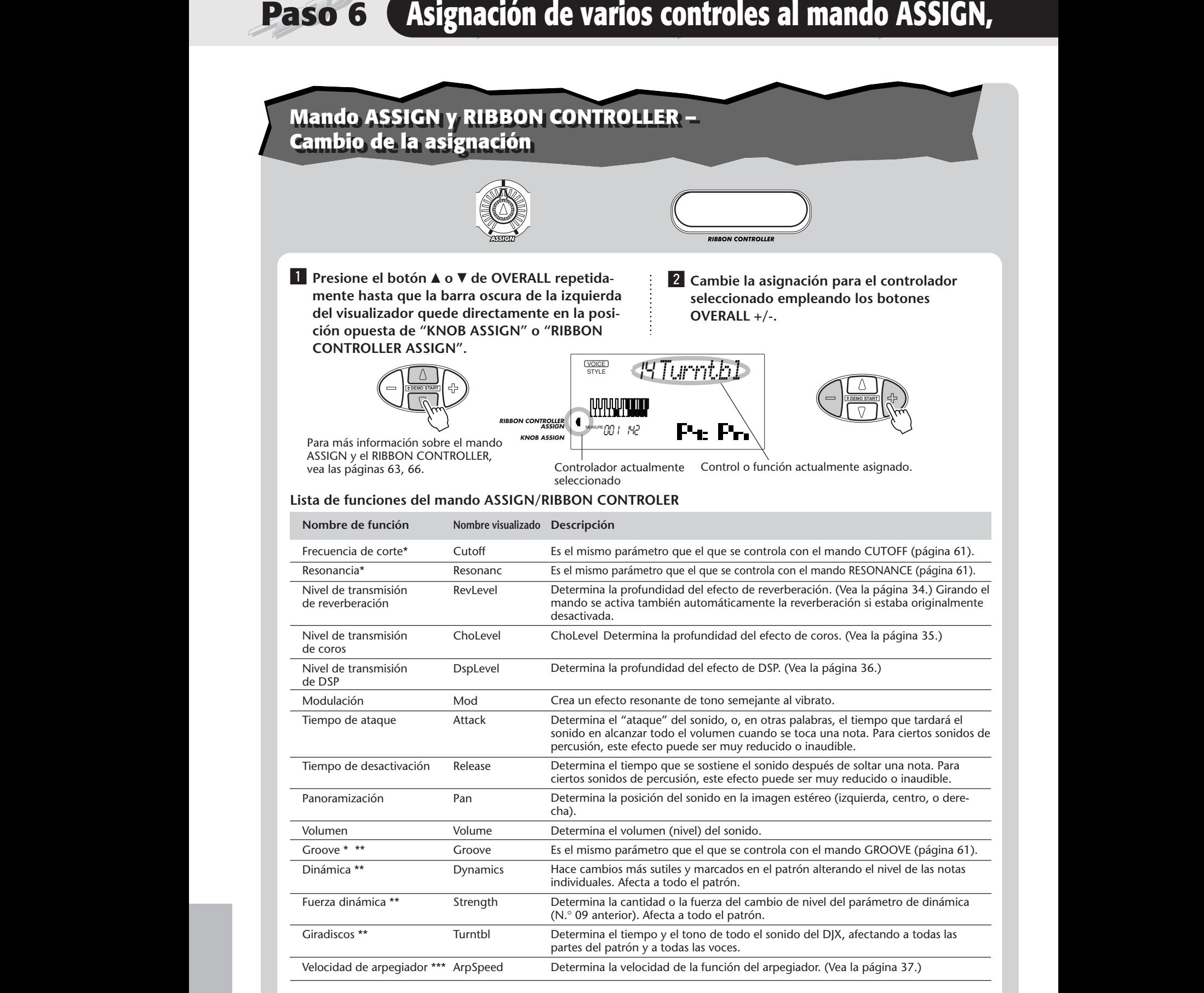

\* Estas funciones pueden asignarse sólo al RIBBON CONTROLLER.

\*\* Estas funciones son eficaces independientemente del ajuste de selección de parte. (Vea la página 60.)

\*\*\*Estos parámetros de Function son eficaces sólo para la voz Main, independientemente de los ajustes de Part Select.

# **Control del interruptor de pedal - Cambio de la asignación Control del interruptor de pedal - Cambio de la asignación**

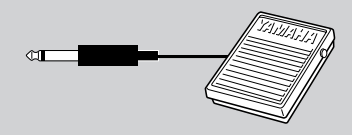

**Control del interruptor de pedal - Cambio de la asignación**<br>
El DJX tiene una función de interruptor de pedal que puede utilizarse para<br>
entrolar una amplia variedad de funciones y operaciones. Empleando el pie<br>
para cont **El DJX tiene una función de interruptor de pedal que puede utilizarse para controlar una amplia variedad de funciones y operaciones. Empleando el pie para controlar tales funciones de forma eficaz, le quedan las manos libres para concentrarse en la interpretación.**

> La asignación del interruptor de pedal se efectúa desde el parámetro N.° 71 de Function. (Para las instrucciones sobre el empleo de los parámetros Function, vea la página 18.) El ajuste inicial para el interruptor de pedal es el N.° 13 Tap.

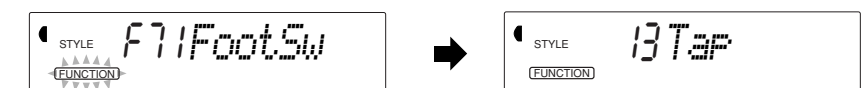

### **Lista de funciones del interruptor de pedal**

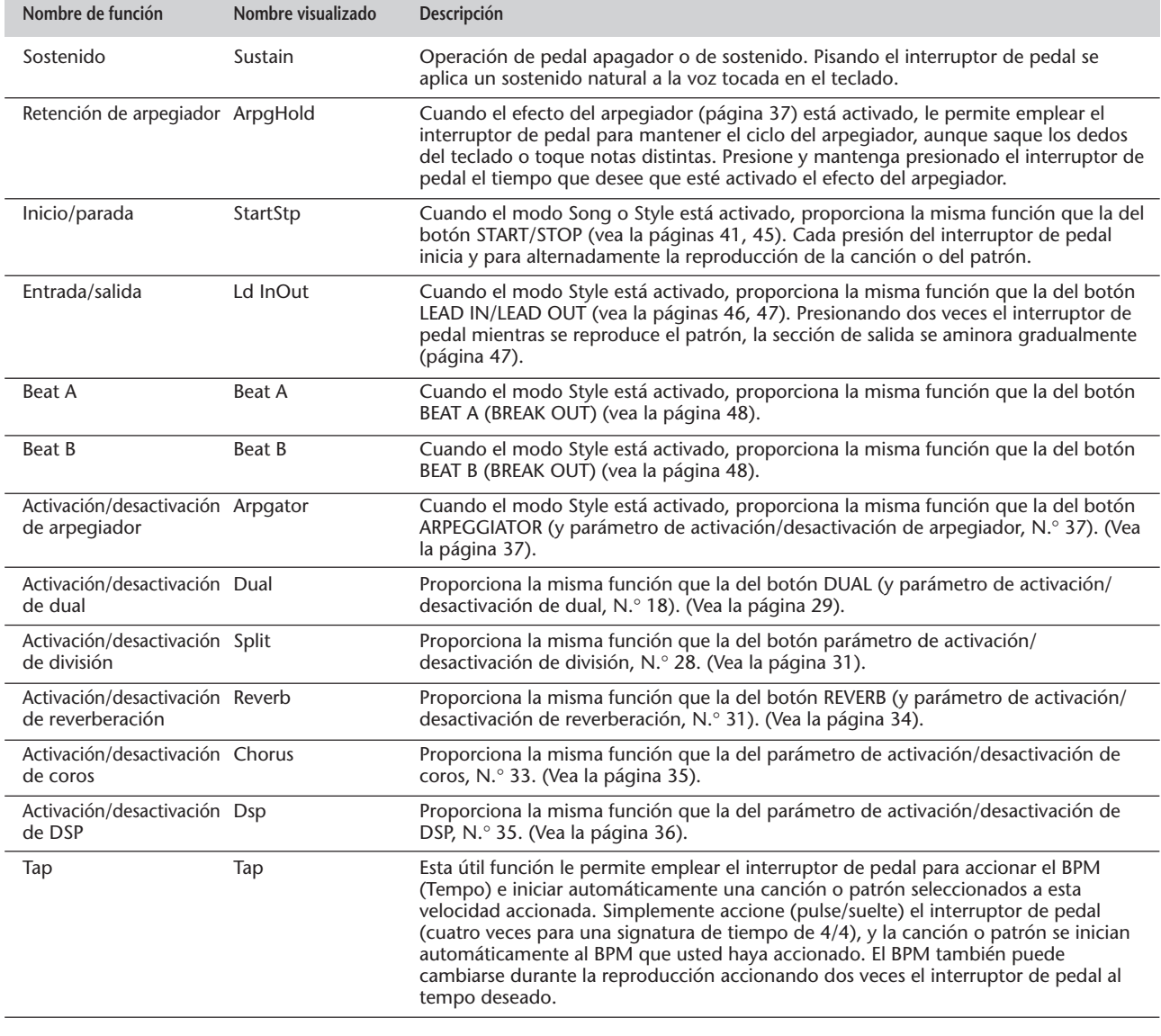

# **INDICACIONES DEL VISUALIZADOR DEL PANEL**

### **El DJX tiene un gran visualizador multifuncional que muestra todos los ajustes importantes del instrumento. La sección siguiente explica los distintos iconos e indicaciones del visualizador.**

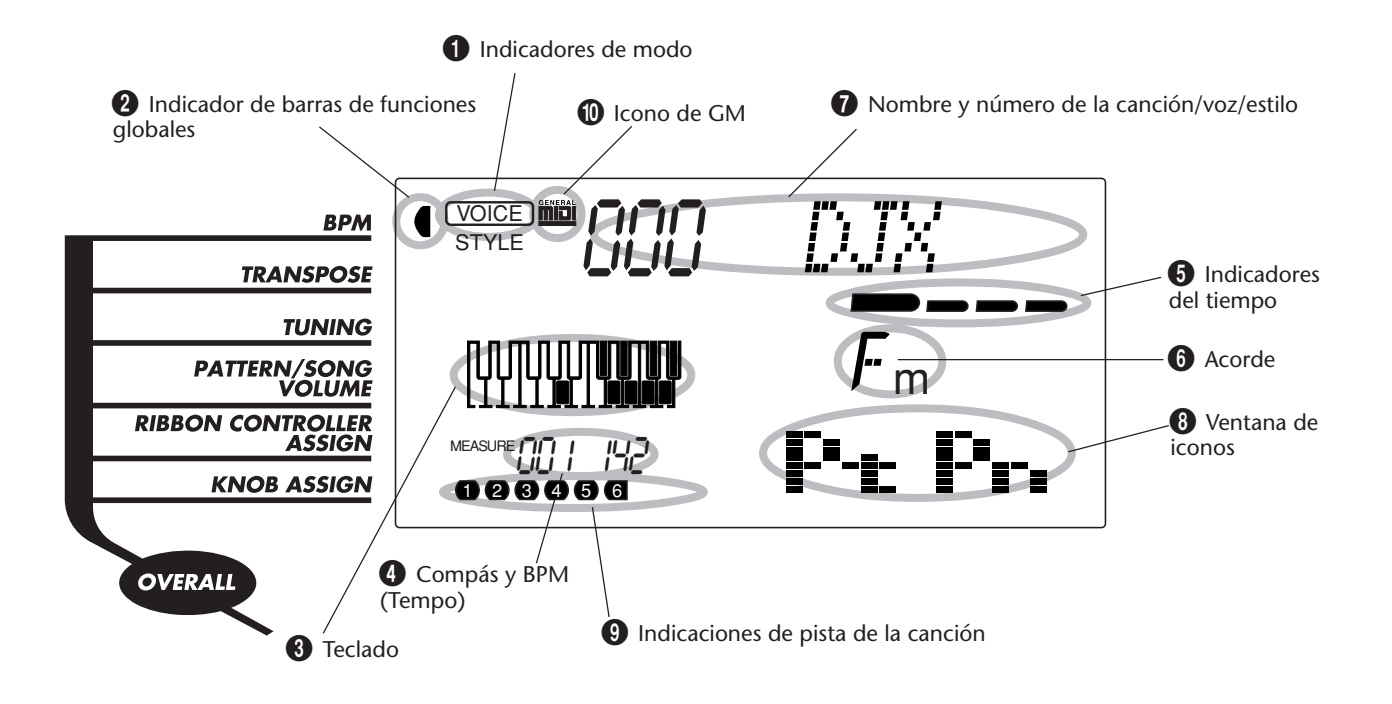

### 1 **Indicadores de modo**

Indican el modo actualmente seleccionado: Voz (Voice), estilo (Style), canción (Song), o función (Function), con el nombre del modo dentro de un círculo en un rectángulo redondeado. Cuando aparece "STYLE" o "SONG" sin el rectángulo, indica que el modo correspondiente está activo en el fondo.

En el primer ejemplo, se ha seleccionado el modo Style.

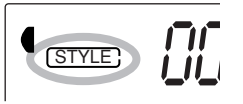

En el segundo ejemplo, se ha seleccionado el modo Voice, pero el modo Style todavía está activo en el fondo. (Esto significa que los controles de Style están activos y que pueden emplearse para reproducir el estilo actualmente seleccionado.)

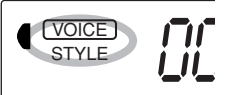

2 **Indicador de barras de funciones globales** El DJX tiene cinco funciones o controles globales (Overall). La función actualmente seleccionada se indica con una barra oscura que aparece al lado de su nombre (impreso en el panel).

### 3 **Teclado**

Cuando el control de parte (página 59) está activado, indica el estado de las teclas PART SELECT y PART ON/OFF. La octava inferior de la visualización corresponde a las teclas PART SELECT; la tecla de la parte seleccionada es oscura. La octava superior de la visualización corresponde a las teclas PART ON/OFF; las teclas oscuras indican que la parte correspondiente está activada.

### 4 **Compás y BPM (Tempo)**

Indican el compás actual durante la reproducción de una canción o estilo, y el valor de BPM (Tempo) actualmente ajustado para la canción o estilo.

### 5 **Indicadores del tiempo**

Estas barras oscuras (una grande y tres pequeñas) parpadean en secuencia y en sincronización con la canción o estilo. La barra grande indica el primer tiempo del compás. (Vea la página 42.)

### 6 **Acorde**

Cuando se reproduce una canción del usuario (con acordes), indica la nota fundamental y el tipo del acorde actual. También indica los acordes tocados en la sección PATTERN del teclado cuando el modo Style y el control de patrón están activados.

### 7 **Nombre y número de la canción/voz/estilo**

Esta parte del visualizador indica el nombre y el número de la canción, voz, o estilo actualmente seleccionados. Visualiza también el nombre y el valor actual o ajuste de las funciones Overall y de los parámetros de Function, así como otros mensajes importantes de la operación.

### 8 **Ventana de iconos**

Dependiendo del modo o función seleccionados, visualiza diversos símbolos (iconos) y otros mensajes para proporcionar una información conveniente y de una ojeada sobre la operación del DJX. Por ejemplo, cuando se reproduce una canción o patrón de estilo, visualiza el nivel de cada pista instrumental.

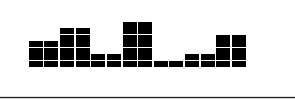

### 9 **Indicadores de pista de la canción**

En la grabación y reproducción de canciones, indican el estado de las pilas. (Vea las páginas 82, 86.)

### 0 **Icono de GM**

Aparece cuando se ha seleccionado una voz GM (General MIDI). (Vea la página 26.)

# **FILED** GM System Level 1

"GM System Level 1" es una adición a las normas MIDI que asegura que todos los datos musicales compatibles con GM puedan reproducirse con precisión en cualquier generador de tonos compatible con GM, independientemente del fabricante. La marca GM se fija en todos los productos de software y hardware que soportan el sistema GM System Level 1. El DJX soporta el sistema GM System Level 1.

# **REPRODUCCIÓN DE VOCES – EL MODO DE VOCES**

**El modo de voces (Voice) tiene 270 voces auténticas (incluyendo 128 voces de General MIDI), más 15 juegos de batería especiales, que han sido creadas con el sofisticado sistema de generación de tonos AWM (Memoria avanzada de ondas) de Yamaha. El modo Voice le proporciona muchas herramientas potentes y versátiles para tocar y mejorar estas voces.**

Las voces se dividen en varias categorías de instrumentos, todos los cuales están impresos en el panel para mayor conveniencia. Para ver la lista completa de las voces disponibles, consulte la página 106.

El modo Voice se divide en realidad en tres modos separados: Main (principal), Dual, y Split (división). En el modo **Main Voice** (vea la página 25), podrá tocar una misma voz en todo el teclado. El modo **Dual Voice** (página 29) le permitirá "sobreponer" dos voces distintas para crear sonidos ricos y complejos. El modo **Split Voice** (página 31) le permitirá ajustar dos voces distintas para tocarlas en secciones separadas del teclado.

El DJX incluye también voces especiales de juegos de batería – N.° 141 a 155, que le permiten tocar sonidos de batería y percusión desde el teclado. (Consulte la gráfica de voces de juegos de batería ((Drum Kit Voices) de la página 26.) Encima del teclado encontrará también símbolos que indican de forma conveniente los sonidos que se reproducen con cada una de las teclas respectivas.

El DJX tiene también una voz especial "muestreada", N.° 284, en la que usted podrá grabar sus propias muestras originales. (Vea la página 69.)

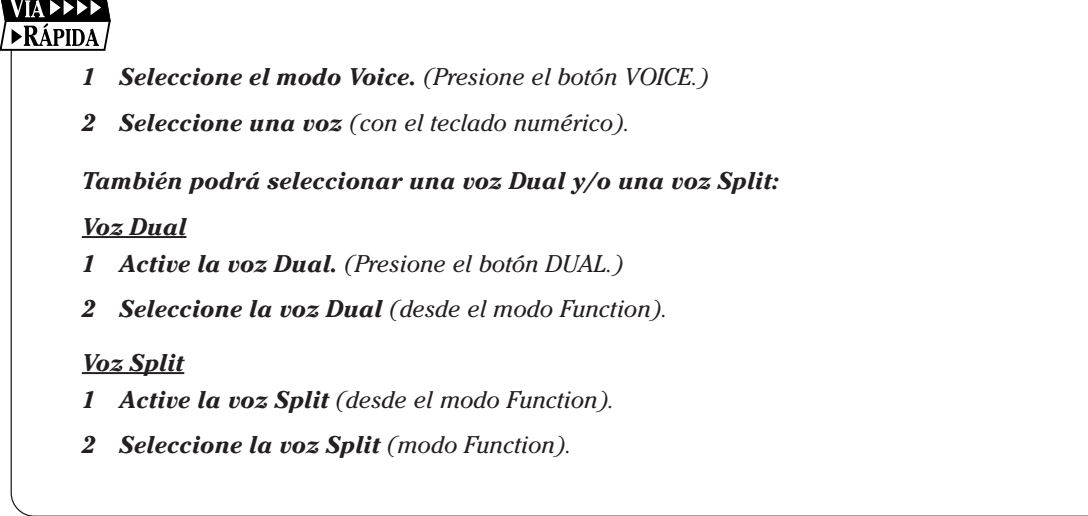

# **REPRODUCCIÓN DE UNA VOZ – VOZ PRINCIPAL REPRODUCCIÓN DE UNA VOZ – VOZ PRINCIPAL**

*1 Seleccione el modo Voice.* Presione el botón VOICE.

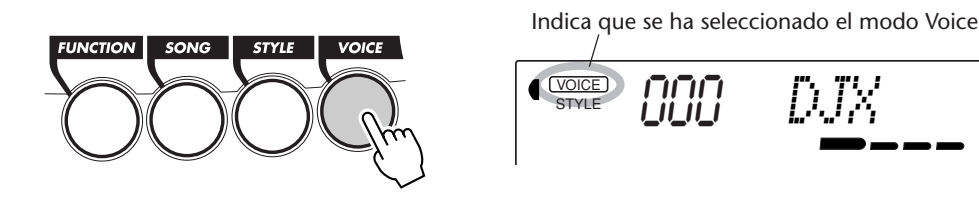

# *2 Seleccione el número de la voz deseada.*

Emplee el teclado numérico. Las categorías básicas de las voces y sus números se muestran en el lado izquierdo del panel. En la página 106 se da una lista completa de las voces disponibles.

Hay tres formas de seleccionar voces: 1) directamente introduciendo el número de voz con el teclado numérico, 2) empleando las teclas +/- para subir y bajar por las voces, y 3) presionando el botón VOICE para avanzar por los números de voz.

## **Empleo del teclado numérico**

Introduzca los dígitos del número de voz como están indicados en el panel. Por ejemplo, para seleccionar la voz N.° 42, presione "4" en el teclado numérico, y luego presione "2".

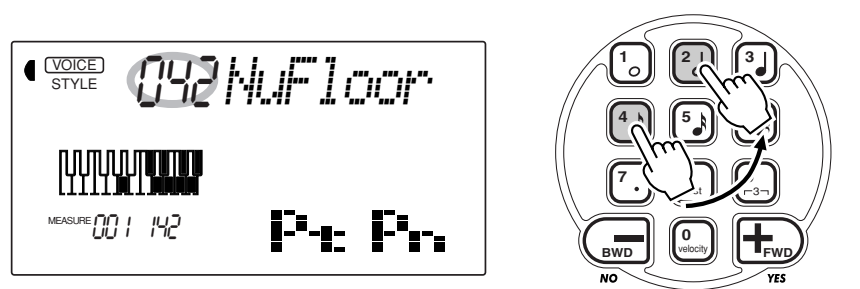

### **Empleo de las teclas +/-**

Presione la tecla + para seleccionar el número de voz siguiente, y presione la tecla para seleccionar la voz anterior. Si mantiene presionada una de las teclas continuamente, los números van cambiando hacia arriba o abajo. Las teclas +/- tienen una función de "continuidad" con la que presionando, por ejemplo, la tecla + desde la voz N.° 284 se retorna a la voz N.° 000.

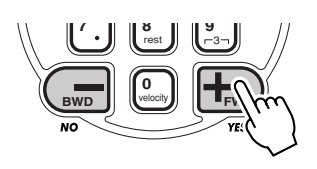

## **NOTA**

*Todos los números de voz de dos dígitos pueden seleccionarse sin introducir un "0" inicial. Sin embargo, cuando se seleccionan los números de voz 0 – 28, el DJX pausa brevemente antes de activar realmente la voz. (Esta pausa permite introducir números de voz de tres dígitos, tales como "235". Introduciendo los números "2" y luego "9" se activa inmediatamente la voz N.*° *29, porque no hay voces con el N.*° *290 ni superiores.)*

*Si desea activar las voces 0 a 28 inmediatamente, introduzca uno o dos ceros antes del número; por ejemplo, seleccione la voz N.*° *9 presionando "0", "0", y luego "9". Si sólo presiona "0" no se cambia la voz.*

### **Empleo del botón VOICE**

Presione el botón VOICE para seleccionar el número de voz siguiente. (Esta función es exactamente la misma que la del botón +.)

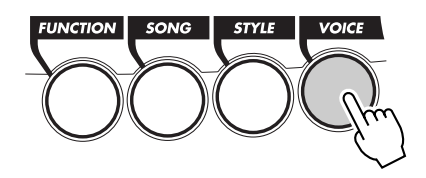

# *3 Reproduzca la voz seleccionada.*

Para cambiar a otra voz, repita el paso 2 anterior.

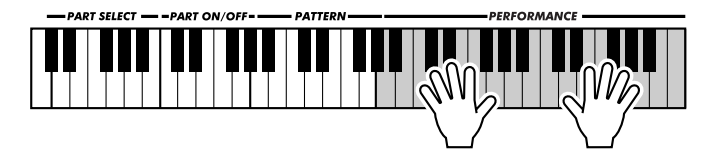

### **Observación sobre las voces del panel y voces GM**

Tenga presente que el DJX tiene dos juegos distintos de voces: Voces del panel y voces GM (General MIDI). Las voces GM también pueden utilizarse para la óptima reproducción de datos de cancio-

nes compatibles con GM. Esto significa que datos de canciones GM cualesquiera (reproducidos desde un secuenciador u otro dispositivo MIDI) sonarán tal y como se lo propuso el compositor o programador.

Cuando se selecciona una voz GM, aparece el icono de General MIDI en la parte superior izquierda del visualizador.

### **Gráfica de las voces del juego de batería (voces 141 – 155)**

Cuando se selecciona una de las 15 voces Drum Kit del panel, se pueden tocar distintos instrumentos de batería y percusión desde el teclado.

$$
\text{Cov}_{\text{STVE}} = \text{P1} \text{F1} \text{F1} \text{A} \text{K11}
$$

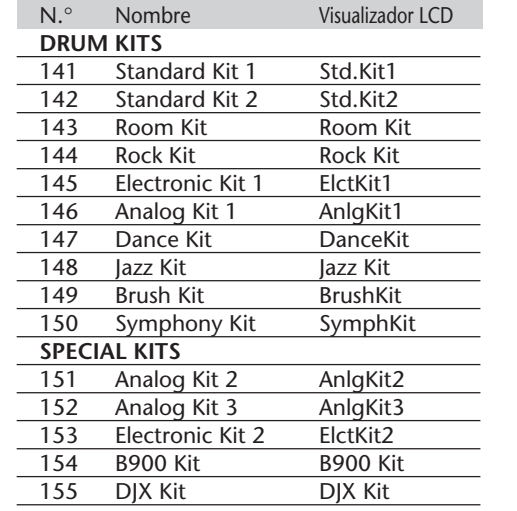

**GENERAL** 

### **NOTA**

*Cada voz se activa automáticamente con el ajuste del margen de la octava más adecuado. Por lo tanto, al tocar una C intermedia con una voz puede sonar más alta o más baja que la misma tecla con otra voz.*

# **SUGERENCI**

*Cuando selecciona una voz, el DJX activa también diversos ajustes apropiados para la voz. [Esto es también cierto cuando se activa Voice Set (función N.*° *72, página 33), que es el ajuste de fábrica.]*

# **Parámetros de función – voz principal**

Los parámetros de Function proporcionan ajustes adicionales para la voz Main. Estos ajustes son especialmente útiles cuando se emplea una segunda voz en los modos Dual o Split, porque le permiten cambiar o mejorar el sonido de la voz Main por separado de la voz Dual o Split. Estos ajustes incluyen:

- *Volumen*
- *Nivel de transmisión de reverberación*
- *Octava*

*• Efecto panorámico*

- *Nivel de transmisión de coros*
- *Nivel de transmisión de efecto DSP*

### **Selección y cambio de los parámetros de Function**

Presione el botón FUNCTION, y emplee entonces el teclado numérico para seleccionar el número de parámetro. Después de que "FUNCTION" haya dejado de parpadear, emplee el teclado numérico o los botones +/- para cambiar el ajuste. (Para más detalles, vea la página 18.)

#### **NOTA**

**REPRODUCCIÓN DE VOCES – EL MODO DE VOCES**

*Estos ajustes no quedan almacenados cuando se desconecta la alimentación. Si desea almacenarlos, hágalo en un banco de usuario o en la característica de Performance Setup (página 56).*

### **Parámetros de Function**

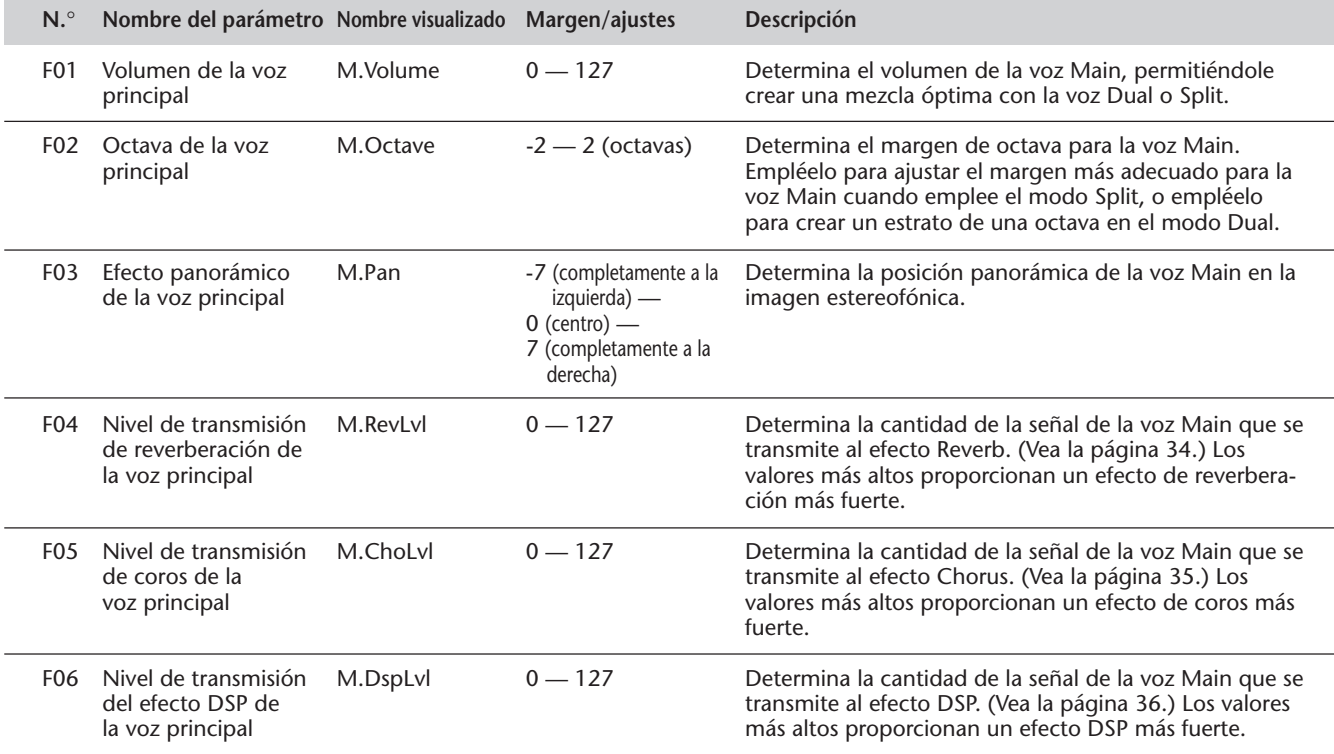

# **TRANSPOSICIÓN Y AFINACIÓN TRANSPOSICIÓN Y AFINACIÓN**

También podrá ajustar la afinación y cambiar la (clave) transposición de todo el DJX con las funciones de transposición (Transpose) y de afinación (Tuning).

### *Transposición*

La transposición determina la clave de la voz principal y del patrón del estilo seleccionado. Determina también el tono de las canciones. De este modo se puede adaptar con facilidad el tono del DJX a otros instrumentos o cantantes, o tocar en una clave distinta sin tener que cambiar los digitados. Los ajustes de transposición pueden realizarse en un margen de  $\pm$  12 semitonos ( $\pm$  1 octava).

### *1 Seleccione la función Transpose en el menú Overall.*

Presione uno de los botones OVERALL ▲/▼, repetidamente si es necesario, hasta que aparezca "Transpos" en el visualizador.

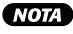

*Los ajustes de transposición y afinación no tienen ningún efecto en las voces del juego de batería (N.*° *141-155).*

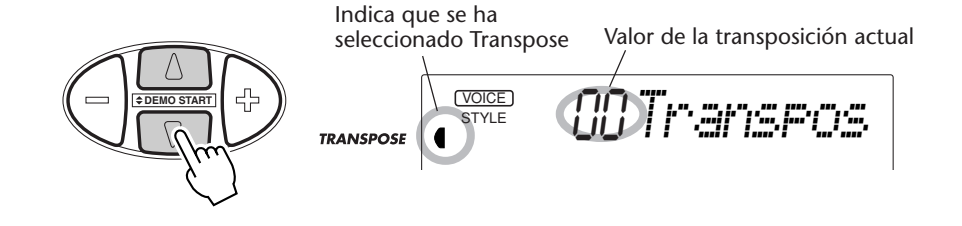

# *2 Cambie el valor.*

Emplee los botones OVERALL +/- para incrementar o reducir el valor de transposición. Si mantiene presionado uno de los botones, el valor se incrementará o reducirá continuamente.

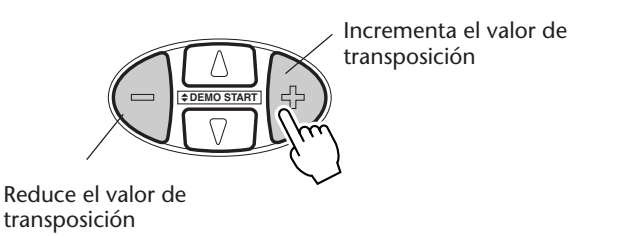

# SUGERENCIAS IMPORTANTES

*Reposición al valor de transposición de ajuste inicial Si usted ha cambiado el ajuste de la transposición, podrá reponerlo instantáneamente al ajuste inicial de "00" presionando simultáneamente los dos botones de OVERALL +/ - (cuando se ha seleccionado Transpose en el menú Overall).*

### *Afinación*

La afinación determina el ajuste de todo preciso de la voz principal y del patrón del estilo seleccionado. Determina también el tono de las canciones. De este modo podrá adaptar la afinación con precisión a la de otros instrumentos. Los ajustes de afinación pueden realizarse en un margen de  $\pm$  100 (aprox.  $\pm$  1 semitono).

## *1 Seleccione la función Tuning del menú Overall.*

Presione los botones OVERALL ▲/▼, repetidamente si es necesario, hasta que aparezca "Tuning" en el visualizador.

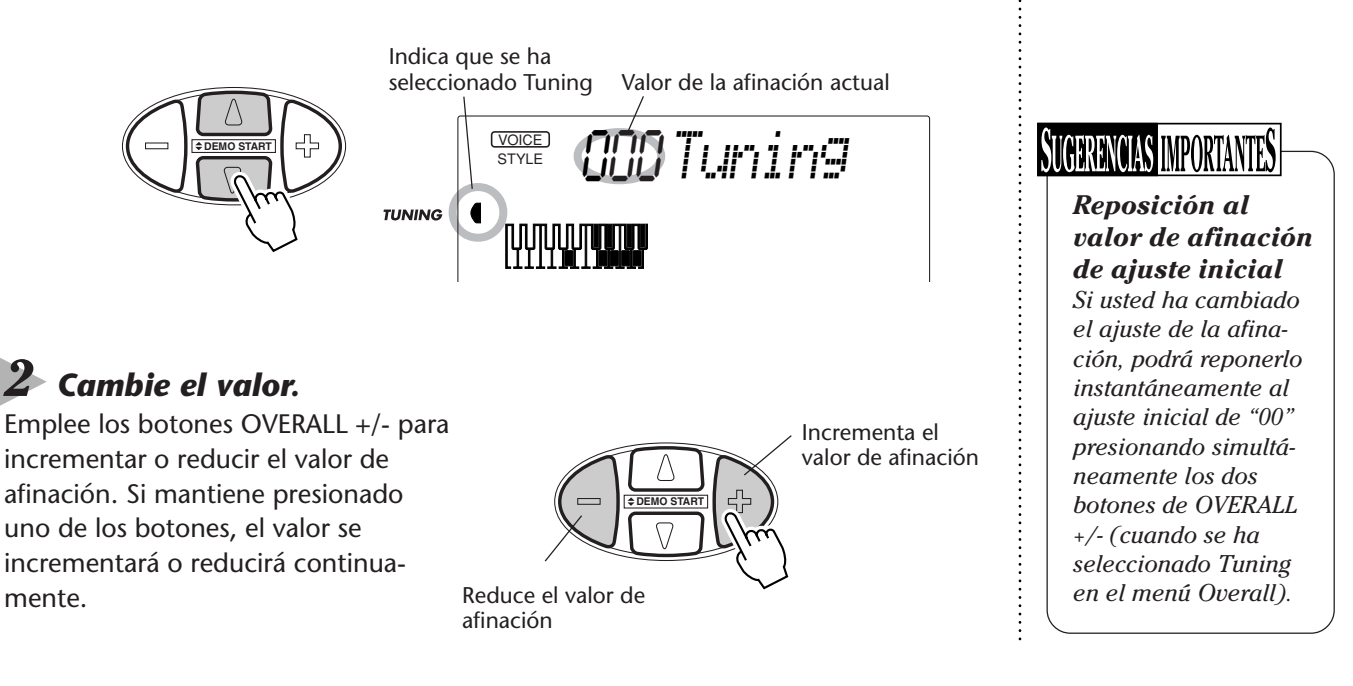

# **REPRODUCCIÓN DE DOS VOCES – VOZ DUAL REPRODUCCIÓN DE DOS VOCES – VOZ DUAL**

El modo de voces Dual le permite crear sonidos con elaborada textura "sobreponiendo" dos voces distintas una sobre la otra. Una de estas voces es la principal (Main), seleccionada de la forma norma (página 25), y la otra es una voz Dual, seleccionada como se describe a continuación.

# *1 Active el modo de voz Dual.*

Presione el botón DUAL.

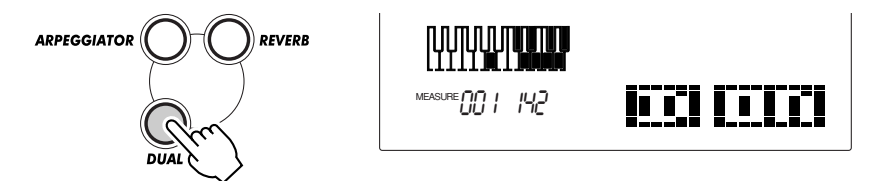

Cuando toque el teclado, se oirán la voz Main y la Dual actualmente seleccionadas.

Para desactivar el modo Dual, presione de nuevo el botón DUAL.

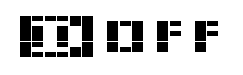

# **SUGERENCIAS IMPORTANTES**

*El modo Dual Voice también puede activarse y desactivarse con un interruptor de pedal conectado. (Vea la página 21.)*

## *2 Seleccione la voz Dual deseada y efectúe los otros ajustes para la voz (si lo desea) en el modo Function.*

### **Selección y cambio de los parámetros de Function:**

Presione el botón FUNCTION, y emplee entonces el teclado numérico para seleccionar el número de parámetro. Después de que "FUNCTION" haya dejado de parpadear, emplee el teclado numérico o los botones +/- para cambiar el ajuste. (Para más detalles, vea la página 18.)

# *3 Salga del modo de Function.*

Una vez ha realizado todos los ajustes deseados, presione uno de los otros botones de modo (SONG, STYLE, o VOICE).

#### **(IMPORTANTE)**

*• Para poder oír correctamente la voz Dual, asegúrese de: \* Seleccionar una voz distinta (N.*° *17, Dual Voice). \* Ajustar el volumen a un nivel apropiado (N.*° *11, Dual Volume).*

### **NOTA**

*Estos ajustes no quedan almacenados cuando se desconecta la alimentación. Si desea almacenarlos, hágalo en un banco de usuario o en la característica de Performance Setup (página 56).*

### **Parámetros de función – voz dual**

Los parámetros de Function proporcionan todos los ajustes para la voz Dual. A igual que los ajustes similares del modo Main Voice, estos ajustes le permiten cambiar o mejorar el sonido de la voz Dual por separado de la voz Main. Estos ajustes incluyen:

- *Volumen*
- *Nivel de transmisión de reverberación*
- *Voz dual*
- *Octava • Efecto panorámico*
- *Nivel de transmisión de coros*
- *Nivel de transmisión del efecto DSP*
- *Activación/desactivación de dual*

**Parámetros de Function**

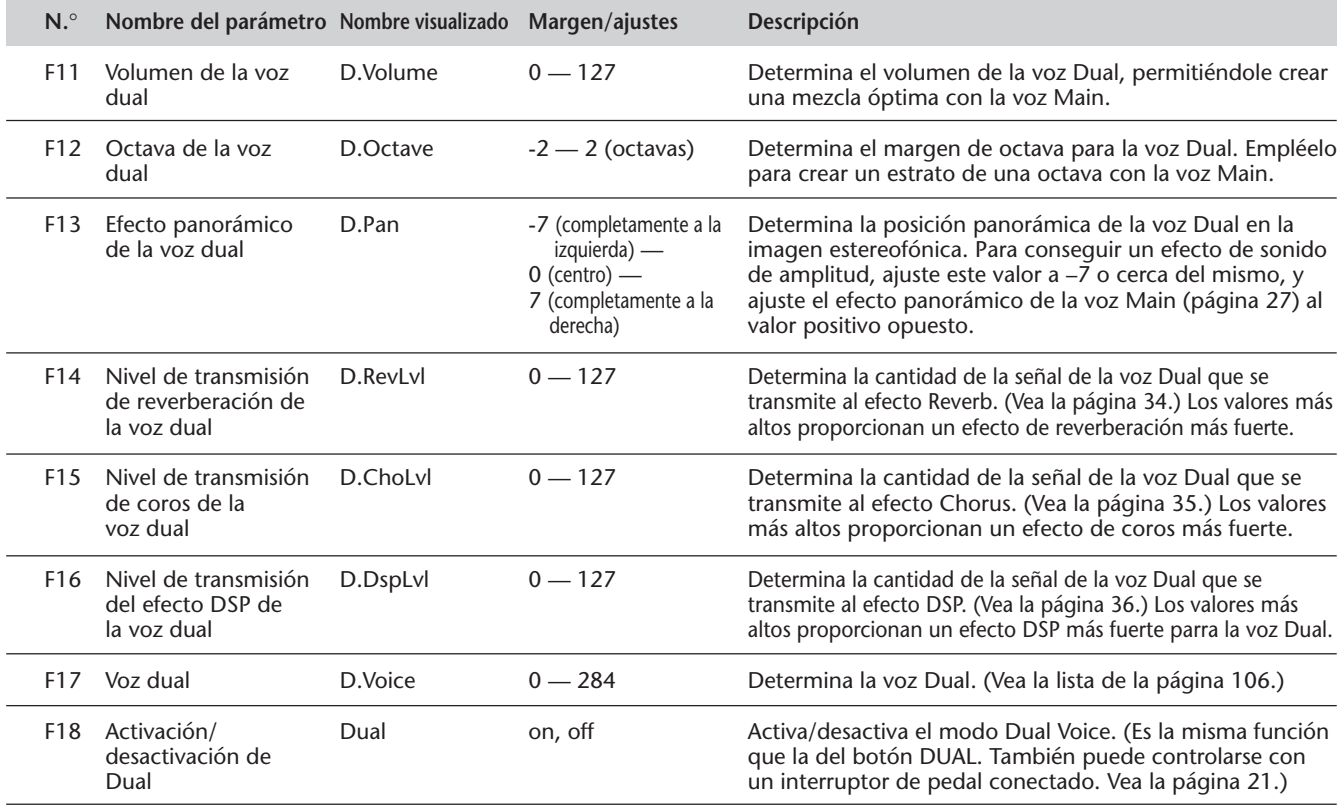

# **REPRODUCCIÓN DE DOS VOCES – VOZ DE DIVISIÓN REPRODUCCIÓN DE DOS VOCES – VOZ DE DIVISIÓN**

En el modo de voz Split (de división), podrá asignar dos voces distintas a partes opuestas de la sección PERFOR-MANCE del teclado, y tocar una voz con la mano izquierda mientras toca otra con la derecha. Por ejemplo, puede tocar el bajo con la mano izquierda y el piano con la derecha. La voz de la mano derecha (o superior) se selecciona en el modo Main Voice (página 25), y la voz de la mano izquierda (o voz inferior) se selecciona en el modo Split Voice, según se describe a continuación.

Dónde se toca la voz Split en el teclado depende de los ajustes de activación/desactivación de Part Control y Pattern Control. Cuando ambos están desactivados, puede emplearse todo el teclado para las voces Main y Split. (Para más detalles, vea la página 13.)

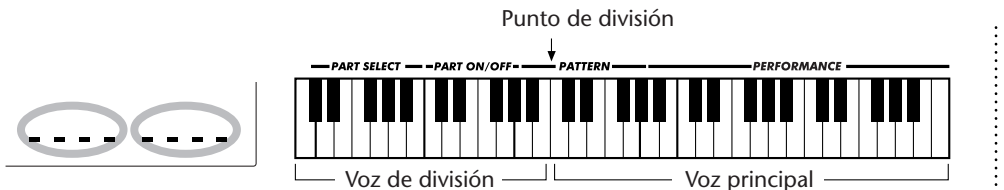

### *1 Active la voz Split en los parámetros de Function (N.*° *28).*

Para ello, presione el botón FUNCTION, y emplee el teclado numérico para seleccionar el parámetro número 28. Después de que "FUNCTION" haya dejado de parpadear, emplee los botones +/- para cambiar el ajuste. (Para más detalles, vea la página 18.)

# *2 Efectúe otros ajustes para la voz de división (si lo desea) en el modo Function.*

## *3 Salga del modo de Function.*

Una vez ha realizado todos los ajustes deseados, presione uno de los otros botones de modo (SONG, STYLE, o VOICE).

### **IMPORTANTE**

*• Para poder oír correctamente la voz Split, asegúrese de: \* Desactivar las funciones siguientes: Part Control (página 59) y Pattern Control (página 45).*

*\* Ajustar el volumen a un nivel apropiado (N.*° *21, Split Volume).*

*\* Ajustar la octava a un ajuste musicalmente apropiado (octava de división N.*° *22). Por ejemplo, una voz de bajo podrá tocarse bien con un ajuste de "- 1", mientras que una voz de instrumentos de acuerda sonará mejor con el ajuste de "1".*

*\* Ajuste el punto de división (N.*° *29). Sin embargo, para la mayor parte de aplicaciones, el punto de división de ajuste inicial de "071" (la voz Main empieza en C intermedia) es adecuado. (Vea la lista de "parámetros" de abajo para encontrar más detalles.)*

### **(NOTA)**

*Estos ajustes no quedan almacenados cuando se desconecta la alimentación. Si desea almacenarlos, hágalo en un banco de usuario o en la característica de Performance Setup (página 56).*

# **Parámetros de función – voz de división**

Los parámetros de Function proporcionan todos los ajustes para la voz Split. A igual que los ajustes similares del modo Main Voice, estos ajustes le permiten cambiar o mejorar el sonido de la voz Split por separado de la voz Main. Estos ajustes incluyen:

- *Volumen*
- *Nivel de transmisión de reverberación • Nivel de transmisión de coros*
- *Octava • Efecto panorámico*
	- *Nivel de transmisión del efecto DSP*
- *Voz de división*
- *Activación/desactivación de división*

(página 59) y Pattern Control (página 45).

*• Punto de división*

### **Parámetros de Function**

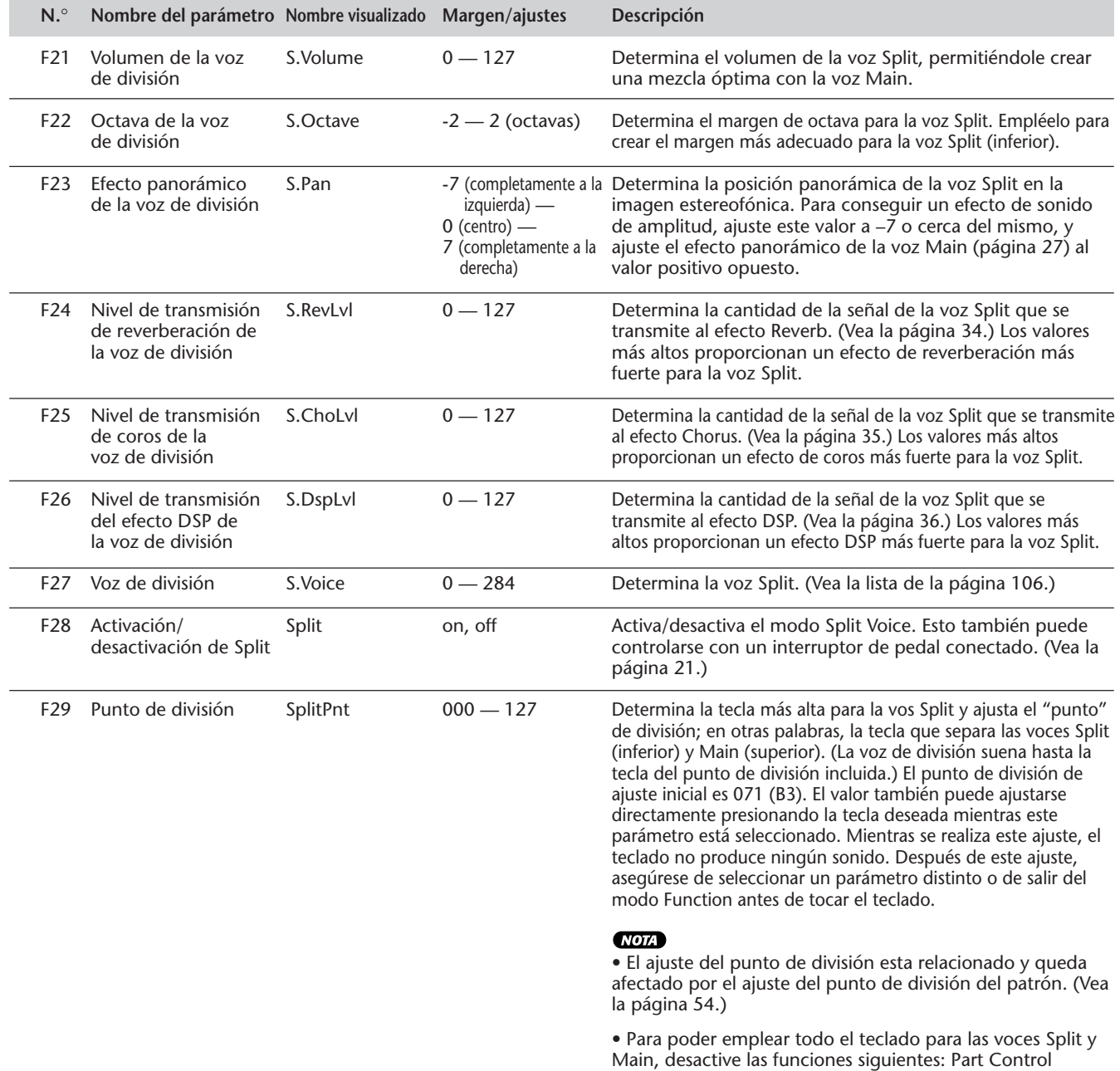

# **FUNCIONES DE VOCES ADICIONALES – AJUSTE DE VOCES, SENSIBI-FUNCIONES DE VOCES ADICIONALES – AJUSTE DE VOCES, SENSIBI-LIDAD DE PULSACIÓN Y MARGEN DE INFLEXIÓN DEL TONO LIDAD DE PULSACIÓN Y MARGEN DE INFLEXIÓN DEL TONO**

El ajuste de voces (Voice Set), la sensibilidad de pulsación (Touch Sensitivity), y el margen de inflexión del tono (Pitch Bend Range) son tres parámetros importantes relacionados con las voces, y se encuentran en los parámetros Function.

Cuando se activa Voice Set (que se describe más detalladamente a continuación), puede llamar automáticamente una amplia variedad de ajustes relacionados con las voces que mejor se adapten a la voz seleccionada.

Touch Sensitivity (que también se describe a continuación) le proporciona un control dinámico y de la expresión de las voces para que pueda ajustar el volumen que el DJX responde a la fuerza con la que toca el teclado.

Pitch Bend Range le permite ajustar la cantidad de cambio del tono cuando se emplea la rueda PITCH BEND. (Vea la página 7.)

### **Parámetros de Function – Ajuste de voces, Sensibilidad de pulsación, y Margen de inflexión del tono**

### **Selección y cambio de los parámetros de Function:**

Presione el botón FUNCTION, y emplee entonces el teclado numérico para seleccionar el número de parámetro. Después de que "FUNCTION" haya dejado de parpadear, emplee el teclado numérico o los botones +/- para cambiar el ajuste. (Para más detalles, vea la página 18.)

### **Parámetros de Function**

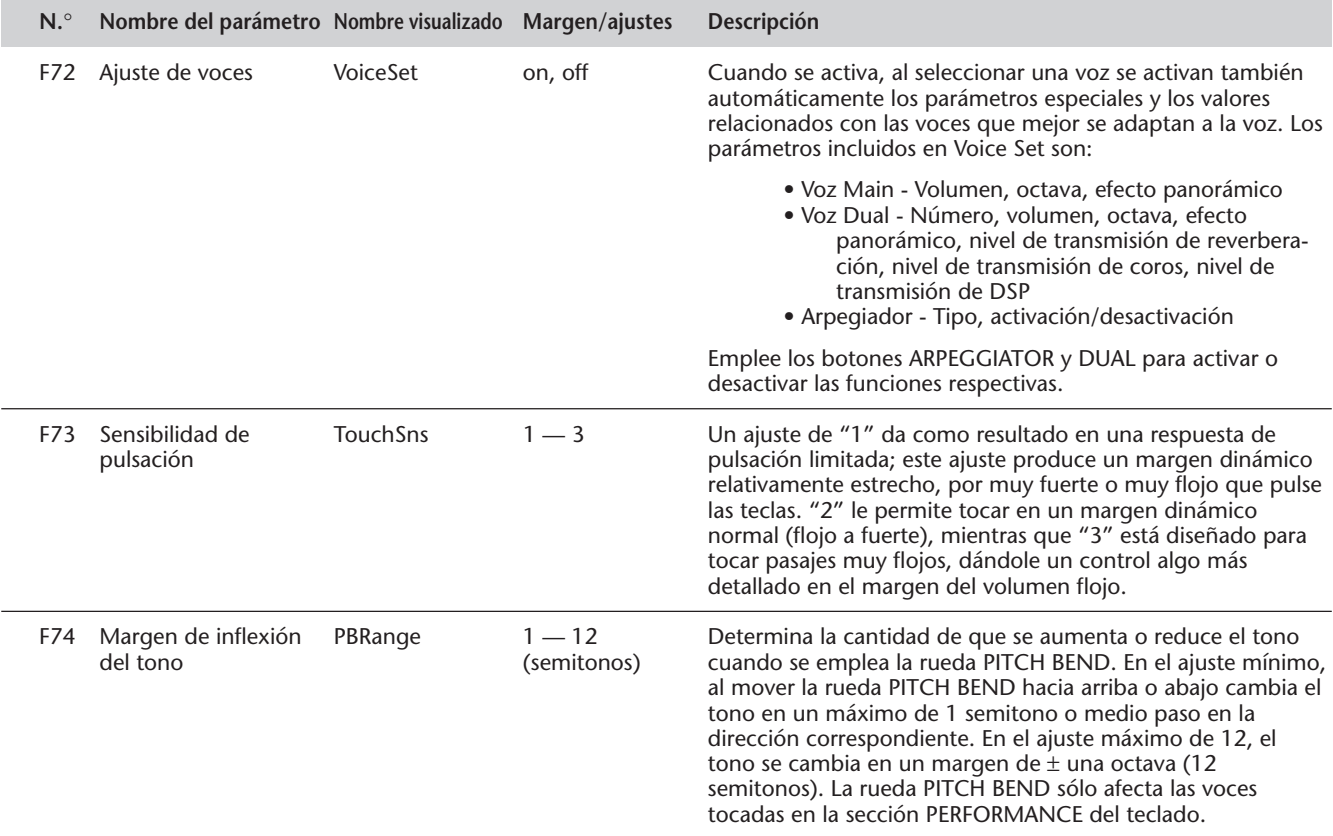

### **El DJX está provisto con una amplia variedad de efectos que pueden utilizarse para mejorar el sonido de las voces. Se incorporan cuatro categorías generales de efectos: Reverberación, coros, DSP, y arpegiador. Cada una de las categorías tiene muchos tipos de efectos que pueden seleccionarse.**

La aplicación de los efectos también es muy flexible. Todos los cuatro efectos pueden utilizarse simultáneamente y puede ajustarse el grado de los efectos de reverberación, de coros, y de DSP de forma independiente para cada una de las voces: Main, Dual, y Split.

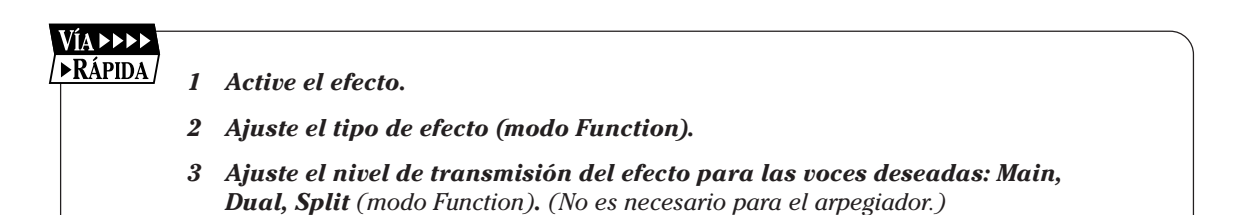

# **REVERBERACIÓN REVERBERACIÓN**

El efecto de reverberación reproduce el "lavado" del ambiente natural que se produce cuando se toca un instrumento en una habitación o en una sala de conciertos. Hay disponibles un total de ocho tipos de reverberación distintos que simulan diferentes lugares de interpretación.

# *1 Active el efecto de reverberación.*

Presione el botón REVERB.

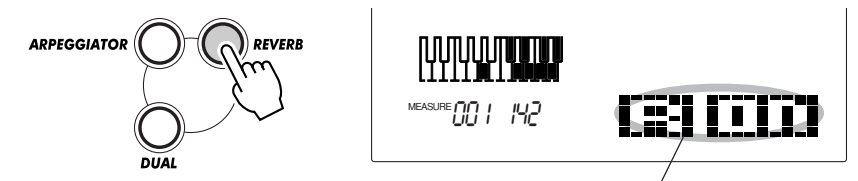

Indica que la reverberación está activada.

# *2 Ajuste el tipo de reverberación deseado (N.*° *32) en el modo Function.*

### **Selección y cambio de los parámetros de Function:**

Presione el botón FUNCTION, y emplee entonces el teclado numérico para seleccionar el número de parámetro, Después de que "FUNCTION" haya dejado de parpadear, emplee el teclado numérico o los botones +/- para cambiar el ajuste. (Para más detalles, vea la página 18.)

Para ver la lista de tipos de reverberación, vea la página 39.

# SIGERENCIA

*La reverberación también puede activarse y desactivarse con un interruptor de pedal conectado (página 21), o desde el parámetro de Function N.*° *31 (página 38).*

### **NOTA**

*• El botón de activación/ desactivación de REVERB afecta sólo las voces tocadas en el teclado. Si desea desactivar el efecto de reverberación para todo el sonido del DJX (incluyendo el patrón y las canciones), ajuste el tipo de reverberación (N.*° *9, página 39) a "off".*

*• Estos ajustes no quedan almacenados cuando se desconecta la alimentación. Si desea almacenarlos, hágalo en un banco de usuario o en la característica de Performance Setup (página 56).*

*• Hay disponibles tres tipos de reverberación adicionales cuando se controla el DJX desde un dispositivo MIDI. (para más detalles, vea la página 117.)*

## *3 Ajuste el nivel de transmisión reverberación para la voz (voces) deseada.*

Las voces Main, Dual, y Split pueden ajustarse cada una para tener distintas cantidades de reverberación. Emplee los parámetros del nivel de transmisión de reverberación correspondientes (Main: N.° 04, Dual: N.° 14, Split: N.° 24) en el modo Function para controlarlo. (Vea las páginas 27, 30, 32.)

### *4 Salga del modo de Function.*

Una vez ha realizado todos los ajustes deseados, presione uno de los otros botones de modo (SONG, STYLE, o VOICE).

### **NOTA**

*Si el nivel de transmisión de reverberación se ajusta a un valor de "000" o próximo al mismo, es posible que no se oiga el efecto de reverberación.*

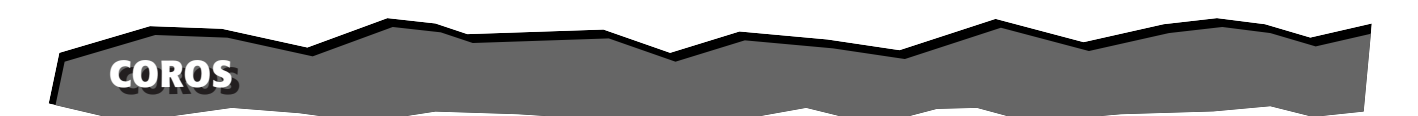

El efecto de coros le permite mejorar el sonido de una voz con el empleo de la modulación del tono. Se incorporan dos tipos básicos: Chorus y Flanger. Chorus produce un sonido más profundo, agradable y más animado, mientras que Flanger crea un efecto de tubo y metálico. Hay disponibles un total de cuatro tipos de coros.

## *1 Active el efecto de coros (N.*° *33) y ajuste el tipo de coros (N.*° *34) en el modo Function.*

### **Selección y cambio de los parámetros de Function:**

Presione el botón FUNCTION, y emplee entonces el teclado numérico para seleccionar el número de parámetro. Después de que "FUNCTION" haya dejado de parpadear, emplee el teclado numérico o los botones +/- para cambiar el ajuste. (Para más detalles, vea la página 18.)

Para ver la lista de tipos de coros, vea la página 39.

### *2 Ajuste el nivel de transmisión coros para la voz (voces) deseada.*

Las voces Main, Dual, y Split pueden ajustarse cada una para tener distintas cantidades de coros. Emplee los parámetros del nivel de transmisión de coros correspondientes (Main: N.° 05, Dual: N.° 15, Split: N.° 25) en el modo Function para controlarlo. (Vea las páginas 27, 30, 32.) *Si el nivel de transmisión de*

# *de coros. 3 Salga del modo de Function.*

Una vez ha realizado todos los ajustes deseados, presione uno de los otros botones de modo (SONG, STYLE, o VOICE).

# SUGERENCI

*El efecto de coros también puede activarse y desactivarse con un interruptor de pedal conectado. (Vea la página 21.)*

### **NOTA**

*• El efecto de coros se aplica sólo a las voces tocadas en el teclado.*

*• Estos ajustes no quedan almacenados cuando se desconecta la alimentación. Si desea almacenarlos, hágalo en un banco de usuario o en la característica de Performance Setup (página 56).*

*• Hay disponibles tres tipos de coros adicionales cuando se controla el DJX desde un dispositivo MIDI. (para más detalles, vea la página 117.)*

### **NOTA**

*coros se ajusta a un valor de "000" o próximo al mismo, es posible que no se oiga el efecto*

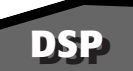

La sección de efectos DSP proporciona muchos de los efectos de la sección de reverberación y de coros, además de numerosos efectos más útiles y dinámicos para mejorar y cambiar el sonido de las voces. Entre estos efectos variados están los de reverberación de compuerta inversa, fase, altavoz rotativo, trémolo, eco, retardo, distorsión, ecualización, y wah. Hay disponibles un total de treinta y tres tipos de DSP.

## *1 Active el efecto de DSP (N.*° *35) y ajuste el tipo de DSP (N.*° *36) en el modo Function.*

### **Selección y cambio de los parámetros de Function:**

Presione el botón FUNCTION, y emplee entonces el teclado numérico para seleccionar el número de parámetro. Después de que "FUNCTION" haya dejado de parpadear, emplee el teclado numérico o los botones +/- para cambiar el ajuste. (Para más detalles, vea la página 18.)

Para ver la lista de tipos de DSP, vea la página 39.

# *2 Ajuste el nivel de transmisión de DSP para la voz (voces) deseada.*

Las voces Main, Dual, y Split pueden ajustarse cada una para tener distintas cantidades de DSP. Emplee los parámetros del nivel de transmisión de DSP correspondientes (Main: N.° 06, Dual: N.° 16, Split: N.° 26) en el modo Function para controlarlo. (Vea las páginas 27, 30, 32.)

# *3 Salga del modo de Function.*

Una vez ha realizado todos los ajustes deseados, presione uno de los otros botones de modo (SONG, STYLE, o VOICE).

# **SUGERENCIAS IMPORTANTES**

*El efecto de DSP también puede activarse y desactivarse con un interruptor de pedal conectado. (Vea la página 21.)*

### **NOTA**

*• El efecto de DSP se aplica sólo a las voces tocadas en el teclado.*

*• Estos ajustes no quedan almacenados cuando se desconecta la alimentación. Si desea almacenarlos, hágalo en un banco de usuario o en la característica de Performance Setup (página 56).*

*• Hay disponibles dieciocho tipos de DSP adicionales cuando se controla el DJX desde un dispositivo MIDI. (para más detalles, vea la página 117.)*

### **NOTA**

*Si el nivel de transmisión de DSP se ajusta a un valor de "000" o próximo al mismo, es posible que no se oiga el efecto de DSP.*
## **ARPEGGIATOR ARPEGGIATOR**

El efecto de arpegiador le permite crear una variedad de patrones y arpegios en la voz Main, simplemente manteniendo pulsadas una o más teclas de la sección PERFORMANCE del teclado. Hay disponibles un total de dieciséis tipos distintos de arpegiador.

La velocidad del arpegiador depende del ajuste de BPM (página 41) y también puede controlarse a medida que usted toca con el control ASSIGN o RIBBON CONTROLLER (cuando se ha ajustado uno de estos controles a "Arpeggiator Speed"; vea las páginas 64 y 67).

### *1 Active el efecto Arpeggiator.*

Presione el botón ARPEGGIATOR.

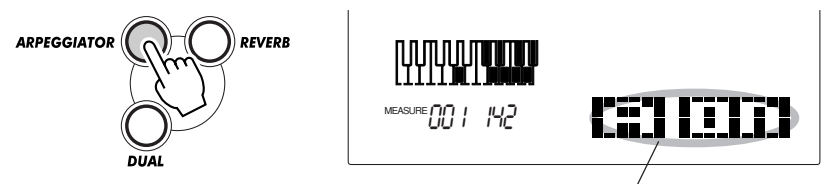

Indica que el arpegiador está activado

## *2 Ajuste el tipo de Arpeggiator (N.*° *38) en el modo Function.*

#### **Selección y cambio de los parámetros de Function**

Presione el botón FUNCTION, y emplee entonces el teclado numérico para seleccionar el número de parámetro. Después de que "FUNCTION" haya dejado de parpadear, emplee el teclado numérico o los botones +/- para cambiar el ajuste. (Para más detalles, vea la página 18.)

Para ver la lista de tipos de arpegiador, vea la página 38.

### *3 Salga del modo de Function.*

Una vez ha realizado todos los ajustes deseados, presione uno de los otros botones de modo (SONG, STYLE, o VOICE).

## **SUGERENCIAS IMPORTANTE**

*• El DJX tiene también una función de Arpeggiator Hold que le permite emplear un interruptor de pedal conectado para mantener el ciclo de Arpeggiator, incluso cuando aparta las manos del teclado. (Vea la página 21.)*

*• El efecto del arpegiador también puede activarse y desactivarse con un interruptor de pedal conectado (página 21), o desde el parámetro de Function N.*° *37 (página 38).*

### **NOTA**

*• Estos ajustes no quedan almacenados cuando se desconecta la alimentación. Si desea almacenarlos, hágalo en un banco de usuario o en la característica de Performance Setup (página 56).*

*• Si se están pulsando teclas cuando se activa el arpegiador, el efecto del arpegiador sólo se iniciará cuando se pulse otra tecla. Si se están pulsando teclas cuando se desactiva el arpegiador, el efecto del arpegiador seguirá hasta que se suelten todas las teclas.*

### **Parámetros de función – efectos**

Los parámetros de Effect Function proporcionan todos los ajustes relacionados con los efectos (con la excepción de los parámetros de transmisión en las secciones Main, Dual, y Split). Estos ajustes incluyen:

- *Activación/desactivación de reverberación*
- *Tipo de reverberación*
- *Activación/desactivación de coros*
- *Tipo de coros*
- *Activación/desactivación de DSP • Tipo de DSP*
- *Tipo de arpegiador*
- *Activación/desactivación de arpegiador*

#### **Parámetros de Function**

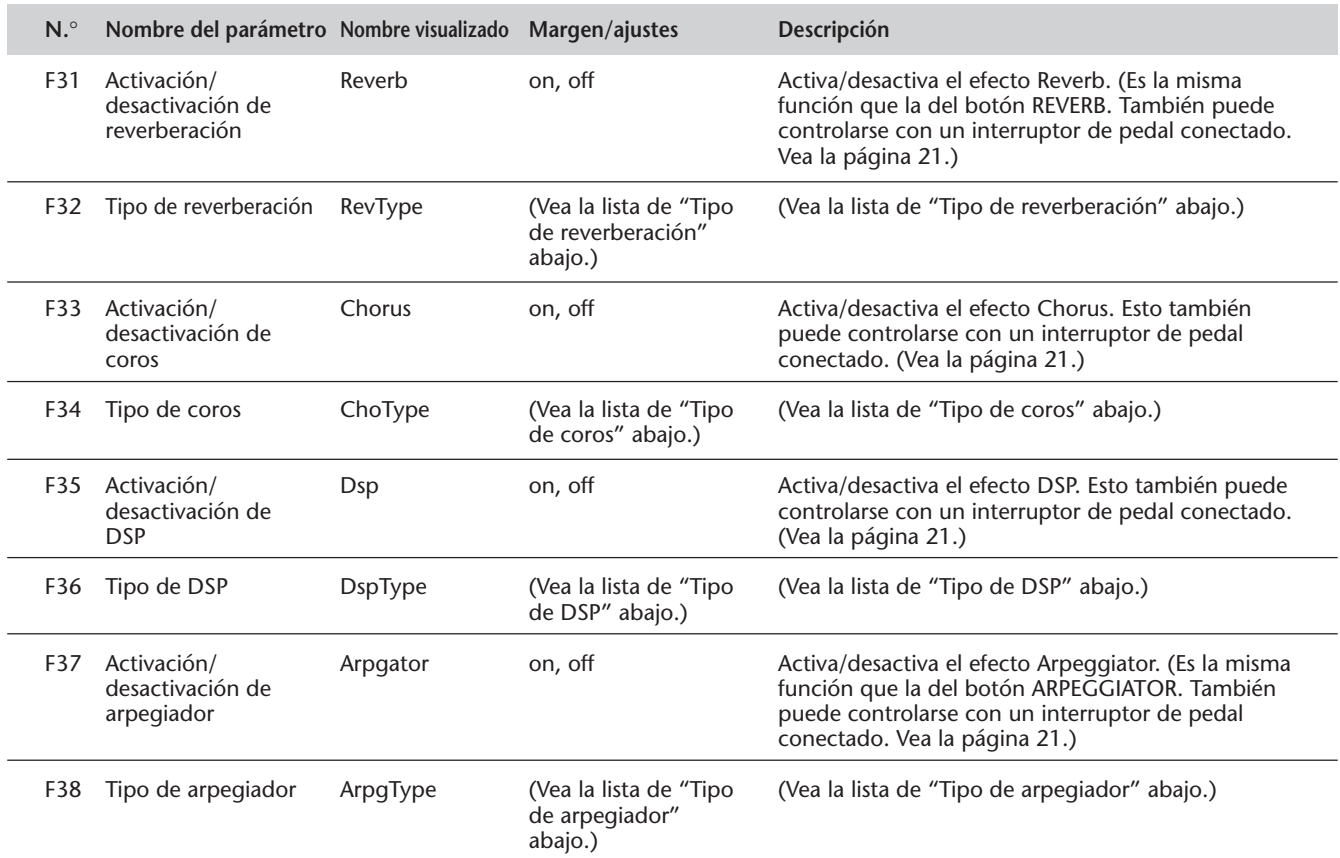

### ■ **Tipos de efectos**

#### **Tipos de arpegiador**

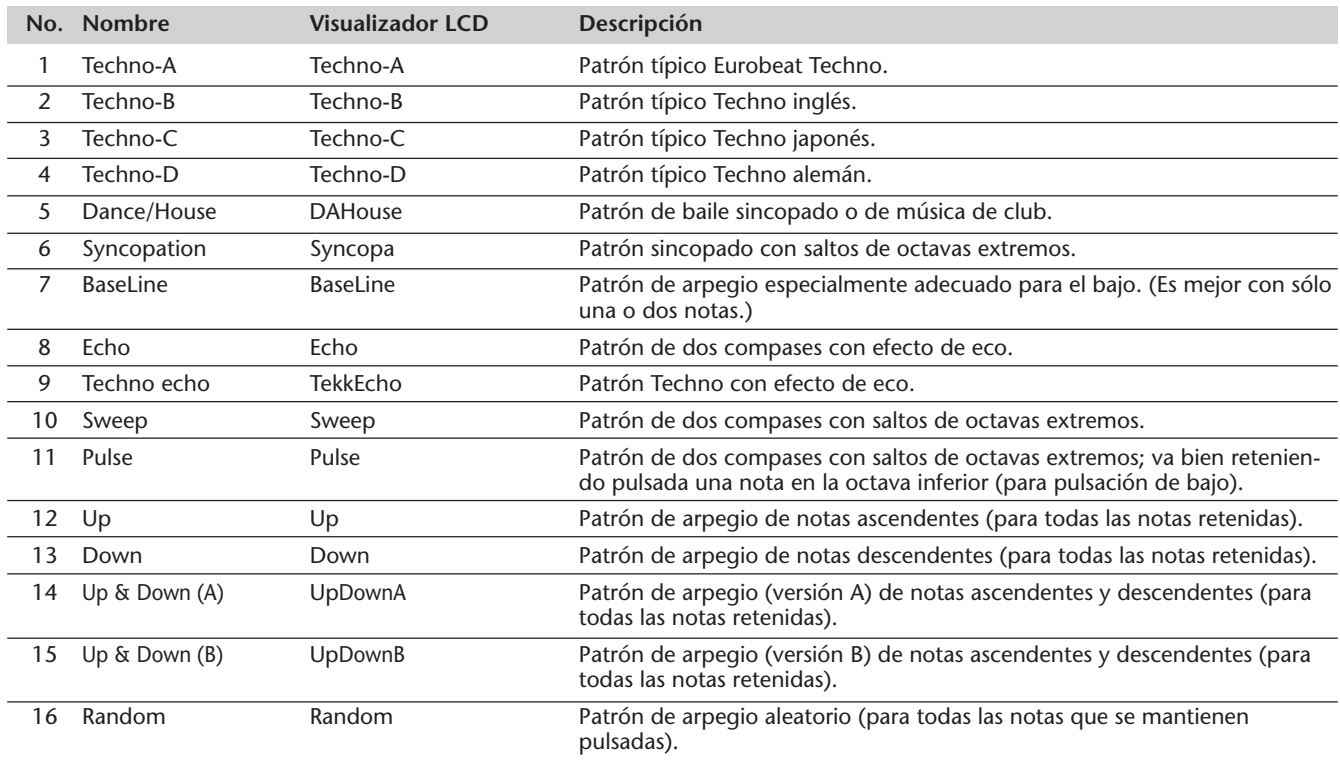

### **Tipos de reverberación**

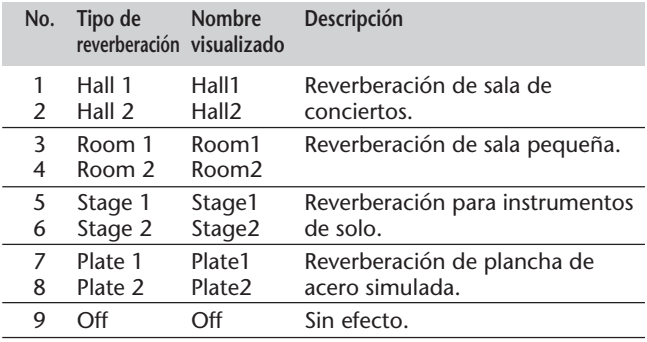

### **Tipos de coros**

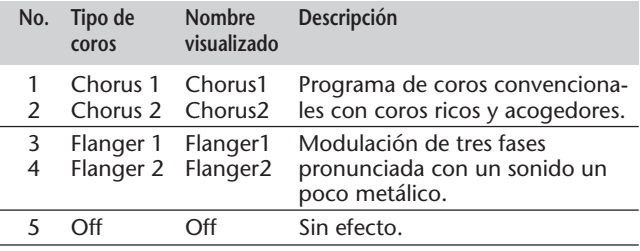

### **Tipos de DSP**

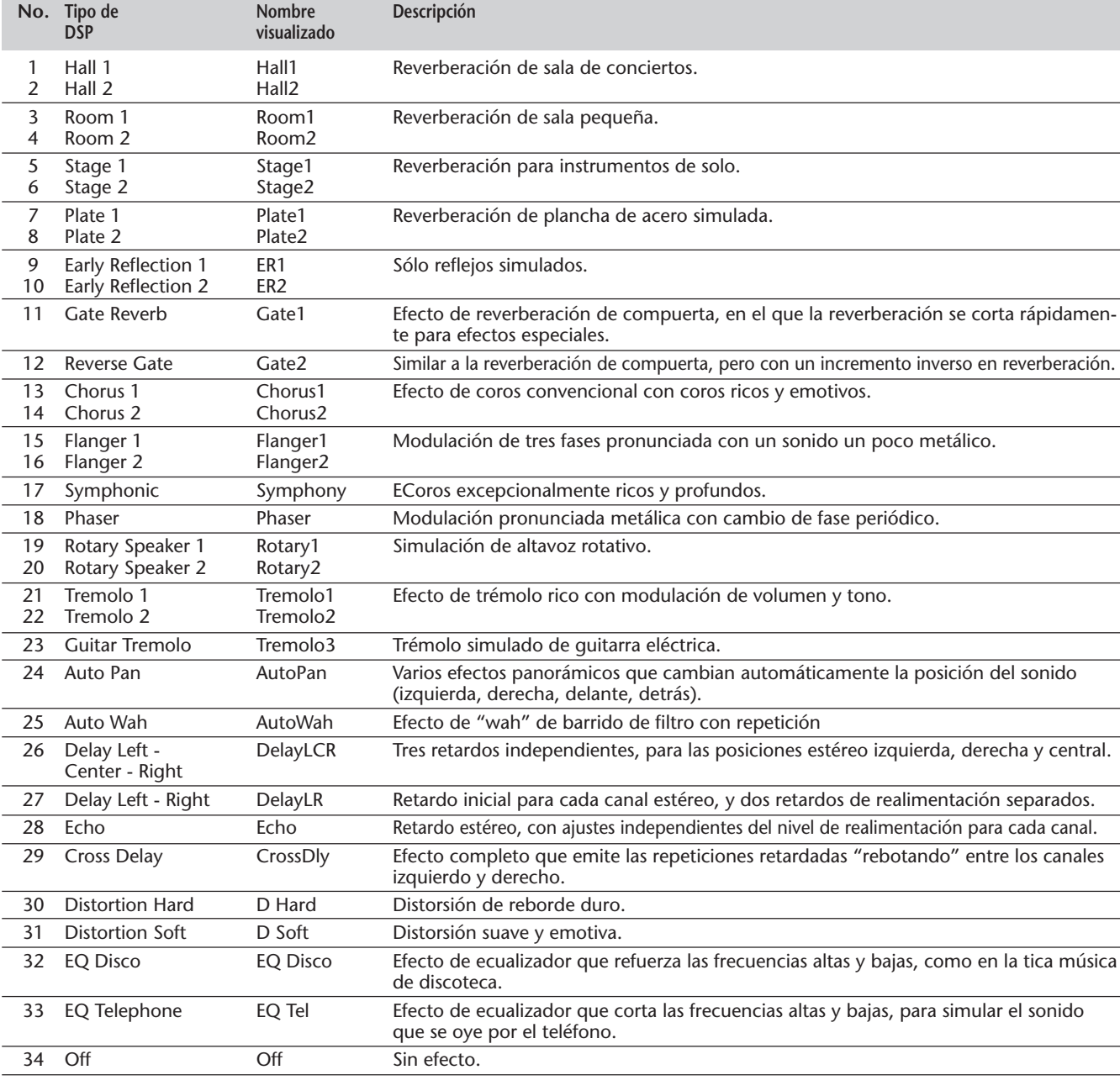

# **REPRODUCCIÓN DE CANCIONES – EL MODO DE CANCIONES**

**El modo de canciones tiene seis – tres canciones de demostración que han sido creadas empleando los sonidos ricos y dinámicos del DJX, y tres canciones de usuario en la que usted puede grabar sus propias interpretaciones.**

Las canciones son generalmente para ofrecer entretenimiento de audición, aunque también podrá tocar el teclado mientras se reproducen.

Las canciones de usuario están "vacías" y no pueden reproducirse hasta que se haya grabado algo en las mismas. (Para las instrucciones sobre la grabación de sus propias canciones, vea la página 80.)

#### **Visualización de reproducción de canciones**

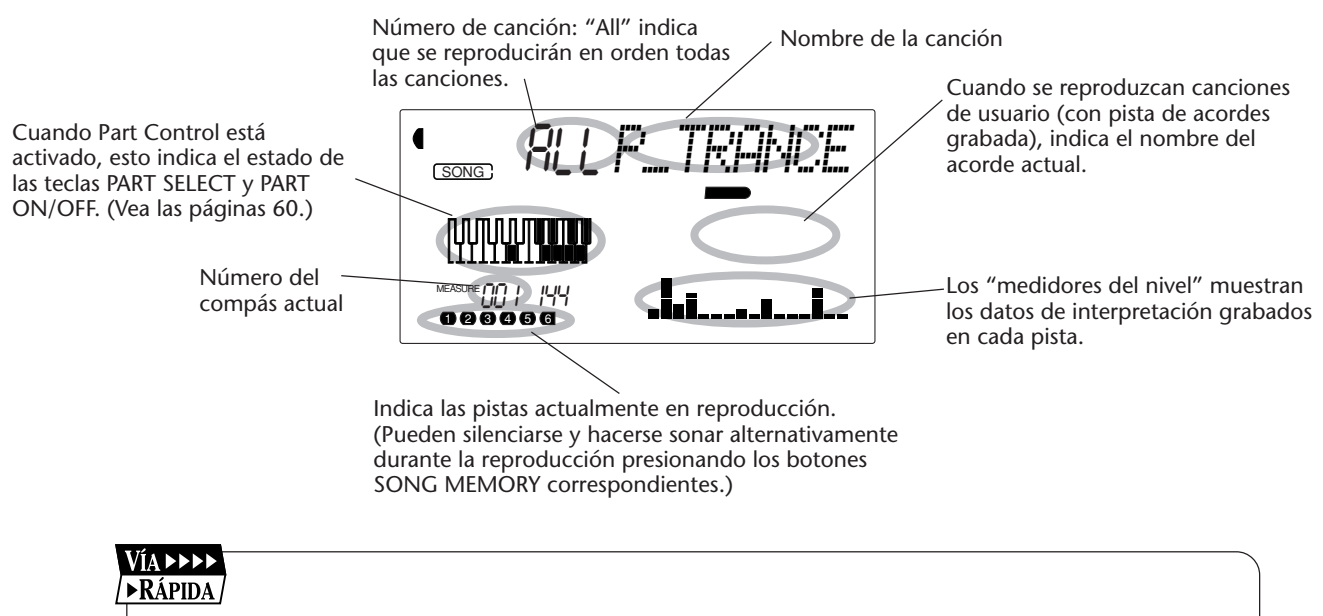

- *1 Seleccione el modo Song. (Presione el botón SONG.)*
- *2 Seleccione una canción (con el teclado numérico).*
- *3 Inicie (y pare) la reproducción de la canción (con el botón START/STOP).*

## **SELECCIÓN Y REPRODUCCIÓN DE UNA CANCIÓN**

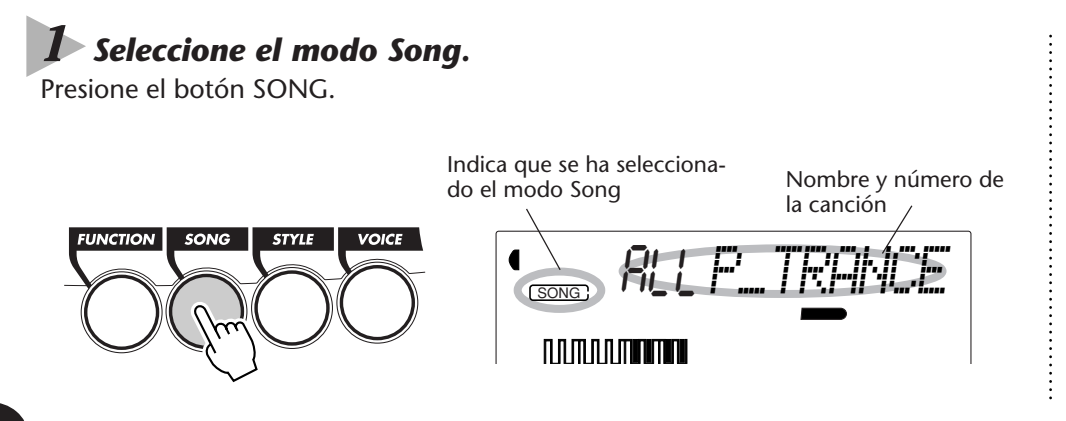

## *2 Seleccione el número de la canción deseada.*

Emplee el teclado numérico.

Los números de canción pueden seleccionarse del mismo modo que las voces (vea la página 25). Podrá emplear el teclado numérico para introducir directamente el número de la canción, emplear las teclas +/- para subir o bajar por las canciones, o presionar el botón SONG para avanzar por los números de canción.

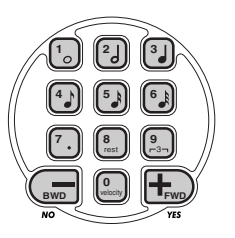

## *3 Inicie la reproducción de la canción seleccionada.*

Presione el botón START/STOP. A medida que se reproduce la canción, el visualizador mostrará el número de compás y los acordes.

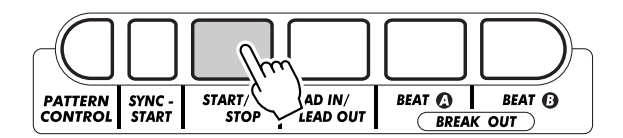

## *4 Si desea cambiar a otra canción, repita el paso 2 anterior.*

### *5 Detenga la canción.*

Presione el botón START/STOP. Si la reproducción se había iniciado presionando el botón START/STOP, la canción seleccionada se detendrá automáticamente.

## **SUGERENCIAS IMPORTANTES**

*• Podrá tocar al mismo tiempo que se reproduce la canción empleando la voz actualmente seleccionada, o podrá incluso seleccionar una voz distinta para tocar al mismo tiempo. Active simplemente el modo de voces (Voice) mientras se reproduce la canción, y seleccione la voz deseada.*

*• El inicio/parada también puede controlarse con un interruptor de pedal conectado. (Vea la página 21.)*

## **CAMBIO DE BPM (TEMPO) CAMBIO DE BPM (TEMPO)**

El BPM (Tempo) de la reproducción de una canción (y de patrón) puede ajustarse en un margen de 32 a 280 bpm (tiempos por minuto).

### *1 Seleccione la función BPM del menú Overall.*

Presione los botones OVERALL ▲/▼, repetidamente si es necesario, hasta que aparezca "BPM" en el visualizador.

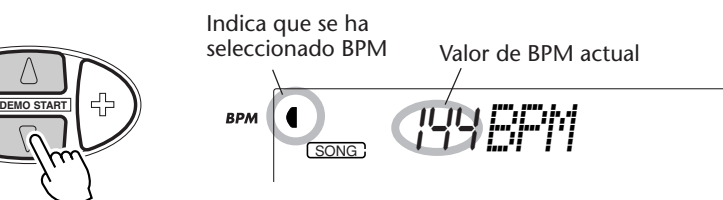

## *2 Cambie el valor.*

Emplee los botones OVERALL +/- para incrementar o reducir el valor de BPM. Si mantiene presionado uno de los botones, el valor se incrementará o reducirá continuamente.

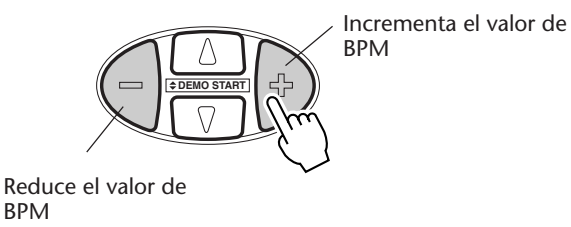

Reposición al valor de BPM de ajuste inicial

Cada canción y estilo tienen un ajuste inicial o BPM estándar. Si ha cambiado el BPM, podrá reponer el ajuste inicial, presionando simultáneamente los dos botones de OVERALL +/- (cuando se ha seleccionado BPM en el menú Overall).

Además, el BPM (Tempo) de una canción o estilo retorna al ajuste inicial cuando se selecciona otra canción o estilo distintos. (Sin embargo, el BPM ajustado sigue aplicado cuando se cambian estilos durante la reproducción.) Cuando conecta a alimentación del DJX, el BPM (Tempo) se ajusta automáticamente a 142 bpm.

## **OBSERVACIÓN SOBRE LA VISUALIZACIÓN DEL TIEMPO OBSERVACIÓN SOBRE LA VISUALIZACIÓN DEL TIEMPO**

Esta sección del visualizador proporciona una indicación conveniente y fácil de entender del ritmo para la reproducción de la canción o estilo. Las barras oscuras de debajo de la sección del nombre en el visualizador parpadean en sincronización con el tiempo. La primera barra oscura indica el primer tiempo del compás, y las otras barras parpadean en secuencia para indicar los tiempos siguientes.

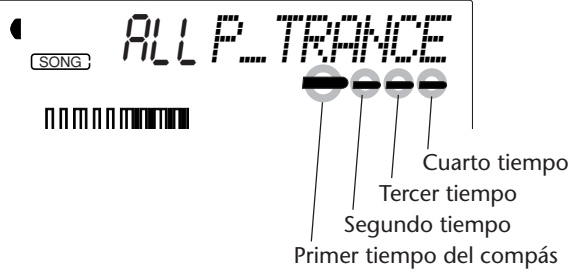

## **AJUSTE DEL VOLUMEN DE LA CANCIÓN AJUSTE DEL VOLUMEN DE LA CANCIÓN**

Puede ajustarse el volumen de reproducción de la canción. Este control de volumen afecta sólo el volumen de la canción. El margen de volumen es de 000 a 127.

## *1 Seleccione la función Song Volume del menú Overall.*

Presione los botones OVERALL ▲/▼, repetidamente si es necesario, hasta que aparezca "SongVol" en el visualizador.

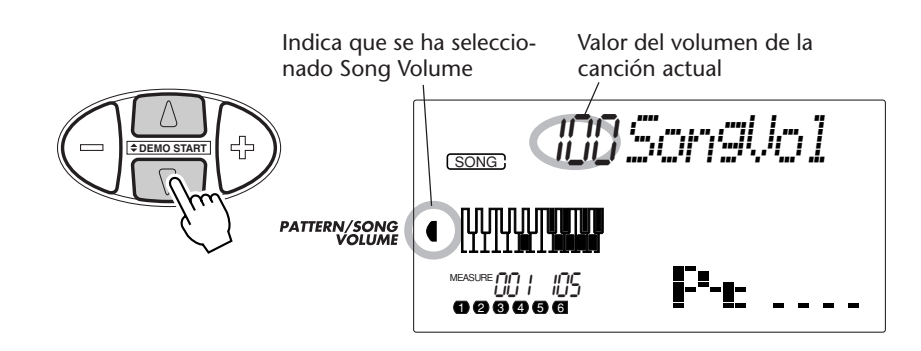

## *2 Cambie el valor.*

Emplee los botones OVERALL +/- para incrementar o reducir el volumen de la canción. Si mantiene presionado uno de los botones, el valor se incrementará o reducirá continuamente.

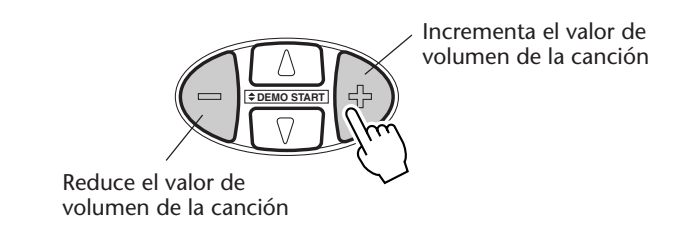

Reposición al valor de ajuste inicial

Para reponer el valor del volumen de la canción (100) al ajuste inicial, presione simultáneamente los dos botones de OVERALL +/- (cuando se ha seleccionado Song Volume en el menú Overall).

### **NOTA**

*Song Volumen no podrá cambiarse a menos que el modo Song esté activado. (Esta función pasa a ser el volumen del patrón cuando el modo Style está activado.)*

# **PATRONES – EL MODO DE ESTILOS**

### **El modo Style proporciona patrones emocionantes y dinámicos, incluyendo ritmos, tiempos, y partes instrumentales, abarcando virtualmente todo el espectro de música de baile y contemporánea.**

Hay disponibles un total de 100 estilos distintos, en varios géneros de música de baile distintos. Cada estilo consta de "secciones" separadas: Lead In (entrada), Beat A y B (parte A y B) (con 4 brotes (Break Out)), y Lead Out (salida), permitiéndole activar distintas secciones a medida que toca el teclado. Cada estilo tiene también su propia selección de voces "compañeras", por lo que cuando selecciona un estilo, se activa automáticamente la voz que mejor corresponda con tal estilo.

Las características del patrón incorporadas en los estilos le proporcionan la emoción del acompañamiento completamente instrumental para su interpretación. Hacen también que sea posible controlar con facilidad el bajo, los acordes, y otras frases del acompañamiento, simplemente tocando notas sencillas o acordes en la sección PATTERN del teclado. (Vea las páginas 50.)

#### Via dddd **EXÁPIDA**

- *1 Seleccione el modo Style. (Presione el botón STYLE.)*
- *2 Seleccione un estilo (con el teclado numérico).*
- *3 Active el control de patrón (si todavía no estaba activado).*
- *4 Inicie el patrón. (Presione el botón START/STOP o emplee la función de inicio sincronizado.)*
- *5 Pare el patrón. (Presione uno de estos botones: START/STOP, LEAD IN/LEAD OUT, o SYNC-START.)*

## **SELECCIÓN DE UN ESTILO Y REPRODUCCIÓN DEL PATRÓN**

## *1 Seleccione el modo Style.*

Presione el botón STYLE.

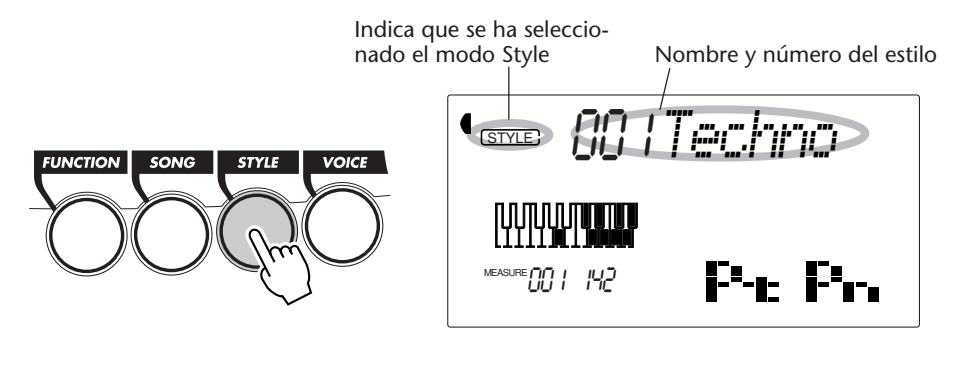

## *2 Seleccione el número del estilo deseado.*

Emplee el teclado numérico. Las categorías básicas de los estilos y sus números se muestran en el lado izquierdo del panel. En la página 113 se da una lista completa de los estilos disponibles.

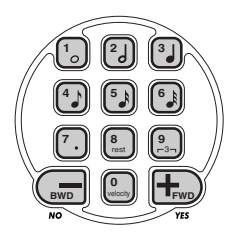

Los números de estilo pueden seleccionarse igual que las voces (vea la página 25). Podrá emplear el teclado numérico para introducir directamente el número de estilo, emplear las teclas +/- para subir o bajar por los estilos, o presionar el botón STYLE para avanzar por los números de estilo.

## *3 Active el Pattern Control (si todavía no lo estaba).*

Si el Pattern Control está desactivado (aparece "- - - -" en la sección de control del patrón de la ventana de iconos), presione el botón PATTERN CONTROL para activarlo.

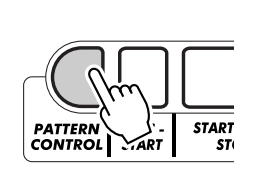

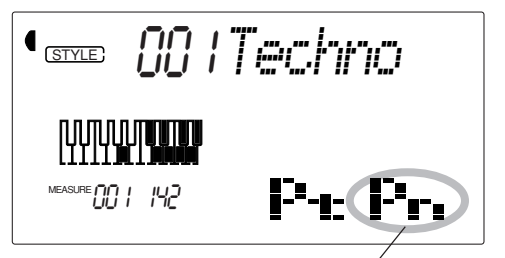

Indica que el Pattern Control está activado.

## *4 Inicie el patrón.*

Podrá hacerlo en una de las formas siguientes:

### **Presionando el botón START/STOP**

El patrón empieza a reproducirse inmediatamente. La sección Beat A o B actualmente seleccionada se reproducirá.

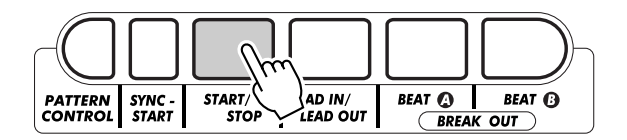

Podrá seleccionar uno la sección Beat A o B presionando el botón apropiado – BEAT A o BEAT B – antes de presionar el botón START/STOP. (La sección de iconos del visualizador muestra brevemente la letra de la sección seleccionada: "A" o "B".)

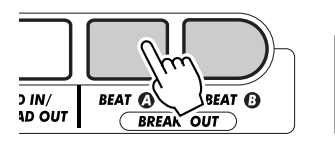

Indica la sección seleccionada (Beat A o B).

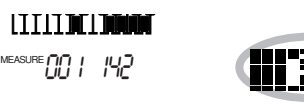

**SUGERENCIAS IMPORTANTE** 

*El inicio/parada también puede controlarse con un interruptor de pedal conectado. (Vea la página 21.)*

#### **Empleando el inicio sincronizado**

El DJX también tiene una función de inicio sincronizado (Sync-Start) que le permite iniciar el patrón presionando tan sólo una tecla del teclado. Para emplear la Sync-Start, presione primero el botón SYNC-START (las barras del tiempo de debajo del nombre del estilo parpadearán para indicar el estado de reserva de Sync-Start), y presione entonces cualquiera de las teclas de la sección PATTERN del teclado.

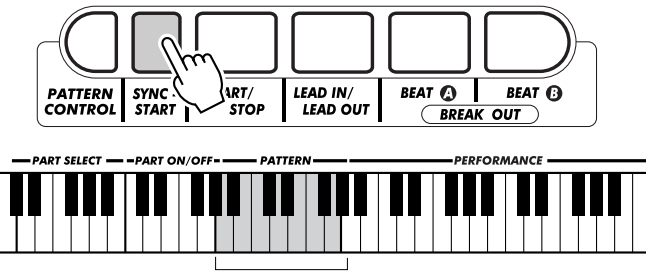

Pattern section

#### **Empezando con una sección de entrada**

Cada estilo tiene su propia sección de entrada de dos o de cuatro compases. Muchas de las secciones de entrada (Lead In) también incluyen cambios de acordes especiales y embellecimientos para mejorar la interpretación.

#### **Para empezar con una sección de entrada (Lead In):**

**1)** Presione el botón BEAT A o BEAT B, para seleccionar la sección (A o B) que debe seguir a la entrada.

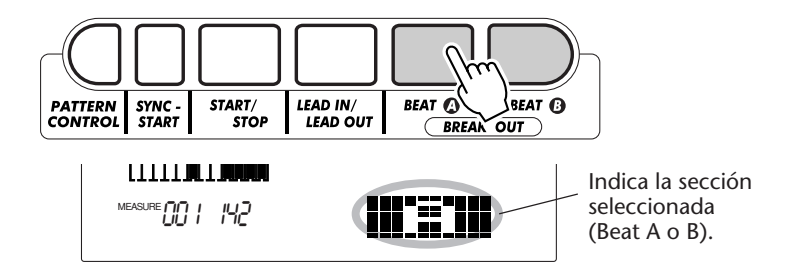

**2)** Presione el botón LEAD IN.

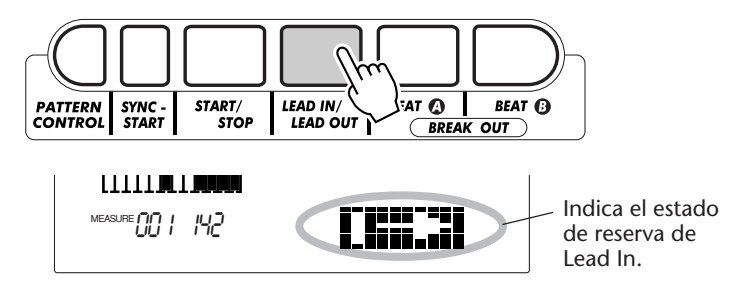

#### **Para iniciar la sección de entrada y el patrón, presione el botón START/STOP.**

Una vez ha terminado la sección de entrada, la sección de iconos del visualizador mostrará brevemente la letra "A" o "B" para indicar la sección Beat seleccionada que se está reproduciendo.

#### **NOTA**

*El inicio sincronizado se ajusta automáticamente al modo de reserva cuando:*

*\* Se conecta la alimentación. \* Se activa Part Control*

*(página 59).*

## **STIGERENCIAS**

 $\vdots$ 

*Lead In también puede controlarse con un interruptor de pedal conectado. (Vea la página 21.)*

#### **Observación sobre la visualización del tiempo**

Las barras oscuras de debajo del nombre de estilo parpadean en el visualizador en sincronización con el tempo actual durante la reproducción (o reserva de inicio sincronizado) del patrón. El patrón parpadeando proporciona una indicación visual del tempo y de la signatura del tiempo del patrón. (Para más información, vea la página 42.)

## *5 Detenga el patrón.*

Podrá hacerlo de una de las tres formas siguientes:

#### **Presionando el botón START/STOP**

Se detiene la reproducción del patrón inmediatamente.

#### **Empleando una sección de salida**

Presione el botón LEAD IN/LEAD OUT. El patrón se parará después de haber terminado la sección Lead Out.

#### **Presionando el botón SYNC-START**

De este modo se detendrá inmediatamente el patrón y se habilitará automáticamente Sync-Start, permitiéndole reiniciar el patrón simplemente tocando un acorde o una tecla de la sección PATTERN del teclado.

## **SHGERENGIAS IMPORTANTES**

*• El inicio/parada y Lead Out también pueden controlarse con un interruptor de pedal conectado. (Vea la página 21.)*

*• Para que la sección de salida (Lead Out) se vaya aminorando gradualmente a medida que se reproduce, presione con rapidez dos veces el botón LEAD IN/LEAD OUT.*

## **CONTROLES DEL PATRÓN CONTROLES DEL PATRÓN**

Cuando el modo Style está activado, los botones del panel de debajo del visualizador funcionan como controles del patrón.

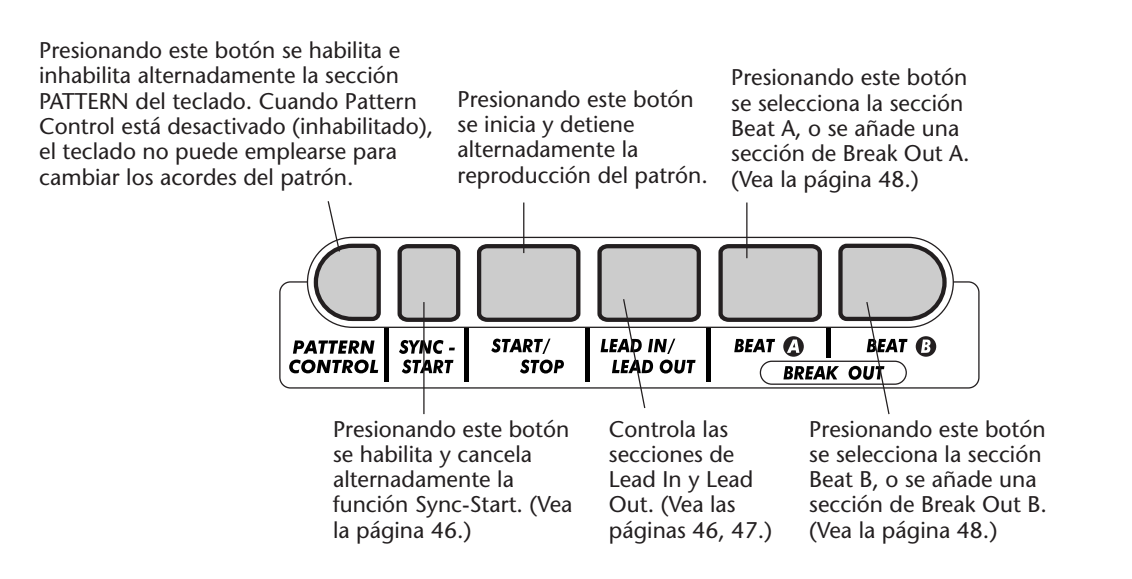

## **SECCIONES DE PATRON (BEAT A, BEAT B, Y BREAK OUT)**

Mientras se está reproduciendo el patrón, podrá añadir variaciones presionando uno de los botones BEAT A/B (BREAK OUT). De este modo se reproduce automáticamente una de las cuatro secciones Break Out, y se entra con suavidad en la sección siguiente, aunque sea la misma sección.

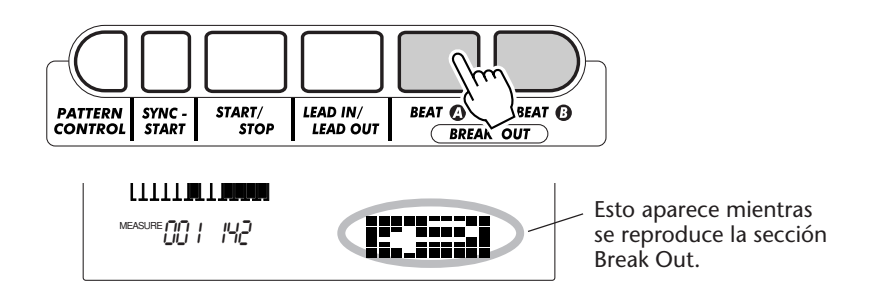

Cada estilo tiene cuatro secciones distintas de Break Out que se reproducen en las condiciones siguientes:

- *Beat A* → *Beat A (Break Out "AA")*
- *Beat A* → *Beat B (Break Out "AB")*
- *Beat B* → *Beat A (Break Out "BA")*
- *Beat B* → *Beat B (Break Out "BB")*

## **SUGERENCIAS IMPORTANTES**

*Esta función también puede controlarse con un interruptor de pedal conectado. (Vea la página 21.)*

#### **NOTA**

*Si presiona el botón BEAT A o B, el brote (Break Out) se iniciará inmediatamente, y la nueva sección seleccionada (A o B) se empezará a reproducir desde el principio del compás siguiente, a menos que se presione el botón BEAT A o B durante el último tiempo del compás, en cuyo caso el brote se iniciará desde el primer tiempo del compás siguiente.*

## **CAMBIO DEL BPM (TEMPO) CAMBIO DEL BPM (TEMPO)**

La reproducción del BPM (Tempo) de la canción (y del patrón) puede ajustarse en un margen de 32 a 280 bpm (tiempos por minuto). Para las instrucciones sobre el cambio del BPM (Tempo), vea la página 41.

#### **NOTA**

*Cada estilo tiene un BPM (Tempo) de ajuste inicial o estándar. (Para las instrucciones sobre la reposición del BPM(Tempo) de ajuste inicial, vea la página 42.) Cuando la reproducción del patrón está parada y se selecciona un estilo distinto, el BPM retorna al ajuste inicial del nuevo estilo. Cuando se cambia de estilos durante la reproducción, se mantiene el último BPM ajustado. (De este modo se puede mantener el mismo BPM incluso cuando se cambian los estilos.)*

# **AJUSTE DEL VOLUMEN DEL PATRÓN AJUSTE DEL VOLUMEN DEL PATRÓN**

El volumen de reproducción del patrón puede ajustarse. Este control del volumen afecta sólo el volumen del patrón. El margen del volumen es de 000 a 127.

## *1 Seleccione la función Pattern Volume del menú Overall.*

Presione los botones OVERALL ▲/▼, repetidamente si es necesario, hasta que aparezca "PtrnVol" en el visualizador.

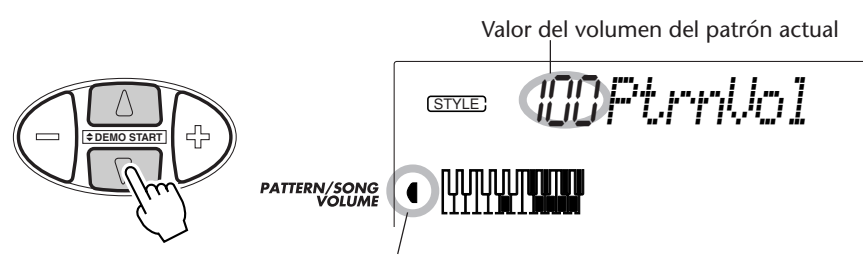

Indica que se ha seleccionado el volumen del patrón

## *2 Cambie el valor.*

Emplee los botones OVERALL +/- para incrementar o reducir el volumen del patrón. Si mantiene presionado uno de los botones, el valor se incrementará o reducirá continuamente.

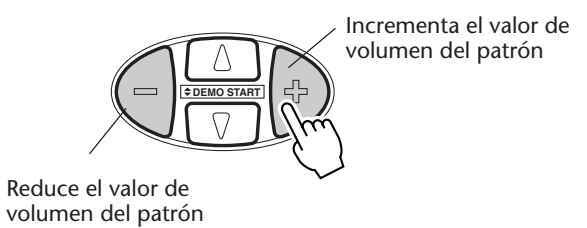

Reposición al valor de ajuste inicial Para reponer el valor del volumen del patrón (100) al ajuste inicial, presione simultáneamente los dos botones de OVERALL +/- (cuando se ha seleccionado Pattern Volume en el menú Overall).

### **NOTA**

*Pattern Volumen no podrá cambiarse a menos que el modo Style esté activado.*

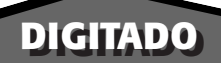

Cuando el control de patrón está activado (página 45), el DJX crea automáticamente las pistas de acompañamiento – batería, percusión, bajo, acordes, acentos, y otras frases – y cambia los acordes del acompañamiento según lo que usted toque. Todo lo que usted tiene que hacer es tocar notas sencillas o acordes en la sección PATTERN del teclado, y el DJX le seguirá.

Naturalmente, podrá tocar acordes enteros (como lo que se muestran en la gráfica de abajo), y el patrón cambiará armónicamente de forma correspondiente. Cuando toque notas sencillas, el DJX producirá automáticamente acordes basados en la nota fundamental que usted toque y que serán los más adecuados para el estilo seleccionado.

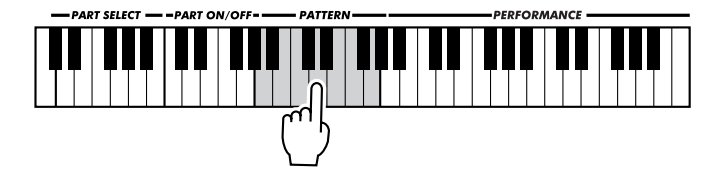

Por ejemplo, todos los acordes de una nota del estilo Techno (N.° 001) son menores, todos los acordes para Trip Hop (N.° 002) son menores de séptima y onceava, etc. De este modo usted puede tocar de forma rápida y fácil los cambios de acordes más útiles musicalmente y más apropiados para el estilo, todo ello pulsando una sola tecla.

Empleando la clave de C como ejemplo, la gráfica de la derecha muestra los tipos de acordes que pueden reconocerse. Cuando se activa el control de parte, el margen de la sección PATTERN puede ser demasiado pequeño para el correcto reconocimiento de todos los acordes siguientes en todas las doce teclas. Para obtener los mejores resultados cuando se tocan acordes enteros en la sección PATTERN, desactive el control de parte. (Vea la página 59.)

#### **NOTA**

*• Si se tocan acordes enteros, es posible que no se cambie el acorde del patrón como se desea. Por ejemplo, si se tocan acordes mayores de séptima no se cambiarán los acordes de un patrón que tiene frases y líneas de séptima menores y dominantes.*

*• Los acordes tocados en la sección PATTERN del teclado también se detectan y tocan cuando el patrón está parado, De hecho, esto le proporciona un "teclado dividido", con el bajo y los acordes en la mano izquierda, y a voz normalmente seleccionada en la derecha.*

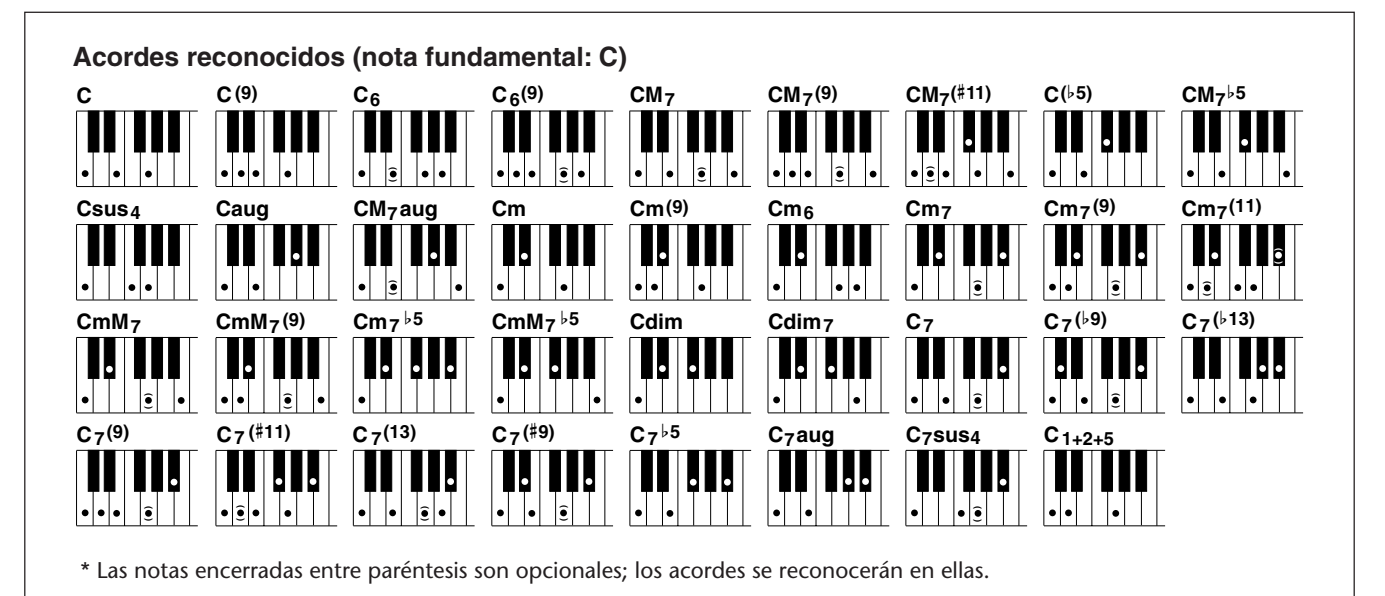

#### **PATRONES – EL MODO DE ESTILOS**

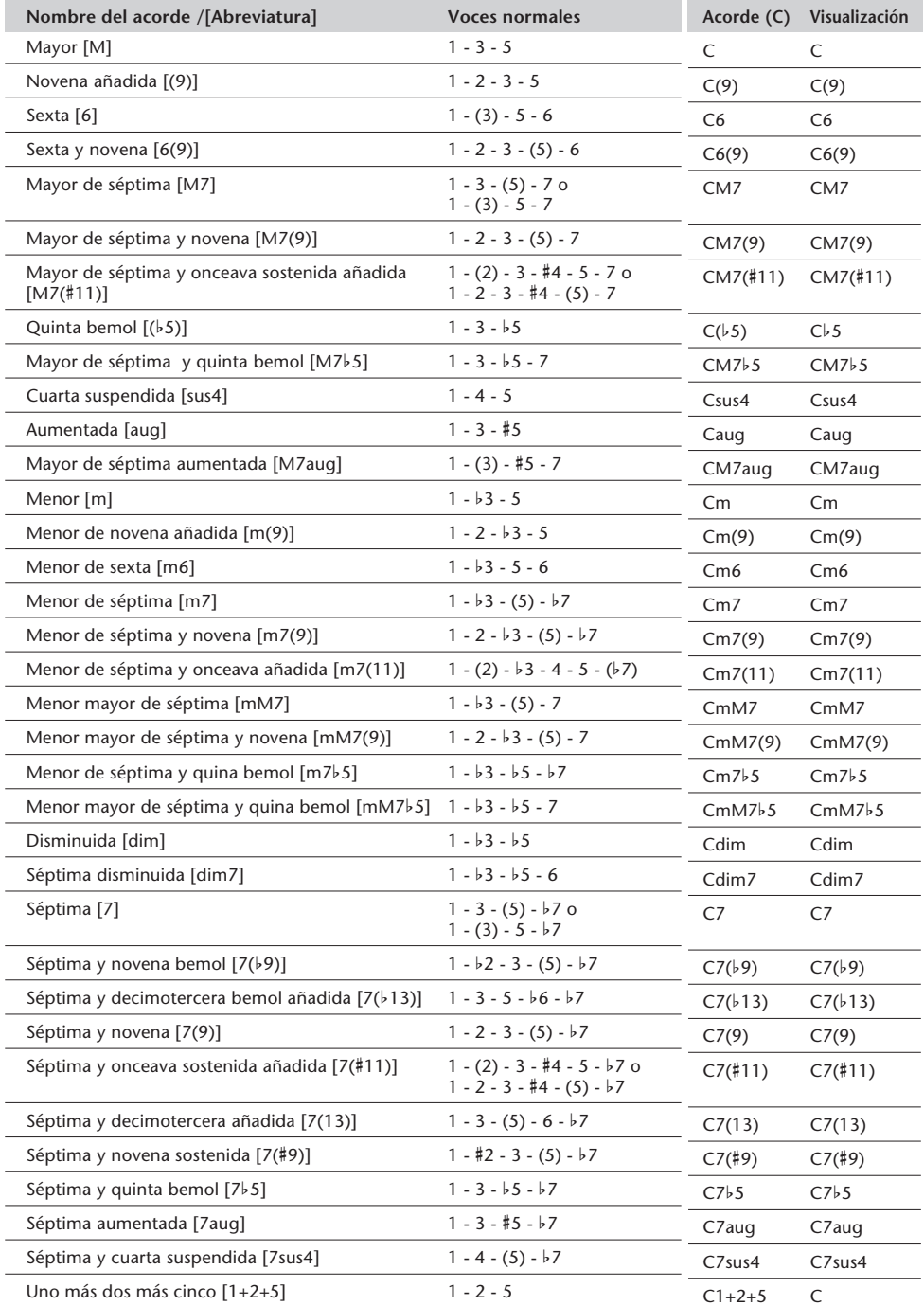

#### **NOTA**

*• Las notas entre paréntesis pueden omitirse.*

*• Si toca tres teclas adyacentes cualesquiera (incluyendo teclas negras), el sonido del acorde se cancelará y sólo seguirán reproduciéndose los instrumentos rítmicos (función CHORD CANCEL).*

*• Si toca dos teclas de la misma nota fundamental en las octavas adyacentes, producirá un patrón basado sólo en la nota fundamental.*

*• Una quinta perfecta (1+5) produce un patrón basado sólo en la nota fundamental y en la quinta que puede utilizarse con acordes mayores y menores.*

*• Los digitados de acordes enumerados están todos en la posición de "nota fundamental", pero pueden utilizarse otras inversiones, con las excepciones siguientes:*

> *m7, m7*b*5, 6, m6, sus4, aug, dim7, 7*b*5, 6(9), m7(11), 1+2+5.*

*• La inversión de acorde 7sus4 no se reconoce si se omite la quinta.*

*• Algunas veces, el PATTERN no cambiará cuando se toquen acordes relacionados en secuencia (por ejemplo, algunos acordes menores seguidos del menor de séptima).*

*• Los digitados de dos notas producirán un acorde basado en el acorde previamente tocado.*

## **INVERSIÓN DEL TIEMPO INVERSIÓN DEL TIEMPO**

El DJX tiene también una tecla especial Beat Reverse que le permite interrumpir el patrón con efectos rítmicos sorprendentes y partes sincopadas fuera de lo normal. Al presionar la tecla, el patrón se repone automáticamente al principio del compás (primer tiempo).

## *1 Seleccione un estilo e inicie el patrón.* Hágalo de la forma normal. (Si necesita recordar algo, consulte la página 44.) *2 Active el Part Control (si todavía no lo está).* Presione el botón PART CONTROL. **sme OO ITechno** Indica que el Part Control está activado. **PART CONTRO F-1** F-1 קµ ¦ 14<u>2</u> *3 Presione la tecla Beat Reverse (C1).* Presione la tecla más baja del teclado (C1) cada vez que desee que el patrón se reinicie desde el principio. Presiónela repetidamente para producir efectos sorprendentes y cambios rítmicos. |<br>|Beat<br>|Reverse

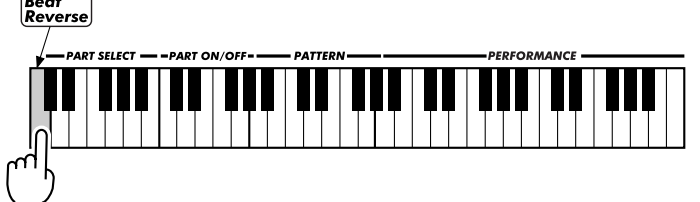

## **ACTIVACIÓN Y DESACTIVACIÓN DE PARTE ACTIVACIÓN Y DESACTIVACIÓN DE PARTE**

Esta interesante característica le convierte en un director de producción. Le permite silenciar y desactivar el silenciamiento de forma instantánea e intuitiva, de partes individuales del patrón presionando simplemente las teclas de la sección PART ON/OFF del teclado.

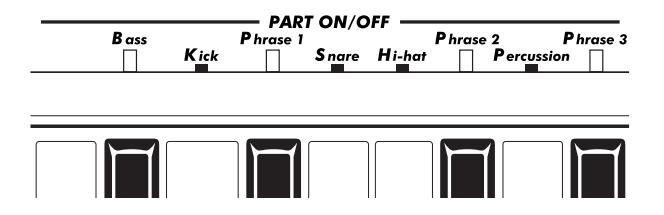

### *1 Seleccione un estilo e inicie el patrón.*

Hágalo de la forma normal. (Si necesita recordar algo, consulte la páginas 44 - 46.)

### *2 Active el Part Control (si todavía no lo está).*

Presione el botón PART CONTROL.

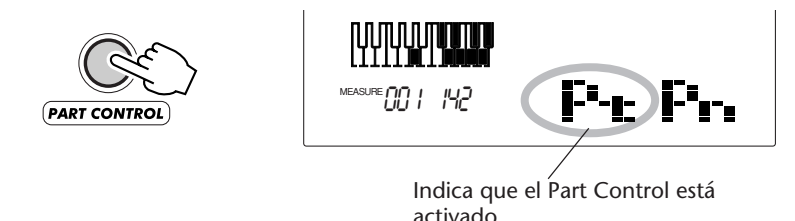

### *3 Presione las teclas apropiadas para silenciar y desactivar el silenciamiento de las partes deseadas.*

A medida que se reproduce el patrón, presione la tecla de la sección PART ON/OFF que corresponda a la parte que usted desee silenciar/desactivar el silenciamiento. (También podrá presione varias teclas al mismo tiempo, para silenciar/desactivar el silenciamiento de varias partes.)

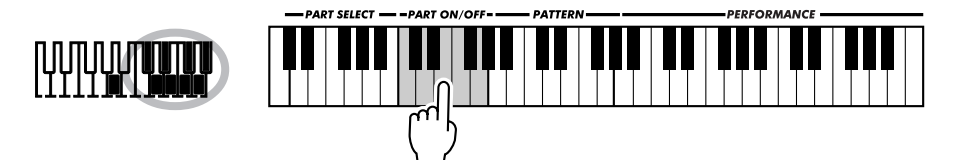

Para activar/desaactivar la parte, presione el botón PART CONTROL otra vez. (Cuando Part Control está desactivado, aparece "- - - -" en la sección de control de parte de la ventana de iconos.)

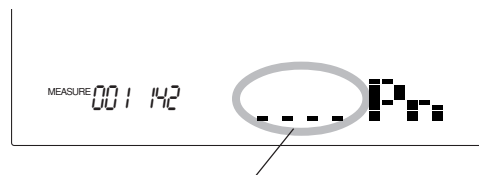

Indica que Part Control (incluyendo Part On/Off) está desactivado.

#### **NOTA**

*Cada vez que se desactiva y se vuelve a activar el control de parte, las teclas PART ON/OFF se reponen al ajuste inicial (todas las partes activadas).*

#### **NOTA**

*• En ciertos patrones y secciones, es posible que no todas las partes estén disponibles. Es decir, es posible que algunas partes estén "vacías" y no suenen. Por ejemplo, Beat A del estilo "Acid" (N.*° *009) no tiene ninguna parte de Percussion, Phrase 2, ni Phrase 3, por lo que al pulsar las teclas correspondientes no se obtendrá nada; sin embargo, la sección Beat B de este estilo tiene partes de Percussion, Phrase 2, y Phrase 3.*

*• Si usted ha grabado un patrón en la pista de acordes de la canción de usuario (vea la página 80), la función de activación/desactivación de parte le permite silenciar y desactivar el silenciamiento con facilidad de partes de instrumentos específicos del patrón a medida que se reproduce.*

#### *Notas sobre las partes*

Los instrumentos y el acompañamiento musical actualmente empleado para las frases 1, 2, y 3 pueden diferir mucho dependiendo del estilo seleccionado. Esto se aplica también a algunas de las otras partes. Por ejemplo, la parte de la caja de algunos

patrones no suena como una caja de batería en absoluto. (Particularmente, "bombo" (Kick), "caja" (Snare), y "charles" (Hi-hat) se refieren principalmente a estos elementos especiales del ritmo y no necesariamente a sus sonidos.)

# **AJUSTE DEL PUNTO DE DIVISIÓN DEL PATRÓN AJUSTE DEL PUNTO DE DIVISIÓN DEL PATRÓN**

El punto de división del patrón determina la tecla más alta para la sección PATTERN. El patrón puede tocarse con las teclas hasta la tecla del punto de división del patrón, incluyendo dicha tecla.

Este parámetro puede ajustarse a una nota más baja (pero no más alta) que el punto de división del modo Split. Cuando se ajusta a valores distintos, los dos ajustes se afectan entre sí de la forma siguiente:

*• Cuando se ajusta el punto de división del modo Split más alto que el punto de división del patrón:*

Punto de división del patrón Punto de división del modo Split

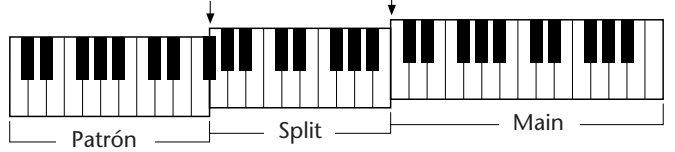

*• Cuando se ajusta el punto de división del modo Split a la misma tecla que el punto de división del patrón:*

Punto de división del patrón = Punto de división del modo Split

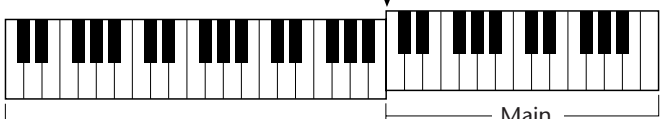

 $\Box$  Voz de división + sección de patrón  $\Box$  Main

Los puntos de división actuales (de la voz Split y de las teclas de patrón) cambian de acuerdo con el ajuste de activación/desactivación de Part Control. Cuando Part Control está activado, los puntos de división son como se hayan ajustado. Cuando Part Control está desactivado, ambos puntos de división bajan una octava, aumentando el margen de la sección PERFORMANCE.

Los ejemplos siguientes ilustran cómo cambian los puntos de división en cada caso.

*• Cuando Part Control está activado:*

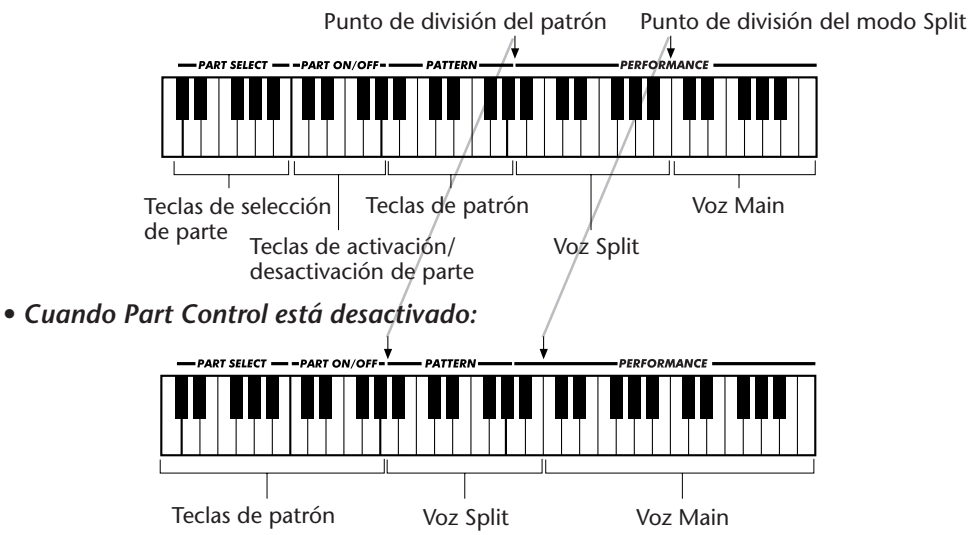

### **Parámetro de función – punto de división del patrón**

#### **Selección y cambio del punto de división del patrón:**

Presione el botón FUNCTION, y emplee entonces el teclado numérico para seleccionar el número de parámetro 51. Después de que "FUNCTION" haya dejado de parpadear, emplee el teclado numérico o los botones +/- para cambiar el ajuste. (Para más detalles, vea la página 18.)

El valor también puede ajustarse directamente presionando la tecla deseada mientras este parámetro está seleccionado. Después de este ajuste, asegúrese de seleccionar otro parámetro o de salir del modo Function antes de tocar el teclado.

#### **Parámetros de Function**

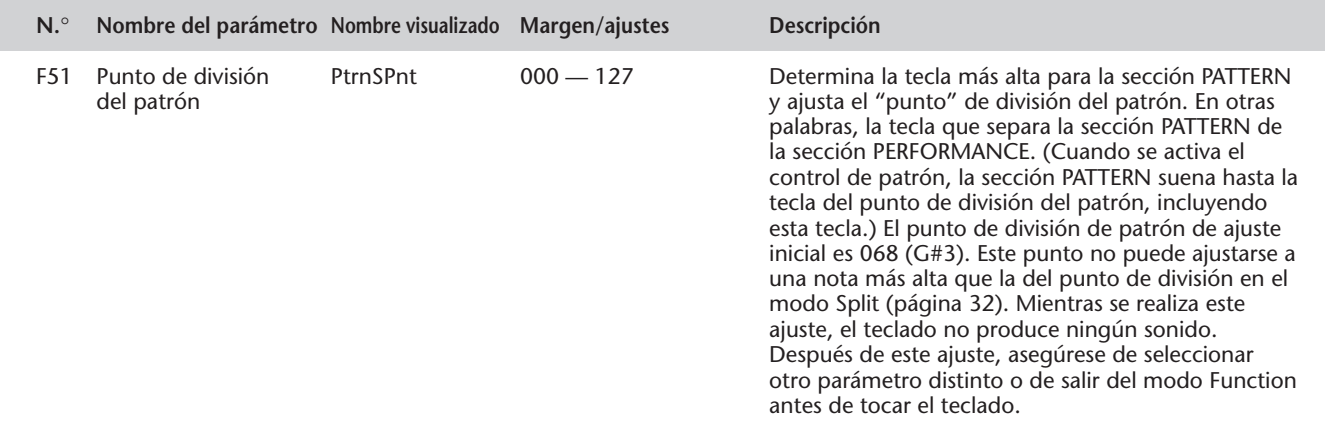

# **AJUSTE DE INTERPRETACIÓN**

**El ajuste de interpretación es una función potente y conveniente del modo Style que le permite reconfigurar virtualmente todos los ajustes del DJX, pulsando un solo botón. Hay disponibles dos tipos de ajustes de interpretación: de usuario (User) y preajustes (Preset).**

## **AJUSTE DE INTERPRETACIÓN – USUARIO AJUSTE DE INTERPRETACIÓN – USUARIO**

Hay disponibles cuatro bancos de usuario, cada uno con cuatro ajustes distintos, para sus ajustes personalizados. Cada uno de los dieciséis ajustes de interpretación puede tener ajustes distintos para los parámetros siguientes:

*• Número de voz principal*

*• Todos los ajustes de la voz principal (volumen\*\*, octava, efecto panorámico\*\*, nivel de transmisión de reverberación\*\*, nivel de transmisión de coros\*\*, nivel de transmisión de DSP\*\*, corte\*, resonancia\*, ataque\*, liberación\*, y modulación\*)*

*• Número de voz dual*

*• Todos los ajustes de la voz dual (activación/desactivación, volumen\*\*, octava, efecto panorámico\*\*, nivel de transmisión de reverberación\*\*, nivel de transmisión de coros\*\*, nivel de transmisión de DSP\*\*, corte\*, resonancia\*, ataque\*, liberación\*, y modulación\*)*

*• Número de voz de división*

*• Todos los ajustes de la voz de división (activación/desactivación, punto de división, volumen\*\*, octava, efecto panorámico\*\*, nivel de transmisión de reverberación\*\*, nivel de transmisión de coros\*\*, nivel de transmisión de DSP\*\*, corte\*, resonancia\*, ataque\*, liberación\*, y modulación\*)*

- *Tipo de reverberación y activación/desactivación*
- *Tipo de coros y activación/desactivación*
- *Tipo de DSP y activación/desactivación*

*• Tipo de arpegiador, activación/desactivación, y velocidad\**

*• Número de estilo, y ajustes relacionados con el estilo: Activación/ desactivación del control de patrón, sección (Beat A o B), punto de división del patrón, ajustes de pista (activación/desactivación de parte, volumen\*, efecto panorámico\*, corte\*, resonancia\*, nivel de transmisión de reverberación\*, nivel de transmisión de coros\*, nivel de transmisión de DSP\*, ataque\*, liberación\*, y modulación\*), forma\*, dinámica\*, y fuerza dinámica*

*• Selección de parte (mandos y controlador Ribbon)*

*• Ajustes del menú de Overall: BPM (Tempo), transposición, afinación, volumen de patrón, asignación de controlador Ribbon, y asignación de mandos de asignación*

- *Asignación del interruptor de pedal*
- *Sensibilidad de pulsación*
- *Margen de inflexión del tono*

*\* Se memorizan los últimos ajustes hechos con los mandos (Knobs) y el controlador Ribbon.*

*\*\* Se memorizan los últimos ajustes en el modo Function, y con los mandos (Knobs) y el controlador Ribbon.*

### **Grabación de un ajuste de interpretación de usuario**

## *1 Realice todos los ajustes deseados para el DJX.*

Virtualmente, todos los ajustes del DJX pueden almacenarse en un botón de usuario (User). Para más detalles, consulte la lista de arriba.

### *2 Seleccione el modo de grabación PSU (ajuste de interpretación)*

Presione el botón RECORD, repetidamente si es necesario, hasta que "PSU User" aparezca en la parte superior del visualizador.

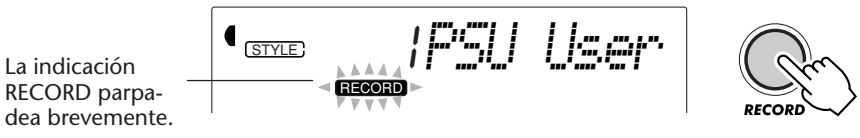

### *3 Seleccione el banco deseado.*

Emplee los botones +/- o el teclado numérico para seleccionar el número del banco de usuario deseado (1 - 4).

### *4 Seleccione el número de usuario deseado.*

Presione el botón USER PERFORMANCE SETUP (1 - 4) correspondiente. Al hacerlo, se registran los ajustes en el botón seleccionado.

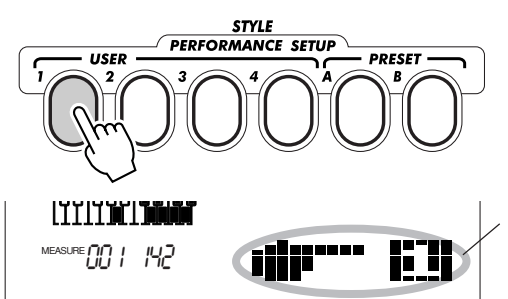

Aparece brevemente para indicar que los ajustes se han almacenado en el botón 1 de Performance Setup User.

Presione el botón RECORD.

*5 Salga del modo de grabación.*

### **Activación de un ajuste de interpretación**

Una vez ha grabado sus ajustes en un botón de usuario, podrá activar instantáneamente estos ajustes en cualquier momento.

## *1 Active el modo Style.*

Presione el botón STYLE.

### *2 Presione el botón USER de PERFORMANCE SETUP apro-*

#### *piado.*

Presione el botón USER (1 – 4) correspondiente a los ajustes deseados.

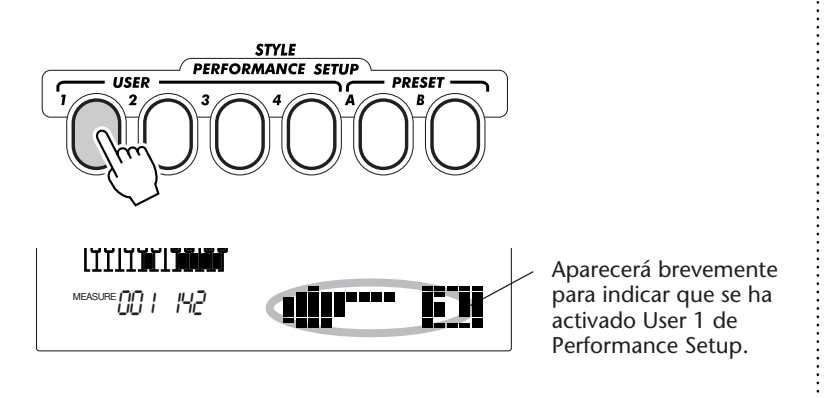

#### **Selección de un banco de usuario**

Antes de seleccionar un ajuste de interpretación de usuario (en el paso 2), podrá seleccionar un banco distinto. Para hacerlo:

**1)** Seleccione la Function N.° 41. (Presione el botón FUNCTION, y luego emplee los botones +/- o el teclado numérico para seleccionar la N.° 41.)

**2)** Después de que la indicación "FUNCTION" deja de parpadear, seleccione el número del banco deseado con los botones +/- o el teclado numérico.

## **AJUSTE DE INTERPRETAC AJUSTE DE INTERPRETACIÓN – PREAJUSTE IÓN – PREAJUSTE**

Los ajustes de interpretación preajustados se emplea de una forma algo distinta que los ajustes del usuario. Primero se selecciona un estilo, y luego se selecciona un ajuste de interpretación preajustado. Los ajustes de preajuste A y B han sido especialmente programados en fábrica para que correspondan con el estilo seleccionado. Esto significa que usted puede seleccionar el estilo que desee, y escoger entonces y preajuste que tenga la voz, el efecto, y los otros ajustes más adecuados para este estilo.

*• Número de voz principal*

*• Todos los ajustes de la voz principal (volumen, octava, efecto panorámico, nivel de transmisión de reverberación, nivel de transmisión de coros, y nivel de transmisión de DSP)*

*• Número de voz dual*

*• Todos los ajustes de la voz dual (activación/desactivación, volumen, octava, efecto panorámico, nivel de transmisión de reverberación, nivel de transmisión de coros, y nivel de transmisión de DSP)*

*• Número de voz de división*

*• Todos los ajustes de la voz de división (activación/ desactivación, punto de división, volumen, octava, efecto panorámico, nivel de transmisión de reverberación, nivel de transmisión de coros, y nivel de transmisión de DSP)*

*• Tipo de reverberación y activación/desactivación*

- *Tipo de coros y activación/desactivación*
- *Activación/desactivación de DSP*
- *Tipo de arpegiador, activación/desactivación, y velocidad*

*• Ajustes relacionados con el estilo: Activación de control de patrón\*, activación de inicio sincronizado\*, sección (Beat A o B)\*, punto de división del patrón\*, activación/desactivación de parte, forma, dinámica, y fuerza dinámica*

- *Selección de parte (mandos y controlador Ribbon)*
- *Ajustes del menú de Overall: Asignación de controlador*
- *Ribbon, y asignación de mandos de asignación*
- *Margen de inflexión del tono*

*\* Se ajusta sólo cuando el patrón está parado.*

#### **Selección de un ajuste de interpretación preajustado**

#### *1 Seleccione un estilo.*

Seleccione uno de los estilos según se describe en los pasos 1 y 2 de la página 44.

### *2 Presione el botón PRESET de PERFORMANCE SETUP apropiado*

Presione el botón PRESET (A, B) correspondiente a los ajustes deseados.

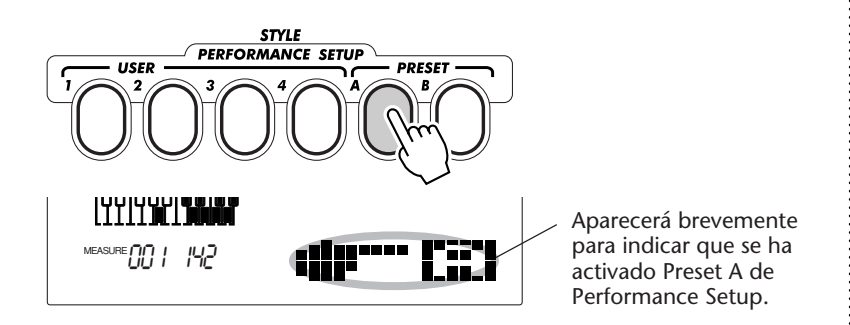

### *3 Reproduzca el patrón.*

Puesto que el inicio sincronizado (Sync-Start) y el control de patrón se activan automáticamente cuando el ajuste de interpretación está activado, al tocar una tecla o acorde de la sección PATTERN del teclado, se inicia el patrón.

# **LOS MANDOS**

**Los mandos de control del DJX le proporcionan un gran control de la expresión de varias partes del sonido. Podrá emplear los mandos para "retorcer" el sonido de cualquiera de las voces (Main, Dual, o Split) a medida que toca el teclado. Podrá también emplearlos para cambiar el sonido de partes individuales del patrón; todo ello en tiempo real a medida que se reproduce el patrón.**

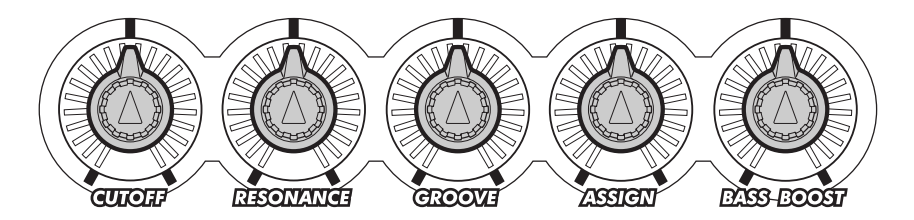

## **EMPLEO DE LOS MANDOS EMPLEO DE LOS MANDOS**

#### Vía dddd **EXAPIDA**

- *1 Active el control de parte. (Presione el botón PART CONTROL.)*
- *2 Seleccione la parte que desea controlar. (Presione una de las teclas PART SELECT del extremo más bajo del teclado.)*
- *3 Inicie el patrón./ Inicie la canción.*
- *4 Gire los mandos para cambiar el sonido a medida que toca el teclado.*

### *1 Si el control de parte no está activado, actívelo presionando el botón PART CONTROL.*

Cuando conecta la alimentación del DJX, el control de parte se activa automáticamente, por lo que posiblemente no será necesario efectuar este paso.

Para saber si el control de parte está activado, mire la ventana de iconos del visualizador. Si el control de parte está activado, el icono se verá de la forma siguiente:

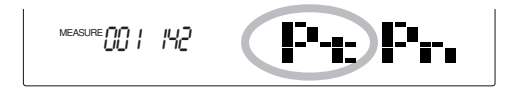

Si el control de parte está desactivado, el icono se verá de la forma siguiente:

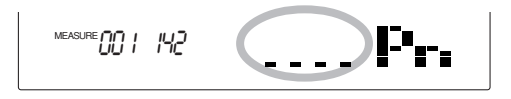

Para activar/desactivar el control de parte, presione el botón PART CONTROL.

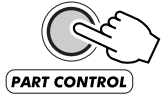

## *2 Seleccione la parte que desea controlar.*

Presione una de las teclas PART SELECT del extremo más bajo del teclado (C#1 - B1). Cada una de las teclas corresponde a una voz o parte distinta del patrón, permitiéndole seleccionar el sonido del instrumento en particular que usted desea manipular con los mandos.

El nombre de cada parte está impreso encima de cada tecla:

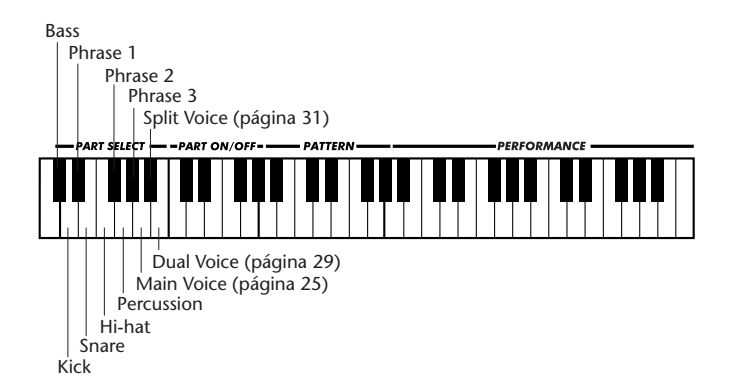

Las teclas PART SELECT funcionan de forma distinta cuando se ha seleccionado el modo Song:

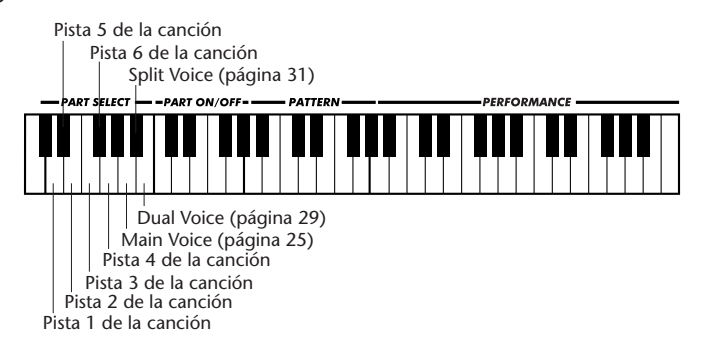

La tecla que indica la parte seleccionada se oscurece en la visualización.

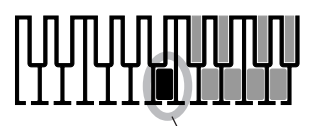

Indica la parte (voz dual) seleccionada.

## *3 Inicie el patrón. / Inicie la canción.*

Presione el botón START/STOP. Para las instrucciones para otras formas de iniciar el patrón, vea la página 46.

### *4 Gire los mandos para cambiar el sonido.*

Gire el mando deseado hacia la izquierda para el efecto mínimo (o negativo) y hacia la derecha para el efecto máximo (o positivo). Cada mando tiene una posición central con parada para la posición "0", o de las "12" del reloj", para poder saber la forma de volver a cero.

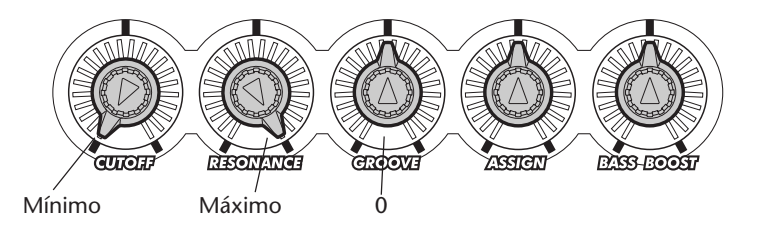

A continuación se explica lo que hace cada mando:

#### **CUTOFF (corte)**

Acciónelo para crear efectos de wah-wah y de barrido de filtro de "arremetida" en la parte o voz seleccionada. (Para más información, vea el recuadro de la página 62.)

#### **RESONANCE (resonancia)**

Acciónelo para ajustar el nivel para el mando CUTOFF de arriba. Para la mayor parte de aplicaciones, es mejor ajustarlo en cierto punto, y accionar entonces el mando CUTOFF. (Para más información, vea el recuadro de la página 62.)

#### **GROOVE (forma)**

Acciónelo para cambiar la "forma" o la "sensación" de todo el patrón. Esto afecta sólo a las partes del patrón (bajo, bombo, frase 1, caja, charles, frase 2, percusión, y frase 3) y no a las voces. (Para más información, vea el recuadro de la página 62.)

#### **ASSIGN (asignación)**

Este mando es un "comodín"; puede asignarse para controlar cualquiera de las 12 funciones distintas. Para encontrar más información sobre el empleo del mando ASSIGN, vea la página 63.

#### **BASS BOOST (refuerzo de graves)**

Es similar al control de graves de un amplificador estéreo. Afecta a todas las partes y voces. Para que el sonido tenga más profundidad, gire el mando hacia la derecha. Si lo gira hacia la izquierda, se cortan los graves y se crea un sonido más fino y más claro. El ajuste del mando BASS BOOST afecta también el margen y la profundidad de los mandos CUTOFF y RESONANCE. (Esto es especialmente cierto para la parte del bajo o para sonidos "bajos".)

#### **NOTA**

*Los movimientos de los mandos son funciones estrictamente de interpretación, y no se transmiten a través de MIDI no pueden grabarse en una canción de usuario.*

## **SHERENOTAS IMPORTANT**

#### *• ¿Desea tener todavía más teclas en la sección PERFORMANCE del teclado?*

*Trate de ajustar un valor más bajo del punto de división de patrón. Ajustando el punto de división del patrón a "47" le permitirá emplear las teclas C2 y más altas para tocar las voces. (Vea la página 54.)*

#### *• ¿Desea activar instantáneamente sus ajustes preferidos?*

*Muchos de los ajustes arriba mencionados (incluso la posición del mando GROOVE) pueden memorizarse como parte de los parámetros de Performance Setup. Una vez usted haya creado un Performance Setup de usuario, podrá activarlo instantáneamente presionando el botón apropiado de PERFORMANCE SETUP. (Para ver la lista de ajustes memorizados y la forma de emplear esta función, vea la página 56.)*

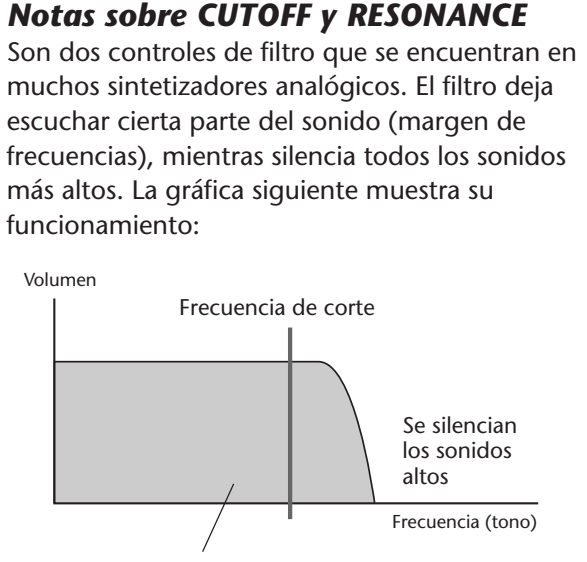

El filtro deja "pasar" estás frecuencias

La frecuencia de corte determina el margen de frecuencias que se deja "pasar" por el filtro, y determina lo que se oye. Todas las frecuencias más altas se silencian. Con el mando CUTOFF podrá ajustar esta frecuencia de corte; en otras palabras, le permite desplazar la frecuencia de la "curva" por todo el margen de frecuencias, como se ilustra a continuación:

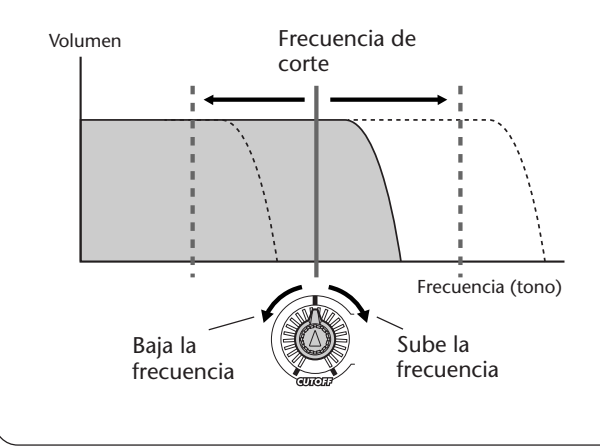

La resonancia le permite ajustar el nivel o acentuación del filtro. Girando el mando RESONANCE hacia la derecha se incrementa el volumen del "pico" resonante y en torno a la frecuencia de corte, y girándolo hacia la izquierda se reduce el volumen, como se ilustra a continuación:

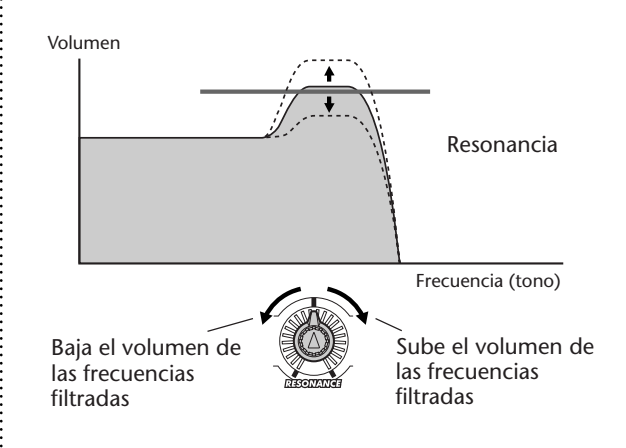

¿Qué implica todo esto en el sonido? Ajustando el mando RESONANCE a la derecha se refuerza el efecto de Cutoff, o se crea una variación de tono más amplia cuando se mueve el mando CUTOFF. Ajustando RESONANCE a la izquierda se "suaviza" el efecto de Cutoff, o se reduce el margen de variación del tono.

Recuerde que el efecto de los mandos CUTOFF y RESONANCE dependen de los ajustes mutuos, así como de la frecuencia del sonido a controlarse. Dependiendo de la posición del mando RESONANCE, el mando CUTOFF puede no tener ningún efecto en el sonido. Lo opuesto es también cierto.

#### *Notas sobre GROOVE*

Musicalmente hablando, Groove determina la cantidad de "oscilación" que se siente en el patrón. Técnicamente, desplaza ligeramente la temporización del patrón para producir distintas sensaciones rítmicas.

Dependiendo de la posición del mando GROOVE, ciertas partes (como frase1, 2, y 3) pueden no sonar.

## **ASIGNACIÓN DE MANDOS ASIGNACIÓN DE MANDOS**

El mando ASSIGN, como implica su nombre en inglés, puede asignarse a una de las doce funciones que no están disponibles con los otros mandos.

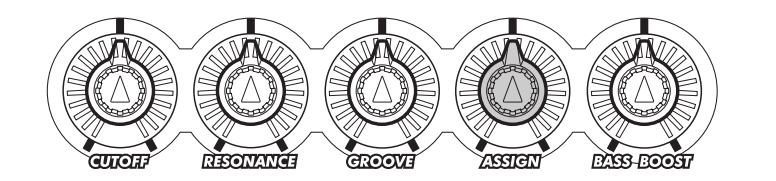

#### **VÍA DEDE EXÁPIDA**

- *1 Seleccione KNOB ASSIGN en el menú Overall. (Presione uno de los botones OVERALL* ▲*/*▼*, repetidamente si es necesario.)*
- *2 Seleccione el parámetro Assign. (Emplee los botones +/- de OVERALL.)*
- *3 Emplee el mando ASSIGN del mismo modo que los otros mandos. (Para más información, vea la "Vía rápida" de la página 59.)*

## *1 Seleccione KNOB ASSIGN en el menú Overall.*

Presione uno de los botones OVERALL ▲/▼, repetidamente si es necesario, hasta que se seleccione KNOB ASSIGN. (La barra oscura de la izquierda del visualizador deberá estar directamente al lado de "KNOB ASSIGN" en el panel.)

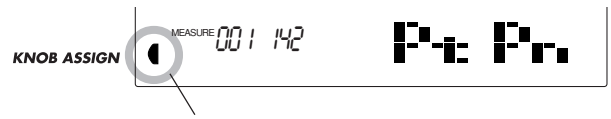

Indica que se ha seleccionado Knob Assign.

### *2 Seleccione el parámetro Assign.*

Emplee los botones +/- de OVERALL para seleccionar el parámetro a controlarse con el mando ASSIGN.

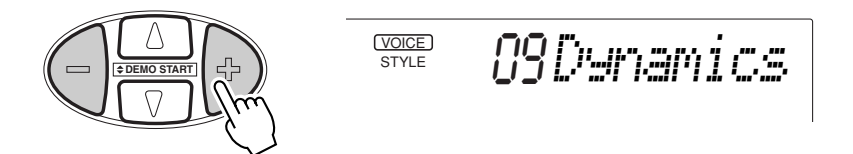

La gráfica siguiente enumera y explica brevemente los parámetros.

### **NOTA**

*• El ajuste inicial para el mando ASSIGN es 09 Dynamics.*

*• No es necesario seleccionar una parte y no tiene ningún efecto para los parámetros siguientes:*

- *Dinámica*
- *Fuerza dinámica*
- *Giradiscos*

*• Velocidad de arpegiador Estos parámetros ya están ajustados para afectar cierta parte o partes.*

#### **Parámetros del mando ASSIGN**

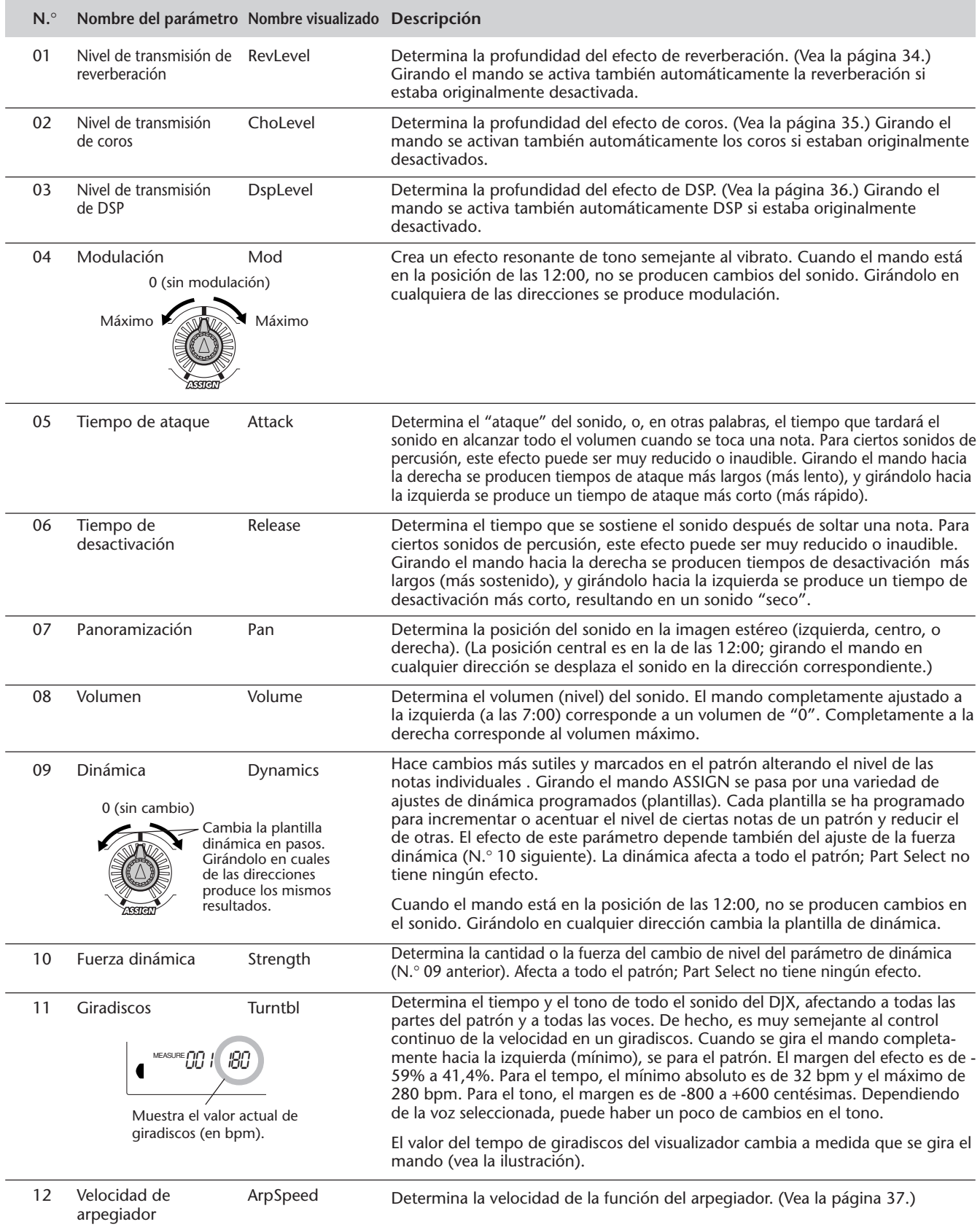

#### **NOTA**

*Recuerde que el parámetro asignado puede tener muy poco efecto o nada en absoluto, dependiendo de la canción, el estilo, o la voz seleccionados.*

## **SUGERENCIAS IMPORTANTES**

#### *• ¿Desea emplear otro de los parámetros al mismo tiempo?*

*Recuerde que algunos parámetros están también disponibles en el RIBBON CONTROLLER. Asigne simplemente el parámetro deseado a RIBBON CONTROLLER. (Vea la página 66.)*

#### *• ¿Desea cambiar con rapidez entre distintos parámetros del mando ASSIGN?*

*Emplee la función Performance Setup para almacenar la asignación del mando a uno de los botones de PERFORMANCE SETUP para su activación instantánea. Recuerde que los otros ajustes importantes de los mandos también pueden memorizarse. (Vea la página 56.)*

#### *Por usted mismo...*

**• Seleccione la voz N.**° **136 ("EthnicFI"). Seleccione la parte de la voz Main (con las teclas PART SELECT). Inicie el patrón y pruebe lo siguiente:**

- Primero, ajuste el mando ASSIGN para controlar el ataque, y ajuste el mando a aproximadamente la posición de las 2:00. Note que el fuerte ataque de sonido se ha suavizado.
- Luego, ajuste el mando ASSIGN para controlar la desactivación, y ajuste el mando a aproximadamente la posición de las 3:00. Note cómo la flauta tiene un sonido reverberante lejano, sin emplear el efecto de reverberación.

#### **• Seleccione y reproduzca el estilo N.**° **002 (TripHop). Seleccione Percussion (con las teclas PART SELECT), ajuste el mando ASSIGN para controlar la desactivación, y pruebe lo siguiente:**

• Gire el mando a aproximadamente la posición de las 4:00 para obtener un sonido de triángulo electrónico sostenido.

#### **• En este ejemplo, podrá emplear al mismo tiempo la dinámica y la fuerza dinámica.**

• Ajuste el mando ASSIGN para controlar la fuerza dinámica (N.° 10). Luego, ajuste el RIBBON CONTROLLER para controlar la dinámica (vea la página 67). Trate presionando y manteniendo pulsado el RIBBON CONTROLLER en lugares distintos mientas gira el mando ASSIGN para escuchar los cambios en el patrón.

# **CONTROLADOR RIBBON CONTROLLER**

**El RIBBON CONTROLLER es un controlador magnífico de expresión de la interpretación de fácil utilización. Es una de las valiosas características que se encontraban en los sintetizadores analógicos y que raramente se incluye en los instrumentos modernos, hasta ahora que la hemos incorporado en el DJX.**

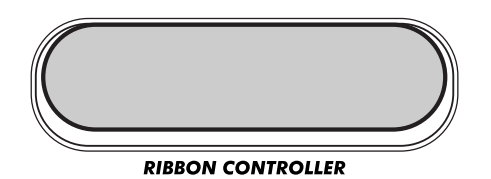

El RIBBON CONTROLLER puede asignarse a cualquiera de los quince parámetros distintos. Incluyen todos los mismos parámetros que pueden usarse con el mando ASSIGN, además de los mismos parámetros controlados con los mandos CUTOFF, RESONANCE, y GROOVE.

## **EMPLEO DEL RIBBON CONTROLLER**

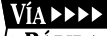

/►RÁPIDA

- *1 Seleccione RIBBON CONTROLLER ASSIGN en el menú Overall. (Presione uno de los botones OVERALL* ▲*/*▼*, repetidamente si es necesario.)*
- *2 Seleccione el parámetro Ribbon Controller Assign. (Emplee los botones +/- de OVERALL.)*
- *3 Seleccione una parte (con las teclas de PART SELECT) e inicie el patrón (con el botón START/STOP).*
- *4 Emplee el mando RIBBON CONTROLLER para cambiar el sonido.*

### *1 Seleccione RIBBON CONTROLLER ASSIGN en el menú Overall.*

Presione uno de los botones OVERALL ▲/▼, repetidamente si es necesario, hasta que se seleccione RIBBON CONTROLLER ASSIGN. (La barra oscura de la izquierda del visualizador debe estar directamente al lado de "RIBBON CONTROLLER ASSIGN" en el panel.)

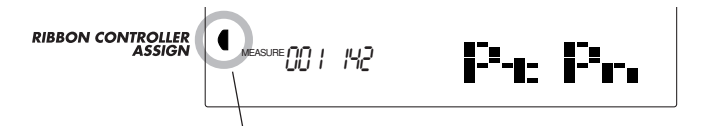

Indica que se ha seleccionado Ribbon Controller Assign.

### *2 Seleccione el parámetro RIBBON CONTROLLER ASSIGN.*

Emplee los botones +/- de OVERALL para seleccionar el parámetro a controlarse con RIBBON CONTROLLER.

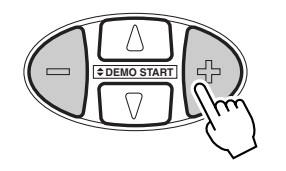

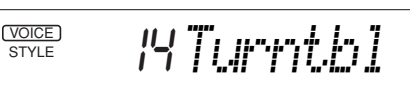

#### **NOTA**

*• El ajuste inicial para el RIBBON CONTROLLER es 14 Giradiscos.*

*• No es necesario seleccionar una parte y no tiene ningún efecto para los parámetros siguientes:*

- *Dinámica*
- *Fuerza dinámica • Giradiscos*
- *Velocidad de arpegiador Estos parámetros ya están*

*ajustados para afectar cierta parte o partes.*

 $\ddot{\cdot}$ 

La gráfica siguiente enumera y explica brevemente los parámetros. Para más información sobre el funcionamiento de RIBBON CONTROLLER, vea el recuadro de la página 68.

#### **Parámetros de RIBBON CONTROLLER**

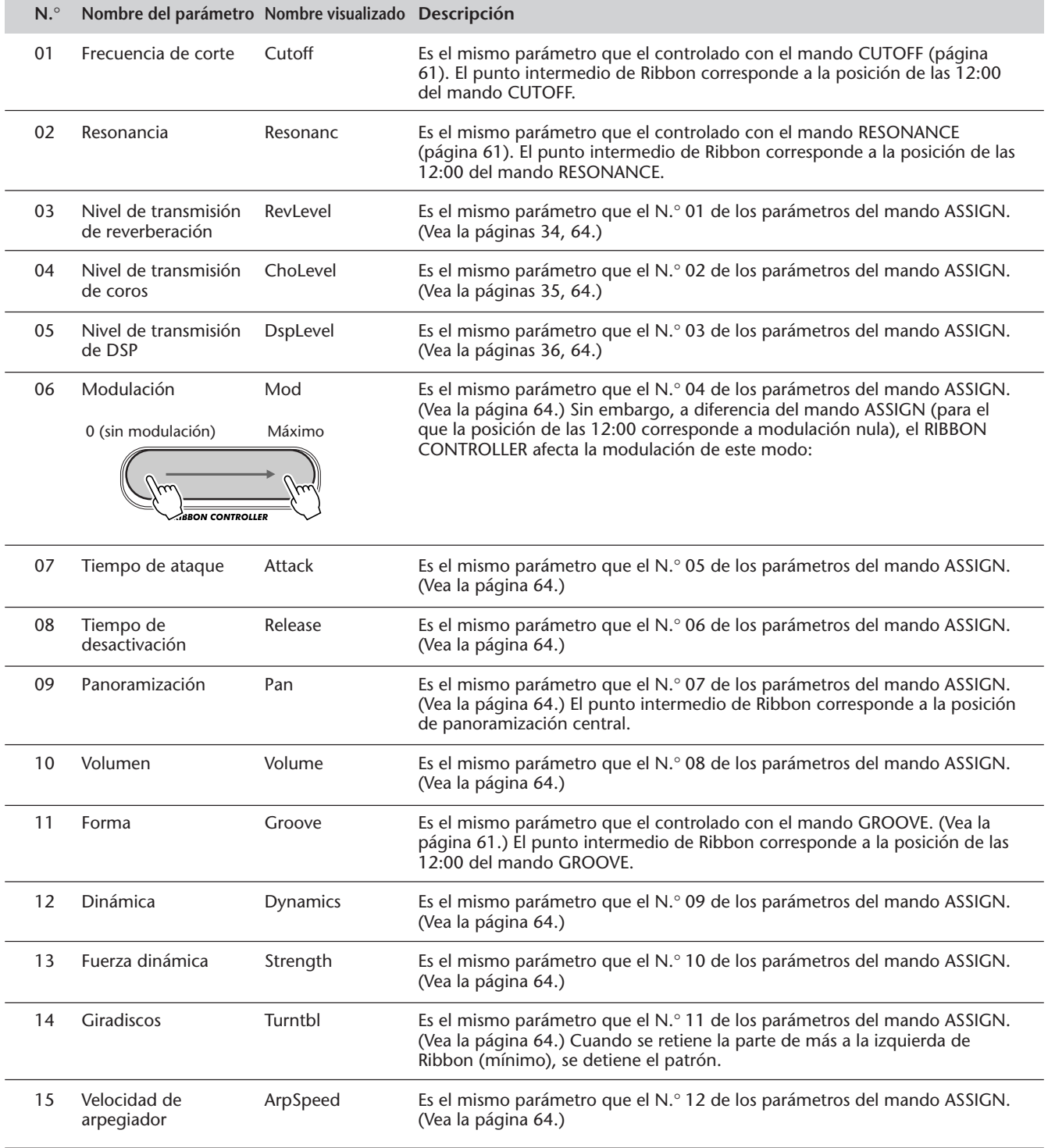

#### **NOTA**

*Recuerde que el parámetro asignado puede tener muy poco efecto o nada en absoluto, dependiendo de la canción, el estilo, o la voz seleccionados.*

### *3 Seleccione una parte e inicie el patrón/canción.*

Hágalo del mismo modo que con los mandos:

**1)** Asegúrese de que el control de parte esté activado. (Presione el botón PART CONTROL, si es necesario.)

**2)** Seleccione una parte (con las teclas PART SELECT del extremo más bajo del teclado).

**3)** Desactive el control de parte (para liberar más parte del teclado).

**4)** Inicie el patrón/canción. (Presione el botón START/STOP.)

### *4 Emplee el RIBBON CONTROLLER para cambiar el sonido.*

Toque el RIBBON CONTROLLER con un dedo y muévalo a lo largo de Ribbon para cambiar el sonido de la parte seleccionada.

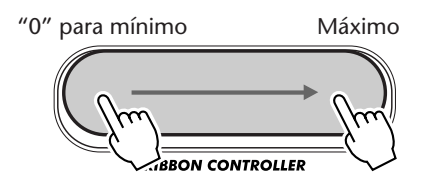

La parte de más a la izquierda de Ribbon corresponde a "0" o mínimo, y la de más a la derecha corresponde al máximo. (Para más información, vea la sección del recuadro siguiente.)

## SUGERENCIAS IMPORTANTES

*• ¿Desea emplear otro de los parámetros al mismo tiempo?*

*Recuerde que algunos parámetros están también disponibles en el mando ASSIGN. Asigne simplemente el parámetro deseado al mando ASSIGN. (Vea la página 63.)*

#### *• ¿Desea cambiar con rapidez entre distintos parámetros de RIBBON CONTROLLER?*

*Emplee la función Performance Setup para almacenar la asignación del RIBBON CONTROLLER a uno de los botones de PERFORMANCE SETUP para su activación instantánea. Recuerde que los otros ajustes importantes de los mandos también pueden memorizarse. (Vea la página 56.)*

### *Funcionamiento de RIBBON CONTROLLER*

El RIBBON CONTROLLER empieza a afectar el sonido en el momento en que se toca, y cambia instantáneamente el sonido de acuerdo con la posición en que se pone el dedo en Ribbon. Se impone también automáticamente al ajuste de los mandos. Cuando saca el dedo de Ribbon, el parámetro seleccionado vuelve automáticamente al ajuste inicial.

El funcionamiento de RIBBON CONTROLLER y su relación con los mandos se explica mejor con el ejemplo siguiente:

Supongamos que hemos ajustado RIBBON CONTROLLER para que afecte Cutoff.

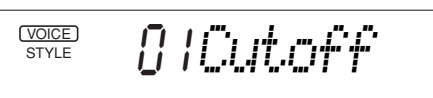

Luego, giramos el mando CUTOFF a aproximadamente la posición de las 3:00 o de las 4:00, haciendo que el sonido sea más claro. Dejando el mando en esta posición se mantiene este sonido claro.

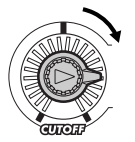

Ahora, tocaremos el RIBBON CONTROLLER y el sonido cambiará instantáneamente de acuerdo con la posición en que ponemos el dedo en Ribbon, imponiéndose al efecto del mando.

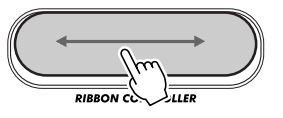

Si mantenemos el dedo en el Ribbon y lo movemos hacia atrás y adelante, el sonido cambiará continuamente. Cuando soltemos el dedo, el sonido retorna al que era cuando se ajustó el mando CUTOFF a la posición de las 12:00 (centro).

# **MUESTREO DIGITAL**

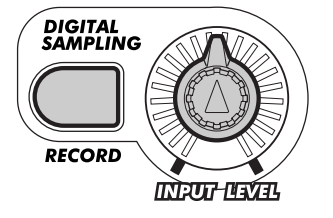

## **INFORMACIÓN SOBRE EL MUESTREO DIGITAL INFORMACIÓN SOBRE EL MUESTREO DIGITAL**

**¿Qué es el muestreo?** Técnicamente hablando, el muestreo es una grabación digital de un sonido. El sonido puede ser su voz o un instrumento acústico (tomado de un micrófono), o un sonido grabado (de un disco CD o casete). Una vez se ha grabado, la "muestra" resultante puede editarse (por ejemplo, recortarse o ponerse en bucle) y entonces puede reproducirse a tonos distintos desde un teclado.

El muestreo es, naturalmente, una nueva tecnología revolucionaria. Pero, en realidad es mucho más que eso. Si usted todavía no se ha dado cuenta, el muestreo es muy popular y es una parte integral de la mayor parte de la nueva música que se produce actualmente. Es también la forma más revolucionaria de hacer música, porque puede muestrearse virtualmente todo, y luego puede manipularse digitalmente y puede convertirse en nueva música.

Con las características de muestreo digital, el DJX le facilita en gran medida el empleo de esta sorprendente tecnología en su propia música. Las muestras que usted cree se almacenan automáticamente en la voz N.° 284 ("Sampled"), y pueden reproducirse desde el teclado como cualquier otra voz, pudiéndose manipular con los mandos, con el RIBBON CONTROLLER y con la rueda PITCH BEND.

# **Muestreo Edición** alatan **Interpretación**

#### **NOTA**

*En esta sección las palabras "muestreo" y "grabación" se emplean de forma intercambiable; se refieren al mismo proceso.*

#### **NOTA**

*Tenga en cuenta que la calidad del muestreo puede ser distinta del sonido original. Particularmente, puede producirse ruido y distorsión (dependiendo del margen del tono) cuando se emplean los mandos CUTOFF y RESONANCE.*

#### VÍA **>>>>** /►RÁPIDA

- *1 Prepare el DJX para el muestreo. (Conecte un micrófono o una fuente de nivel de línea.)*
- *2 Introduzca el modo de muestreo (Sampling) (presionando el botón RECORD de la sección DIGITAL SAMPLING).*
- *3 Ajuste el nivel de muestreo (con el mando INPUT LEVEL).*
- *4 Presione la tecla a la que deba asignarse la nueva muestra.*
- *5 Ajuste el muestreo al modo de reserva. (Presione el botón START/STOP; el muestreo se inicia cuando se recibe la señal de audio.)*
- *6 Detenga el muestreo. (Presione el botón START/STOP).*
- *7 Salga del modo de muestreo (presionando otra vez el botón RECORD).*

**70**

#### **MUESTREO DIGITAL**

## **GRABACIÓN DE UNA MUESTRA Y SU REPRODUCCIÓN**

*1 Prepare el DJX para el muestreo.*

Si muestrea su propia voz o un instrumento acústico con un micrófono, conecte el micrófono a la toma de entrada MIC del panel posterior. Si muestrea una fuente de línea, como pueda ser el sonido de un reproductor de discos CD o de casetes, o un instrumento musical, conéctelo a la toma de entrada LINE IN.

## *2 Introduzca el modo de muestreo*

Presione el botón RECORD (de la sección DIGITAL SAMPLING).

De este modo se cancela automáticamente cualquier otra operación o función del DJX, y se entra en el modo de muestreo. Se inhabilita también el control MASTER VOLUME, y el nivel del sonido se controla sólo con el mando INPUT LEVEL.

. 100.<br>. RECORD

nnmnnmnnn

## *3 Ajuste el nivel de muestreo.*

**DIGITAL**<br>SAMPLING

**RECORD** 

Hable o cante al micrófono (o reproduzca la fuente de nivel de línea). Cuando lo haga, emplee el mando INPUT LEVEL para ajustar el nivel del muestreo. Gírelo lentamente hasta conseguir un nivel apropiado. El "medidor de nivel" del visualizador indica el nivel de la señal.

Gírelo lentamente hasta que<br>el nivel sea apropiado.

Normalmente, no es necesario ajustar el nivel de trigger (arriba indicado). Sin embargo, podrá cambiar este ajuste si lo desea. Para más información, vea le sección del recuadro "Nivel de trigger" que viene a continuación.

### **CUIDADO**

*No conecte nunca una señal de nivel de línea (reproductor de discos CD, de casetes, instrumento electrónico, etc.) a la toma de entrada MIC. De lo contrario podrá averiar el DJX y sus funciones de muestreo digital.*

#### **NOTA**

*Si el nivel de trigger es más alto que la señal de entrada, la señal no se grabará. (Para más información, vea la sección del recuadro "Nivel de trigger" en la página 71.)*

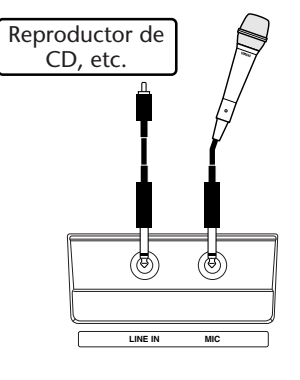

*Sampling*

Parpadea la indicación RECORD.

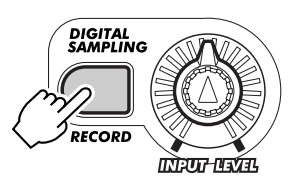

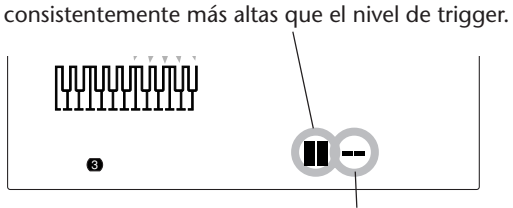

**Medidor del nivel de entrada**

Las barras del nivel de entrada deben ser

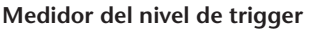

## SUGERENCIAS IMPORTANTES

#### *Guías para el muestreo*

#### *• Conexiones:*

*Si emplea un micrófono, asegúrese de que esté conectado a la toma MIC y no a la toma LINE IN. Si se conecta un micrófono a la toma LINE IN, el DJX no sufrirá daños, pero será imposible obtener una señal que pueda grabarse (el nivel del micrófono es demasiado bajo).*

#### *• Evite la realimentación acústica:*

*Para evitar la realimentación, asegúrese de que el micrófono esté orientado en una posición apartada de los altavoces y que no se sitúe cerca de los mismos.*

#### *• Puntos de inicio de muestreo:*

*Grabe siempre la muestra lo más cerca posible del punto de inicio, porque después no puede cambiarse. Por ejemplo, si muestrea una frase rítmica de 4 tiempos desde un disco CD, avance hasta el principio de la sección (y páusela) para que al pulsar PLAY, la frase se reproduzca desde el principio del compás.*

*El ajuste del nivel de trigger también puede servir de ayuda, porque establece de forma eficaz la grabación de la muestra en el estado de reserva hasta que llega una señal suficientemente fuerte (como por ejemplo el primer tiempo de la frase) para iniciar la grabación. (Vea la sección "Nivel del trigger" a continuación.)*

#### *• Niveles adecuados:*

*Por lo general, la señal se desea grabar lo mejor posible, suficientemente fuerte como para poderse grabar y oír correctamente, pero lo suficiente suave para evitar el recorte y la distorsión. El medidor de nivel tiene un total de 8 barras de altura; trate de mantener el nivel de entrada a un máximo de 7 barras.*

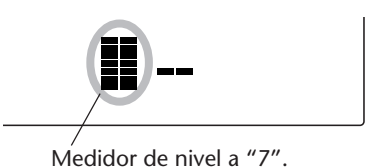

*Los picos de la señal que normalmente llegan a "8" en el medidor todavía pueden quedar bien grabados. Sin embargo, deberá evitar que la señal entre en la parte de "8" del medidor (a menos que desee distorsionar la grabación). Además, deje que sus*

*oídos sean los jueces; si nota distorsión en la señal,*

#### *• Empleo simultáneo de MIC y LINE IN:*

*reduzca el nivel de entrada.*

*Las entradas MIC y LINE IN pueden utilizarse simultáneamente para el muestreo. La clave para mezclar su voz con una entrada de línea es teniendo un control de salida en la fuente de líneas (por ejemplo, de un reproductor de discos CD), para poder ajustar el balance de la fuente de línea con su voz, y emplee entonces el mando INPUT LEVEL del DJX ara controlar el nivel global.*

#### *Nivel de trigger*

En realidad, el DJX no empieza el muestreo inmediatamente cuando se presiona el botón START/STOP (en el paso 5). Una vez se ha presionado el botón START/STOP, el DJX espera una señal que tenga un nivel adecuado (ajustada con el nivel de trigger). Cuando recibe una señal así, inicia el muestreo.

Para ajustar el nivel de trigger, emplee los botones +/- del teclado numérico. Presione el botón + para aumentar el nivel de trigger, y presione el botón - para reducirlo.

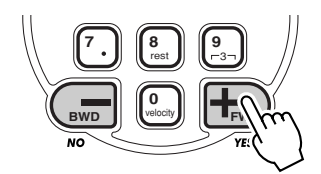

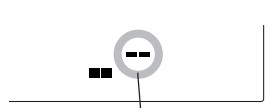

**Medidor del nivel de trigger**

Cuanto más alto es el nivel de trigger, más fuerte debe ser la señal para iniciar (trigger) el muestreo.

#### **NOTA**

*Podrá reponer instantáneamente el nivel de trigger de ajuste inicial presionando simultáneamente los dos botones +/-.*

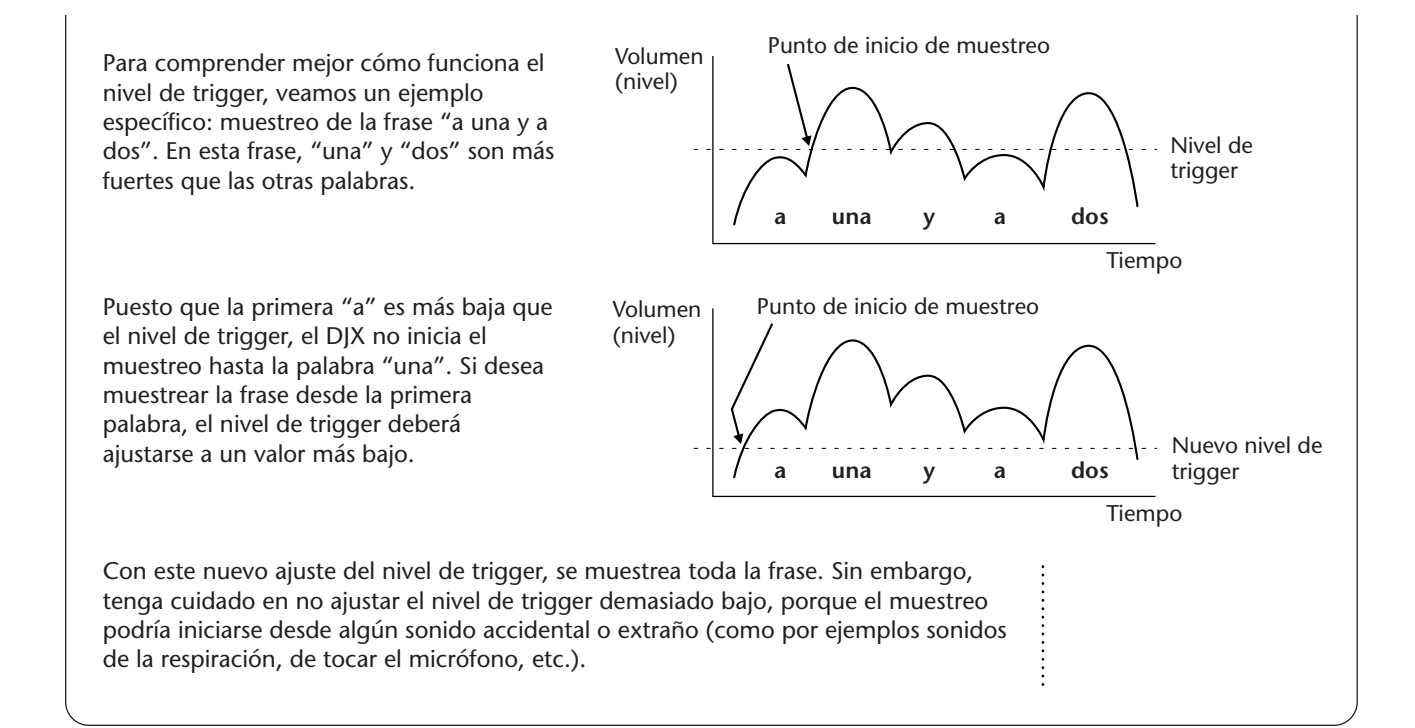

### *4 Presione la tecla a la que deba asignarse la nueva muestra.* Presione la tecla deseada del teclado. *Si presiona el botón START/*

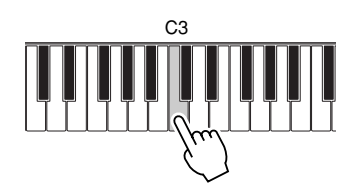

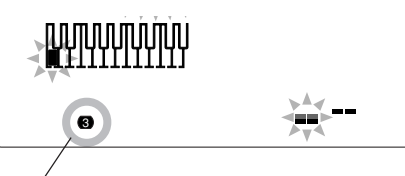

Los números de la parte inferior izquierda del visualizador indican la octava de la tecla seleccionada.

### *5 Ajuste el muestreo al modo de reserva.*

Presione el botón START/STOP. Así no se inicia en realidad la grabación de la muestra; el muestreo se inicia cuando se recibe la señal de audio.

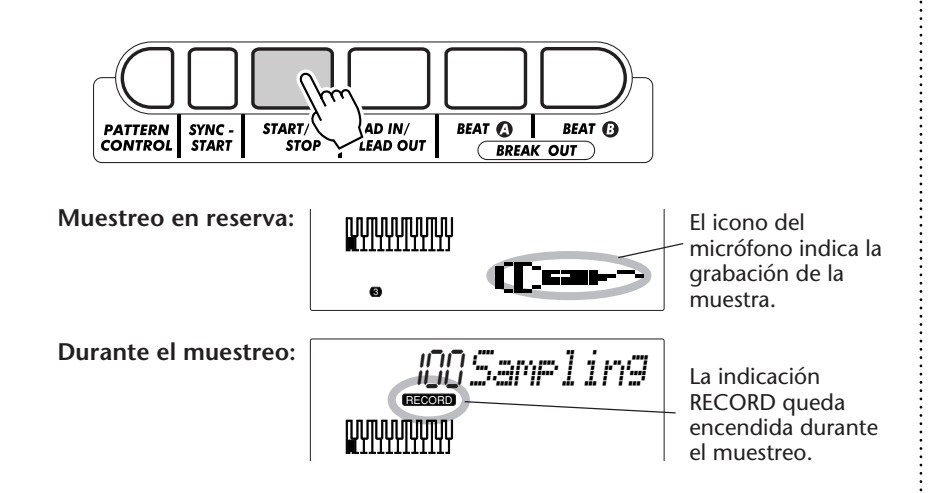

#### **NOTA**

*STOP (para iniciar el muestreo) sin haber presionado primero una tecla, aparecerá brevemente el mensaje "Sel. Key", indicándole que seleccione una tecla.*

#### **NOTA**

*Si no detiene manualmente la operación de muestreo, en el paso 6 de abajo, el DJX detiene automáticamente el muestreo después de unos tres segundos (cuando se emplea la mitad de la memoria disponible).*
# *6 Detenga el muestreo.*

Presione el botón START/STOP para detener el muestreo. La cantidad de tiempo de grabación remanente se muestra en el visualizador en forma porcentual ("100" es el máximo):

> ción disponible (porcentaje).

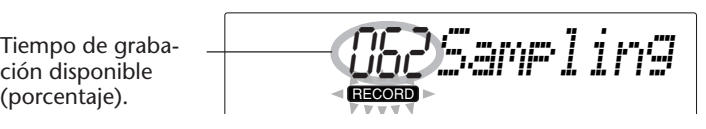

# *Capacidad de la memoria de muestreo*

El DJX tiene espacio de memoria para unos 6 segundos de muestreo. Pueden grabarse hasta doce muestran separadas, (Para la información sobre la grabación de muestras adicionales, vea la página 74.)

Aquí listamos algunos valores porcentuales de ejemplo para el tiempo de grabación remanente disponible, con el tiempo real correspondiente (en segundos).

Recuerde que aunque dispone de seis segundos en total para el muestreo, un solo muestreo no puede ser más largo de tres segundos. (El DJX detiene automáticamente el muestreo después de tres segundos.)

Cuando no queda tiempo disponible para la grabación, aparece la visualización siguiente:

Cuando se han grabado las doce muestras disponibles (aunque quede tiempo de grabación disponible), aparecerá la visualización siguiente:

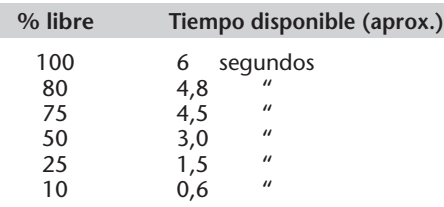

*Mem Full*

# *BankFull*

# *7 Salga del modo de muestreo.*

Presione otra vez el botón RECORD) (en la sección DIGITAL SAMPLING). Se seleccionará la voz N.° 284 automáticamente para la reproducción.

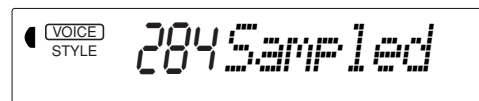

Gire el mando INPUT LEVEL al valor mínimo (o desconecte la toma de entrada MIC o LINE IN), y ajuste el control MASTER VOLUME correctamente para reproducir la voz. Tenga presente que el tono y la velocidad de la muestra "siguen" al teclado: Si se tocan teclas más bajas que la original, se produce un tono más bajo y velocidad más lenta; si se tocan teclas más altas, se produce un tono más alto y velocidad más rápida.

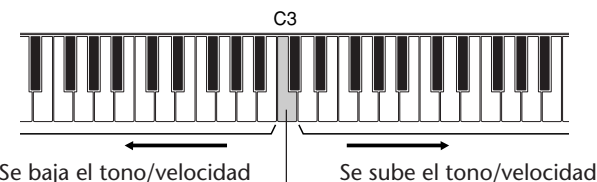

Se baja el tono/velocidad de la muestra.

Tecla original

de la muestra.

## **CUIDADO**

*¡La pérdida de la alimentación implica la pérdida de las muestras!*

*Mientras el adaptador de CA esté conectado (o haya instalado un juego de pilas en buen estado), el DJX retiene los datos de las muestras aunque el interruptor STAND BY/ON se desconecte. Sin embargo, si se interrumpe la alimentación por cualquier razón, se perderán todos los datos de las muestras. (En este caso, se volverán a cargar las muestras originales de fábrica en la voz N.*° *284.) Asegúrese de almacenar as muestras importantes, emplee la función de vaciado de datos de muestras por lotes (página 97).*

#### **NOTA**

*Asegúrese de detener el muestreo inmediatamente al finalizar el sonido. La grabación de más sonido innecesario reduce la cantidad de memoria disponible para otras muestras.*

#### *Borrado de una muestra*

Podrá borrar con facilidad cualquier muestra específica que haya grabado. Para ello:

*1 Introduzca el modo de muestreo.* Presione el botón RECORD (en la sección DIGITAL SAMPLING).

*2 Presione la tecla original de la muestra.*

# YES*Delete? 3 Borre la muestra presionando el botón +/FWD.* Cuando aparezca la indicación "Delete?" en el visualizador, presione el botón +/FWD para acabar de borrar la muestra.

Aparecerá brevemente "End" en el visualizador antes de reponerse la operación.

Si presiona por error la tecla de una muestra que desea conservar, presione el botón -/BWD para cancelar la operación.

### *Grabación de muestras adicionales*

El DJX tiene espacio para un total de doce muestras. La grabación de muestras adicionales es muy fácil. Simplemente, siga los mismos pasos que siguió para la grabación de la primera muestra, pero seleccione una tecla distinta en el paso 4.

#### **NOTA**

*Las muestras adicionales se mapean en el teclado para que haya el mismo espacio entre las muestras. Por ejemplo, si se ha grabado una muestra en C3, y luego se graba una nueva muestra en A3, las muestras se mapean en el teclado de la forma siguiente:*

**Margen de la primera**

**BWD**

**0** velocity

**7 8** rest **9** 3 **FWD**

**muestra** Primera muestra

grabada en C3.

Visualiza la siguiente octava más baja.

**Margen de la segunda muestra**

Segunda muestra grabada en A3. (El "punto de división" entre muestras es la mitad de la distancia entre las teclas originales.)

# **SUGERENCIAS IMPORTANTES**

#### *• ¿Se ha olvidado de dónde están todas sus muestras?*

*Si usted ha grabado varias muestras, le puede resultar difícil recordar las teclas donde las ha grabado. El DJX le permite comprobar con facilidad dónde esta la tecla original de cada una de las muestras.*

*Cada tecla original se oscurece en el visualizador. Puesto que el visualizador no tiene espacio suficiente para mostrar todo el teclado, se muestra cada octava por separado (indicada por el número en la parte inferior). Para subir o bajar por las octavas, emplee los botones OVERALL +/-.*

Visualiza la siguiente octava más alta. 3 Indica las teclas originales de cada muestra. Indica la octava actualmente visualizada.

**74**

# **EDICIÓN DE MUESTRAS EDICIÓN DE MUESTRAS**

El DJX tiene también algunas herramientas de edición de muestras simples pero potentes. Entre ellas se incluye el ajuste del punto final de una muestra, y la creación de bucles de muestras.

# **Ajuste del punto final**

En esta sección, aprenderá a ajustar el punto final de una muestra grabada. El punto final determina la cantidad de una muestra que se reproduce cada vez que se presiona una tecla. Se incorporan tres definiciones distintas - Gruesa, intermedia, fina - para que pueda manipular los datos de la muestra cuando busque el punto final mejor o el que desee.

#### **NOTA**

*Recuerde que el ajuste del punto final en una posición anterior al final actual de la muestra no cambia la duración real de la muestra ni borra ninguno de los datos de la muestra, sino que simplemente cambia la forma de reproducción de la muestra.*

# **VÍA PREP**

/►RÁPIDA

- *1 Introduzca el modo de muestreo.*
- *2 Active las funciones de edición de muestras. (Presione el botón FUNCTION.)*
- *3 Seleccione la muestra deseada (onda). (Toque una tecla del margen de la muestra.)*
- *4 Ajuste la muestra para reproducción de "una vez".*
- *5 Ajuste el punto final. Emplee definiciones distintas si es necesario.*
- *6 Salga del modo de muestreo.*

# *1 Introduzca el modo de muestreo.*

Presione el botón RECORD (DIGITAL SAMPLING).

# *2 Active las funciones de edición de muestras.*

Presione el botón FUNCTION.

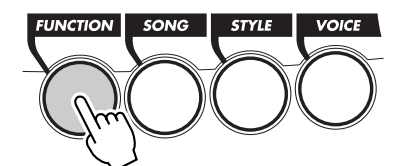

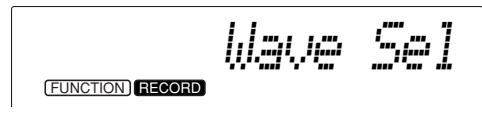

Las funciones de edición de muestras incluyen:

- *Selección de onda*
- *Punto final intermedio (1/256)*
- *Bucle/una vez*
	-
- 

*• Punto final grueso (1/16)*

*• Punto final fino (1/4096)*

Podrá seleccionar estas funciones empleando los botones OVERALL ▲/▼.

### **NOTA**

*Las funciones de edición de muestras no pueden seleccionarse si todavía no se han grabado muestras. (Aparecerá el mensaje de error "No Data" en el visualizador.)*

# *3 Seleccione la muestra deseada (onda).*

Toque una tecla del margen de la muestra. Una vez haya encontrado la muestra deseada, no toque ninguna otra tecla y vaya al paso 4.

# *4 Ajuste la muestra para reproducción de "una vez".*

El ajuste de una vez, como indica su nombre, permite reproducir la muestra sólo una vez cada vez que se presiona la tecla. Para ajustarlo:

**1)** Emplee los botones ▲/▼ para seleccionar la función de bucle/una vez.

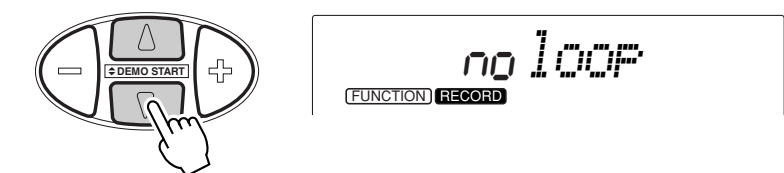

**2)** Emplee los botones OVERALL +/- para cambiar el ajuste si es necesario. (Para una vez, deberá ajustarse a "no".)

# *5 Ajuste el punto final.*

El DJX tiene tres definiciones de edición distintas: gruesa, intermedia, y fina. Empleándolas conjuntamente, es muy fácil encontrar la posición precisa en la que se desea que se pare la reproducción de la muestra. Para ello:

**1) Seleccione la definición gruesa (1/16) (con los botones** ▲**/**▼ **de OVERALL.)**

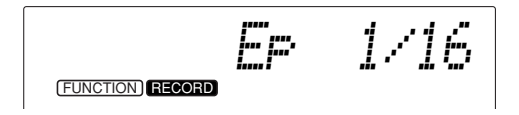

Aparecerá una imagen "gruesa" la forma de onda de toda la muestra en la parte inferior derecha del visualizador:

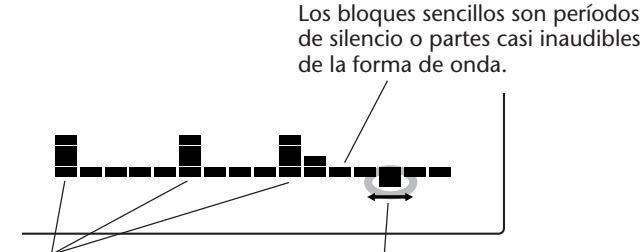

Estos representan los picos de la forma de onda.

**Cursor.** Emplee los botones OVERALL +/- para moverlo por la forma de onda. En este ejemplo, el cursor está al final de la forma de onda.

## **2) Mueva el cursor por la forma de onda empleando los botones OVERALL +/-.**

La posición del cursor determina el punto final, que es el punto en que se para la reproducción de la muestra. Cualquier sonido de detrás del cursor no se reproduce.

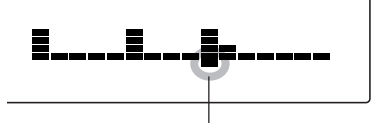

El cursor está en el tercer pico de la forma de onda. (La reproducción de la muestra se detiene en este punto nuevamente seleccionado.)

### **3) Toque el teclado y escuche la muestra editada.**

Repítalo tantas veces como sea necesario, tocando una tecla, escuchando, y siguiendo moviendo el cursor, ajustando el punto final hasta que quede satisfecho.

Por lo general, lo mejor es tocar las teclas más bajas de la muestra, porque así podrá escuchar la muestra reproducida lentamente, facilitándole encontrar el punto final deseado. Si no puede encontrar con precisión la situación deseada, vaya al paso 4).

### **4) Seleccione una definición más detallada, y repita los pasos 2) y 3) anteriores.**

Lo mejor para ajustar el punto final es emplear las tres definiciones en su orden dado: 1) gruesa, 2) intermedia, 3) fina. Una vez se haya acercado lo máximo al punto final deseado con el modo grueso, seleccione el modo intermedio (con los botones ▲/▼ de OVERALL), y emplee entonces los botones OVERALL +/- para mover el cursor.

Esta es nuestra forma de onda de ejemplo vista con definición intermedia:

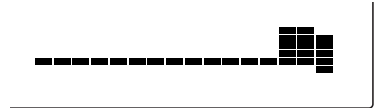

Esta visualización es una ampliación del bloque que hemos seleccionado en el paso 2). Muestra sólo la parte inicial del tercer pico de nuestro ejemplo. (Para más detalles sobre las definiciones gruesa, intermedia, y fina, vea la sección del recuadro "Notas sobre los ajustes de la definición" en la página 79.)

Tenga también presente que el cursor ha vuelto a la derecha (final) de la forma de onda. Esto sucede cuando se selecciona una definición distinta la primera vez en una sesión de edición.

# **NOTA**

*Asegúrese de presione y soltar la tecla cada vez que desee escuchar un nuevo ajuste del cursor/punto final.*

# *6 Salga del modo de muestreo.*

Presione el botón RECORD (DIGITAL SAMPLING) otra vez. El nuevo ajuste del punto final se almacena automáticamente, y se activa cada vez que seleccione la voz muestreada (N.° 284).

Para editar otras muestras en la voz, simplemente repita toda la operación anterior.

### **Creación de bucles**

La función de bucle es una de las aplicaciones más interesante y útiles del muestreo digital. La creación de un bucle le permite repetir indefinidamente la misma muestra simplemente manteniendo presionada una tecla.

#### **VÍA PPPP** /►RÁPIDA

- *1 Introduzca el modo de muestreo.*
- *2 CActive las funciones de edición de muestras. (Presione el botón FUNCTION.)*
- *3 Seleccione la muestra deseada (onda). (Toque una tecla del margen de la muestra.)*
- *4 Ajuste la muestra para reproducción de "bucle".*
- *5 Ajuste el punto final. Emplee definiciones distintas si es necesario.*
- *6 Salga del modo de muestreo.*

# *1 Introduzca el modo de muestreo.*

Presione el botón RECORD (DIGITAL SAMPLING).

# *2 Active las funciones de edición de muestras.*

Presione el botón FUNCTION.

# *3 Seleccione la muestra deseada (onda).*

Toque una tecla del margen de la muestra. Una vez haya encontrado la muestra deseada, no toque ninguna otra tecla y vaya al paso 4.

# *4 Ajuste la muestra para reproducción de "bucle".*

El ajuste de bucle, como indica su nombre, permite reproducir repetidamente la muestra mientras se tiene presionada una tecla. Para ajustarlo:

**1)** Emplee los botones ▲/▼ para seleccionar la función de bucle/una vez.

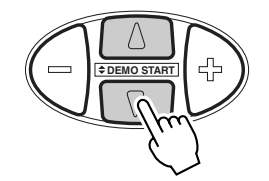

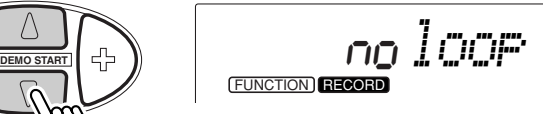

**2)** Emplee los botones OVERALL +/- para cambiar el ajuste si es necesario. (Para bucle, deberá ajustarse a "YES".)

# *5 Ajuste el punto final.*

Esta operación es la misma que la del paso 5 de la sección de "Ajuste del punto final" anterior.

# *6 Salga del modo de muestreo.*

Presione el botón RECORD (DIGITAL SAMPLING) otra vez. Los nuevos ajustes del bucle y del punto final se almacenan automáticamente, y se activan cada vez que seleccione la voz muestreada (N.° 284).

Para editar otras muestras en la voz, simplemente repita toda la operación anterior.

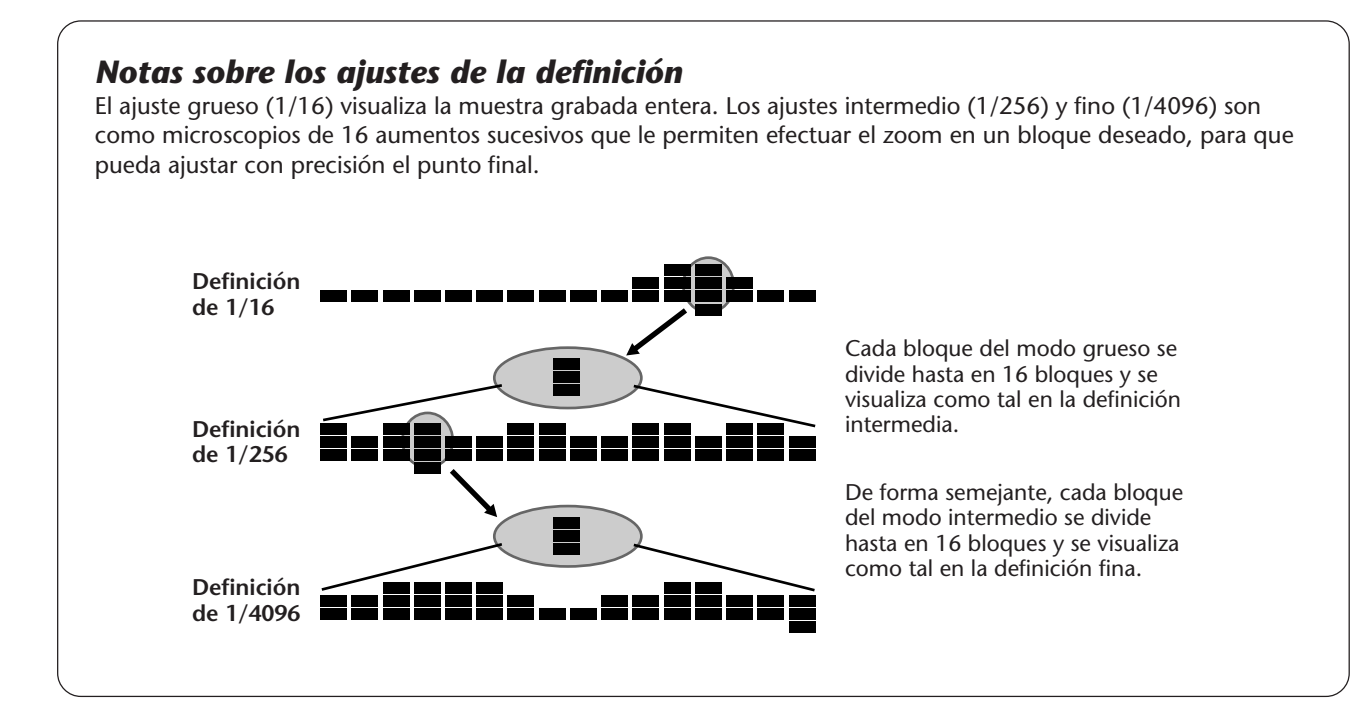

# **GRABACIÓN DE CANCIONES**

**El DJX está provisto de características de grabación potentes y fáciles de utilizar que le permitirán grabar sus interpretaciones en el teclado, empleando hasta seis pistas separadas, y crear sus propias composiciones completamente orquestadas. Pueden grabarse y almacenarse hasta tres canciones de usuario. Hay dos modos de grabación: Tiempo real y por pasos.**

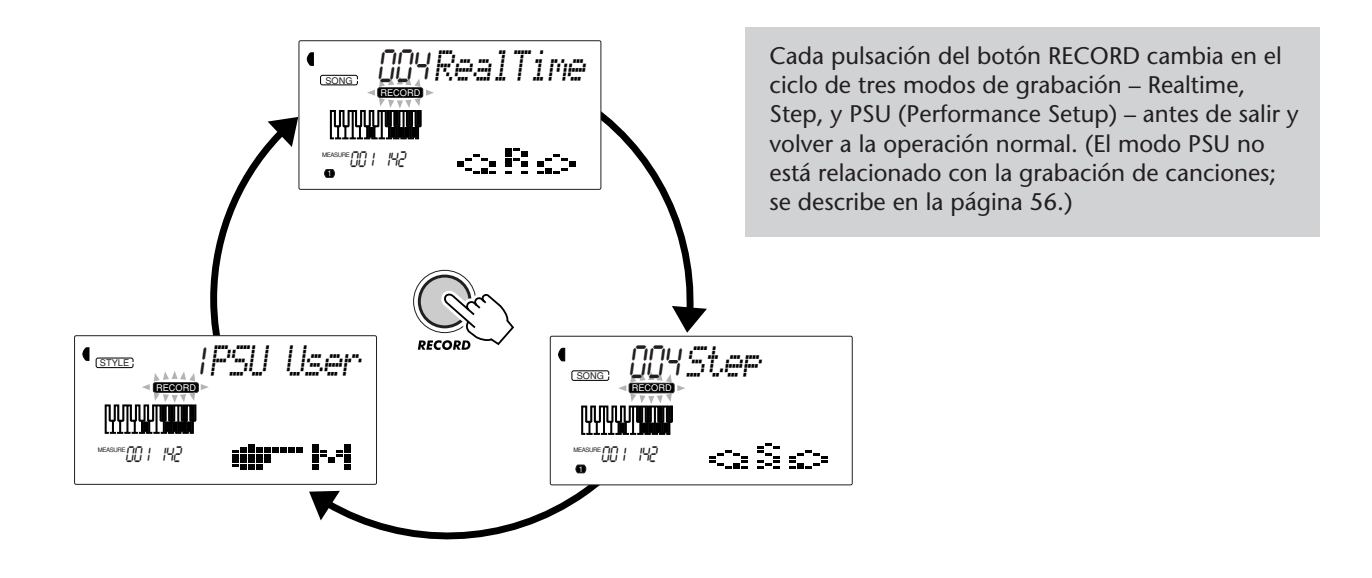

**La grabación en tiempo real** es similar al empleo de una grabadora de cintas; lo que usted toca en el teclado se graba en tiempo real al mismo tiempo que toca. Además, cuando graba otras partes en otras pistas, puede escuchar las partes previamente grabadas a medida que graba las nuevas.

**La grabación por pasos** le permite introducir notas individualmente. Como tal, es muy similar a la escritura de las notas en un pentagrama; cada nota se introduce una por una.

Cada método tiene sus propias ventajas y aplicaciones. La grabación por pasos es excelente para precisión y para introducir notas cuya situación, valor rítmico, y velocidad son fijos o consistentes, como por ejemplo partes de batería individual en un patrón rítmico, o notas sencillas en una parte de bajo sincopado. Le proporciona también un control preciso de las grabaciones de pasajes rápidos o complicados que serían difíciles o imposibles de grabar en tiempo real. Por otro lado, la grabación en tiempo real es la mejor para plasmar la "emoción"

natural de una interpretación, porque le permite grabar a medida que toca y escucha simultáneamente lo que está grabando.

El método a utilizar dependerá en parte del tipo de música que desee crear y en parte de sus propias preferencias personales. Podrá incluso utilizar los dos método en tándem. Por ejemplo, podrá grabar una guía de canción básica en la pista 1 en tiempo real (Realtime), y emplear luego la grabación por pasos (Step) para grabar las partes de "precisión" en otras pistas (y quizás incluso volver a grabar la pista 1, una vez todas las otras partes estén ya colocadas). O, podrá programar ritmos y patrones básicos primero con la grabación por pasos, y emplear luego la grabación en tiempo real para añadir melodías y embellecimientos.

#### **NOTA**

*Recuerde que todas las operaciones de grabación "Reemplazan" los datos. Es decir, si usted grabar en una pita en la que ya hay datos grabados, todos los datos existentes en la pista se borrarán al grabar los nuevos datos.*

# **GRABACIÓN DE UNA CANCIÓN DE USUARIO – GRABACIÓN EN TIEMPO REAL GRABACIÓN DE UNA CANCIÓN DE USUARIO – GRABACIÓN EN TIEMPO REAL**

## **VÍA PPPP**

#### $/$ **RÁPIDA**

- *1 Efectúe todos los ajustes deseados del DJX.*
- *2 Seleccione el modo de grabación en tiempo real. (Presione el botón RECORD.)*
- *3 Seleccione una canción de usuario para la grabación (con el teclado numérico).*
- *4 Seleccione un número de pista (con los botones SONG MEMORY).*
- *5 Inicie la grabación (tocando el teclado o presionando el botón START/STOP).*
- *6 Detenga la grabación (cuando haya terminado, presione el botón START/STOP).*
- *7 Escuche su nueva grabación (presionando el botón START/STOP).*
- *8 Grabe las otras pistas como desee. (Repita los pasos 4 al 7 anteriores.)*
- *9 Salga del modo de grabación. (Presione el botón RECORD.)*

Datos que pueden grabarse en las pistas normales (melodía):

- Activación/desactivación de notas
- Velocidad

• Ajustes de voz Main (número de voz\*, volumen\*, Octava, efecto panorámico\*, nivel de transmisión de reverberación, nivel de transmisión de coros, nivel de transmisión de DSP)

• Ajustes de voz Dual (número de voz\*, volumen\*, octava, efecto panorámico\*, nivel de transmisión de reverberación, nivel de transmisión de coros, nivel de transmisión de DSP)

- Activación/desactivación de reverberación, tipo de reverberación\*
- Activación/desactivación de coros, tipo de coros\*
- Activación/desactivación de DSP, tipo de DSP\*
- Activación/desactivación de arpegiador, tipo de
- arpegiador\*, velocidad de arpegiador\*
- Activación/desactivación de sostenido

• BPM (Tempo)\*, signatura del tiempo\* (si no están estos datos en la pista de acordes)

Datos que pueden grabarse en la pista de acordes:

- Número de estilo\*
- Cambios y sincronización de acordes
- Cambios de secciones (Lead In, Beat A/B, etc.) y temporización
- Volumen del patrón\*
- BPM (Tempo), signatura del tiempo\*

*\* Estos ajustes sólo pueden grabarse al principio de una canción; los otros ajustes pueden cambiarse a mitad de una canción.*

# *1 Efectúe todos los ajustes del DJX deseados.*

Antes de iniciar en realidad la grabación, deberá hacer diversos ajustes para la canción, tales como la selección de un estilo, ajuste del tempo, y selección de una voz. (Vea las páginas 44, 41, y 24.)

Al seleccionar un estilo podrá emplear las sofisticadas características del patrón como parte de su canción. De este modo, podrá tocar simplemente los acordes, y el DJX creará automáticamente el patrón apropiado. (Para más información sobre el patrón, vea la página 44.)

Si lo desea, podrá efectuar también otros ajustes. Consulte la lista anterior para ver los ajustes que pueden grabarse en una canción.

# *2 Seleccione el modo de grabación en tiempo real.*

Presione el botón RECORD, repetidamente si es necesario, hasta que aparezca "RealTime" en la parte superior del visualizador.

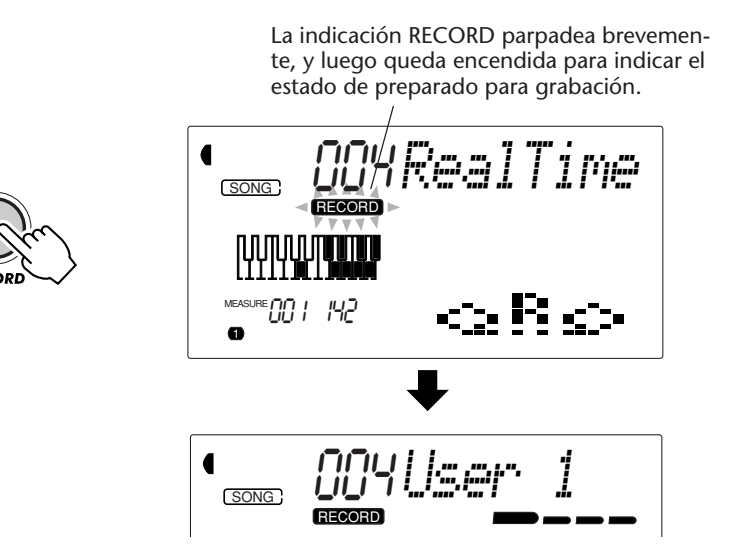

# *3 Seleccione una canción de usuario para grabación.*

Emplee el teclado numérico para seleccionar la canción deseada: User 1 (004), User 2 (005), o User 3 (006).

Pueden seleccionarse otros números de canción del mismo modo que las voces (vea la página 25). Podrá emplear el teclado numérico para introducir directamente el número de canción, emplear las teclas +/- para subir o bajar por las canciones, o presionar el botón SONG para avanzar por los números de canción.

# *4 Seleccione un número de pista.*

Presione el botón SONG MEMORY correspondiente a la pista deseada. (Este paso es opcional; el DJX selecciona automáticamente la primera pista disponible. Cuando no hay datos de canción, se selecciona automáticamente la pista 1.)

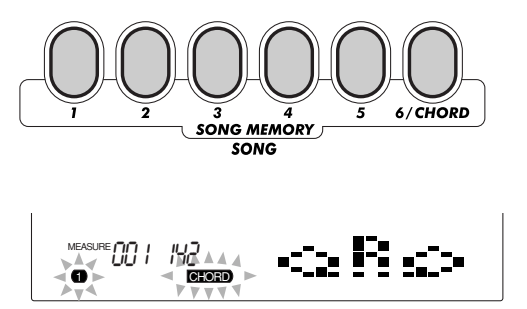

### **NOTA**

*Los métodos de grabación Realtime y Step pueden mezclarse en la misma canción, pero no en la misma pista.*

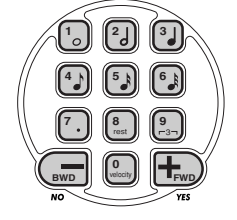

#### **Grabación en la pista de acordes**

Se incorpora una pista de acordes especial para grabar datos de patrón. Se graban automáticamente en la pista de acordes (pista 6). Para seleccionar la pista de acordes y activar el control de patrón, presione el botón PATTERN CONTROL.

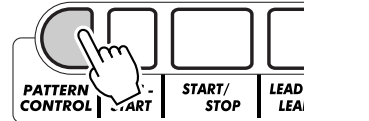

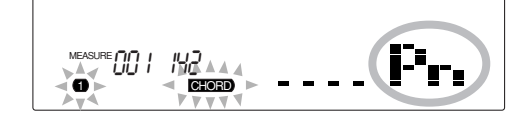

También podrá grabar simultáneamente una de las pistas de melodía (1-5) y la pista de acordes (6).

# *5 Inicie la grabación.*

Cuando la indicación "RECORD" deja de parpadear y empiezan a parpadear las barras del tiempo y el número de pista, podrá empezar la grabación simplemente tocando el teclado (o presionando el botón START/STOP).

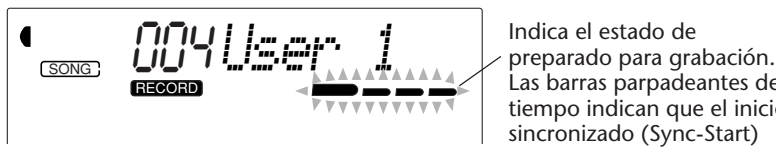

Las barras parpadeantes del tiempo indican que el inicio sincronizado (Sync-Start) está activado.

Si desea ensayar su parte antes de grabarla, presione el botón SYNC-START para desactivar el inicio sincronizado. Después de haber realizado el ensayo, presione otra vez el botón SYNC-START para volver de nuevo al estado anterior.

#### **Cuando grabe la pista de acordes**

Con el inicio sincronizado activado, toque el primer acorde de la canción en la sección del patrón del teclado. El patrón se inicia automáticamente y puede seguir grabando, tocando otros acordes en sincronización con el patrón.

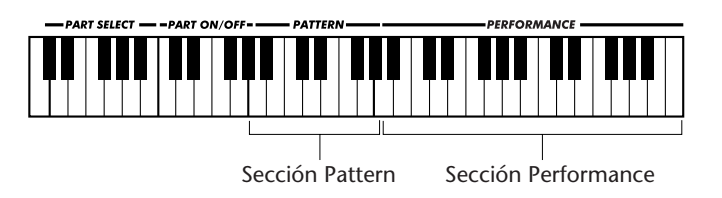

Si desea cancelar la grabación en este momento, presione de nuevo el botón RECORD.

# *6 Detenga a grabación.*

Después de haber terminado de tocar la parte, presione el botón START/STOP.

#### **NOTA**

*Si el control de patrón ya se ha activado antes de introducir el modo de grabación, la pista de acordes se seleccionará automáticamente.*

### **NOTA**

*Esta función también puede controlarse con un interruptor de pedal conectado. Vea la página 21.)*

# *7 Escuche su nueva grabación.*

Para reproducir la canción desde el principio, presione simplemente otra vez el botón START/STOP. La reproducción se detiene automáticamente al finalizar la canción o cuando se presiona de nuevo el botón START/STOP.

# *8 Grabe las otras pistas como desee.*

Para hacerlo, repita simplemente los pasos 4 al 7 anteriores. Asegúrese de que cuando presione el botón SONG MEMORY correspondiente a la pista deseada, el número de pista parpadeará en el visualizador.

# *9 Salga del modo de grabación.*

Presione el botón RECORD.

# **SUGERENCIAS IMPORTANTES**

#### *Operaciones adicionales*

*Silenciamiento de pistas durante la reproducción*

*Mientras la grabación está habilitada, podrá silenciar selectivamente distintas pistas. Esto es útil para cuando se desean oír con claridad ciertas pistas, sin oír las otras, durante la grabación. El silenciamiento también puede realizarse "sobre la marcha" durante la reproducción. Para emplear el silenciamiento, presione el botón SONG MEMORY correspondiente, repetidamente si es necesario, hasta que se apague el número de pista deseada en la visualización.*

*Cada presión del botón SONG MEMORY (cuando la reproducción está parada) pasa por un ciclo de los ajustes siguientes:*

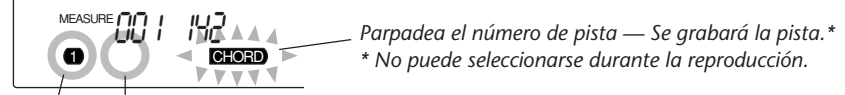

*Desactivación del número de pista — Se silencia la pista.*

*Activación del número de pista — Se reproduce la pista.*

#### *Para volver a grabar una pista*

*Si ha cometido un error y desea volver a grabar una pista:*

*Presione el botón SONG MEMORY correspondiente, repetidamente si es necesario, hasta que parpadee el número de pista deseado en el visualizador (indicando el estado de preparado para grabación para tal pista). Puesto que al hacerlo se desactiva el inicio sincronizado, presione el botón SYNC-START para activar de nuevo el inicio sincronizado, e inicie entonces la grabación (como se ha explicado en el paso 5 anterior).*

*Alternativamente, presione simplemente el botón START/STOP para iniciar la grabación.*

#### *Borrado de una sola pista*

*Emplee esta operación para borrar una sola pista de melodía sin borrar toda la canción (en la operación de borrado de canción, página 91). (Esto sólo puede emplearse en una pista de melodía.)*

*1) Presione el botón RECORD.*

*2) Seleccione la pista deseada (con el botón SONG MEMORY correspondiente).*

*3) Presione una vez el botón START/STOP para iniciar la grabación, y presiónelo otra vez para detenerla (sin tocar ninguna tecla).*

*De este modo se borran los datos anteriores y se crea una pista en blanco.*

# **GRABACIÓN DE UNA CANCIÓN DE USUARIO – GRABACIÓN POR PASOS GRABACIÓN DE UNA CANCIÓN DE USUARIO – GRABACIÓN POR PASOS**

## Vía ddei

#### <sup>/</sup>▶RÁPIDA

- *1 Efectúe todos los ajustes deseados del DJX.*
- *2 Seleccione el modo de grabación por pasos. (Presione el botón RECORD.)*
- *3 Seleccione una canción de usuario para la grabación (con el teclado numérico).*
- *4 Seleccione un número de pista (con los botones SONG MEMORY).*
- *5 Inicie la grabación. (Introduzca las notas y los silencios individualmente; vea la página 86.)*
- *6 Escuche su nueva grabación (presionando el botón START/STOP).*
- *7 Grabe las otras pistas como desee. (Repita los pasos 4 al 6 anteriores.)*
- *8 Salga del modo de grabación. (Presione el botón RECORD.)*

Datos que pueden grabarse en las pistas normales (melodía):

- Activación/desactivación de notas
- Velocidad\*\*

• Ajustes de voz Main (número de voz\*, volumen\*, Octava, efecto panorámico\*, nivel de transmisión de reverberación\*, nivel de transmisión de coros\*, nivel de transmisión de DSP\*)

• Ajustes de voz Dual (número de voz\*, volumen\*, octava, efecto panorámico\*, nivel de transmisión de reverberación\*, nivel de transmisión de coros\*, nivel de transmisión de DSP\*)

• Activación/desactivación de reverberación, tipo de reverberación\*

- Activación/desactivación de coros, tipo de coros\*
- Activación/desactivación de DSP, tipo de DSP\*

• BPM (Tempo)\*, signatura del tiempo\* (si no están estos datos en la pista de acordes)

Datos que pueden grabarse en la pista de acordes:

- Número de estilo\*
- Cambios y sincronización de acordes
- Cambios de secciones (Lead In, Beat A/B, etc.)
- Volumen del patrón\*
- BPM (Tempo), signatura del tiempo\*

*\* Estos ajustes sólo pueden grabarse al principio de una canción; los otros ajustes pueden cambiarse a mitad de una canción. \*\* Todas las notas se introducen a la misma velocidad; sin embargo, esto puede cambiarse de varias formas con la función de curva de velocidad (página 90).*

# *1 Efectúe todos los ajustes del DJX deseados.*

Esta operación es la misma que la de la grabación en tiempo real (página 81).

# *2 Seleccione el modo de grabación por pasos.*

Presione el botón RECORD, repetidamente si es necesario, hasta que aparezca "Step" en la parte superior del visualizador.

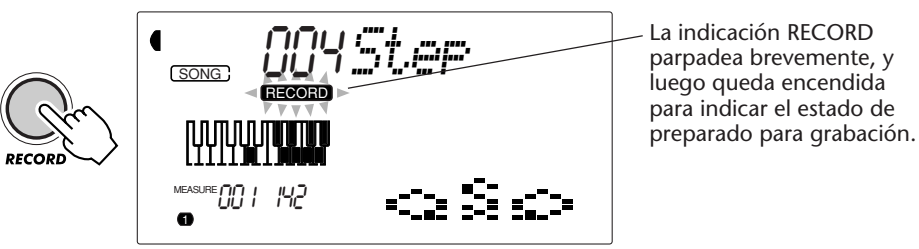

**NOTA** 

*Los métodos de grabación Realtime y Step pueden mezclarse en la misma canción, pero no en la misma pista.*

# *3 Seleccione una canción de usuario para grabación.*

Esta operación es la misma que la de la grabación en tiempo real (página 82).

# *4 Seleccione un número de pista.*

Presione el botón SONG MEMORY correspondiente a la pista deseada. (Este paso es opcional; el DJX selecciona automáticamente la primera pista disponible. Cuando no hay datos de canción, se selecciona automáticamente la pista 1.)

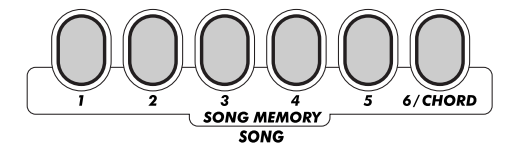

#### **Grabación en la pista de acordes**

Se incorpora una pista de acordes especial para grabar datos de patrón. Se graban automáticamente en la pista de acordes (pista 6). Para seleccionar la pista de acordes y activar el control de patrón, presione el botón PATTERN CONTROL.

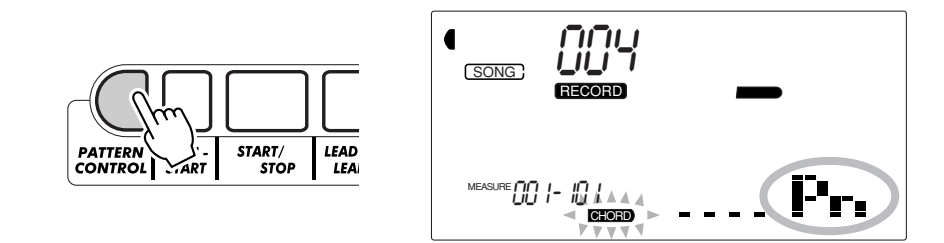

# *5 Inicie la grabación.*

Cuando la indicación RECORD deja de parpadear y empieza a parpadear el número de pista, podrá empezar la grabación. Grabe cada nota (o acorde) y silencio individualmente, como se describe a continuación:

### **Grabación de notas**

**1)** Seleccione la posición deseada en la canción (compás/tiempo) con los botones +/-. (Cada presión del botón avanza o retrocede un tiempo).

**2)** Toque la tecla o teclas deseadas. (El nombre de la nota se muestra en la parte superior del visualizador.)

Cuando grabe acordes en la pista de acordes, asegúrese de que el control de patrón esté activado, y toque entonces el acorde deseado en la sección PATTERN del teclado.

#### **NOTA**

*• A diferencia de la grabación en tiempo real, la grabación por pasos sólo le permite grabar una pista cada vez; la pista de acordes no puede grabarse simultáneamente con otra pista.*

*• Si el control de patrón ya se ha activado antes de introducir el modo de grabación, la pista de acordes se seleccionará automáticamente.*

#### **NOTA**

*Puede grabarse más de una nota al mismo tiempo; sin embargo, sólo aparece en el visualizador la última nota pulsada.*

**3)** Seleccione el valor de la nota (tiempo) con el teclado numérico. (El valor de la nota se muestra con un icono en el visualizador.)

Por ejemplo, toque la C intermedia (C3), y presione entonces el botón "4" (nota corchea).

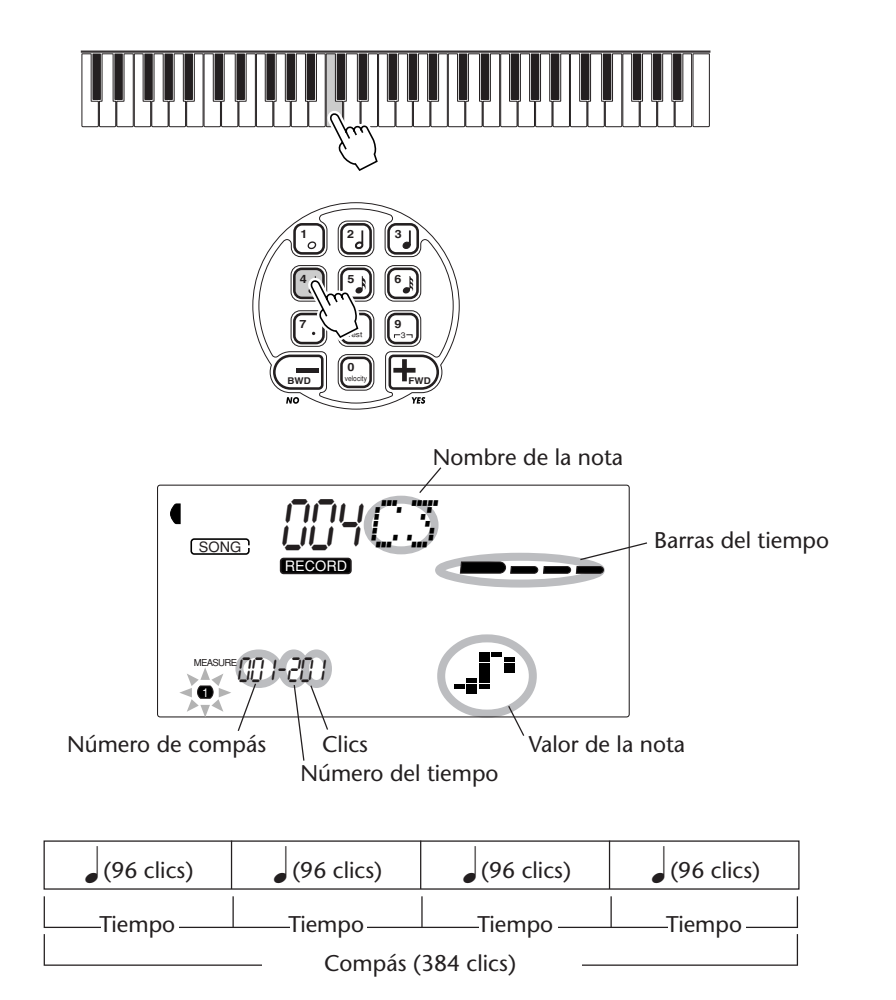

Las barras del tiempo también indican la posición de grabación actual (como el tiempo del compás).

La nota se introduce automáticamente y la grabación por pasos se mueve a la siguiente posición disponible. Por ejemplo, si se introduce una nota redonda en principio del compás 1, la posición siguiente será al principio del compás 2.

Como ya hemos mencionado arriba, podrá emplear las teclas +/- para desplazarse hacia delante y atrás por la pista. Cuando se ha grabado material, estos pasos hacen sonar cada nota de forma sucesiva.

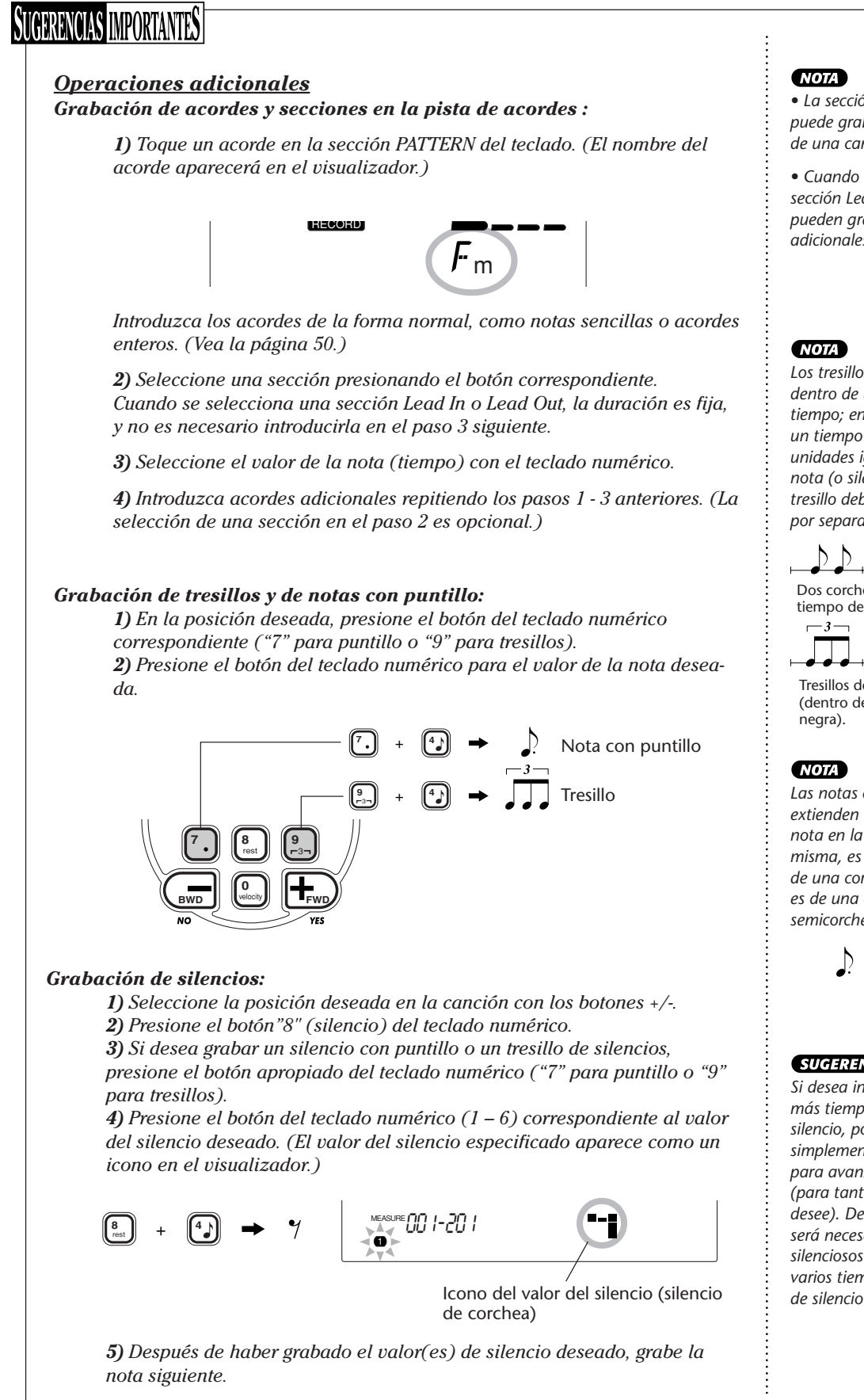

*• La sección Lead In sólo puede grabarse al principio de una canción.*

*• Cuando se selecciona una sección Lead Out, no pueden grabarse notas adicionales.*

*Los tresillos son tres notas dentro de un mismo tiempo; en otras palabras, un tiempo se divide en tres unidades iguales. Cada nota (o silencio) de un tresillo debe introducirse por separado.*

Dos corcheas (dentro de un tiempo de negra).

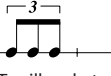

Tresillos de tres corcheas (dentro de un tiempo de

*Las notas con puntillo extienden la duración de la nota en la mitad de la misma, es decir, la duración de una corchea con puntillo es de una corchea más una semicorchea.*

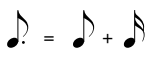

#### **SUGERENCIA**

*Si desea introducir dos o más tiempos seguidos de silencio, podrá emplear simplemente el botón + para avanzar por la pista (para tantos tiempos como desee). De este modo no será necesario introducir los silenciosos cuando haya varios tiempos o compases de silencio ente notas.*

# *6 Escuche su nueva grabación.*

Podrá escuchar toda la pista de grabación por pasos en cualquier momento presionando el botón START/STOP. La pista en la que esté trabajando se reproducirá (hasta que se pare), y retornará a la grabación Step en la posición siguiente.

Recuerde que de este modo sólo se reproduce la pista seleccionada. Para escuchar todas las pistas de la canción, salga de la grabación por pasos Step Rec) (presione el botón RECORD), y presione luego el botón START/STOP para iniciar la reproducción de la canción.

# *7 Grabe las otras pistas como desee.*

Para ello, simplemente repita los pasos 4 al 6 anteriores. Asegúrese de que cuando presiona el botón SONG MEMORY correspondiente a la pista deseada, el número de pista parpadee en el visualizador.

# *8 Salga del modo de grabación.*

Esta operación es la misma que la del paso 9 de la grabación en tiempo real (página 84).

# **Reemplazo de una nota o de un silencio**

Si desea cambiar una nota o un silencio que acaba de grabar, podrá efectuar el reemplazo con facilidad. Para hacerlo:

**1)** Seleccione la posición deseada en la canción con los botones +/-.

**2)** Presione la nota nueva en el teclado (o el botón del valor del silencio apropiado en el teclado numérico).

**3)** Introduzca el valor de la nota nueva en el teclado numérico. (Introduzca la nota con puntillo o tresillo primero, si así lo desea.)

**4)** Cuando aparezca la indicación "Delete?", presione el botón +. Para cancelar esta operación, presione el botón -.

#### **CUIDADO**

*Esta operación borra todas las notas previamente grabadas que siguen a la nota que se reemplaza. Asegúrese de que realmente desea borrar todas las notas subsiguientes antes de efectuar el reemplazo de la nota o silencio deseados.*

# **Introducción de curvas de velocidad**

En la grabación por pasos (Step), todas las notas se graban a la misma velocidad o volumen. Para que una pista grabada por pasos suene de forma más natural o para crear ciertos cambios dinámicos en la pista, emplee la función Velocity Curve (curva de velocidad).

**1)** Seleccione la primer anota que debe quedar afectada por Velocity Curve (empleando los botones +/ del teclado numérico). Se transformará la velocidad de todas las notas que le siguen.

**2)** Mientras presiona el botón VELOCITY ("0" en el teclado numérico) presione simultáneamente + o – para seleccionar la curva Velocity Curve deseada.

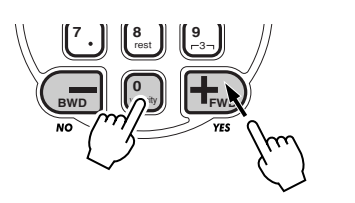

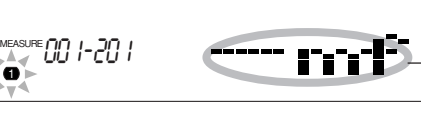

 La Velocity Curve seleccionada aparecerá como un icono en el visualizador.

### **3)** Cuando aparezca la indicación "Change?", presione el botón + ("YES") para introducir realmente la curva de Velocity Curve seleccionada, o presione el botón – para cancelar la operación.

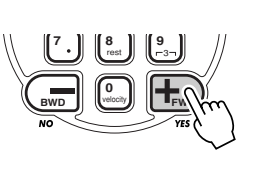

1

# IGERENCIAS

*Podrá especificar una Velocity Curve a mitad de una pista ANTES de grabar las notas que afectarán la curva. Para hacerlo, seleccione la última nota de la pista (empleando los botones +/-), e introduzca entonces la Velocity Curve deseada. En este caso, la Velocity Curve NO se aplicará a la última nota, sino que afectará a todas las notas subsiguientemente introducidas.*

### **Gráfica de curvas de velocidad**

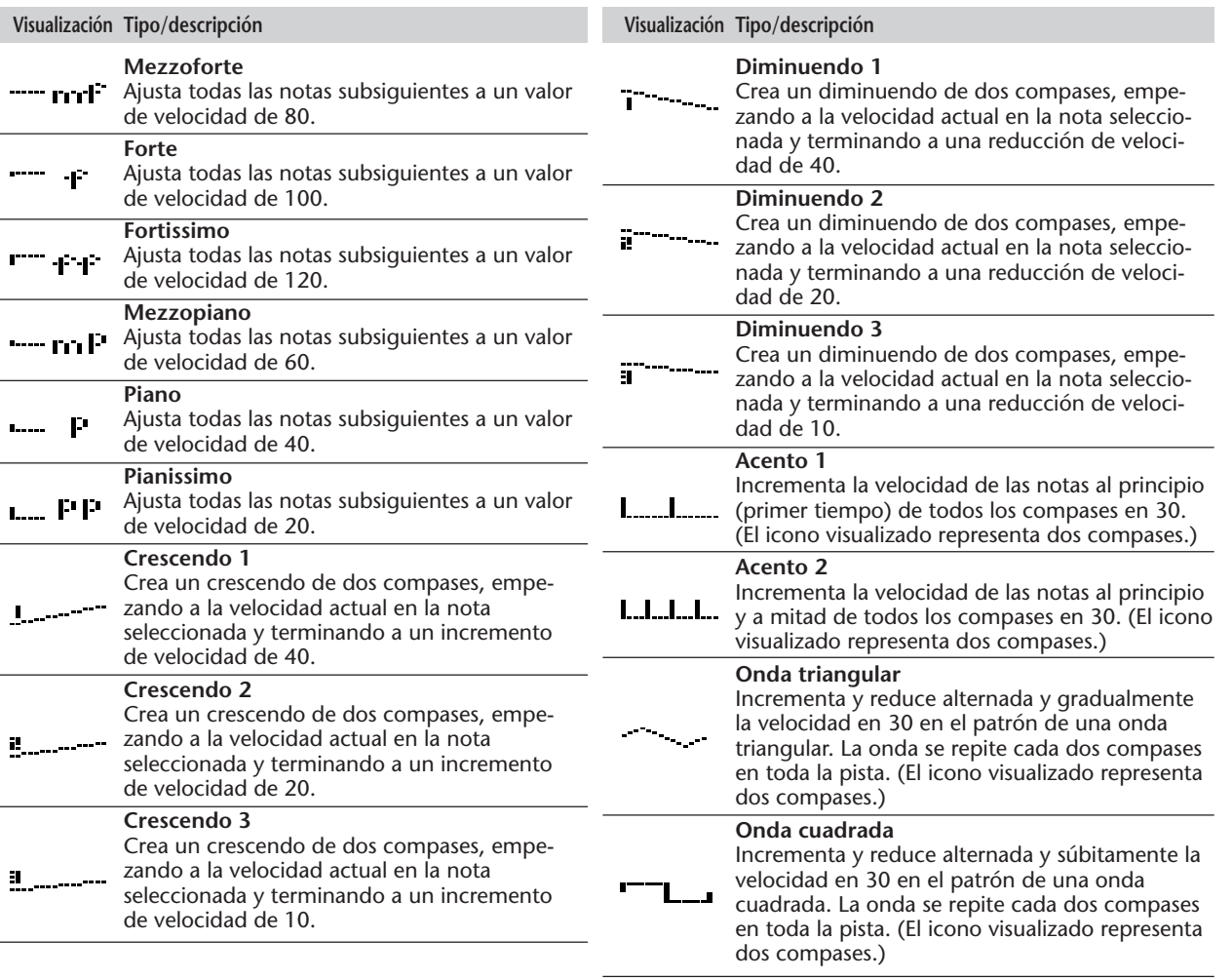

# **BORRADO DE UNA CANCIÓN BORRADO DE UNA CANCIÓN**

La operación de borrado de canciones (Song Clear) (de los parámetros Function) borra por completo todos los datos grabados en todas las pistas de una canción de usuario seleccionada. Emplee esta operación sólo cuando esté seguro que desea borrar una canción para grabar otra nueva.

# *1 Seleccione el modo Function.*

Presione el botón FUNCTION.

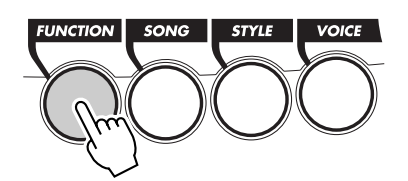

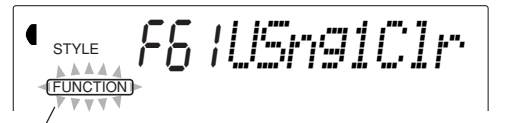

Parpadea para indicar que el parámetro de Function puede seleccionarse.

# *2 Seleccione el parámetro de Function (61 a 63) correspondiente a la canción que desee borrar.*

Mientras la indicación "FUNCTION" esté parpadeando, emplee el teclado numérico para seleccionar el número del parámetro de Function deseado:

- *61 Borrado de canción N.*° *1 ("F61 USng1Clr")*
- *62 Borrado de canción N.*° *2 ("F62 USng2Clr")*
- *63 Borrado de canción N.*° *3 ("F63 USng3Clr")*

# *3 Inicie la operación de borrado de la canción.*

Después de que la indicación "FUNCTION" deje de parpadear y aparezca la indicación "Clr?", presione el botón + para iniciar la operación de borrado de la canción.

STYLE YESFUNCTION *#11Clr?*

# *4 Cuando aparezca la indicación de confirmación "Sure?", borre la canción seleccionada.*

Presione + para llevar acabo la operación de borrado de la canción correspondiente, o presione – para cancelar la operación y volver al paso 3.

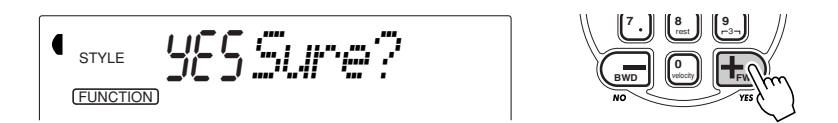

Pasa salir de la operación de borrado de canciones, presione uno de los otros botones de modo: SONG, STYLE, o VOICE.

#### **NOTA**

*Estos números de parámetros pueden seleccionarse del mismo modo que las voces (vea la página 25). Podrá emplear el teclado numérico para introducir directamente el número, emplear las teclas +/ para subir o bajar por los parámetros, o presionar el botón FUNCTION para avanzar por los números de parámetro.*

#### **IMPORTANTE**

*Puesto que la indicación "FUNCTION" parpadea sólo durante un par de segundos, deberá asegurarse de seleccionar el parámetro con rapidez después de paso 1 de arriba.*

# **FUNCIONES MIDI**

**Aunque el DJX es ya de por sí muy versátil y potente, también puede utilizarse de forma eficaz en cualquier arreglo MIDI.**

**El DJX es compatible con MIDI, y está provisto de terminales MIDI IN y OUT y ofrece una amplia variedad de controles relacionados con MIDI. Empleando las funciones MIDI podrá ampliar sus posibilidades musicales. Esta sección explica lo que es MIDI y lo que puede hacer, así como cómo puede emplear usted MIDI en su DJX.**

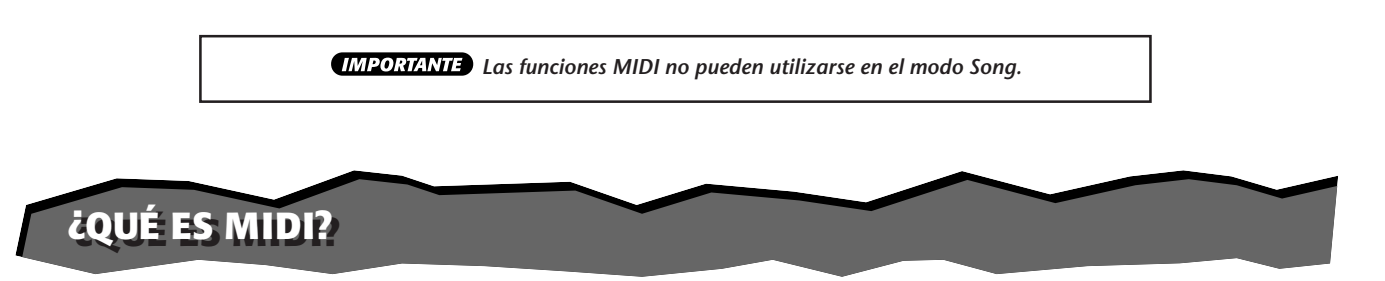

Sin duda alguna, usted habrá oído hablar de "instrumentos acústicos" y de "instrumentos digitales". En la actualidad, estas son las dos categorías principales de instrumentos. Tomemos un piano acústico y una guitarra clásica como representantes de instrumentos acústicos. Son fáciles de entender. Con el piano, usted pulsa una tecla, y un martillito de dentro golpea ciertas cuerdas y toca una nota. Con la guitarra, usted acciona directamente una cuerda y suena la nota. ¿Pero, cómo tocan las notas los instrumentos digitales?.

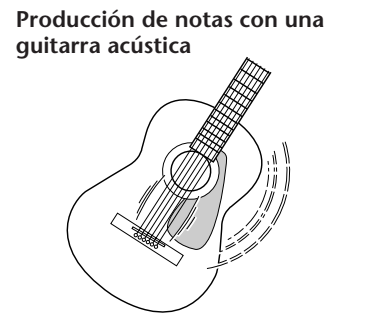

Accione una cuerda y resuena la caja produciendo el sonido.

**Producción de notas con un instrumento digital**

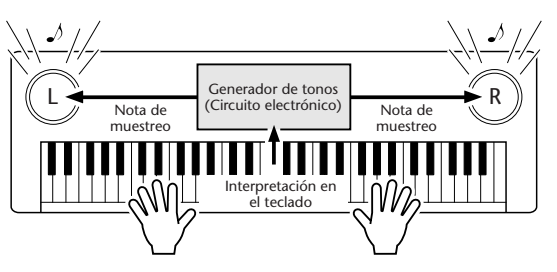

En base a la información de interpretación desde el teclado, se reproduce una nota de muestreo almacenada en el generador de tonos y se oye por los altavoces.

Como se muestra en la ilustración de arriba, en un instrumento electrónico, la nota de muestreo (nota previamente grabada) almacenada en la sección del generador de tonos (circuito electrónico), se reproduce en base a la información recibida desde el teclado. ¿Entonces, cuál es la información desde el teclado que forma las bases para la producción de la nota?

Por ejemplo, supongamos que usted toca una nota negra "C" empleando el sonido de piano de cola en el teclado del DJX. A diferencia de un instrumento acústico que emite una nota resonada, el instrumento electrónico emite la información del teclado, como por ejemplo "con qué voz", "con qué tecla", "con cuánta fuerza", "cuándo se pulsó", y "cuándo se soltó". Entonces, cada pieza de información se cambia a un valor numérico y se emite al generador de tonos. Empleando estos números como base, el generador de tonos reproduce la nota de muestreo almacenada.

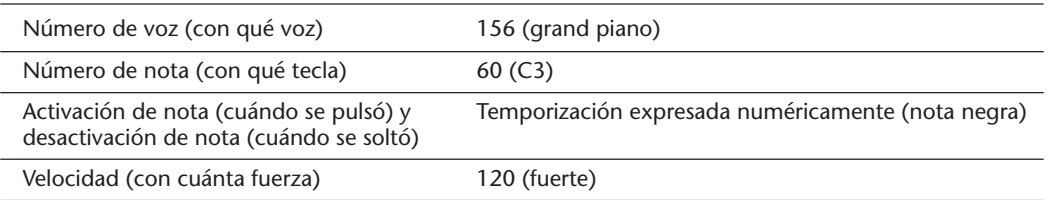

### **Ejemplo de la información del teclado**

MIDI sin las siglas inglesas de interfaz digital para instrumentos musicales, que permite la comunicación entre instrumentos musicales electrónicos transmitiendo y recibiendo datos de notas, cambio de control, cambio de programa y otros tipos de datos o mensajes MIDI.

El DJX puede controlar un dispositivo MIDI transmitiendo los datos relacionados con las notas y diversos tipos de datos de controlador. El DJX puede controlarse con mensajes MIDI de entrada que determinan automáticamente el modo del generador de tonos, seleccionan los canales MIDI, las voces y los efectos, cambian los valores de los parámetros y, naturalmente, reproducen las voces especificadas para las diversas partes.

Los mensajes MIDI pueden dividirse en dos grupos: Mensajes de canales y mensajes del sistema. A continuación se da una explicación de los diversos tipos de mensajes MIDI que el DJX puede recibir/transmitir.

## ● **Mensajes de canal**

El DJX es un instrumento electrónico que puede manipular 16 canales. Esto normalmente se expresa como "que puede reproducir 16 instrumentos al mismo tiempo". Los mensajes de canal transmiten información como por ejemplo de activación/desactivación de notas y cambio de programa, para cada uno de los 16 canales.

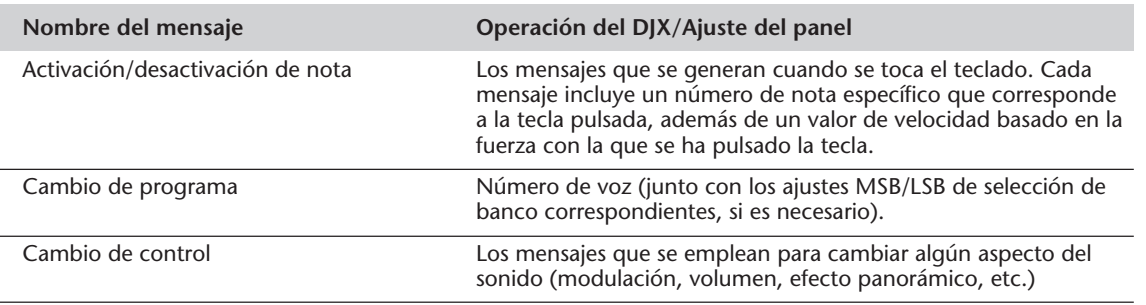

# ● **Mensajes del sistema**

Son datos que se utilizan en común por todo el sistema MIDI. Los mensajes del sistema incluyen mensajes como los mensajes exclusivos, que transmiten datos que son exclusivos para cada fabricante de instrumentos, y mensajes en tiempo real, que controlan el dispositivo MIDI.

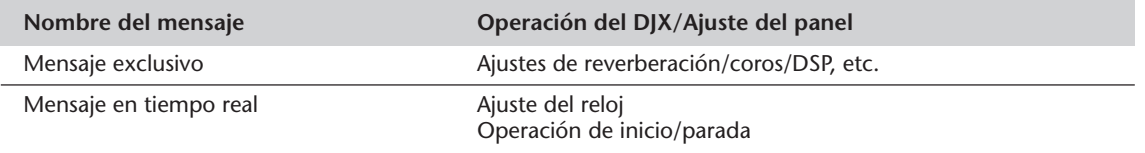

Los mensajes transmitidos/recibidos por el DJX se muestran en la gráfica de implementación MIDI en la página 114.

# **CONEXIÓN A UN ORDENADOR PERSONAL CONEXIÓN A UN ORDENADOR PERSONAL**

Conectando los terminales MIDI de su DJX a un ordenador personal, podrá tener acceso a una amplia variedad de software musical.

Cuando emplee un dispositivo de interfaz MIDI instalado en el ordenador personal, conecte los terminales MIDI del ordenador al DJX.

**Emplee sólo cables MIDI especiales para conectar dispositivos MIDI.**

● **Conecte los terminales MIDI del DJX a los terminales MIDI del ordenador personal.**

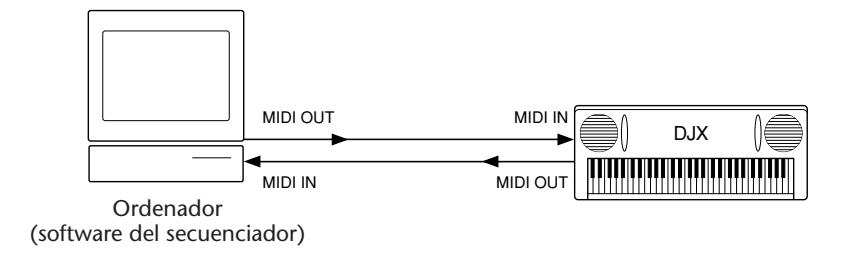

● **Cuando emplee una interfaz MIDI con un ordenador de la serie Macintosh, conecte el terminal RS-422 del ordenador (módem o terminal de impresora) a la interfaz MIDI, como se muestra en el diagrama siguiente.**

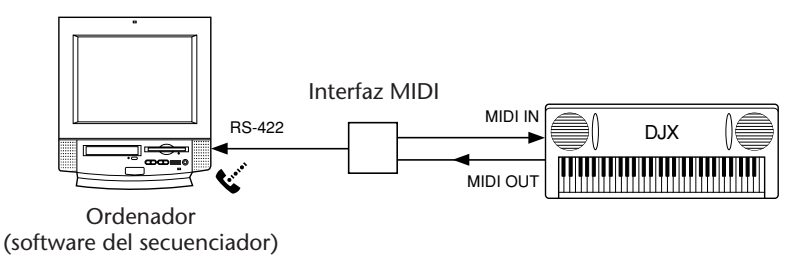

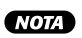

*Cuando emplee un ordenador de la serie Macintosh, ajuste el ajuste de reloj de la interfaz MIDI del software de aplicación de modo que corresponda con el ajuste de la interfaz MIDI que usted esté utilizando. Para más detalles, lea atentamente el manual de instrucciones del software que se proponga utilizar.*

### **Terminales MIDI**

Para poder intercambiar datos MIDI entre varios dispositivos, cada dispositivo debe estar conectado mediante un cable.

Los terminales MIDI del DJX están situados en el panel posterior.

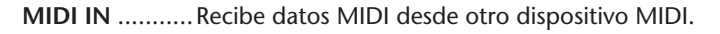

**MIDI OUT** .......Transmite la información del teclado del DJX como datos MIDI a otro dispositivo MIDI.

#### **NOTA**

**IN OUT MIDI**

*• Deberán emplearse cables MIDI (que se venden por separado) para la conexión con dispositivos MIDI. Están a la venta en las tiendas musicales, etc.*

*• No emplee nunca cables MIDI de más de 15 metros de longitud porque pueden captar ruido, lo cual puede causar errores de datos.*

# **PARÁMETROS DE FUNCIÓN – MIDI PARÁMETROS DE FUNCIÓN – MIDI**

Los parámetros de función(Function) proporcionan ajustes MIDI más detallados para el DJX. Estos ajustes incluyen:

- *Canal remoto*
- *Salida del teclado*
- *Salida de patrón*
- *Control local*
- *Transmisión de ajustes iniciales • Transmisión de muestreo*
- *Reloj externo • Transmisión de datos por lotes*
- 

#### **Selección y cambio de los parámetros de Function:**

Presione el botón FUNCTION, y emplee entonces el teclado numérico para seleccionar el número de parámetro, Después de que "FUNCTION" haya dejado de parpadear, emplee el teclado numérico o los botones +/- para cambiar el ajuste. (Para más detalles, vea la página 18.)

#### **Parámetros de función**

- N.° **Nombre del parámetro Nombre visualizado Margen/ajustes**
- 81 Canal remoto RemoteCh off, 01 16

**Determina cómo se controla el DJX con un teclado MIDI "remoto" (externo).** Ajústelo a uno de los 16 canales (01 a 16) para emplear un teclado externo para controlar remotamente las funciones del DJX por el canal seleccionado. (Los otros 15 canales pueden utilizarse para operaciones de timbres múltiples.

Cuando se ajusta a "off", el DJX podrá emplearse como fuente de sonido de timbres múltiples con todos los 16 canales. El ajuste inicial es "off".

82 Salida de teclado KbdOut on, off

#### **Determina si los datos de interpretación del teclado del DJX se transmiten o no.**

Cuando se ajusta a "off", las notas tocadas en el DJX no afectan (no se transmiten) al dispositivo MIDI conectado. Cuando se ajusta a "on", se transmiten los siguientes datos del teclado: Parte de la voz principal por el canal 1, parte de la voz de división por el canal 2, y parte de la voz dual por el canal 11. El ajuste inicial es "on".

#### **NOTA**

*Si la salida de teclado y el control local (84 de abajo) se ajustan a "off", no sonará ni el dispositivo MIDI conectado ni el DJX cuando se toque el teclado.*

83 Salida de patrón PtrnOut on, off

**Determina si los datos del patrón se transmiten a través de MIDI OUT o no.**

Cuando se ajusta a "on", los datos del patrón se transmiten por los canales 3 a 10 (según se enumera abajo). El ajuste inicial es "off".

#### Canales de transmisión del patrón:

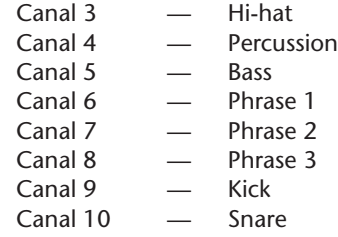

#### **SUGERENCIA**

*Podrá emplear la salida del patrón de varias formas. Una útil aplicación es la de reproducir todas o sólo las partes seleccionadas en un generador de tonos MIDI conectado. De este modo, podrá reforzar los sonidos del DJX añadiendo (o sustituyendo) los sonidos del generador de tonos. En otra aplicación, podrá grabar las partes individuales de cada canal en un secuenciador, y emplear las variadas características de edición del secuenciador para redisponer las partes del patrón.*

#### **NOTA**

*The MIDI settings below are saved even when the power is turned off. However, MIDI settings are NOT included in the data saved to the User banks in the Performance Setup feature (page 56).*

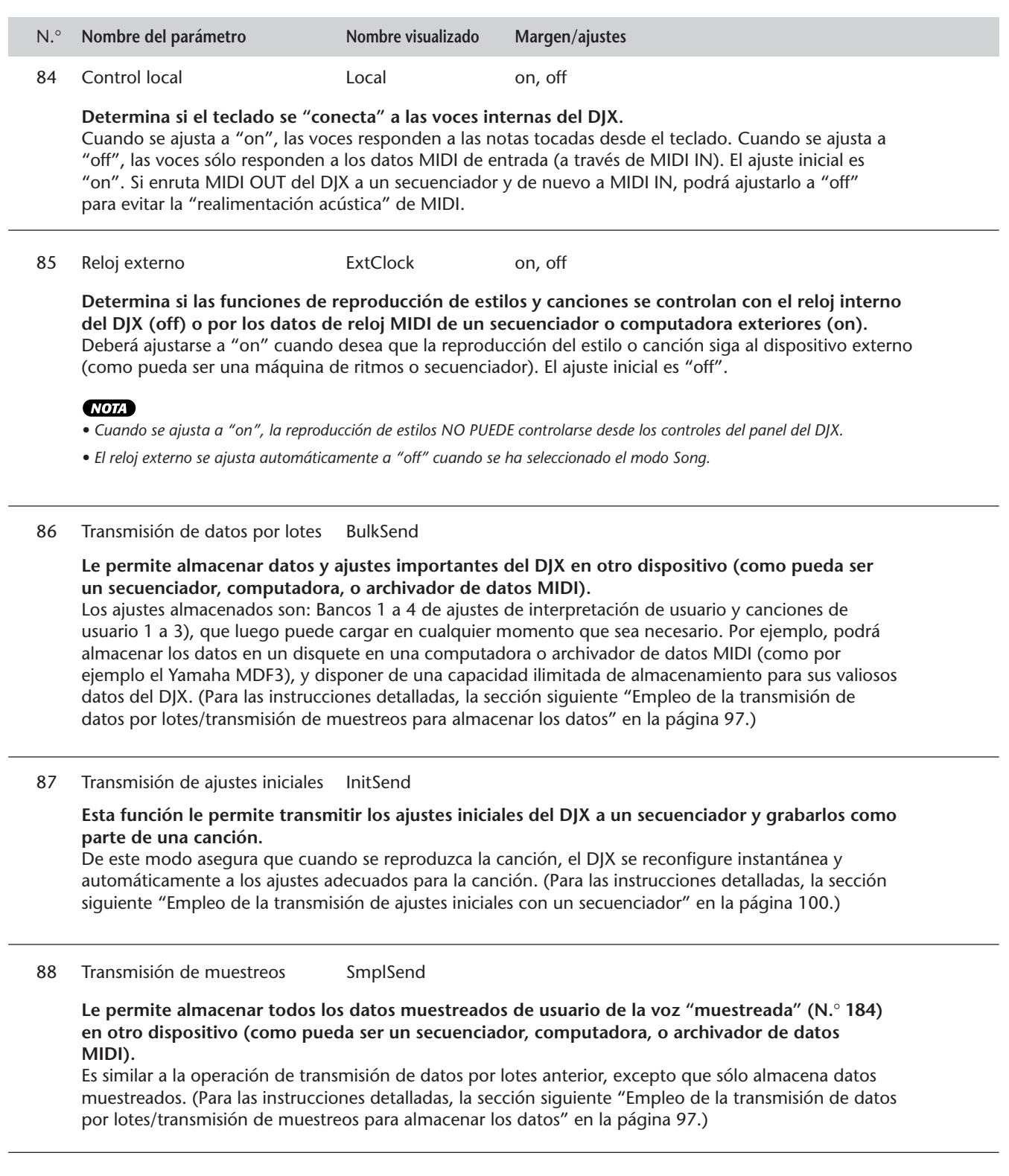

# **EMPLEO DE LA TRANSMISIÓN DE DATOS POR LOTES/ EMPLEO DE LA TRANSMISIÓN DE DATOS POR LOTES/ TRANSMISIÓN DE MUESTREOS PARA ALMACENAR LOS DATOS TRANSMISIÓN DE MUESTREOS PARA ALMACENAR LOS DATOS**

Los pasos de operación de estos dos funciones son idénticos. La función de transmisión de datos por lotes almacena el ajuste de interpretación de usuario y canción de usuario. La función de transmisión de muestras almacena sólo los datos muestreados de usuario (voz "muestreada", N.° 284).

# **Almacenamiento de datos por lotes/datos de muestreo**

# *1 Primero, ajuste el dispositivo MIDI conectado para grabar los datos.*

El procedimiento real puede ser algo distinto dependiendo del equipo y del software en particular que utilice. Por ejemplo, si emplea el archivador de datos MIDI Yamaha MDF3:

**1)** Efectúe las conexiones MIDI apropiadas.

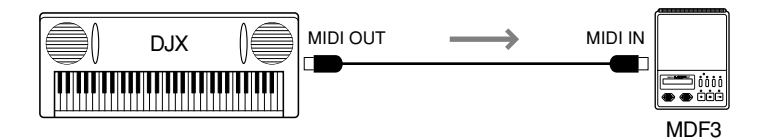

**2)** Ajuste el MDF3 para grabación de datos MIDI. (Consulte el manual de instrucciones del MDF3.)

# *2 En el DJX, seleccione la función de transmisión de datos por lotes/transmisión de muestreos.*

Hágalo de la forma normal:

**1)** Presione el botón FUNCTION.

**2)** Seleccione el parámetro de Function deseado con el teclado numérico: N.° 86 para la transmisión de datos por lotes, o N.° 88 para la transmisión de muestreos.

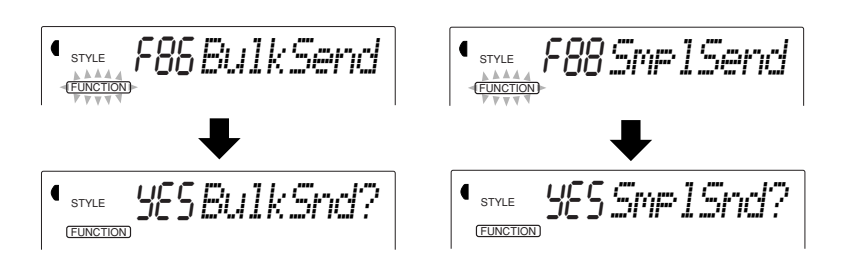

# *3 Cuando aparezca la indicación "BulkSnd?"/"SmplSnd?" de arriba, ajuste la operación al modo de reserva.*

Presione el botón + para iniciar la operación.

## (NOTA)

*Las funciones de transmisión de datos por lotes/transmisión de muestreos no pueden utilizarse en las condiciones siguientes:*

- *Mientras se reproduce un patrón*
- *En el modo Song*
- *En uno de los modos de grabación*

*• Mientras activa un ajuste de interpretación*

*• Mientras recibe datos por lotes/muestreos*

*Si intenta realizar la función en una de las condiciones de arriba, "- - -" parecerá en el visualizador y los datos no se transmitirán.*

# *4 Cuando aparezca la indicación "Sure?", inicie la transmisión de datos.*

Presione el botón + para iniciar la transmisión de datos, o presione el botón – para cancelar la operación y volver al paso 3. Recuerde que esta operación puede tardar varios minutos en completarse.

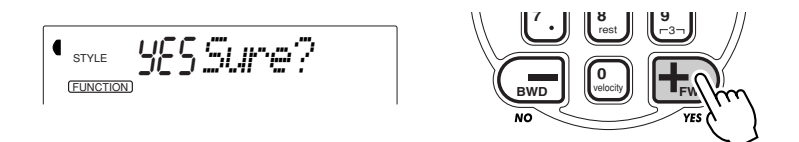

A medida que se transmiten los datos, el visualizador muestra las diversas etapas de la transmisión de datos hasta que se completa la operación.

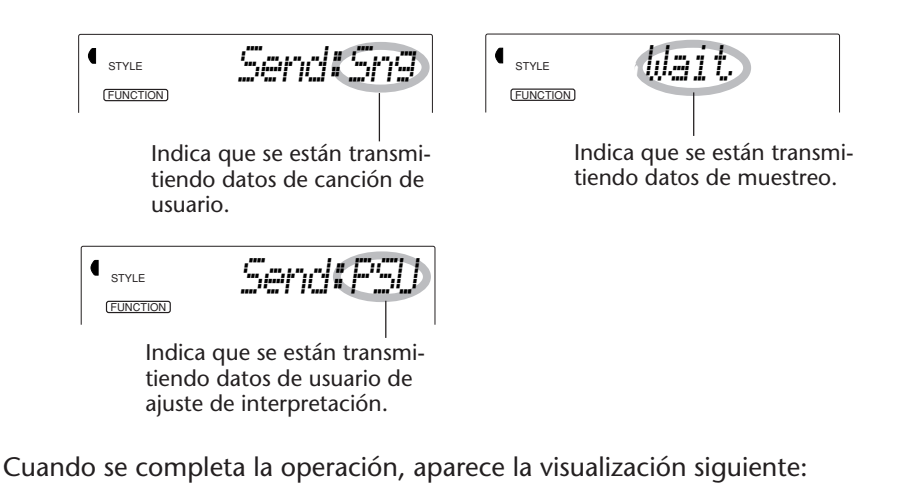

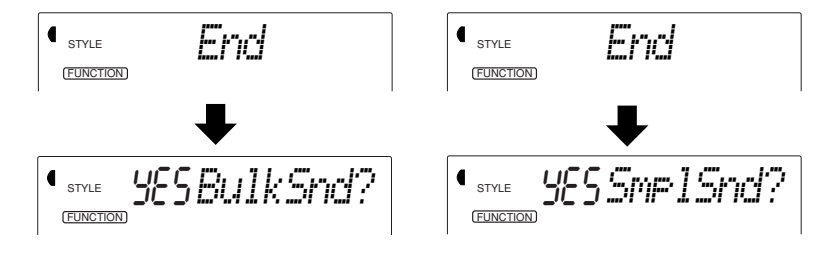

# *5 Salga de la operación de transmisión de datos por lotes/transmisión de muestreos.*

Para salida de la transmisión de datos por lotes/transmisión de muestreos, presione uno de los otros botones de modo: SONG, STYLE, o VOICE.

**NOTA** 

*-.*

*La transmisión de datos por lotes/transmisión de muestreos puede cancelarse a mitad de operación presionando el botón*

# **Carga de datos por lotes/datos de muestreos**

Una vez haya almacenado los datos del DJX como se ha descrito arriba, podrá cargar los datos otra vez en el DJX con facilidad.

# *1 Ajuste el dispositivo MIDI conectado para transmisión de los datos apropiados.*

El procedimiento real puede ser algo distinto dependiendo del equipo y del software en particular que utilice. Por ejemplo, si emplea el archivador de datos MIDI Yamaha MDF3:

**1)** Efectúe las conexiones MIDI apropiadas.

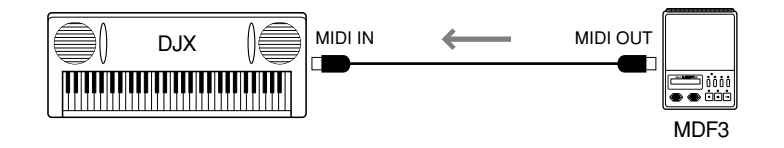

**2)** Inserte el disquete apropiado (que contenga los datos deseados) en el archivador de datos MIDI.

# *2 Asegúrese de que el DJX esté ajustado al modo Style.*

Asegúrese de que el DJX NO esté ajustado al modo Song, y que no esté a mitad de una operación, como pueda ser de grabación o reproducción de una canción, reproducción del patrón, transmisión de datos en lotes, etc.

# *3 Inicie la transmisión de datos desde el dispositivo MIDI conectado.*

Transmita los datos desde el dispositivo conectado. (Para más detalles, consulte el manual de instrucciones del dispositivo.)

El DJX recibe automáticamente los datos. A medida que se reciben los datos, el DJX puede indican las diversas etapas de recepción de datos hasta que se completa la operación:

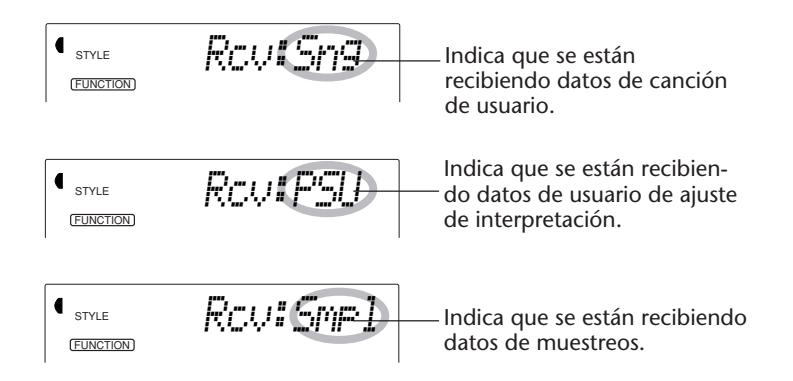

#### **NOTA**

*• Cuando el DJX está recibiendo datos por lotes/datos de muestreos, no puede emplearse ninguno de los controles del panel.*

*• Los datos por lotes/muestreos no pueden cargarse en las condiciones siguientes:*

*• Mientras se reproduce un patrón*

*• En el modo Song*

*• En uno de los modos de grabación*

*• Mientras activa un ajuste de interpretación*

*• Mientras transmite datos por lotes/muestreos*

*Si intenta realizar la función en una de las condiciones de arriba, "- - -" parecerá en el visualizador y los datos no se recibirán.*

Cuando se complete la operación, aparecerá brevemente la visualización siguiente (antes de volver a la operación original).

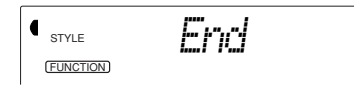

# **EMPLEO DE LA TRANSMISIÓN DE AJUSTES INICIALES CON UN SECUENCIADOR EMPLEO DE LA TRANSMISIÓN DE AJUSTES INICIALES CON UN SECUENCIADOR**

El empleo más común para la función de transmisión de ajustes iniciales es durante la grabación de una canción en un secuenciador que se utilizará para reproducción con el DJX.

Esencialmente, esto toma una "foto instantánea" de los ajustes del DJX y transmite estos datos al secuenciador. Grabando esta "instantánea" al principio de la canción (antes de los datos de la interpretación), podrá reponer instantáneamente los ajustes necesarios en el DJX. Suponiendo que haya una pausa en la canción, también podrá hacerlo a mitad de una canción, por ejemplo, cambiando por completo los ajustes del DJX para la sección siguiente de la canción.

# **Transmisión de datos de ajustes iniciales**

# *1 Primero, ajuste el secuenciador para grabación.*

El procedimiento real puede ser algo distinto dependiendo del equipo y del software en particular que utilice.

Idealmente, deberá dejar dos o más compases de silencio (sin datos de interpretación) antes de comenzar la canción. Los datos de ajustes iniciales deberán grabarse entonces en este espacio de la canción.

# *2 En el DJX, seleccione la función de transmisión de ajustes iniciales.*

Hágalo de la forma normal:

- 1) Presione el botón FUNCTION.
- 2) Seleccione el parámetro N.° 87 (con el teclado numérico).

**INCTORE F87InitSend** 

#### **NOTA**

*La función de transmisión de ajustes iniciales no puede utilizarse en las condiciones siguientes:*

*• Mientras se reproduce un patrón*

*• En el modo Song*

*• En uno de los modos de grabación*

*• Mientras recibe datos por lotes/muestreos*

*Si intenta realizar la función en una de las condiciones de arriba, "- - -" parecerá en el visualizador y los datos no se transmitirán.*

# *3 Cuando aparezca la indicación "InitSnd?" de arriba, ajuste la operación al modo de reserva.*

Presione el botón +.

**STYLE YES SUIME?** 

# *4 Inicie la grabación en el secuenciador, y transmita entonces los datos de ajustes iniciales.*

Inicie la grabación en el secuenciador de la forma normal, y entonces, con el menor retardo posible, presione el botón + para iniciar la transmisión de los datos.

Aparecerá brevemente el mensaje "End" en el visualizador cuando se haya completado la operación, e irá seguido de la indicación "InitSnd?".

# *5 Detenga la grabación en el secuenciador.*

Detenga la grabación en el secuenciador de la forma normal. Asegúrese de que los datos de interpretación subsiguientemente grabados se hayan grabado por lo menos un compás después de los datos de ajustes iniciales.

# *6 Salga de la operación de transmisión de ajustes iniciales.*

Para salir de la transmisión de ajustes iniciales, presione uno de los otros botones de modo: SONG, STYLE, o VOICE.

# **SOLUCIÓN DE PROBLEMAS**

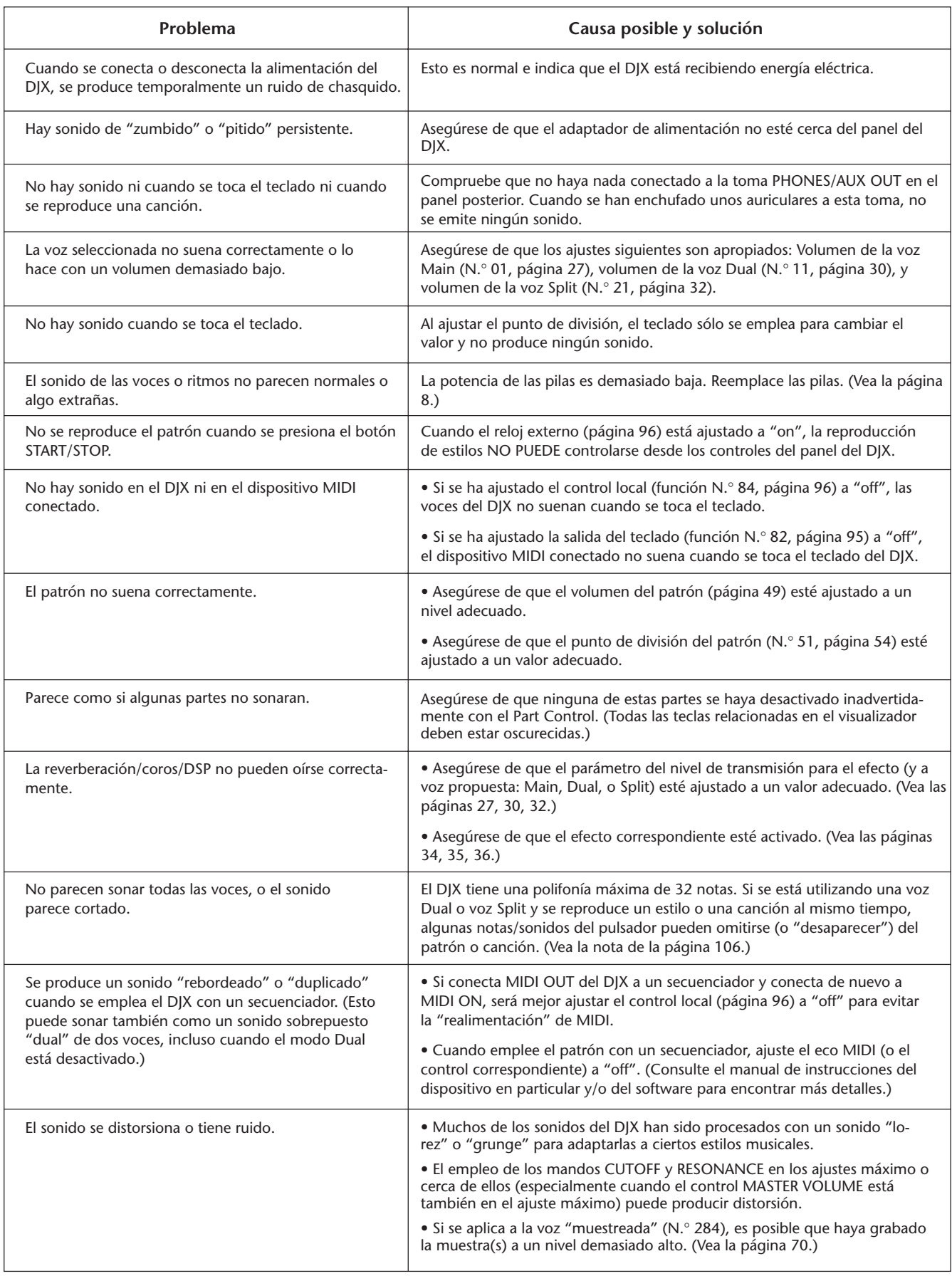

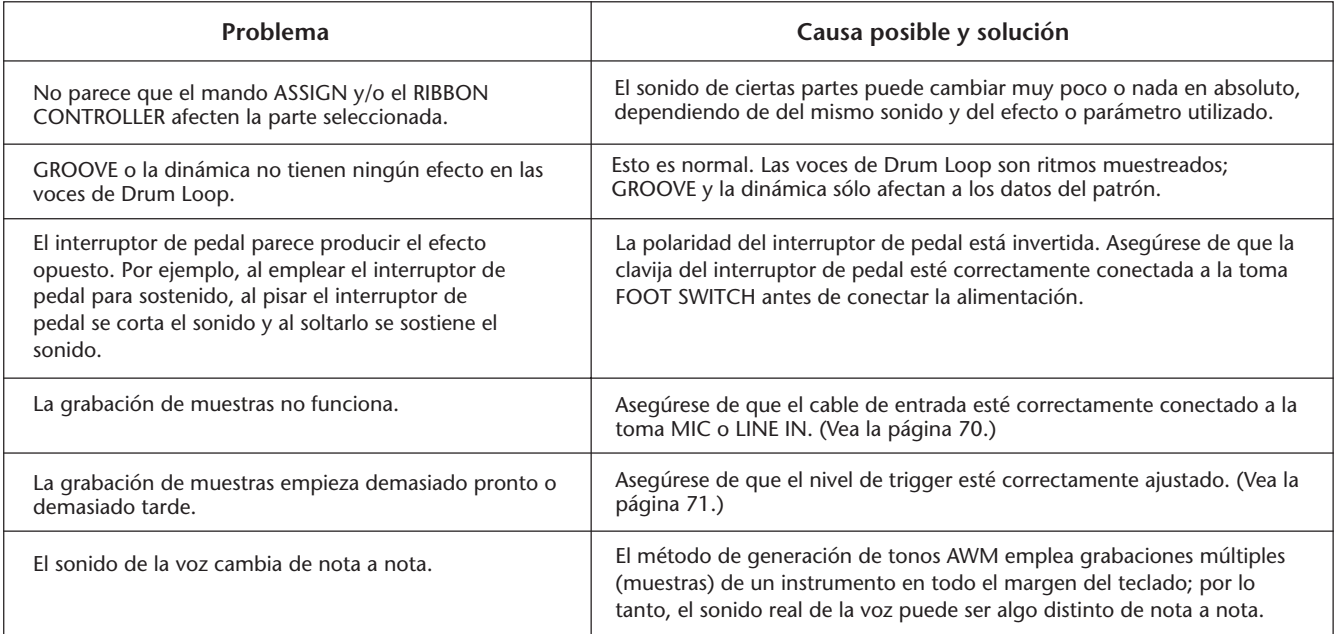

# **RESPALDO DE DATOS E INICIALIZACIÓN**

A excepción de los datos que se enumeran abajo, los ajustes del panel del DJX se reponen a sus ajustes iniciales siempre que se conecta la alimentación. Los datos que se enumeran a continuación se respaldan, es decir, se retienen en la memoria siempre y cuando el adaptador de CA se conecte o se instale un juego de pilas.

- Datos de canción de usuario Punto de división
	-
- Datos de ajuste de interpretación de usuario Punto de división del patrón
	-
- Sensibilidad de pulsación Datos de voz de muestreo
- 
- Número de banco de ajuste de interpretación Función de asignación del interruptor de pedal
	-

# **Inicialización de datos**

Todos los datos pueden inicializarse y reponerse a los valores de preajuste de fábrica si se conecta la alimentación mientras se retiene la tecla blanca más alta (de la derecha) en el teclado. "CLr:Backup" aparecerá brevemente en el visualizador.

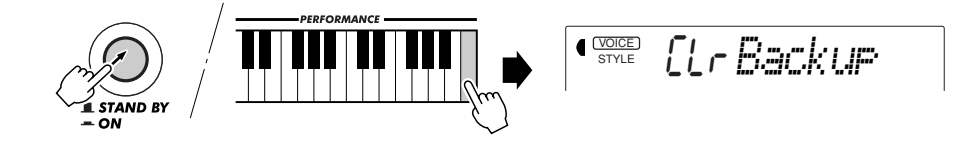

#### **CUIDADO**

 $\ddot{\cdot}$ 

*• Esta función borra por completo y reemplaza todos los datos de ajuste de interpretación de usuario y datos de muestreado de usuario (voz "muestreada", N.*° *284).*

*• Si el DJX "se paraliza", se para o actúa de forma errática y parece ser que no opera ninguna función, esta función normalmente repondrá la operación normal.*

# **ÍNDICE ALFABÉTICO**

**.** . . . . . . . . . . . . . . . .

 $\vdots$ 

 $\vdots$ 

 $\vdots$ 

### **Varios**

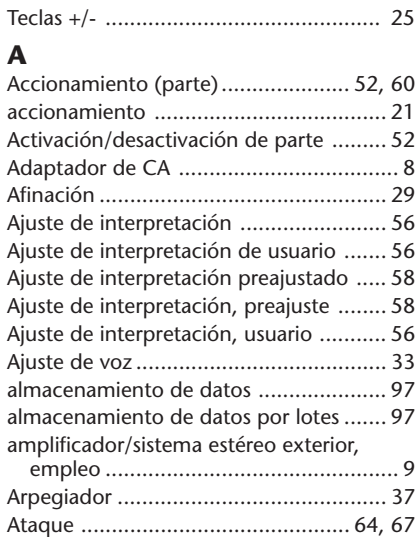

#### auriculares ............................................... 9 **B**

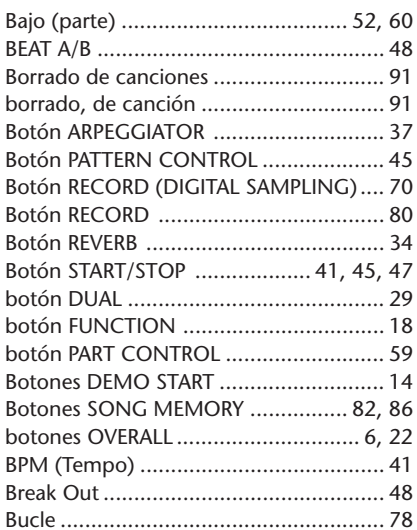

#### **C**

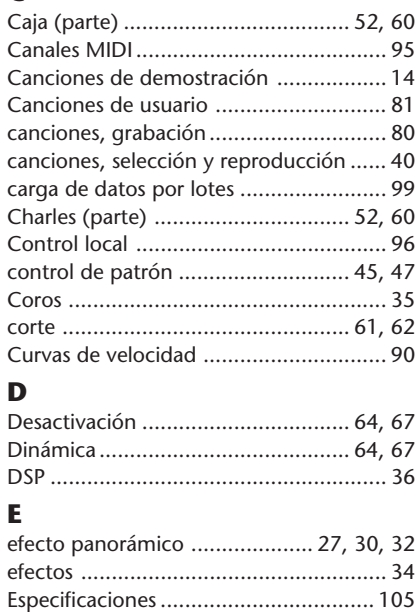

estilos, selección .................................... 44

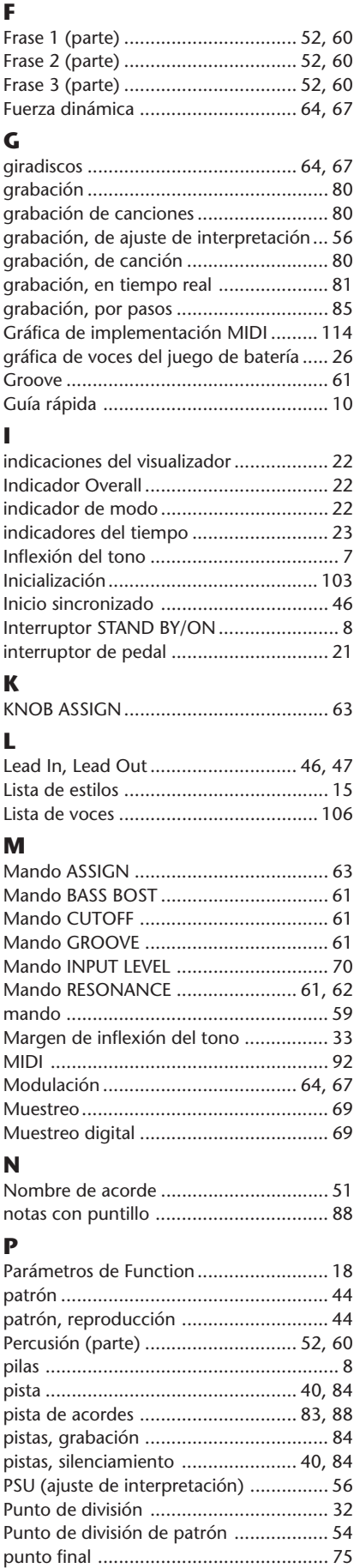

# **R**

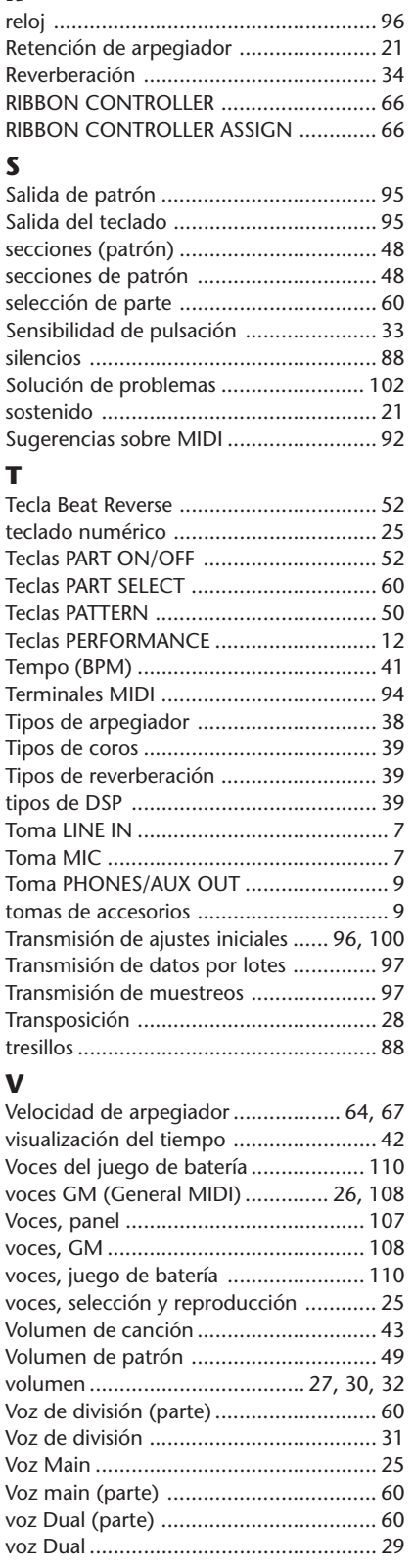

# **SPECIFICATIONS**

#### **Keyboards**

• 61 standard-size keys (C1 - C6), with Touch Response

#### **Display**

• Large multi-function LCD display

#### **Setup**

- Stand by/ON
- Master Volume : MIN MAX

#### **Panel Controls**

• OVERALL (▲▼ , +,-), FUNCTION, SONG, VOICE, STYLE, [0]-[9], [+](YES/FF), [-](NO/BWD)

#### **Demo Song**

• 3 songs

#### **Voice**

- 140 panel voices + 15 Drum Kits + 128 GM Voices + Special DJX Demo Voice + Sampled Voice
- Polyphony : 32
- Voice Set
- Dual Voice Mode
- Split Voice Mode

#### **Pattern**

- 100 styles • Pattern Control : PATTERN CONTROL, SYNC-START, START/STOP, LEAD IN/LEAD OUT, BEAT A/B (BREAK OUT)
- Beat Indicator
- Pattern Volume

#### **Part Control**

- Beat Reverse
- Part Select
	- Style Mode : Bass, Kick, Phrase 1, Snare, Hi-hat, Phrase 2, Percussion, Phrase 3, Main Voice, Split Voice, Dual Voice Song Mode : Track 1, 2, 3, 4, 5, 6, Main Voice, Split Voice, Dual Voice
- Part On/Off
	- Bass, Kick, Phrase 1, Snare, Hi-hat, Phrase 2, Percussion, Phrase 3

#### **Realtime Controls**

- Knobs : CUTOFF, RESONANCE, GROOVE, ASSIGN, BASS BOOST
- RIBBON CONTROLLER
- PITCH BEND wheel

#### **Performance Setup**

- Preset A and B
- User (4 setups x 4 banks)

#### **Overall controls**

- BPM (Tempo)
- Transpose
- Tuning
- Pattern/Song Volume
- Ribbon Controller Assign
- Knob Assign

#### **Effects**

- Reverb : 8 types
- Chorus : 4 types
- DSP : 33 types
- Arpeggiator : 16 types

#### **Song**

- 3 Preset Demo Songs + 3 User Songs
	- Song Clear

#### **Recording** • Song

- User Song : 3 Songs Real Time Recording/Step Recording Recording Tracks : SONG MEMORY 1, 2, 3, 4, 5, 6/CHORD
- PSU (Performance Setup)
	- User : 4 setups x 4 banks

### **Digital Sampling**

- 12 Samples
- Memory : 128 Kbyte (about 6 seconds)
- Editing : Loop, End Point

#### **MIDI**

- Transmit Settings
- Receive Settings
- Local Control
- Clock
- Bulk Send/Receive
- Sampling Send/Receive
- Initial Send

#### **Auxiliary jacks**

• PHONES/AUX OUT, DC IN 10-12V, MIDI IN/OUT, FOOT SWITCH, MIC, LINE IN

#### **Amplifier**

 $• 6.0 W + 6.0 W$ 

#### **Speakers**

• 12 cm x 2

#### **Power Consumption**

• 20 W (when using PA-5C power adaptor)

#### **Power Supply**

- Adaptor : Yamaha PA-5B/5C AC power adaptor
- Batteries : Six "D" size, SUM-1, R-20 or equivalent batteries

#### **Dimensions (W x D x H)**

- 933 x 370 x 138 mm
- (36- 3/4" x 14-9/16" x 5-7/16")

#### **Weight**

• 6.8 kg (15 lbs.)

#### **Supplied Accessories**

• Owner's Manual

#### **Optional Accessories**

- Headphones : HPE-150, HPE-3
- AC power adaptor : PA-5B/5C
- Footswitch : FC4, FC5<br>• Keyboard stand : L-2L, L-2C
- Keyboard stand
- Specifications and appearance subject to change without notice.

# ■ Maximum Polyphony

The DJX has 32-note maximum polyphony. This means that it can play a maximum of up to 32 notes at once, regardless of what functions are used. The patterns use a number of the available notes, so when a pattern is played the total number of available notes for playing on the keyboard is correspondingly reduced. The same applies to the Dual Voice, Split Voice, and Song functions.

#### **NOTE**

*• The Voice List includes MIDI program change numbers for each voice. Use these program change numbers when playing the DJX via MIDI from an external device.*

*• Some voices may sound continuously or have a long decay after the notes have been released while the sustain pedal (footswitch) is held.*

### **Panel Voice List**

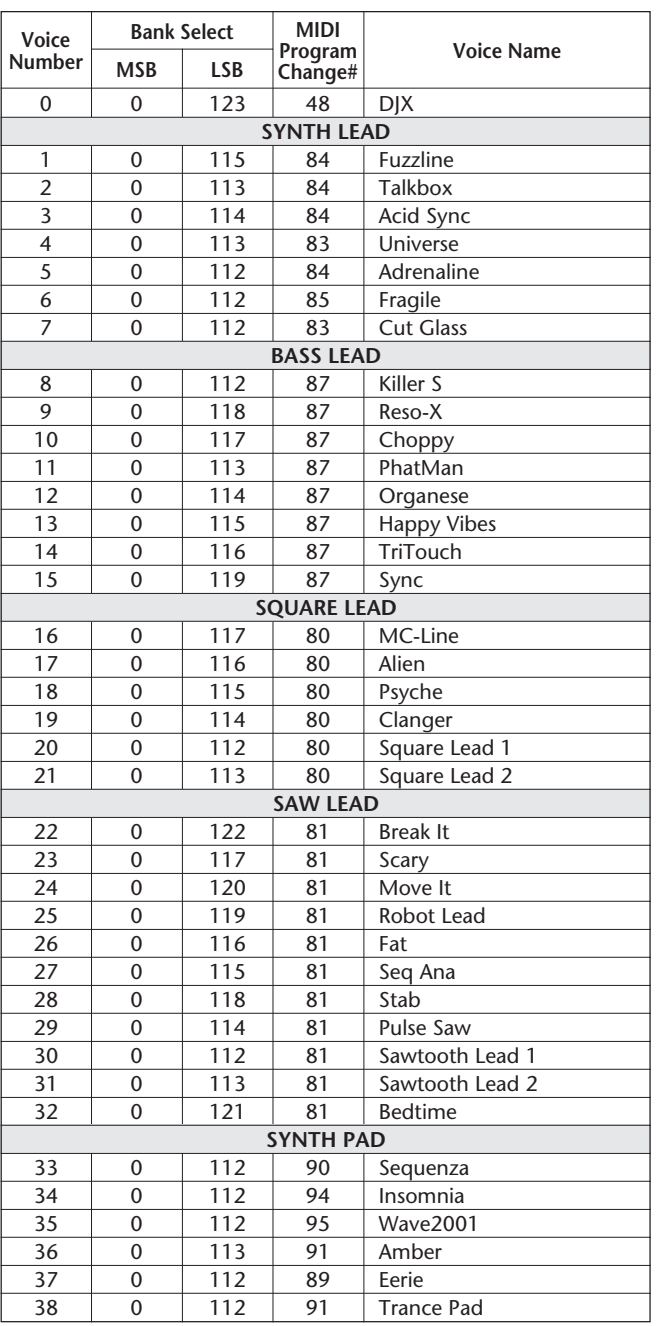

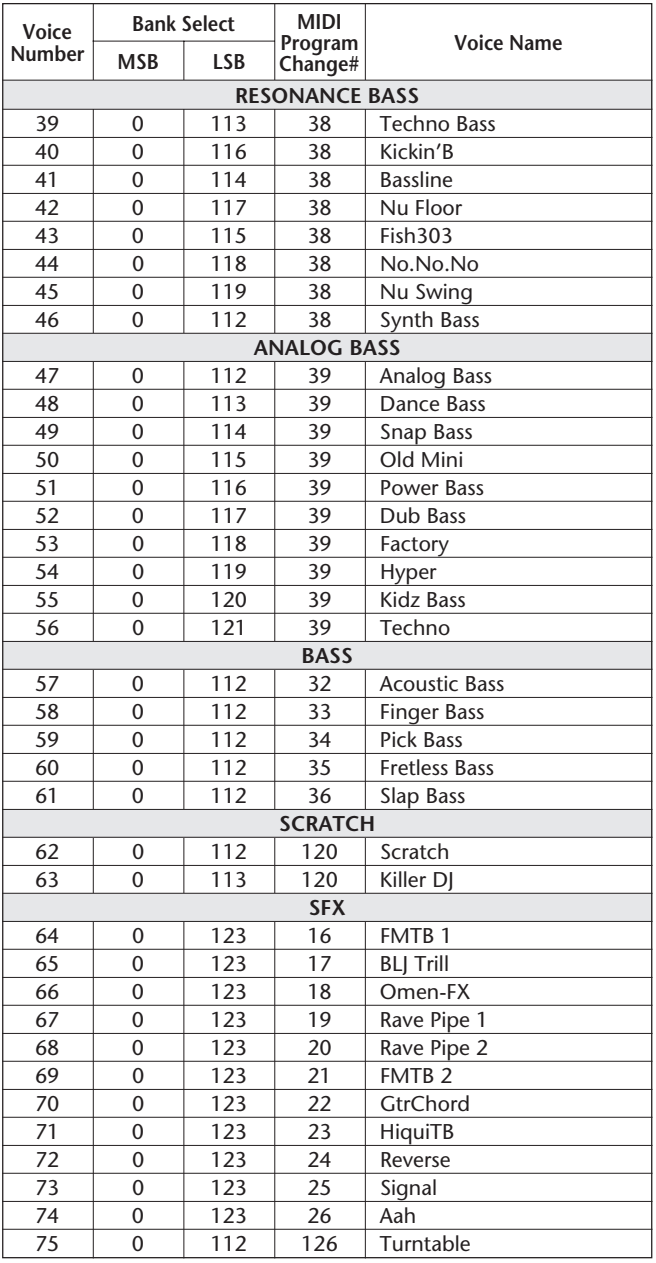

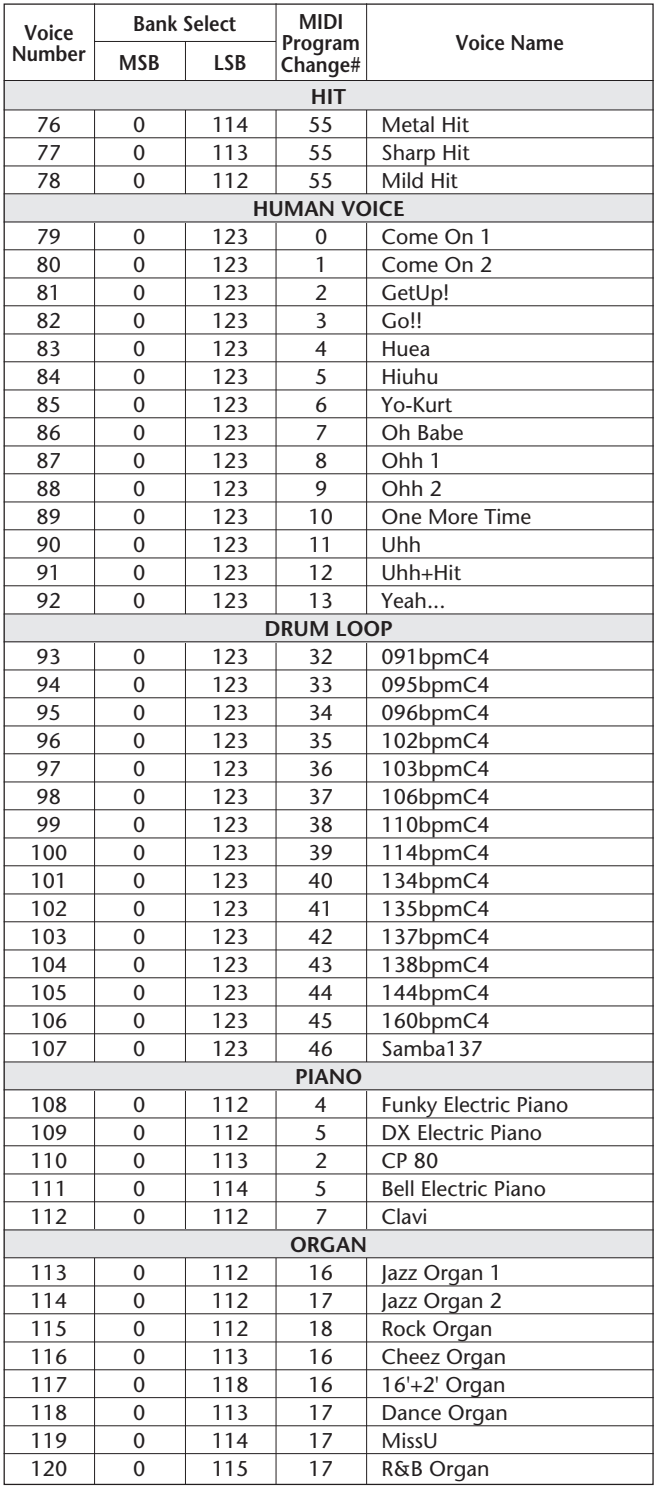

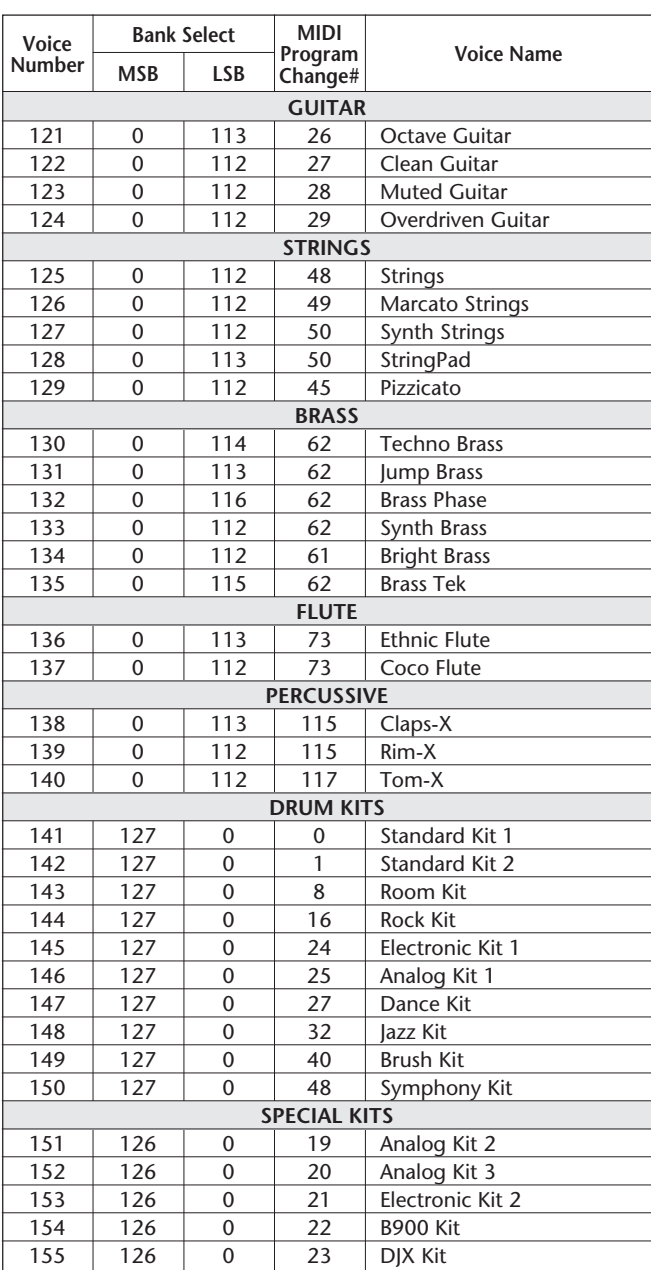

# **GM Voice List**

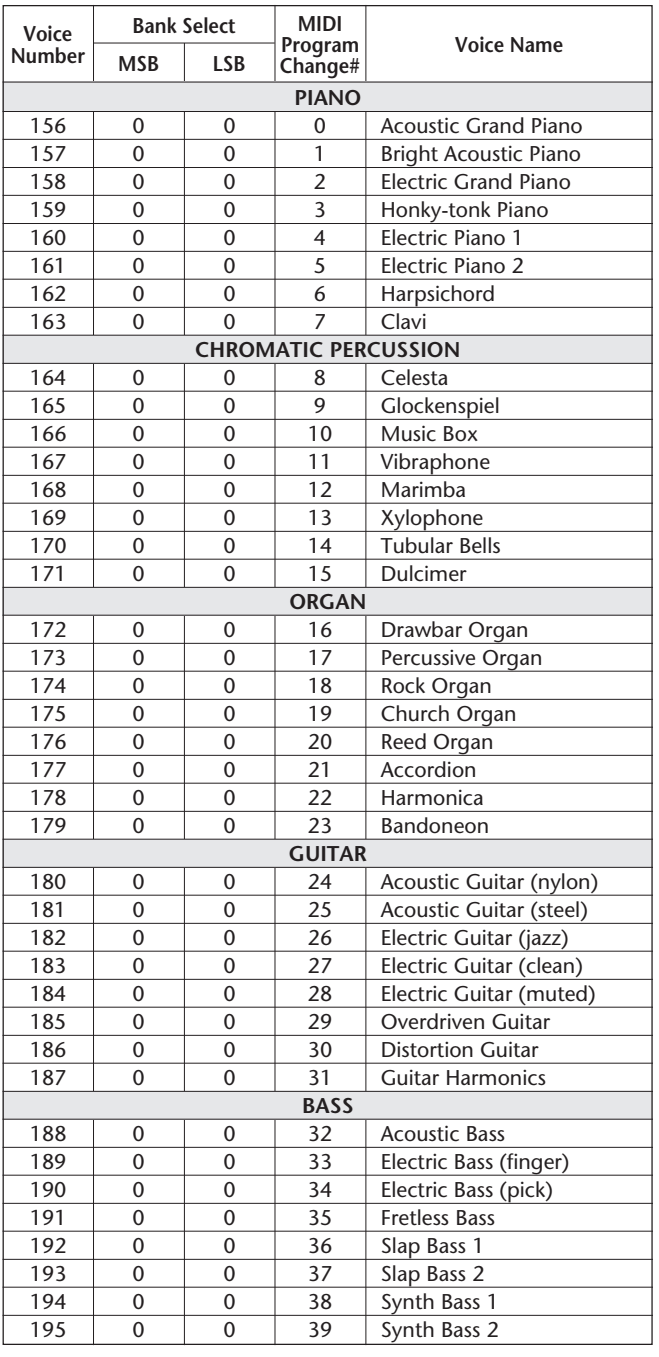

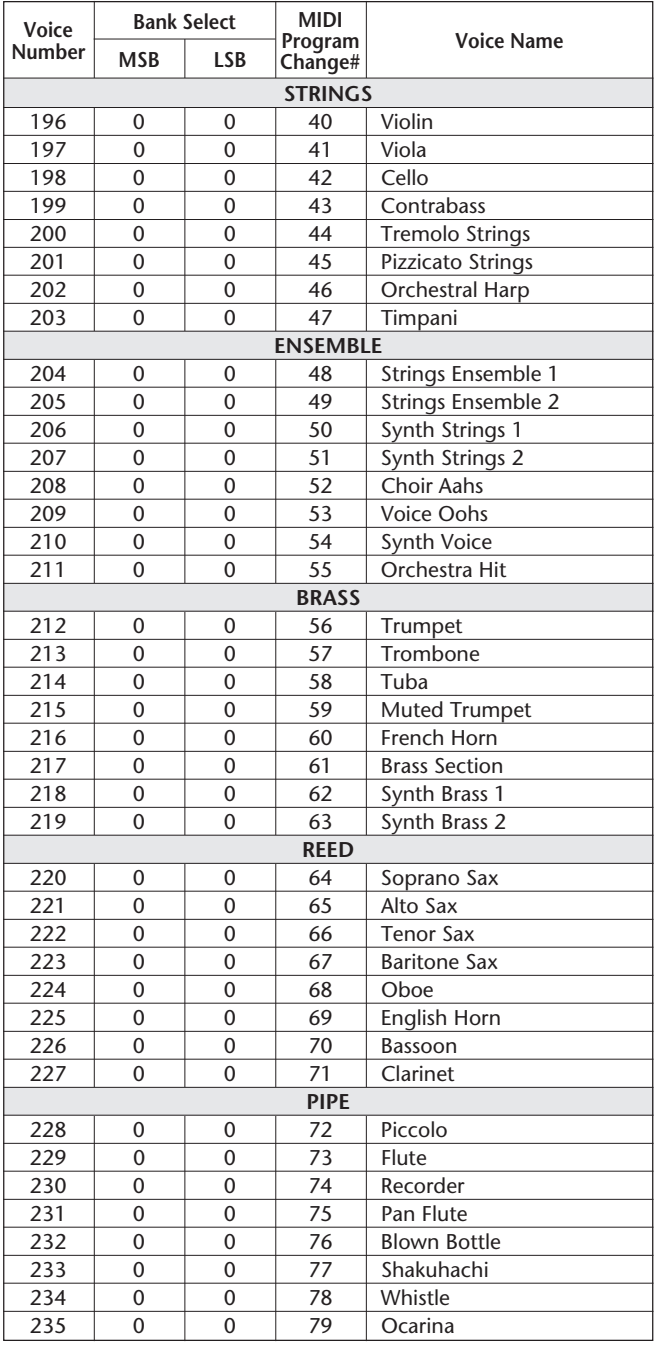

**108**
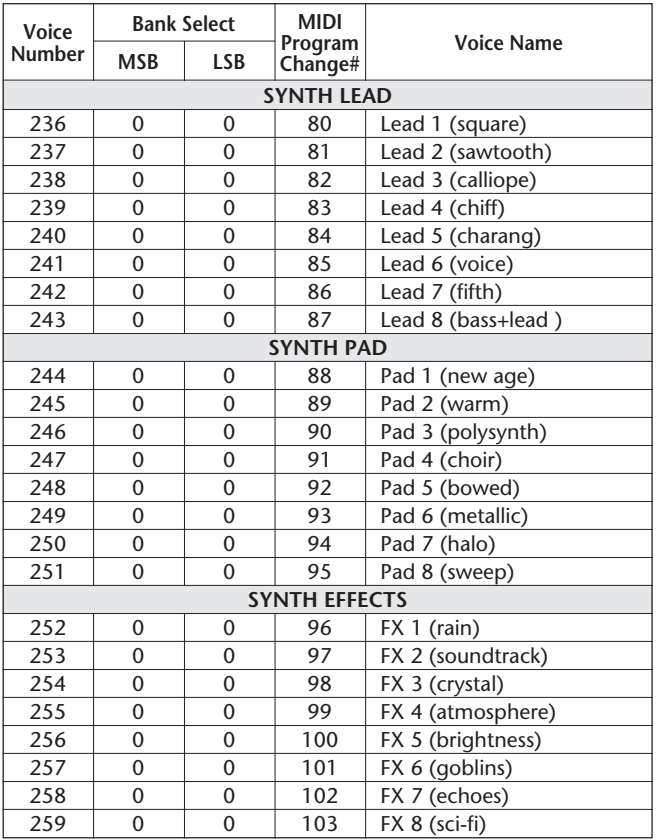

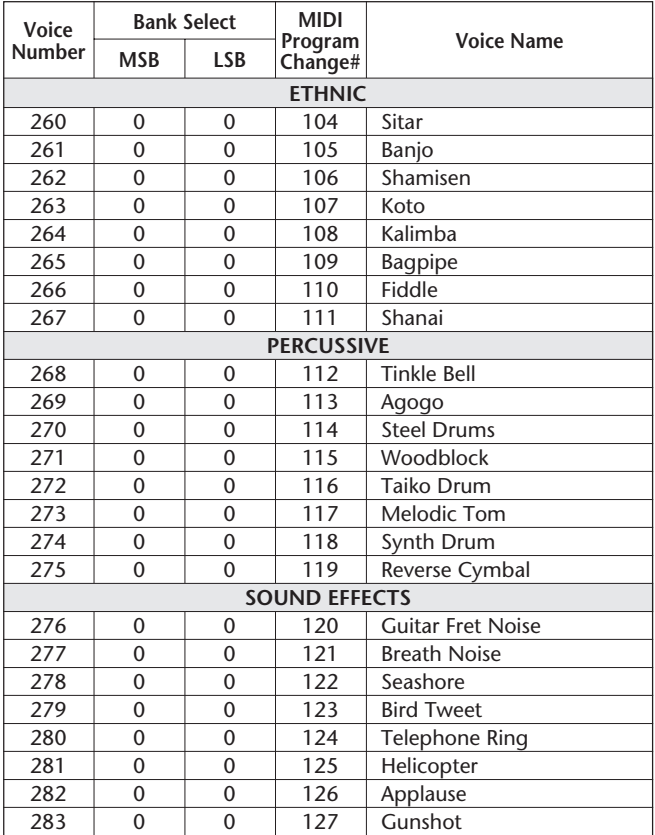

# **Sampled Voice**

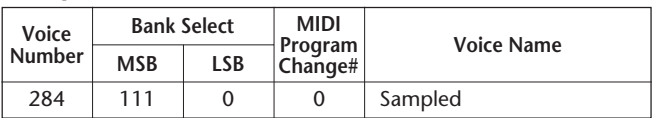

- "<——" indicates that the drum sound is the same as "Standard Kit 1".
- 
- Each percussion voice uses one note. The MIDI Note # and Note are actually one octave lower than listed. For example, in "141: Standard Kit 1", the "Seq Click H" (Note# 36/Note C1) corresponds to (Note# 24/Note C0). • Key Off: Keys marked "O" stop sounding the instant they are released.
- 
- Voices with the same Alternate Note Number (\*1 … 4) cannot be played simultaneously. (They are designed to be played alternately with each other.)

#### **Drum Kit List**

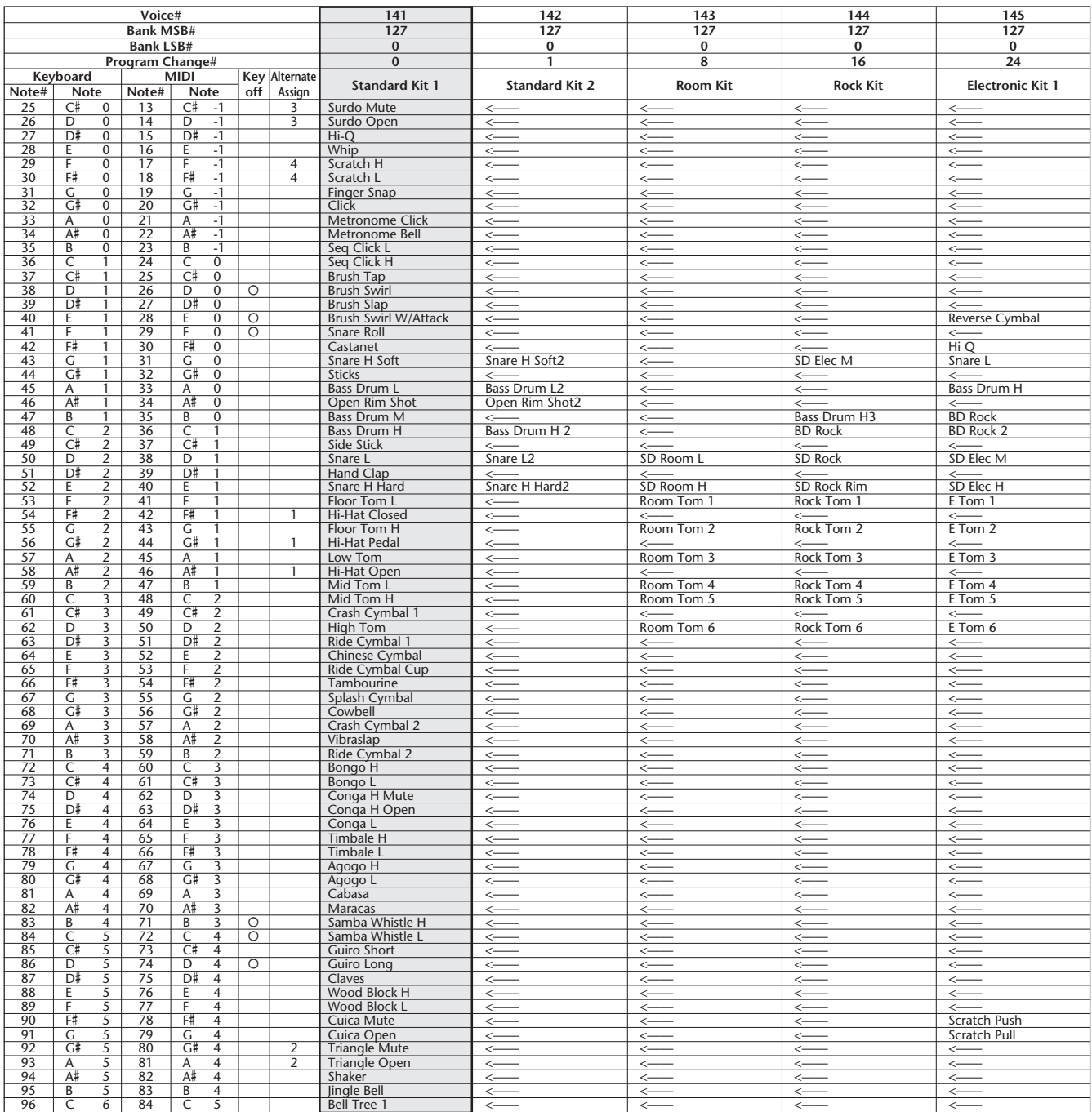

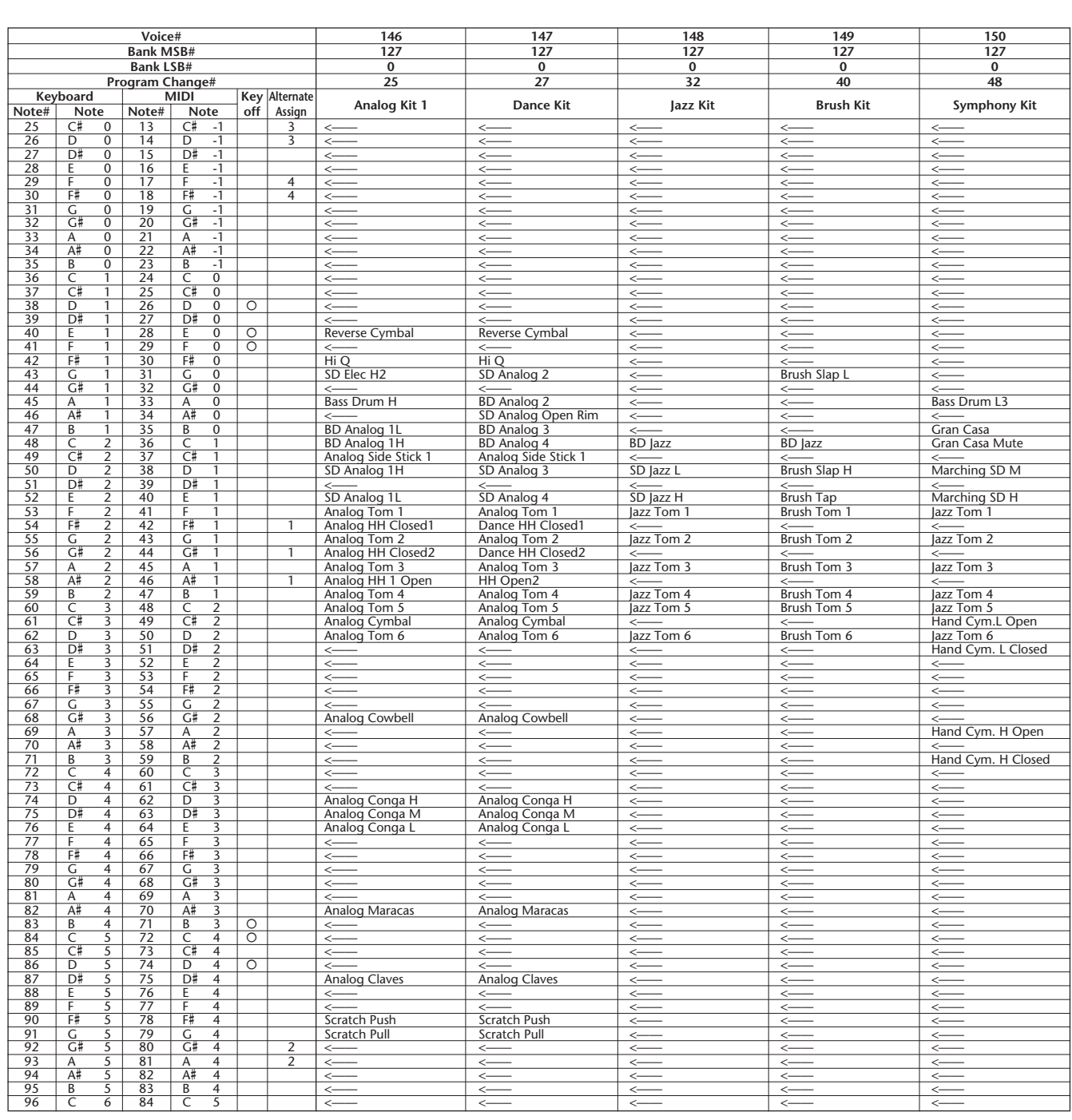

# **DJX Special Drum Kit List**

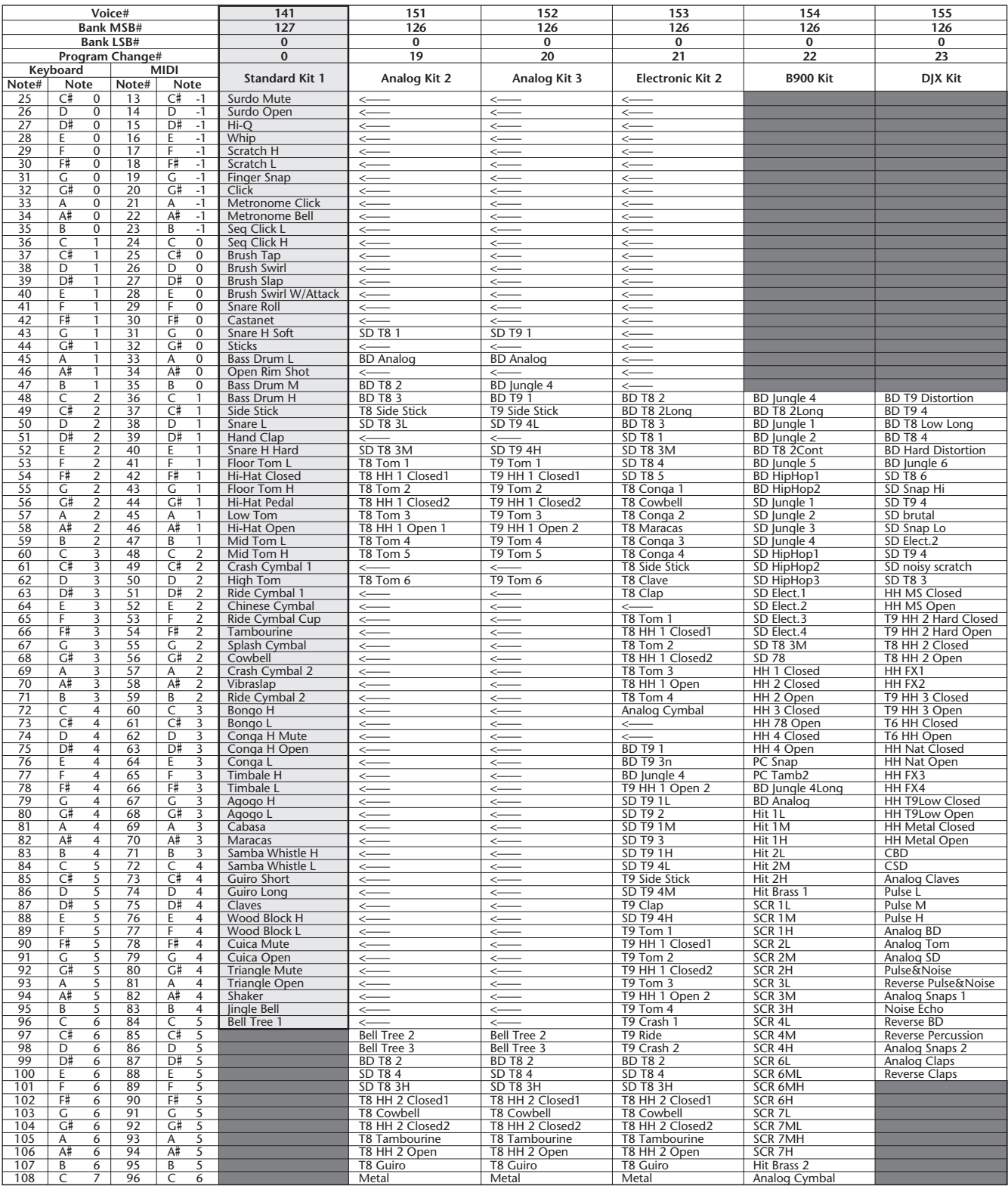

 $\vdots$ 

• Rows shaded in black " " (for kits #141, #154, and #155) indicate that no percussion sounds have been assigned to the corresponding notes; hence, no sound results when playing those notes.

• In this list, the Keyboard Note# and Note values shown are applicable when the Main Voice Octave setting (Function #02) is set to "-1." This is the default setting for voices #141 (Standard Kit 1) through #152 (Analog Kit 3). However, the Main Voice Octave setting for voices #153 (Electronic Kit 2), #154 (B900 Kit), and #155 (DJX Kit) is "0"; to hear these voices properly, play the keys one octave lower than they are listed in this chart. For example, to hear "Reverse BD" in voice #155, play C5 (and not C6 as listed).

# **STYLE LIST**

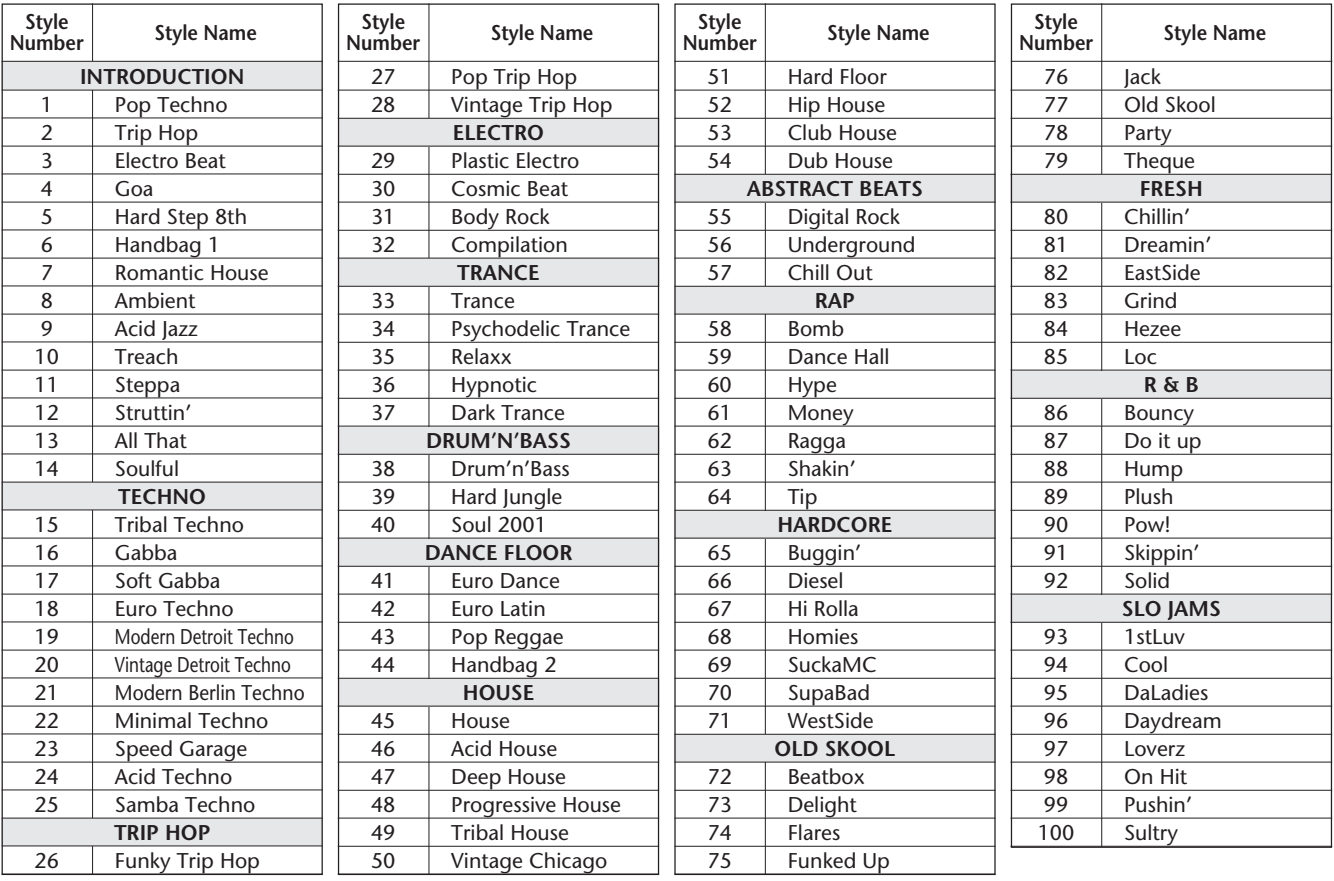

YAMAHA [Portable Keyboard] **NATALLY AND LEADER AND LINE CONTROL** MIDI Implementation Chart Chart Model: DJX(PSR-D1) MIDI Implementation Chart Version: 1.0

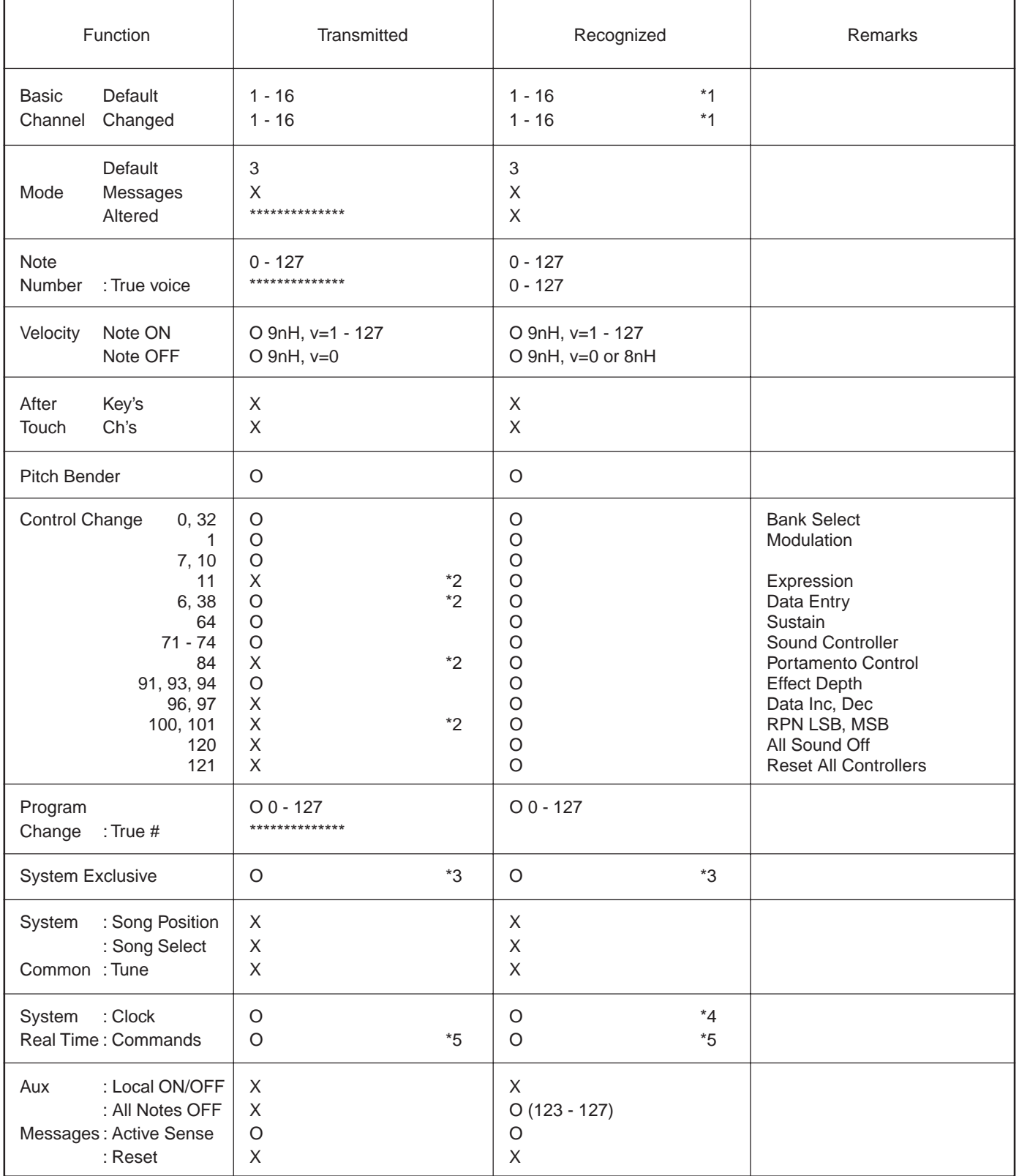

Mode 1 : OMNI ON, POLY COMMON Mode 2 : OMNI ON, MONO CONSERVERSION O : Yes Mode 3: OMNI OFF, POLY Mode 4 : OMNI OFF, MONO X : No

### *NOTE:*

*\*1 By default (factory settings) the DJX ordinarily functions as a 16-channel multi-timbral tone generator, and incoming data does not affect the panel voices or panel settings. However, the MIDI messages listed below do affect the panel voices, pattern, and songs.*

- *MIDI Master Tuning*
- *System exclusive messages for changing the Reverb Type, Chorus Type, and DSP Type.*

*The Remote Channel can be designated by using Function parameter #81. The messages received over the set channel are handled in the same way as key data received from the DJX itself. The following messages can be received over the designated channel set in this Function parameter; all other messages will be ignored.*

- *Note ON*
- *Note OFF*
- *Control change : Bank select MSB, LSB (Main Voice Only), Modulation, Volume, Expression, Sustain, All sound off, All note off*
- *Program Change (Main Voice Only)*
- *Pitch Bend*
- *\*2 Messages for these control change numbers cannot be transmitted from the DJX itself. However, they may be transmitted when playing the pattern or using the Arpeggiator.*

#### *\*3 Exclusive*

- *<GM System ON> F0H, 7EH, 7FH, 09H, 01H, F7H*
- *This message automatically restores all default settings for the instrument, with the exception of MIDI Master Tuning.*
- *<MIDI Master Volume> F0H, 7FH, 7FH, 04H, 01H, llH, mmH, F7H*
- *This message allows the volume of all channels to be changed simultaneously (Universal System Exclusive).*
- *The values of "mm" is used for MIDI Master Tuning. (Values for "ll" are ignored.)*
- *<MIDI Master Tuning> F0H, 43H, 1nH, 27H, 30H, 00H, 00H, mmH, llH, ccH, F7H*
- *This message simultaneously changes the tuning value of all channels.*
- *The values of "mm" and "ll" are used for MIDI Master Tuning.*
- *The default value of "mm" and "ll" are 08H and 00H, respectively. Any values can be used for "n" and "cc."*

*<Bulk Dump>*

*• This is used for saving (recording) User data (User songs, User Performance Setup, and Sampling data).*

*<Internal Clock, External Clock> (Receive Only) F0H, 43H, 73H, 01H, 02H, F7H (Internal Clock) F0H, 43H, 73H, 01H, 03H, F7H (External Clock)*

*• These messages control the clock setting for the pattern.*

*<Reverb Type> F0H, 43H, 1nH, 4CH, 02H, 01H, 00H, mmH, llH, F7H • mm : Reverb Type MSB*

- *ll : Reverb Type LSB*
- *Refer to the Effect Map (page 114) for details.*
- *<Chorus Type> F0H, 43H, 1nH, 4CH, 02H, 01H, 20H, mmH, llH, F7H • mm : Chorus Type MSB*
- *ll : Chorus Type LSB*

*Refer to the Effect Map (page 114) for details.*

- *<DSP Type> F0H, 43H, 1nH, 4CH, 02H, 01H, 40H, mmH, llH, F7H*
- *mm : DSP Type MSB*
- *ll : DSP Type LSB*
- *Refer to the Effect Map (page 114) for details.*
- *<DRY Level> F0H, 43H, 1nH, 4CH, 08H, 0mH, 11H, llH, F7H*
- *ll : Dry Level*
- *0m : Channel Number*
- *\*4 It is possible to switch between External and Internal Clock.*
- *\*5 When the pattern is started, an FAH message is transmitted. When pattern is stopped, an FCH message is transmitted. When the clock is set to External, both FAH (pattern start) and FCH (pattern stop) are recognized.*

*No MIDI messages can be received or transmitted in the Song mode.*

# ■**Effect map**

\* If the received value does not contain an effect type in the TYPE LSB, the LSB will be directed to TYPE 0.

\* Panel Effects are based on the "(Number) Effect Name".

\* By using an external sequencer, which is capable of editing and transmitting the system exclusive messages and parameter changes, you can select the Reverb, Chorus and DSP effect types which are not accessible from the DJX panel itself. When one of the effects is selected by the external sequencer, " - " will be shown on the display.

# **REVERB**

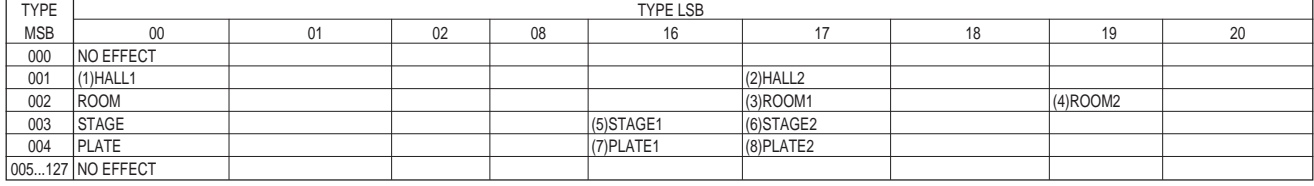

#### **CHORUS**

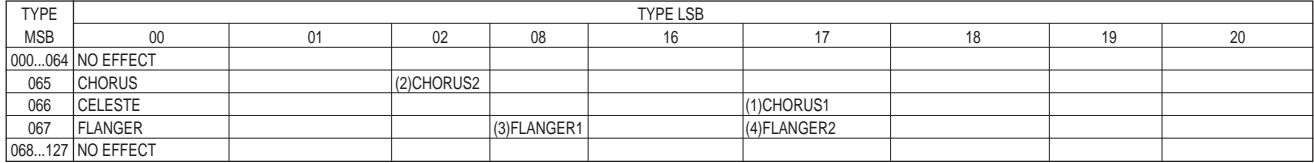

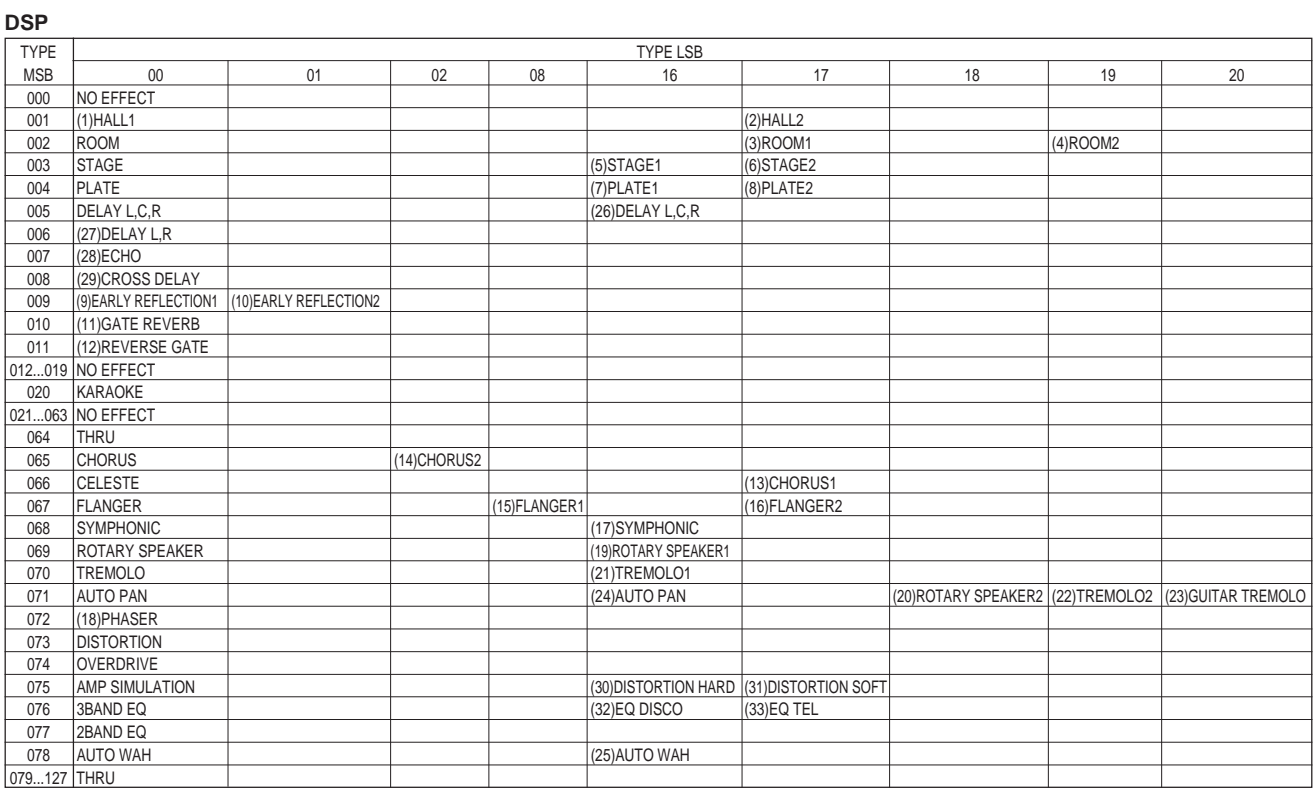

# **FCC INFORMATION (U.S.A.)**

- **1. IMPORTANT NOTICE: DO NOT MODIFY THIS UNIT!** This product, when installed as indicated in the instructions contained in this manual, meets FCC requirements. Modifications not expressly approved by Yamaha may void your authority, granted by the FCC, to use the product.
- **2. IMPORTANT**: When connecting this product to accessories and/ or another product use only high quality shielded cables. Cable/s supplied with this product MUST be used. Follow all installation instructions. Failure to follow instructions could void your FCC authorization to use this product in the USA.
- **3. NOTE:** This product has been tested and found to comply with the requirements listed in FCC Regulations, Part 15 for Class "B" digital devices. Compliance with these requirements provides a reasonable level of assurance that your use of this product in a residential environment will not result in harmful interference with other electronic devices. This equipment generates/uses radio frequencies and, if not installed and used according to the instructions found in the users manual, may cause interference harmful to the operation of other electronic devices. Compliance with FCC

regulations does not guarantee that interference will not occur in all installations. If this product is found to be the source of interference, which can be determined by turning the unit "OFF" and "ON", please try to eliminate the problem by using one of the following measures:

Relocate either this product or the device that is being affected by the interference.

Utilize power outlets that are on different branch (circuit breaker or fuse) circuits or install AC line filter/s.

In the case of radio or TV interference, relocate/reorient the antenna. If the antenna lead-in is 300 ohm ribbon lead, change the lead-in to co-axial type cable.

If these corrective measures do not produce satisfactory results, please contact the local retailer authorized to distribute this type of product. If you can not locate the appropriate retailer, please contact Yamaha Corporation of America, Electronic Service Division, 6600 Orangethorpe Ave, Buena Park, CA90620

The above statements apply ONLY to those products distributed by Yamaha Corporation of America or its subsidiaries.

\* This applies only to products distributed by YAMAHA CORPORATION OF AMERICA.

For details of products, please contact your nearest Yamaha or the authorized distributor listed below.

Pour plus de détails sur les produits, veuillez-vous adresser à Yamaha ou au distributeur le plus proche de vous figurant dans la liste suivante.

# **NORTH AMERICA**

#### **CANADA**

**Yamaha Canada Music Ltd.** 135 Milner Avenue, Scarborough, Ontario, M1S 3R1, Canada Tel: 416-298-1311

#### **U.S.A.**

**Yamaha Corporation of America** 6600 Orangethorpe Ave., Buena Park, Calif. 90620, U.S.A. Tel: 714-522-9011

### **CENTRAL & SOUTH AMERICA**

#### **MEXICO**

**Yamaha de Mexico S.A. De C.V., Departamento de ventas** Javier Rojo Gomez No.1149, Col. Gpe Del Moral, Deleg. Iztapalapa, 09300 Mexico, D.F. Tel: 686-00-33

#### **BRAZIL**

**Yamaha Musical do Brasil LTDA.** Av. Rebouças 2636, São Paulo, Brasil Tel: 011-853-1377

#### **ARGENTINA**

**Yamaha Music Argentina S.A.** Viamonte 1145 Piso2-B 1053, Buenos Aires, Argentina Tel: 1-371-7021

#### **PANAMA AND OTHER LATIN AMERICAN COUNTRIES/ CARIBBEAN COUNTRIES**

**Yamaha de Panama S.A.** Torre Banco General, Piso 7, Urbanización Marbella, Calle 47 y Aquilino de la Guardia, Ciudad de Panamá, Panamá Tel: 507-269-5311

# **EUROPE**

**THE UNITED KINGDOM Yamaha-Kemble Music (U.K.) Ltd.** Sherbourne Drive, Tilbrook, Milton Keynes, MK7 8BL, England Tel: 01908-366700

#### **IRELAND**

**Danfay Ltd.** 61D, Sallynoggin Road, Dun Laoghaire, Co. Dublin Tel: 01-2859177

#### **GERMANY/SWITZERLAND**

**Yamaha Europa GmbH.** Siemensstraße 22-34, 25462 Rellingen, F.R. of Germany Tel: 04101-3030

#### **AUSTRIA**

**Yamaha Music Austria** Schleiergasse 20, A-1100 Wien Austria Tel: 01-60203900

#### **THE NETHERLANDS**

**Yamaha Music Nederland** Kanaalweg 18G, 3526KL, Utrecht, The Netherlands Tel: 030-2828411

#### **BELGIUM**

**Yamaha Music Belgium** Keiberg Imperiastraat 8, 1930 Zaventem, Belgium Tel: 02-7258220

#### **FRANCE**

**Yamaha Musique France,**

**Division Claviers** BP 70-77312 Marne-la-Vallée Cedex 2, France Tel: 01-64-61-4000

# **ITALY**

**Yamaha Musica Italia S.P.A., Home Keyboard Division** Viale Italia 88, 20020 Lainate (Milano), Italy Tel: 02-935-771

#### **SPAIN**

**Yamaha-Hazen Electronica Musical, S.A.** Jorge Juan 30, 28001, Madrid, Spain Tel: 91-577-7270

#### **PORTUGAL**

**Valentim de Carvalho CI SA** Estrada de Porto Salvo, Paço de Arcos 2780 Oeiras, Portugal Tel: 01-443-3398/4030/1823

# **GREECE**

**Philippe Nakas S.A.** Navarinou Street 13, P.Code 10680, Athens, Greece Tel: 01-364-7111

#### **SWEDEN**

**Yamaha Scandinavia AB** J. A. Wettergrens Gata 1 Box 30053

S-400 43 Göteborg, Sweden Tel: 031 89 34 00 **DENMARK**

**YS Copenhagen Liaison Office** Generatorvej 8B DK-2730 Herlev, Denmark Tel: 44 92 49 00

**FINLAND Warner Music Finland OY/Fazer Music** Aleksanterinkatu 11, P.O. Box 260 SF-00101 Helsinki, Finland

Tel: 0435 011

# **NORWAY**

**Norsk filial av Yamaha Scandinavia AB** Grini Næringspark 1 N-1345 Østerås, Norway Tel: 67 16 77 70

# **ICELAND**

**Skifan HF** Skeifan 17 P.O. Box 8120 IS-128 Reykjavik, Iceland Tel: 525 5000

# **OTHER EUROPEAN COUNTRIES**

**Yamaha Europa GmbH.** Siemensstraße 22-34, 25462 Rellingen, F.R. of Germany Tel: 04101-3030

#### **AFRICA**

#### **Yamaha Corporation,**

**International Marketing Division** Nakazawa-cho 10-1, Hamamatsu, Japan 430-8650 Tel: 053-460-2312

#### **MIDDLE EAST**

#### **TURKEY/CYPRUS**

**Yamaha Europa GmbH.** Siemensstraße 22-34, 25462 Rellingen, F.R. of Germany Tel: 04101-3030

#### **OTHER COUNTRIES Yamaha Corporation,**

**International Marketing Division** Nakazawa-cho 10-1, Hamamatsu, Japan 430-8650 Tel: 053-460-2312

Die Einzelheiten zu Produkten sind bei Ihrer unten aufgeführten Niederlassung und bei Yamaha Vertragshändlern in den jeweiligen Bestimmungsländern erhältlich.

Para detalles sobre productos, contacte su tienda Yamaha más cercana o el distribuidor autorizado que se lista debajo.

# **HONG KONG**

**Tom Lee Music Co., Ltd.** 11/F., Silvercord Tower 1, 30 Canton Road, Tsimshatsui, Kowloon, Hong Kong Tel: 2737-7688

**ASIA**

#### **INDONESIA**

#### **PT. Yamaha Music Indonesia (Distributor) PT. Nusantik**

Gedung Yamaha Music Center, Jalan Jend. Gatot Subroto Kav. 4, Jakarta 12930, Indonesia Tel: 21-520-2577

#### **KOREA**

**Cosmos Corporation** #131-31, Neung-Dong, Sungdong-Ku, Seoul Korea Tel: 02-466-0021~5

# **MALAYSIA**

**Yamaha Music Malaysia, Sdn., Bhd.** 16-28, Jalan SS 2/72, Petaling Jaya, Selangor, Malaysia Tel: 3-717-8977

#### **PHILIPPINES**

**Yupangco Music Corporation** 339 Gil J. Puyat Avenue, P.O. Box 885 MCPO, Makati, Metro Manila, Philippines Tel: 819-7551

#### **SINGAPORE**

**Yamaha Music Asia Pte., Ltd.** Blk 202 Hougang, Street 21 #02-01, Singapore 530202 Tel: 747-4374

#### **TAIWAN**

**Yamaha KHS Music Co., Ltd.** 10F, 150, Tun-Hwa Northroad, Taipei, Taiwan, R.O.C. Tel: 02-2713-8999

#### **THAILAND**

**Siam Music Yamaha Co., Ltd.** 121/60-61 RS Tower 17th Floor, Ratchadaphisek RD., Dindaeng, Bangkok 10320, Thailand Tel: 02-641-2951

#### **THE PEOPLE'S REPUBLIC OF CHINA AND OTHER ASIAN COUNTRIES**

**Yamaha Corporation, International Marketing Division**

Nakazawa-cho 10-1, Hamamatsu, Japan 430-8650 Tel: 053-460-2317

# **OCEANIA**

# **AUSTRALIA**

**Yamaha Music Australia Pty. Ltd.** 17-33 Market Street, South Melbourne, Vic. 3205, Australia  $Tel: 3-699-238$ 

#### **NEW ZEALAND**

**Music Houses of N.Z. Ltd.** 146/148 Captain Springs Road, Te Papapa, Auckland, New Zealand Tel: 9-634-0099

#### **COUNTRIES AND TRUST TERRITORIES IN PACIFIC OCEAN**

**Yamaha Corporation, International Marketing Division** Nakazawa-cho 10-1, Hamamatsu, Japan 430-8650 Tel: 053-460-2317

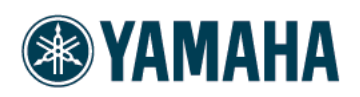

M.D.G., EMI Division @ 1998 Yamaha Corporation

V233960 80?PO???.?-01A0 Printed in China